# **dtlpy Documentation**

*Release 1.61.16*

**Dataloop Team**

**Jul 26, 2022**

# **TABLE OF CONTENTS**

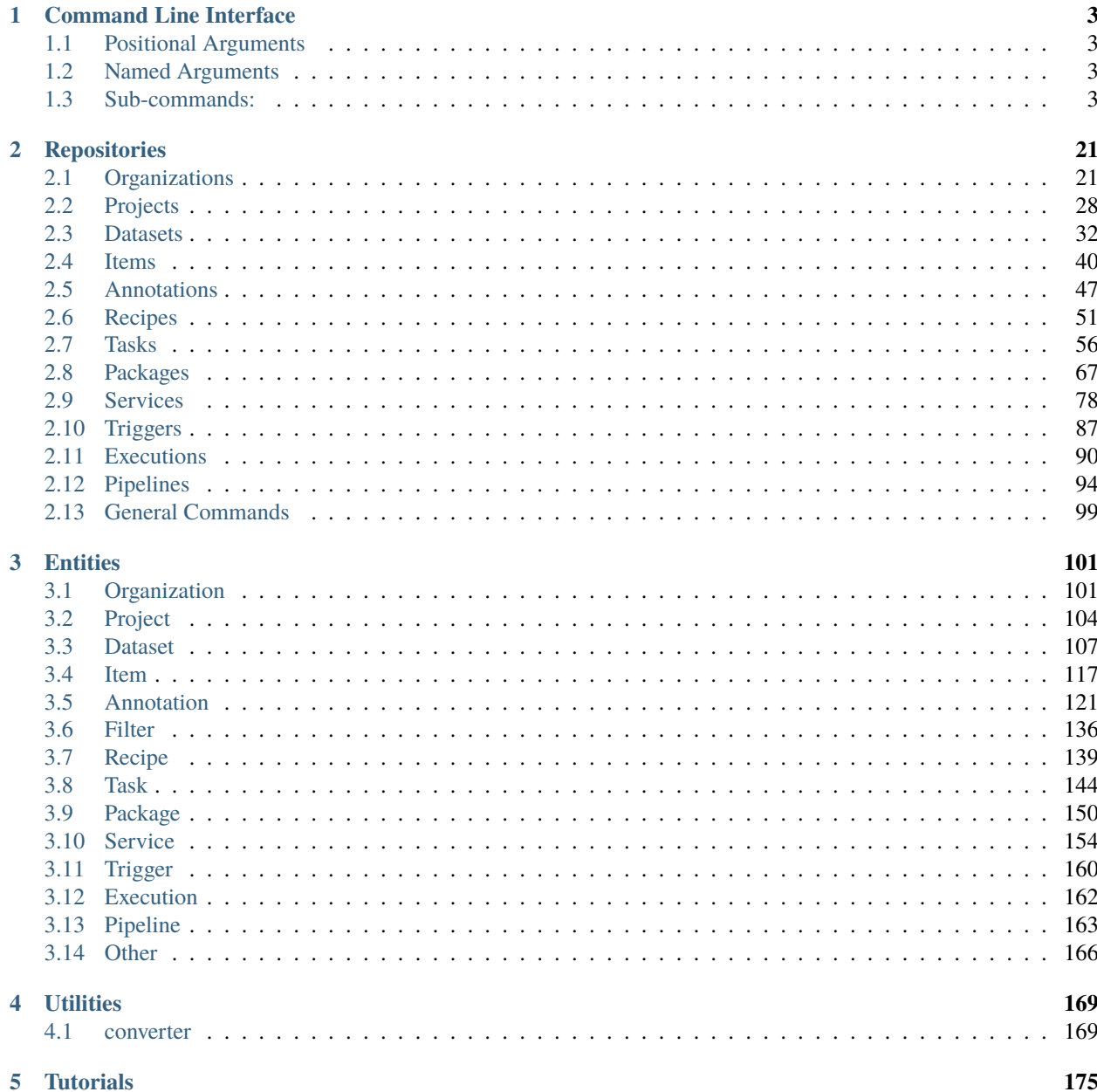

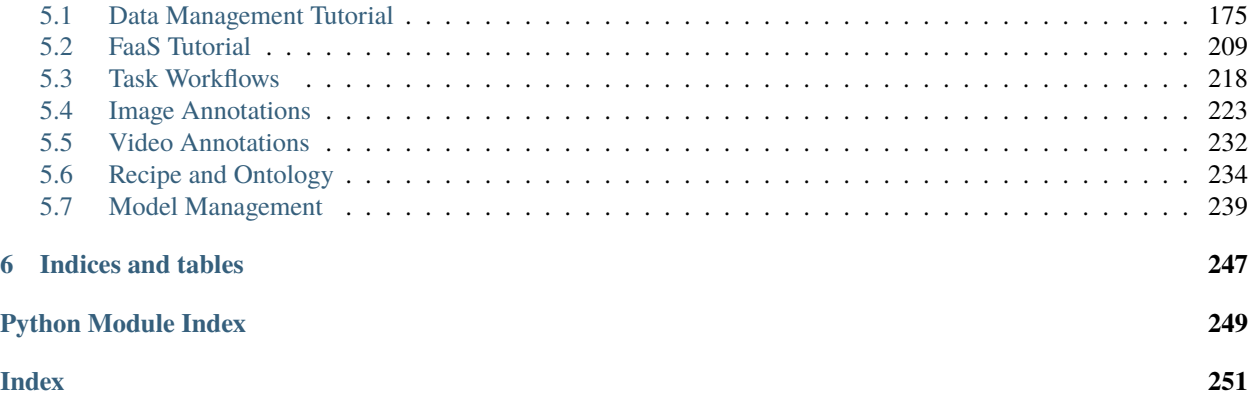

Drive your AI to production with end-to-end data management, automation pipelines and a quality-first data labeling platform

**CHAPTER**

**ONE**

# **COMMAND LINE INTERFACE**

<span id="page-6-0"></span>Options:

CLI for Dataloop

```
usage: dlp [-h] [-v]
           {shell,upgrade,logout,login,login-token,login-secret,login-m2m,init,checkout-
˓→state,help,version,api,projects,datasets,items,videos,services,triggers,deploy,
˓→generate,packages,ls,pwd,cd,mkdir,clear,exit}
           ...
```
# <span id="page-6-1"></span>**1.1 Positional Arguments**

**operation** Possible choices: shell, upgrade, logout, login, login-token, login-secret, loginm2m, init, checkout-state, help, version, api, projects, datasets, items, videos, services, triggers, deploy, generate, packages, ls, pwd, cd, mkdir, clear, exit

supported operations

# <span id="page-6-2"></span>**1.2 Named Arguments**

**-v, --version** dtlpy version

Default: False

# <span id="page-6-3"></span>**1.3 Sub-commands:**

# **1.3.1 shell**

Open interactive Dataloop shell

dlp shell [-h]

# **1.3.2 upgrade**

Update dtlpy package

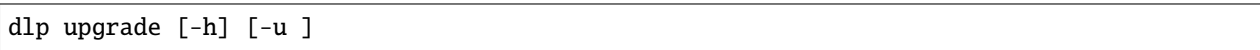

# **optional named arguments**

**-u, --url** Package url. default 'dtlpy'

# **1.3.3 logout**

Logout

dlp logout [-h]

# **1.3.4 login**

Login using web Auth0 interface

dlp login [-h]

# **1.3.5 login-token**

Login by passing a valid token

dlp login-token [-h] -t

# **required named arguments**

**-t, --token** valid token

# **1.3.6 login-secret**

Login client id and secret

dlp login-secret [-h] [-e ] [-p ] [-i ] [-s ]

# **required named arguments**

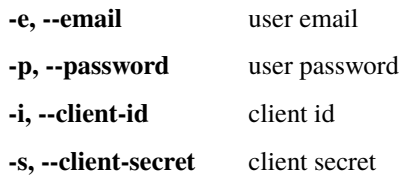

# **1.3.7 login-m2m**

Login client id and secret

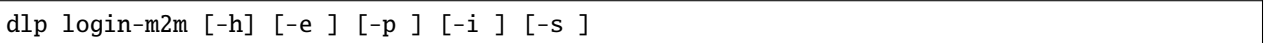

# **required named arguments**

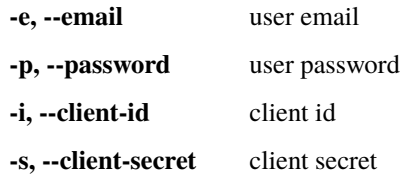

# **1.3.8 init**

Initialize a .dataloop context

dlp init [-h]

# **1.3.9 checkout-state**

Print checkout state

dlp checkout-state [-h]

# **1.3.10 help**

Get help

dlp help [-h]

# **1.3.11 version**

DTLPY SDK version

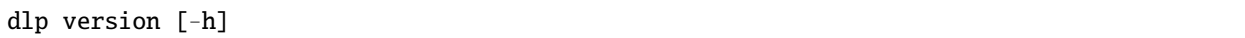

# **1.3.12 api**

Connection and environment

dlp api [-h] {info,setenv} ...

### **Positional Arguments**

**api** Possible choices: info, setenv gate operations

# **Sub-commands:**

**info**

Print api information

dlp api info [-h]

### **setenv**

Set platform environment

dlp api setenv [-h] -e

### **required named arguments**

**-e, --env** working environment

# **1.3.13 projects**

Operations with projects

```
dlp projects [-h] {ls,create,checkout,web} ...
```
# **Positional Arguments**

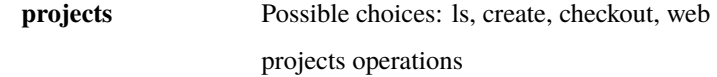

### **Sub-commands:**

**ls**

List all projects

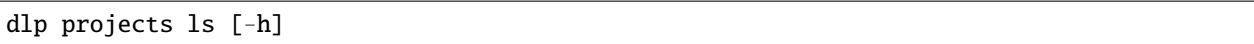

# **create**

Create a new project

dlp projects create [-h] [-p ]

# **required named arguments**

**-p, --project-name** project name

# **checkout**

checkout a project

dlp projects checkout [-h] [-p ]

### **required named arguments**

**-p, --project-name** project name

# **web**

Open in web browser

dlp projects web [-h] [-p ]

# **optional named arguments**

**-p, --project-name** project name

# **1.3.14 datasets**

Operations with datasets

dlp datasets [-h] {web,ls,create,checkout} ...

### **Positional Arguments**

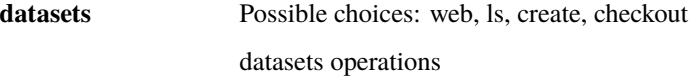

### **Sub-commands:**

### **web**

Open in web browser

dlp datasets web [-h] [-p ] [-d ]

### **optional named arguments**

**-p, --project-name** project name **-d, --dataset-name** dataset name

**ls**

List of datasets in project

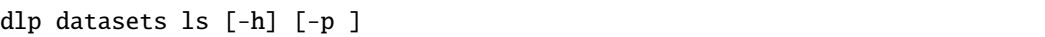

### **optional named arguments**

**-p, --project-name** project name. Default taken from checked out (if checked out)

### **create**

Create a new dataset

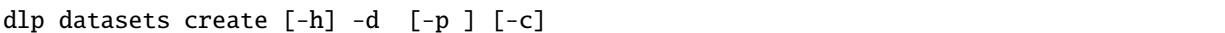

### **required named arguments**

**-d, --dataset-name** dataset name

### **optional named arguments**

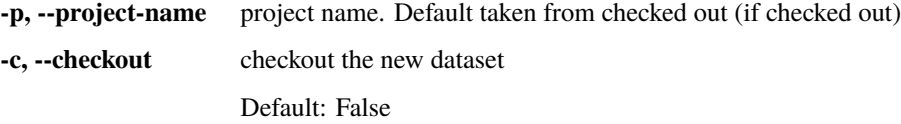

# **checkout**

checkout a dataset

dlp datasets checkout [-h] [-d ] [-p ]

### **required named arguments**

**-d, --dataset-name** dataset name

# **optional named arguments**

**-p, --project-name** project name. Default taken from checked out (if checked out)

# **1.3.15 items**

Operations with items

dlp items [-h] {web,ls,upload,download} ...

# **Positional Arguments**

**items** Possible choices: web, ls, upload, download items operations

### **Sub-commands:**

**web**

Open in web browser

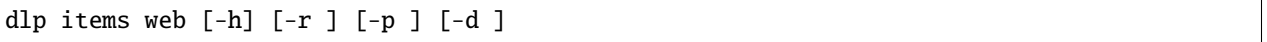

# **required named arguments**

**-r, --remote-path** remote path

# **optional named arguments**

**-p, --project-name** project name **-d, --dataset-name** dataset name

**ls**

List of items in dataset

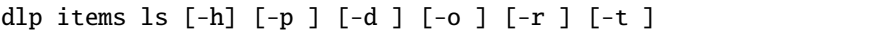

# **optional named arguments**

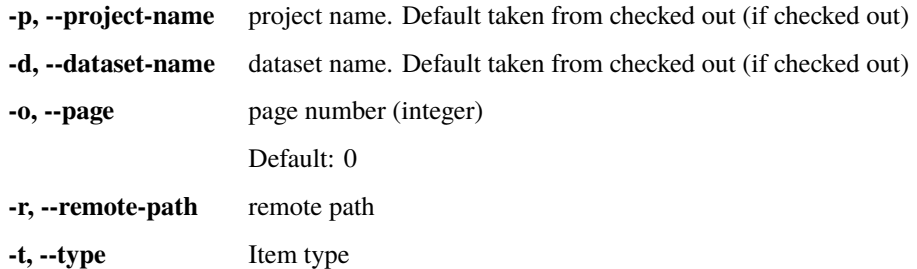

# **upload**

Upload directory to dataset

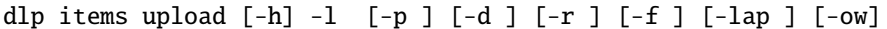

# **required named arguments**

**-l, --local-path** local path

# **optional named arguments**

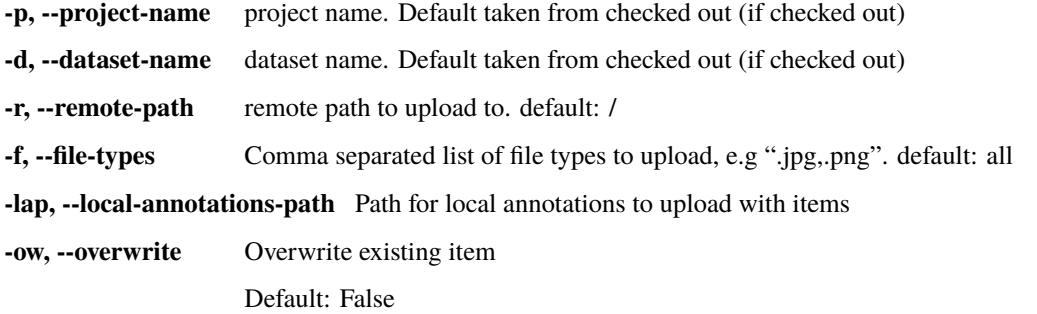

# **download**

Download dataset to a local directory

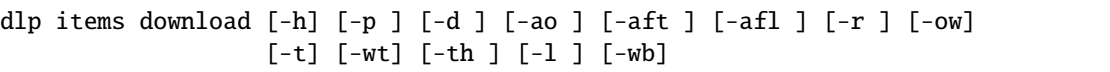

# **optional named arguments**

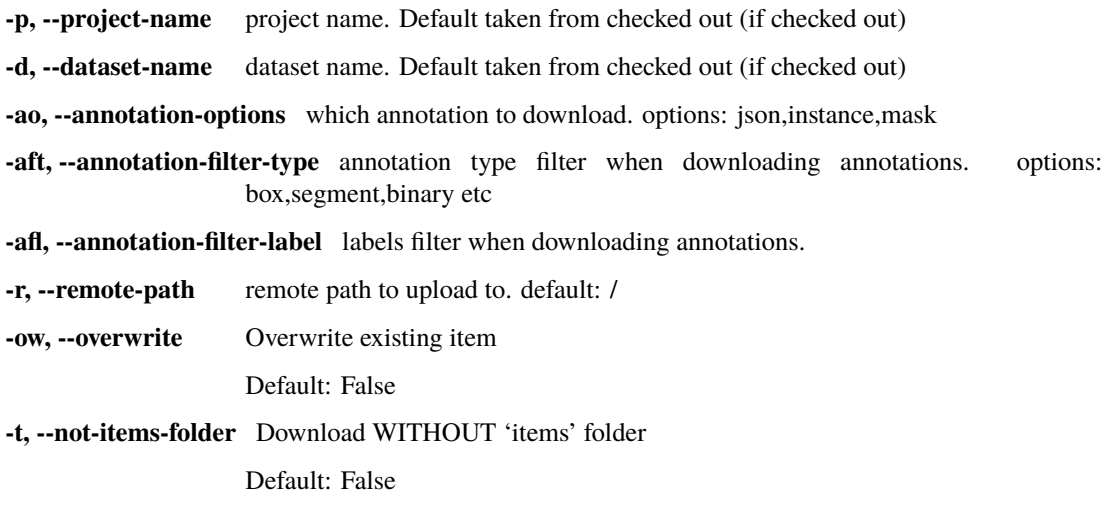

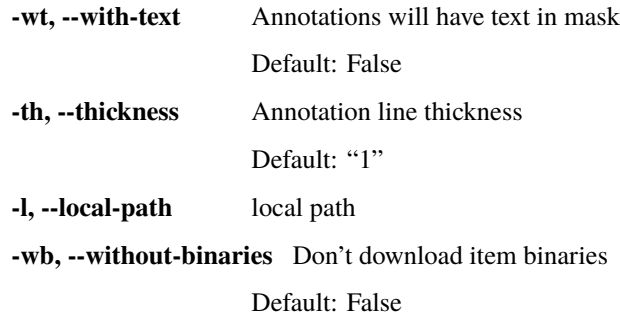

# **1.3.16 videos**

Operations with videos

dlp videos [-h] {play,upload} ...

# **Positional Arguments**

**videos** Possible choices: play, upload videos operations

### **Sub-commands:**

**play**

Play video

dlp videos play [-h] [-l ] [-p ] [-d ]

# **optional named arguments**

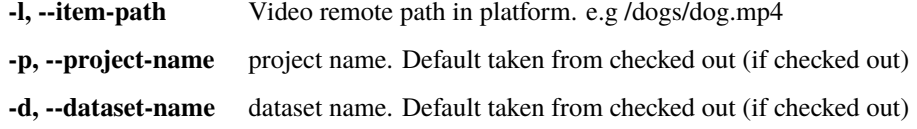

# **upload**

Upload a single video

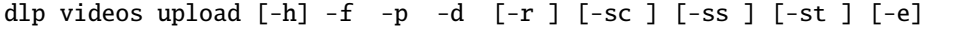

# **required named arguments**

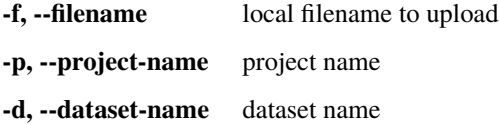

### **optional named arguments**

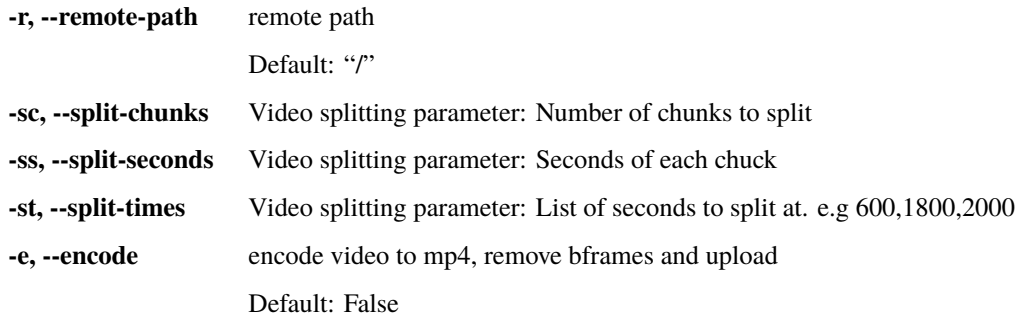

# **1.3.17 services**

Operations with services

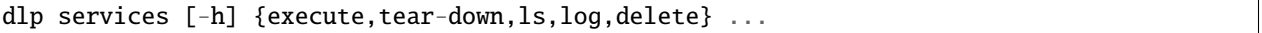

### **Positional Arguments**

**services** Possible choices: execute, tear-down, ls, log, delete

services operations

# **Sub-commands:**

### **execute**

Create an execution

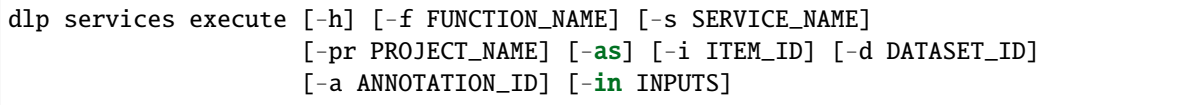

# **optional named arguments**

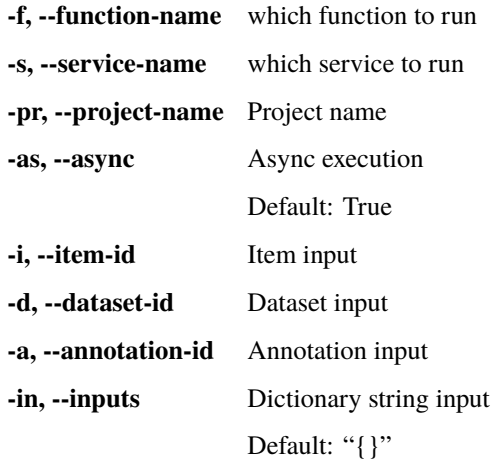

### **tear-down**

tear-down service of service.json file

dlp services tear-down [-h] [-l LOCAL\_PATH] [-pr PROJECT\_NAME]

# **optional named arguments**

**-l, --local-path** path to service.json file

**-pr, --project-name** Project name

### **ls**

List project's services

dlp services ls [-h] [-pr PROJECT\_NAME] [-pkg PACKAGE\_NAME]

### **optional named arguments**

**-pr, --project-name** Project name **-pkg, --package-name** Package name **log**

Get services log

dlp services log [-h] [-pr PROJECT\_NAME] [-f SERVICE\_NAME] [-t START]

### **required named arguments**

**-pr, --project-name** Project name **-f, --service-name** Project name **-t, --start** Log start time

### **delete**

Delete Service

dlp services delete [-h] [-f SERVICE\_NAME] [-p PROJECT\_NAME] [-pkg PACKAGE\_NAME]

### **optional named arguments**

**-f, --service-name** Service name

**-p, --project-name** Project name

**-pkg, --package-name** Package name

# **1.3.18 triggers**

Operations with triggers

```
dlp triggers [-h] {create,delete,ls} ...
```
### **Positional Arguments**

**triggers** Possible choices: create, delete, ls triggers operations

# **Sub-commands:**

### **create**

Create a Service Trigger

```
dlp triggers create [-h] -r RESOURCE -a ACTIONS [-p PROJECT_NAME]
                    [-pkg PACKAGE_NAME] [-f SERVICE_NAME] [-n NAME]
                    [-fl FILTERS] [-fn FUNCTION_NAME]
```
# **required named arguments**

- **-r, --resource** Resource name
- **-a, --actions** Actions

# **optional named arguments**

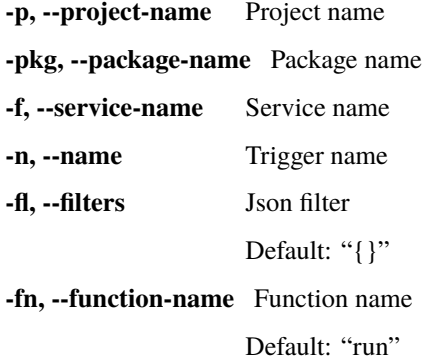

### **delete**

Delete Trigger

dlp triggers delete [-h] -t TRIGGER\_NAME [-f SERVICE\_NAME] [-p PROJECT\_NAME] [-pkg PACKAGE\_NAME]

### **required named arguments**

**-t, --trigger-name** Trigger name

# **optional named arguments**

**-f, --service-name** Service name **-p, --project-name** Project name **-pkg, --package-name** Package name

**ls**

List triggers

dlp triggers ls [-h] [-pr PROJECT\_NAME] [-pkg PACKAGE\_NAME] [-s SERVICE\_NAME]

### **optional named arguments**

**-pr, --project-name** Project name **-pkg, --package-name** Package name **-s, --service-name** Service name

# **1.3.19 deploy**

deploy with json file

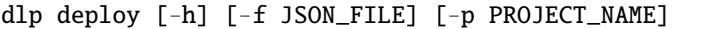

### **required named arguments**

**-f** Path to json file **-p** Project name

# **1.3.20 generate**

generate a json file

dlp generate [-h] [--option PACKAGE\_TYPE] [-p PACKAGE\_NAME]

### **optional named arguments**

**--option** cataluge of examples

**-p, --package-name** Package name

# **1.3.21 packages**

Operations with packages

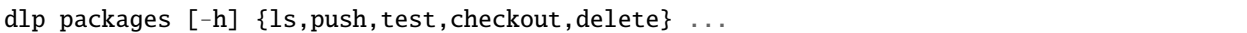

### **Positional Arguments**

**packages** Possible choices: ls, push, test, checkout, delete

package operations

### **Sub-commands:**

**ls**

List packages

dlp packages ls [-h] [-p PROJECT\_NAME]

### **optional named arguments**

**-p, --project-name** Project name

### **push**

Create package in platform

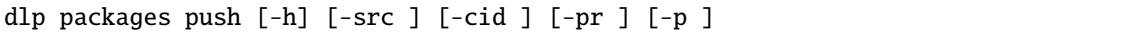

### **optional named arguments**

**-src, --src-path** Revision to deploy if selected True **-cid, --codebase-id** Revision to deploy if selected True **-pr, --project-name** Project name **-p, --package-name** Package name

### **test**

Tests that Package locally using mock.json

dlp packages test [-h] [-c ] [-f ]

# **optional named arguments**

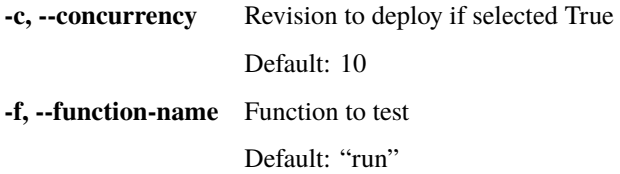

# **checkout**

checkout a package

dlp packages checkout [-h] [-p ]

### **required named arguments**

**-p, --package-name** package name

### **delete**

Delete Package

dlp packages delete [-h] [-pkg PACKAGE\_NAME] [-p PROJECT\_NAME]

### **optional named arguments**

**-pkg, --package-name** Package name

**-p, --project-name** Project name

# **1.3.22 ls**

List directories

dlp ls [-h]

# **1.3.23 pwd**

Get current working directory

dlp pwd [-h]

# **1.3.24 cd**

Change current working directory

dlp cd [-h] dir

# **Positional Arguments**

**dir**

# **1.3.25 mkdir**

Make directory

dlp mkdir [-h] name

# **Positional Arguments**

**name**

# **1.3.26 clear**

Clear shell

dlp clear [-h]

# **1.3.27 exit**

Exit interactive shell

dlp exit [-h]

# **CHAPTER**

# **TWO**

# **REPOSITORIES**

# <span id="page-24-1"></span><span id="page-24-0"></span>**2.1 Organizations**

### class Organizations(*client\_api: ApiClient*)

### Bases: [object](https://docs.python.org/3/library/functions.html#object)

### Organizations Repository

Read our [documentation](https://dataloop.ai/docs/org-setup) and [SDK documentation](https://dataloop.ai/docs/sdk-org) to learn more about Organizations in the Dataloop platform.

add\_member(*email: [str](https://docs.python.org/3/library/stdtypes.html#str)*, *role:* [MemberOrgRole](#page-104-2) *= MemberOrgRole.MEMBER*, *organization\_id: [Optional\[](https://docs.python.org/3/library/typing.html#typing.Optional)[str\]](https://docs.python.org/3/library/stdtypes.html#str) = None*, *organization\_name: [Optional](https://docs.python.org/3/library/typing.html#typing.Optional)[\[str\]](https://docs.python.org/3/library/stdtypes.html#str) = None*, *organization: [Optional\[](https://docs.python.org/3/library/typing.html#typing.Optional)*[Organization](#page-104-3)*] = None*)

Add members to your organization. Read about members and groups [here.](https://dataloop.ai/docs/org-members-groups)

**Prerequisities**: To add members to an organization, you must be an *owner* in that organization.

You must provide at least ONE of the following params: organization, organization\_name, or organization\_id.

### **Parameters**

- email  $(str)$  $(str)$  $(str)$  the member's email
- role ([str](https://docs.python.org/3/library/stdtypes.html#str)) MemberOrgRole.ADMIN, MemberOrgRole.OWNER, MemberOrg-Role.MEMBER
- organization\_id  $(str)$  $(str)$  $(str)$  Organization id
- organization\_name  $(str)$  $(str)$  $(str)$  Organization name
- organization (entities.Organization) Organization object

### **Returns**

True if successful or error if unsuccessful

# **Return type**

# [bool](https://docs.python.org/3/library/functions.html#bool)

# **Example**:

dl.organizations.add\_member(email='user@domain.com', organization\_id='organization\_id', role=dl.MemberOrgRole.MEMBER)

```
cache_action(organization_id: Optional[str] = None, organization_name: Optional[str] = None,
               organization: Optional[Organization] = None, mode=CacheAction.APPLY,
               pod_type=PodType.SMALL)
```
Add or remove Cache for the org

**Prerequisites**: You must be an organization *owner*

You must provide at least ONE of the following params: organization, organization\_name, or organization\_id.

**Parameters**

- organization\_id  $(str)$  $(str)$  $(str)$  Organization id
- organization\_name  $(str)$  $(str)$  $(str)$  Organization name
- organization (entities.Organization) Organization object
- mode ([str](https://docs.python.org/3/library/stdtypes.html#str)) dl.CacheAction.APPLY or dl.CacheAction.DESTROY
- pod\_type (entities.PodType) dl.PodType.SMALL, dl.PodType.MEDIUM, dl.PodType.HIGH

#### **Returns**

True if success

**Return type** [bool](https://docs.python.org/3/library/functions.html#bool)

#### **Example**:

```
dl.organizations.enable_cache(organization_id='organization_id',
                              mode=dl.CacheAction.APPLY)
```
delete\_member(*user\_id: [str](https://docs.python.org/3/library/stdtypes.html#str)*, *organization\_id: [Optional\[](https://docs.python.org/3/library/typing.html#typing.Optional)[str\]](https://docs.python.org/3/library/stdtypes.html#str) = None*, *organization\_name: [Optional](https://docs.python.org/3/library/typing.html#typing.Optional)[\[str\]](https://docs.python.org/3/library/stdtypes.html#str) = None*, *organization: [Optional\[](https://docs.python.org/3/library/typing.html#typing.Optional)*[Organization](#page-104-3)*] = None*, *sure: [bool](https://docs.python.org/3/library/functions.html#bool) = False*, *really: [bool](https://docs.python.org/3/library/functions.html#bool) =*  $False$ )  $\rightarrow$  [bool](https://docs.python.org/3/library/functions.html#bool)

Delete member from the Organization.

**Prerequisites**: Must be an organization *owner* to delete members.

You must provide at least ONE of the following params: organization\_id, organization\_name, organization.

#### **Parameters**

- user\_id  $(str)$  $(str)$  $(str)$  user id
- organization\_id  $(str)$  $(str)$  $(str)$  Organization id
- organization\_name  $(str)$  $(str)$  $(str)$  Organization name
- organization (entities.Organization) Organization object
- sure  $(bool)$  $(bool)$  $(bool)$  Are you sure you want to delete?
- really ([bool](https://docs.python.org/3/library/functions.html#bool)) Really really sure?

#### **Returns**

True if success and error if not

### **Return type**

[bool](https://docs.python.org/3/library/functions.html#bool)

### **Example**:

dl.organizations.delete\_member(user\_id='user\_id', organization\_id='organization\_id', sure=True, really=True)

get(*organization\_id: [Optional\[](https://docs.python.org/3/library/typing.html#typing.Optional)[str\]](https://docs.python.org/3/library/stdtypes.html#str) = None*, *organization\_name: [Optional](https://docs.python.org/3/library/typing.html#typing.Optional)[\[str\]](https://docs.python.org/3/library/stdtypes.html#str) = None*, *fetch: [Optional](https://docs.python.org/3/library/typing.html#typing.Optional)[\[bool\]](https://docs.python.org/3/library/functions.html#bool) = None*) → *[Organization](#page-104-3)*

Get Organization object to be able to use it in your code.

**Prerequisites**: You must be a **superuser** to use this method.

You must provide at least ONE of the following params: organization\_name or organization\_id.

**Parameters**

- organization\_id  $(str)$  $(str)$  $(str)$  optional search by id
- organization\_name  $(str)$  $(str)$  $(str)$  optional search by name
- fetch optional fetch entity from platform, default taken from cookie

#### **Returns**

Organization object

**Return type** *[dtlpy.entities.organization.Organization](#page-104-3)*

#### **Example**:

dl.organizations.get(organization\_id='organization\_id')

### list() → List[*[Organization](#page-104-3)*]

Lists all the organizations in Dataloop.

**Prerequisites**: You must be a **superuser** to use this method.

#### **Returns**

List of Organization objects

**Return type**

[list](https://docs.python.org/3/library/stdtypes.html#list)

#### **Example**:

dl.organizations.list()

list\_groups(*organization: [Optional\[](https://docs.python.org/3/library/typing.html#typing.Optional)*[Organization](#page-104-3)*] = None*, *organization\_id: [Optional\[](https://docs.python.org/3/library/typing.html#typing.Optional)[str\]](https://docs.python.org/3/library/stdtypes.html#str) = None*, *organization\_name: [Optional](https://docs.python.org/3/library/typing.html#typing.Optional)[\[str\]](https://docs.python.org/3/library/stdtypes.html#str) = None*)

List all organization groups (groups that were created within the organization).

**Prerequisites**: You must be an organization *owner* to use this method.

You must provide at least ONE of the following params: organization, organization\_name, or organization\_id.

- organization (entities.Organization) Organization object
- organization\_id  $(str)$  $(str)$  $(str)$  Organization id
- organization\_name  $(str)$  $(str)$  $(str)$  Organization name

**Returns**

groups list

**Return type**

[list](https://docs.python.org/3/library/stdtypes.html#list)

# **Example**:

dl.organizations.list\_groups(organization\_id='organization\_id')

list\_integrations(*organization: [Optional\[](https://docs.python.org/3/library/typing.html#typing.Optional)*[Organization](#page-104-3)*] = None*, *organization\_id: [Optional](https://docs.python.org/3/library/typing.html#typing.Optional)[\[str\]](https://docs.python.org/3/library/stdtypes.html#str) = None*, *organization\_name: [Optional\[](https://docs.python.org/3/library/typing.html#typing.Optional)[str\]](https://docs.python.org/3/library/stdtypes.html#str) = None*, *only\_available=False*)

List all organization integrations with external cloud storage.

**Prerequisites**: You must be an organization *owner* to use this method.

You must provide at least ONE of the following params: organization\_id, organization\_name, or organization.

#### **Parameters**

- organization (entities.Organization) Organization object
- organization\_id  $(str)$  $(str)$  $(str)$  Organization id
- organization\_name  $(str)$  $(str)$  $(str)$  Organization name
- only\_available  $(bool)$  $(bool)$  $(bool)$  if True list only the available integrations

#### **Returns**

integrations list

**Return type** [list](https://docs.python.org/3/library/stdtypes.html#list)

### **Example**:

dl.organizations.list\_integrations(organization='organization-entity', only\_available=True)

list\_members(*organization: [Optional\[](https://docs.python.org/3/library/typing.html#typing.Optional)*[Organization](#page-104-3)*] = None*, *organization\_id: [Optional\[](https://docs.python.org/3/library/typing.html#typing.Optional)[str\]](https://docs.python.org/3/library/stdtypes.html#str) = None*, *organization\_name: [Optional\[](https://docs.python.org/3/library/typing.html#typing.Optional)[str\]](https://docs.python.org/3/library/stdtypes.html#str) = None*, *role: [Optional\[](https://docs.python.org/3/library/typing.html#typing.Optional)*[MemberOrgRole](#page-104-2)*] = None*)

List all organization members.

**Prerequisites**: You must be an organization *owner* to use this method.

You must provide at least ONE of the following params: organization\_id, organization\_name, or organization.

### **Parameters**

- organization (entities.Organization) Organization object
- organization\_id  $(str)$  $(str)$  $(str)$  Organization id
- organization\_name  $(str)$  $(str)$  $(str)$  Organization name
- role (entities.MemberOrgRole) MemberOrgRole.ADMIN, MemberOrg-Role.OWNER, MemberOrgRole.MEMBER

#### **Returns**

projects list

**Return type** [list](https://docs.python.org/3/library/stdtypes.html#list)

**Example**:

```
dl.organizations.list_members(organization='organization-entity',
                            role=dl.MemberOrgRole.MEMBER)
```
update(*plan: [str](https://docs.python.org/3/library/stdtypes.html#str)*, *organization: [Optional\[](https://docs.python.org/3/library/typing.html#typing.Optional)*[Organization](#page-104-3)*] = None*, *organization\_id: [Optional](https://docs.python.org/3/library/typing.html#typing.Optional)[\[str\]](https://docs.python.org/3/library/stdtypes.html#str) = None*, *organization\_name: [Optional](https://docs.python.org/3/library/typing.html#typing.Optional)[\[str\]](https://docs.python.org/3/library/stdtypes.html#str) = None*) → *[Organization](#page-104-3)*

Update an organization.

**Prerequisites**: You must be a **superuser** to update an organization.

You must provide at least ONE of the following params: organization, organization\_name, or organization\_id.

#### **Parameters**

- plan ([str](https://docs.python.org/3/library/stdtypes.html#str)) OrganizationsPlans.FREEMIUM, OrganizationsPlans.PREMIUM
- organization (entities.Organization) Organization object
- organization\_id  $(str)$  $(str)$  $(str)$  Organization id
- organization\_name  $(str)$  $(str)$  $(str)$  Organization name

#### **Returns**

organization object

#### **Return type**

*[dtlpy.entities.organization.Organization](#page-104-3)*

### **Example**:

```
dl.organizations.update(organization='organization-entity',
                        plan=dl.OrganizationsPlans.FREEMIUM)
```

```
update_member(email: str, role: MemberOrgRole = MemberOrgRole.MEMBER, organization_id:
                Optional[str] = None, organization_name: Optional[str] = None, organization:
                Optional[Organization] = None)
```
Update member role.

**Prerequisites**: You must be an organization *owner* to update a member's role.

You must provide at least ONE of the following params: organization, organization\_name, or organization\_id.

#### **Parameters**

- **email**  $(str)$  $(str)$  $(str)$  the member's email
- role ([str](https://docs.python.org/3/library/stdtypes.html#str)) MemberOrgRole.ADMIN, MemberOrgRole.OWNER, MemberOrg-Role.MEMBER
- organization\_id  $(str)$  $(str)$  $(str)$  Organization id
- organization\_name  $(str)$  $(str)$  $(str)$  Organization name
- organization (entities.Organization) Organization object

### **Returns**

json of the member fields

**Return type**

[dict](https://docs.python.org/3/library/stdtypes.html#dict)

# **Example**:

```
dl.organizations.update_member(email='user@domain.com',
                                organization_id='organization_id',
                                 role=dl.MemberOrgRole.MEMBER)
```
# **2.1.1 Integrations**

Integrations Repository

class Integrations(*client\_api: ApiClient*, *org: [Optional\[](https://docs.python.org/3/library/typing.html#typing.Optional)*[Organization](#page-104-3)*] = None*, *project: [Optional\[](https://docs.python.org/3/library/typing.html#typing.Optional)*[Project](#page-107-1)*] = None*)

Bases: [object](https://docs.python.org/3/library/functions.html#object)

Integrations Repository

The Integrations class allows you to manage data integrtion from your external storage (e.g., S3, GCS, Azure) into your Dataloop's Dataset storage, as well as sync data in your Dataloop's Datasets with data in your external storage.

For more information on Organization Storgae Integration see the [Dataloop documentation](https://dataloop.ai/docs/organization-integrations) and [SDK External](https://dataloop.ai/docs/sdk-sync-storage) [Storage.](https://dataloop.ai/docs/sdk-sync-storage)

create(*integrations\_type:* [ExternalStorage,](#page-120-1) *name: [str](https://docs.python.org/3/library/stdtypes.html#str)*, *options: [dict](https://docs.python.org/3/library/stdtypes.html#dict)*)

Create an integration between an external storage and the organization.

**Examples for options include**: s3 - {key: "", secret: ""}; gcs - {key: "", secret: "", content: ""}; azureblob - {key: "", secret: "", clientId: "", tenantId: ""}; key\_value - {key: "", value: ""} aws-sts - {key: "", secret: "", roleArns: ""}

**Prerequisites**: You must be an *owner* in the organization.

### **Parameters**

- integrations\_type  $(str)$  $(str)$  $(str)$  integrations type dl.ExternalStorage
- **name**  $(str)$  $(str)$  $(str)$  integrations name
- options  $(dict)$  $(dict)$  $(dict)$  dict of storage secrets

#### **Returns**

success

# **Return type**

[bool](https://docs.python.org/3/library/functions.html#bool)

### **Example**:

```
project.integrations.create(integrations_type=dl.ExternalStorage.S3,
                name='S3ntegration',
                options={key: "Access key ID", secret: "Secret access key"})
```
**delete**(*integrations\_id: [str](https://docs.python.org/3/library/stdtypes.html#str), sure: [bool](https://docs.python.org/3/library/functions.html#bool)* = *False, really: bool* = *False*)  $\rightarrow$  bool

Delete integrations from the organization.

**Prerequisites**: You must be an organization *owner* to delete an integration.

- integrations\_id  $(str)$  $(str)$  $(str)$  integrations id
- sure  $(bool)$  $(bool)$  $(bool)$  Are you sure you want to delete?
- really ([bool](https://docs.python.org/3/library/functions.html#bool)) Really really sure?

# **Returns**

success

**Return type** [bool](https://docs.python.org/3/library/functions.html#bool)

#### **Example**:

```
project.integrations.delete(integrations_id='integrations_id', sure=True,.
→really=True)
```
#### get(*integrations\_id: [str](https://docs.python.org/3/library/stdtypes.html#str)*)

Get organization integrations. Use this method to access your integration and be able to use it in your code.

**Prerequisites**: You must be an *owner* in the organization.

```
Parameters
   integrations_id (str) – integrations id
```
**Returns**

Integration object

**Return type** *[dtlpy.entities.integration.Integration](#page-107-2)*

#### **Example**:

project.integrations.get(integrations\_id='integrations\_id')

#### list(*only\_available=False*)

List all the organization's integrations with external storage.

**Prerequisites**: You must be an *owner* in the organization.

#### **Parameters**

only\_available  $(bool)$  $(bool)$  $(bool)$  – if True list only the available integrations.

**Returns**

groups list

**Return type** [list](https://docs.python.org/3/library/stdtypes.html#list)

**Example**:

project.integrations.list(only\_available=True)

#### update(*new\_name: [str](https://docs.python.org/3/library/stdtypes.html#str)*, *integrations\_id: [str](https://docs.python.org/3/library/stdtypes.html#str)*)

Update the integration's name.

**Prerequisites**: You must be an *owner* in the organization.

- new\_name  $(str)$  $(str)$  $(str)$  new name
- integrations\_id  $(str)$  $(str)$  $(str)$  integrations id

**Returns** Integration object

### **Return type**

*[dtlpy.entities.integration.Integration](#page-107-2)*

### **Example**:

```
project.integrations.update(integrations_id='integrations_id', new_name="new_
˓→integration_name")
```
# <span id="page-31-0"></span>**2.2 Projects**

class Projects(*client\_api: ApiClient*, *org=None*)

Bases: [object](https://docs.python.org/3/library/functions.html#object)

Projects Repository

The Projects class allows the user to manage projects and their properties.

For more information on Projects see the [Dataloop documentation](https://dataloop.ai/docs/project) and [SDK documentation.](https://dataloop.ai/docs/sdk-projects)

add\_member(*email: [str](https://docs.python.org/3/library/stdtypes.html#str)*, *project\_id: [str](https://docs.python.org/3/library/stdtypes.html#str)*, *role:* [MemberRole](#page-107-3) *= MemberRole.DEVELOPER*)

Add a member to the project.

**Prerequisites**: You must be in the role of an *owner* to add a member to a project.

### **Parameters**

- email  $(str)$  $(str)$  $(str)$  member email
- project\_id  $(str)$  $(str)$  $(str)$  project id
- role dl.MemberRole.OWNER, dl.MemberRole.DEVELOPER, dl.MemberRole.ANNOTATOR, dl.MemberRole.ANNOTATION\_MANAGER

### **Returns**

dict that represent the user

#### **Return type**

[dict](https://docs.python.org/3/library/stdtypes.html#dict)

### **Example**:

```
dl.projects.add_member(project_id='project_id', email='user@dataloop.ai',␣
˓→role=dl.MemberRole.DEVELOPER)
```
checkout(*identifier: [Optional](https://docs.python.org/3/library/typing.html#typing.Optional)[\[str\]](https://docs.python.org/3/library/stdtypes.html#str) = None*, *project\_name: [Optional\[](https://docs.python.org/3/library/typing.html#typing.Optional)[str\]](https://docs.python.org/3/library/stdtypes.html#str) = None*, *project\_id: [Optional\[](https://docs.python.org/3/library/typing.html#typing.Optional)[str\]](https://docs.python.org/3/library/stdtypes.html#str) = None*, *project: [Optional\[](https://docs.python.org/3/library/typing.html#typing.Optional)*[Project](#page-107-1)*] = None*)

Checkout (switch) to a project to work on it.

**Prerequisites**: All users can open a project in the web.

You must provide at least ONE of the following params: project\_id, project\_name.

- identifier  $(str)$  $(str)$  $(str)$  project name or partial id
- project\_name  $(str)$  $(str)$  $(str)$  project name

• project\_id  $(str)$  $(str)$  $(str)$  – project id

```
• project (dtlpy.entities.project.Project) – project entity
```
**Example**:

```
dl.projects.checkout(project_id='project_id')
```
**create**(*project\_name: [str](https://docs.python.org/3/library/stdtypes.html#str), checkout: [bool](https://docs.python.org/3/library/functions.html#bool)* =  $False$ )  $\rightarrow$  *[Project](#page-107-1)* 

Create a new project.

**Prerequisites**: Any user can create a project.

#### **Parameters**

- project\_name  $(str)$  $(str)$  $(str)$  project name
- checkout checkout

### **Returns**

Project object

**Return type** *[dtlpy.entities.project.Project](#page-107-1)*

#### **Example**:

dl.projects.create(project\_name='project\_name')

delete(*project\_name: [Optional\[](https://docs.python.org/3/library/typing.html#typing.Optional)[str\]](https://docs.python.org/3/library/stdtypes.html#str) = None*, *project\_id: [Optional](https://docs.python.org/3/library/typing.html#typing.Optional)[\[str\]](https://docs.python.org/3/library/stdtypes.html#str) = None*, *sure: [bool](https://docs.python.org/3/library/functions.html#bool) = False*, *really:*  $bool = False$  $bool = False$ )  $\rightarrow$  bool

Delete a project forever!

**Prerequisites**: You must be in the role of an *owner* to delete a project.

### **Parameters**

- project\_name  $(str)$  $(str)$  $(str)$  optional search by name
- project\_id  $(str)$  $(str)$  $(str)$  optional search by id
- sure  $(bool)$  $(bool)$  $(bool)$  Are you sure you want to delete?
- really  $(boll)$  Really really sure?

### **Returns**

True if sucess error if not

#### **Return type**

[bool](https://docs.python.org/3/library/functions.html#bool)

### **Example**:

dl.projects.delete(project\_id='project\_id', sure=True, really=True)

get(*project\_name: [Optional](https://docs.python.org/3/library/typing.html#typing.Optional)[\[str\]](https://docs.python.org/3/library/stdtypes.html#str) = None*, *project\_id: [Optional\[](https://docs.python.org/3/library/typing.html#typing.Optional)[str\]](https://docs.python.org/3/library/stdtypes.html#str) = None*, *checkout: [bool](https://docs.python.org/3/library/functions.html#bool) = False*, *fetch:*  $Optional[bool] = None, log_error = True) \rightarrow Project$  $Optional[bool] = None, log_error = True) \rightarrow Project$  $Optional[bool] = None, log_error = True) \rightarrow Project$  $Optional[bool] = None, log_error = True) \rightarrow Project$ 

Get a Project object.

**Prerequisites**: You must be in the role of an *owner* to get a project object.

You must check out to a project or provide at least one of the following params: project\_id, project\_name

- project\_name  $(str)$  $(str)$  $(str)$  optional search by name
- project\_id  $(str)$  $(str)$  $(str)$  optional search by id
- checkout ([bool](https://docs.python.org/3/library/functions.html#bool)) checkout
- fetch ([bool](https://docs.python.org/3/library/functions.html#bool)) optional fetch entity from platform, default taken from cookie
- log\_error  $(bool)$  $(bool)$  $(bool)$  optional show the logs errors

#### **Returns**

Project object

**Return type** *[dtlpy.entities.project.Project](#page-107-1)*

#### **Example**:

dl.projects.get(project\_id='project\_id')

### $list() \rightarrow List[Project]$  $list() \rightarrow List[Project]$  $list() \rightarrow List[Project]$

Get users' project list.

**Prerequisites**: You must be a **superuser** to list all users' projects.

#### **Returns**

List of Project objects

### **Example**:

dl.projects.list()

#### list\_members(*project:* [Project,](#page-107-1) *role: [Optional\[](https://docs.python.org/3/library/typing.html#typing.Optional)*[MemberRole](#page-107-3)*] = None*)

List the project members.

**Prerequisites**: You must be in the role of an *owner* to list project members.

### **Parameters**

- project ([dtlpy.entities.project.Project](#page-107-1)) project entity
- role dl.MemberRole.OWNER, dl.MemberRole.DEVELOPER, dl.MemberRole.ANNOTATOR, dl.MemberRole.ANNOTATION\_MANAGER

#### **Returns**

list of the project members

### **Return type**

[list](https://docs.python.org/3/library/stdtypes.html#list)

# **Example**:

dl.projects.list\_members(project\_id='project\_id', role=dl.MemberRole.DEVELOPER)

open\_in\_web(*project\_name: [Optional](https://docs.python.org/3/library/typing.html#typing.Optional)[\[str\]](https://docs.python.org/3/library/stdtypes.html#str) = None*, *project\_id: [Optional](https://docs.python.org/3/library/typing.html#typing.Optional)[\[str\]](https://docs.python.org/3/library/stdtypes.html#str) = None*, *project: [Optional\[](https://docs.python.org/3/library/typing.html#typing.Optional)*[Project](#page-107-1)*] = None*)

Open the project in our web platform.

**Prerequisites**: All users can open a project in the web.

#### **Parameters**

• project\_name  $(str)$  $(str)$  $(str)$  – project name

• project\_id  $(str)$  $(str)$  $(str)$  – project id

```
• project (dtlpy.entities.project.Project) – project entity
```
**Example**:

```
dl.projects.open_in_web(project_id='project_id')
```
remove\_member(*email: [str](https://docs.python.org/3/library/stdtypes.html#str)*, *project\_id: [str](https://docs.python.org/3/library/stdtypes.html#str)*)

Remove a member from the project.

**Prerequisites**: You must be in the role of an *owner* to delete a member from a project.

#### **Parameters**

- email  $(str)$  $(str)$  $(str)$  member email
- project\_id  $(str)$  $(str)$  $(str)$  project id

### **Returns**

dict that represents the user

**Return type** [dict](https://docs.python.org/3/library/stdtypes.html#dict)

### **Example**:

dl.projects.remove\_member(project\_id='project\_id', email='user@dataloop.ai')

### **update**(*project:* [Project,](#page-107-1) *system\_metadata:*  $bool = False$  $bool = False$ )  $\rightarrow$  *[Project](#page-107-1)*

Update a project information (e.g., name, member roles, etc.).

**Prerequisites**: You must be in the role of an *owner* to add a member to a project.

#### **Parameters**

- project ([dtlpy.entities.project.Project](#page-107-1)) project entity
- system\_metadata ([bool](https://docs.python.org/3/library/functions.html#bool)) True, if you want to change metadata system

#### **Returns**

Project object

### **Return type**

*[dtlpy.entities.project.Project](#page-107-1)*

### **Example**:

dl.projects.delete(project='project\_entity')

update\_member(*email: [str](https://docs.python.org/3/library/stdtypes.html#str)*, *project\_id: [str](https://docs.python.org/3/library/stdtypes.html#str)*, *role:* [MemberRole](#page-107-3) *= MemberRole.DEVELOPER*)

Update member's information/details in the project.

**Prerequisites**: You must be in the role of an *owner* to update a member.

- email  $(str)$  $(str)$  $(str)$  member email
- project\_id  $(str)$  $(str)$  $(str)$  project id
- role dl.MemberRole.OWNER, dl.MemberRole.DEVELOPER, dl.MemberRole.ANNOTATOR, dl.MemberRole.ANNOTATION\_MANAGER

#### **Returns**

dict that represent the user

**Return type**

[dict](https://docs.python.org/3/library/stdtypes.html#dict)

# **Example**:

```
dl.projects.update_member(project_id='project_id', email='user@dataloop.ai',␣
˓→role=dl.MemberRole.DEVELOPER)
```
# <span id="page-35-0"></span>**2.3 Datasets**

#### Datasets Repository

class Datasets(*client\_api: ApiClient*, *project: [Optional\[](https://docs.python.org/3/library/typing.html#typing.Optional)*[Project](#page-107-1)*] = None*)

Bases: [object](https://docs.python.org/3/library/functions.html#object)

Datasets Repository

The Datasets class allows the user to manage datasets. Read more about datasets in our [documentation](https://dataloop.ai/docs/dataset) and [SDK](https://dataloop.ai/docs/sdk-create-dataset) [documentation.](https://dataloop.ai/docs/sdk-create-dataset)

checkout(*identifier: [Optional\[](https://docs.python.org/3/library/typing.html#typing.Optional)[str\]](https://docs.python.org/3/library/stdtypes.html#str) = None*, *dataset\_name: [Optional\[](https://docs.python.org/3/library/typing.html#typing.Optional)[str\]](https://docs.python.org/3/library/stdtypes.html#str) = None*, *dataset\_id: [Optional\[](https://docs.python.org/3/library/typing.html#typing.Optional)[str\]](https://docs.python.org/3/library/stdtypes.html#str) = None*, *dataset: [Optional\[](https://docs.python.org/3/library/typing.html#typing.Optional)*[Dataset](#page-110-1)*] = None*)

Checkout (switch) to a dataset to work on it.

**Prerequisites**: You must be an *owner* or *developer* to use this method.

You must provide at least ONE of the following params: dataset\_id, dataset\_name.

#### **Parameters**

- identifier  $(str)$  $(str)$  $(str)$  project name or partial id
- dataset\_name  $(str)$  $(str)$  $(str)$  dataset name
- dataset\_id  $(str)$  $(str)$  $(str)$  dataset id
- dataset ([dtlpy.entities.dataset.Dataset](#page-110-1)) dataset object

### **Example**:

```
project.datasets.checkout(dataset_id='dataset_id')
```
clone(*dataset\_id: [str](https://docs.python.org/3/library/stdtypes.html#str)*, *clone\_name: [str](https://docs.python.org/3/library/stdtypes.html#str)*, *filters: [Optional\[](https://docs.python.org/3/library/typing.html#typing.Optional)*[Filters](#page-139-1)*] = None*, *with\_items\_annotations: [bool](https://docs.python.org/3/library/functions.html#bool) = True*, *with\_metadata: [bool](https://docs.python.org/3/library/functions.html#bool) = True*, *with\_task\_annotations\_status: [bool](https://docs.python.org/3/library/functions.html#bool) = True*)

Clone a dataset. Read more about cloning datatsets and items in our [documentation](https://dataloop.ai/docs/clone-merge-dataset#cloned-dataset) and [SDK documenta](https://dataloop.ai/docs/sdk-create-dataset#clone-dataset)[tion.](https://dataloop.ai/docs/sdk-create-dataset#clone-dataset)

**Prerequisites**: You must be in the role of an *owner* or *developer*.

- dataset\_id  $(str)$  $(str)$  $(str)$  id of the dataset you wish to clone
- clone\_name  $(str)$  $(str)$  $(str)$  new dataset name
- filters ([dtlpy.entities.filters.Filters](#page-139-1)) Filters entity or a query dict
- with\_items\_annotations ([bool](https://docs.python.org/3/library/functions.html#bool)) true to clone with items annotations
• with\_metadata ([bool](https://docs.python.org/3/library/functions.html#bool)) – true to clone with metadata

```
bool) – true to clone with task annotations' status
```
# **Returns**

dataset object

## **Return type**

*[dtlpy.entities.dataset.Dataset](#page-110-0)*

# **Example**:

```
project.datasets.clone(dataset_id='dataset_id',
                      clone_name='dataset_clone_name',
                      with_metadata=True,
                      with_items_annotations=False,
                      with_task_annotations_status=False)
```
create(*dataset\_name: [str](https://docs.python.org/3/library/stdtypes.html#str)*, *labels=None*, *attributes=None*, *ontology\_ids=None*, *driver: [Optional\[](https://docs.python.org/3/library/typing.html#typing.Optional)*[Driver](#page-119-0)*] = None*, *driver\_id: [Optional\[](https://docs.python.org/3/library/typing.html#typing.Optional)[str\]](https://docs.python.org/3/library/stdtypes.html#str) = None*, *checkout: [bool](https://docs.python.org/3/library/functions.html#bool) = False*, *expiration\_options: [Optional\[](https://docs.python.org/3/library/typing.html#typing.Optional)*[ExpirationOptions](#page-119-1)*] = None*, *index\_driver:* [IndexDriver](#page-119-2) *= IndexDriver.V1*, *recipe\_id: [Optional\[](https://docs.python.org/3/library/typing.html#typing.Optional)[str\]](https://docs.python.org/3/library/stdtypes.html#str) = None*) → *[Dataset](#page-110-0)*

# Create a new dataset

**Prerequisites**: You must be in the role of an *owner* or *developer*.

## **Parameters**

- dataset\_name  $(str)$  $(str)$  $(str)$  dataset name
- labels  $(list)$  $(list)$  $(list)$  dictionary of  $\{tag: color\}$  or list of label entities
- attributes  $(list)$  $(list)$  $(list)$  dataset's ontology's attributes
- ontology\_ids  $(list)$  $(list)$  $(list)$  optional dataset ontology
- driver ([dtlpy.entities.driver.Driver](#page-119-0)) optional storage driver Driver object or driver name
- driver\_id  $(str)$  $(str)$  $(str)$  optional driver id
- checkout  $(bool)$  $(bool)$  $(bool)$  bool. cache the dataset to work locally
- expiration\_options ([ExpirationOptions](#page-119-1)) dl.ExpirationOptions object that contain definitions for dataset like MaxItemDays
- index\_driver  $(str) dl$  $(str) dl$  $(str) dl$ . IndexDriver, dataset driver version
- recipe\_id  $(str)$  $(str)$  $(str)$  optional recipe id

# **Returns**

Dataset object

#### **Return type**

*[dtlpy.entities.dataset.Dataset](#page-110-0)*

# **Example**:

project.datasets.create(dataset\_name='dataset\_name', ontology\_ids='ontology\_ids ˓→')

**delete**(*dataset name: [Optional\[](https://docs.python.org/3/library/typing.html#typing.Optional)[str\]](https://docs.python.org/3/library/stdtypes.html#str)* = None, *dataset id: Optional[str]* = None, *sure: [bool](https://docs.python.org/3/library/functions.html#bool)* = False, *really: [bool](https://docs.python.org/3/library/functions.html#bool) = False*)

Delete a dataset forever!

**Prerequisites**: You must be an *owner* or *developer* to use this method.

#### **Example**:

project.datasets.delete(dataset\_id='dataset\_id', sure=True, really=True)

#### **Parameters**

- dataset\_name  $(str)$  $(str)$  $(str)$  optional search by name
- dataset\_id  $(str)$  $(str)$  $(str)$  optional search by id
- sure  $(bool)$  $(bool)$  $(bool)$  Are you sure you want to delete?
- really  $(bool)$  $(bool)$  $(bool)$  Really really sure?

#### **Returns**

True is success

# **Return type**

[bool](https://docs.python.org/3/library/functions.html#bool)

directory\_tree(*dataset: [Optional\[](https://docs.python.org/3/library/typing.html#typing.Optional)*[Dataset](#page-110-0)*] = None*, *dataset\_name: [Optional\[](https://docs.python.org/3/library/typing.html#typing.Optional)[str\]](https://docs.python.org/3/library/stdtypes.html#str) = None*, *dataset\_id: [Optional\[](https://docs.python.org/3/library/typing.html#typing.Optional)[str\]](https://docs.python.org/3/library/stdtypes.html#str) = None*)

Get dataset's directory tree.

**Prerequisites**: You must be an *owner* or *developer* to use this method.

You must provide at least ONE of the following params: dataset, dataset\_name, dataset\_id.

#### **Parameters**

- dataset ([dtlpy.entities.dataset.Dataset](#page-110-0)) dataset object
- dataset\_name  $(str)$  $(str)$  $(str)$  dataset name
- dataset\_id  $(str)$  $(str)$  $(str)$  dataset id

#### **Returns**

DirectoryTree

#### **Example**:

project.datasets.directory\_tree(dataset='dataset\_entity')

static download\_annotations(*dataset:* [Dataset,](#page-110-0) *local\_path: [Optional](https://docs.python.org/3/library/typing.html#typing.Optional)[\[str\]](https://docs.python.org/3/library/stdtypes.html#str) = None*, *filters:*

*[Optional\[](https://docs.python.org/3/library/typing.html#typing.Optional)*[Filters](#page-139-0)*] = None*, *annotation\_options: [Optional\[](https://docs.python.org/3/library/typing.html#typing.Optional)*[ViewAnnotationOptions](#page-129-0)*] = None*, *annotation\_filters: [Optional\[](https://docs.python.org/3/library/typing.html#typing.Optional)*[Filters](#page-139-0)*] = None*, *overwrite: [bool](https://docs.python.org/3/library/functions.html#bool) = False*, *thickness: [int](https://docs.python.org/3/library/functions.html#int) = 1*, *with\_text: [bool](https://docs.python.org/3/library/functions.html#bool) = False*, *remote\_path: [Optional](https://docs.python.org/3/library/typing.html#typing.Optional)[\[str\]](https://docs.python.org/3/library/stdtypes.html#str) = None*, *include\_annotations\_in\_output: [bool](https://docs.python.org/3/library/functions.html#bool) = True*, *export\_png\_files: [bool](https://docs.python.org/3/library/functions.html#bool) = False*, *filter\_output\_annotations: [bool](https://docs.python.org/3/library/functions.html#bool) = False*, *alpha: [Optional\[](https://docs.python.org/3/library/typing.html#typing.Optional)[float\]](https://docs.python.org/3/library/functions.html#float) = None*, *export* version=ExportVersion.V1)  $\rightarrow$  [str](https://docs.python.org/3/library/stdtypes.html#str)

Download dataset's annotations by filters.

You may filter the dataset both for items and for annotations and download annotations.

Optional – download annotations as: mask, instance, image mask of the item.

**Prerequisites**: You must be in the role of an *owner* or *developer*.

#### **Parameters**

- dataset ([dtlpy.entities.dataset.Dataset](#page-110-0)) dataset object
- local\_path  $(str)$  $(str)$  $(str)$  local folder or filename to save to.
- filters ([dtlpy.entities.filters.Filters](#page-139-0)) Filters entity or a dictionary containing filters parameters
- annotation\_options ([list](https://docs.python.org/3/library/stdtypes.html#list)) download annotations options: list(dl.ViewAnnotationOptions)
- annotation\_filters ([dtlpy.entities.filters.Filters](#page-139-0)) Filters entity to filter annotations for download
- overwrite  $(bool)$  $(bool)$  $(bool)$  optional default = False
- thickness  $(int)$  $(int)$  $(int)$  optional line thickness, if -1 annotation will be filled, default =1
- with\_text  $(bool)$  $(bool)$  $(bool)$  optional add text to annotations, default = False
- remote\_path  $(str)$  $(str)$  $(str)$  DEPRECATED and ignored
- include\_annotations\_in\_output ([bool](https://docs.python.org/3/library/functions.html#bool)) default False, if export should contain annotations
- export\_png\_files ([bool](https://docs.python.org/3/library/functions.html#bool)) default if True, semantic annotations should be exported as png files
- filter\_output\_annotations ([bool](https://docs.python.org/3/library/functions.html#bool)) default False, given an export by filter determine if to filter out annotations
- alpha  $(fload)$  opacity value [0 1], default 1
- export\_version ([str](https://docs.python.org/3/library/stdtypes.html#str)) exported items will have original extension in filename, *V1* no original extension in filenames

## **Returns**

local\_path of the directory where all the downloaded item

#### **Return type** [str](https://docs.python.org/3/library/stdtypes.html#str)

#### **Example**:

```
project.datasets.download_annotations(dataset='dataset_entity',
                                      local_path='local_path',
                                      annotation_options=dl.
˓→ViewAnnotationOptions,
                                      overwrite=False,
                                      thickness=1,
                                      with_text=False,
                                      alpha=1
                                      )
```
get(*dataset\_name: [Optional\[](https://docs.python.org/3/library/typing.html#typing.Optional)[str\]](https://docs.python.org/3/library/stdtypes.html#str) = None*, *dataset\_id: [Optional\[](https://docs.python.org/3/library/typing.html#typing.Optional)[str\]](https://docs.python.org/3/library/stdtypes.html#str) = None*, *checkout: [bool](https://docs.python.org/3/library/functions.html#bool) = False*, *fetch: [Optional](https://docs.python.org/3/library/typing.html#typing.Optional)[\[bool\]](https://docs.python.org/3/library/functions.html#bool) = None*) → *[Dataset](#page-110-0)*

Get dataset by name or id.

**Prerequisites**: You must be an *owner* or *developer* to use this method.

You must provide at least ONE of the following params: dataset\_id, dataset\_name.

# **Parameters**

- dataset\_name  $(str)$  $(str)$  $(str)$  optional search by name
- dataset\_id  $(str)$  $(str)$  $(str)$  optional search by id
- checkout ([bool](https://docs.python.org/3/library/functions.html#bool)) True to checkout
- fetch  $(bool)$  $(bool)$  $(bool)$  optional fetch entity from platform, default taken from cookie

#### **Returns**

Dataset object

**Return type** *[dtlpy.entities.dataset.Dataset](#page-110-0)*

## **Example**:

```
project.datasets.get(dataset_id='dataset_id')
```
# list(*name=None*, *creator=None*) → List[*[Dataset](#page-110-0)*]

List all datasets.

**Prerequisites**: You must be an *owner* or *developer* to use this method.

#### **Parameters**

- **name**  $(str)$  $(str)$  $(str)$  list by name
- **creator**  $(str)$  $(str)$  $(str)$  list by creator

# **Returns**

List of datasets

**Return type**

[list](https://docs.python.org/3/library/stdtypes.html#list)

## **Example**:

project.datasets.list(name='name')

merge(*merge\_name: [str](https://docs.python.org/3/library/stdtypes.html#str)*, *dataset\_ids: [str](https://docs.python.org/3/library/stdtypes.html#str)*, *project\_ids: [str](https://docs.python.org/3/library/stdtypes.html#str)*, *with\_items\_annotations: [bool](https://docs.python.org/3/library/functions.html#bool) = True*, *with\_metadata: [bool](https://docs.python.org/3/library/functions.html#bool) = True*, *with\_task\_annotations\_status: [bool](https://docs.python.org/3/library/functions.html#bool) = True*, *wait: [bool](https://docs.python.org/3/library/functions.html#bool) = True*)

Merge a dataset. See our [SDK docs](https://dataloop.ai/docs/sdk-create-dataset#merge-datasets) for more information.

**Prerequisites**: You must be an *owner* or *developer* to use this method.

#### **Parameters**

- merge\_name  $(str)$  $(str)$  $(str)$  new dataset name
- dataset\_ids  $(str)$  $(str)$  $(str)$  id's of the datatsets you wish to merge
- project\_ids  $(str)$  $(str)$  $(str)$  project id
- with\_items\_annotations ([bool](https://docs.python.org/3/library/functions.html#bool)) with items annotations
- with\_metadata ([bool](https://docs.python.org/3/library/functions.html#bool)) with metadata
- with\_task\_annotations\_status ([bool](https://docs.python.org/3/library/functions.html#bool)) with task annotations status
- wait  $(bool)$  $(bool)$  $(bool)$  wait for the command to finish

#### **Returns**

True if success

**Return type**

[bool](https://docs.python.org/3/library/functions.html#bool)

**Example**:

```
project.datasets.clone(dataset_ids=['dataset_id1','dataset_id2'],
                      merge_name='dataset_merge_name',
                      with_metadata=True,
                      with_items_annotations=False,
                      with_task_annotations_status=False)
```
open\_in\_web(*dataset\_name: [Optional\[](https://docs.python.org/3/library/typing.html#typing.Optional)[str\]](https://docs.python.org/3/library/stdtypes.html#str) = None*, *dataset\_id: [Optional\[](https://docs.python.org/3/library/typing.html#typing.Optional)[str\]](https://docs.python.org/3/library/stdtypes.html#str) = None*, *dataset: [Optional\[](https://docs.python.org/3/library/typing.html#typing.Optional)*[Dataset](#page-110-0)*] = None*)

Open the dataset in web platform.

**Prerequisites**: You must be an *owner* or *developer* to use this method.

**Parameters**

- dataset\_name  $(str)$  $(str)$  $(str)$  dataset name
- dataset\_id ([str](https://docs.python.org/3/library/stdtypes.html#str)) dataset id
- dataset ([dtlpy.entities.dataset.Dataset](#page-110-0)) dataset object

## **Example**:

```
project.datasets.open_in_web(dataset_id='dataset_id')
```
#### set\_readonly(*state: [bool](https://docs.python.org/3/library/functions.html#bool)*, *dataset:* [Dataset](#page-110-0))

Set dataset readonly mode.

**Prerequisites**: You must be in the role of an *owner* or *developer*.

**Parameters**

- state ([bool](https://docs.python.org/3/library/functions.html#bool)) state to update readonly mode
- dataset ([dtlpy.entities.dataset.Dataset](#page-110-0)) dataset object

## **Example**:

```
project.datasets.set_readonly(dataset='dataset_entity', state=True)
```
sync(*dataset\_id: [str](https://docs.python.org/3/library/stdtypes.html#str)*, *wait: [bool](https://docs.python.org/3/library/functions.html#bool) = True*)

Sync dataset with external storage.

**Prerequisites**: You must be in the role of an *owner* or *developer*.

**Parameters**

- dataset\_id  $(str)$  $(str)$  $(str)$  to sync dataset
- wait  $(bool)$  $(bool)$  $(bool)$  wait for the command to finish

# **Returns**

True if success

**Return type**

[bool](https://docs.python.org/3/library/functions.html#bool)

**Example**:

```
project.datasets.sync(dataset_id='dataset_id')
```
update(*dataset:* [Dataset,](#page-110-0) *system\_metadata: [bool](https://docs.python.org/3/library/functions.html#bool) = False*, *patch: [Optional\[](https://docs.python.org/3/library/typing.html#typing.Optional)[dict\]](https://docs.python.org/3/library/stdtypes.html#dict) = None*) → *[Dataset](#page-110-0)*

Update dataset field.

**Prerequisites**: You must be an *owner* or *developer* to use this method.

# **Parameters**

- dataset ([dtlpy.entities.dataset.Dataset](#page-110-0)) dataset object
- system\_metadata ([bool](https://docs.python.org/3/library/functions.html#bool)) True, if you want to change metadata system
- patch  $(dict)$  $(dict)$  $(dict)$  Specific patch request

## **Returns**

Dataset object

**Return type** *[dtlpy.entities.dataset.Dataset](#page-110-0)*

# **Example**:

project.datasets.update(dataset='dataset\_entity')

upload\_annotations(*dataset*, *local\_path*, *filters: [Optional\[](https://docs.python.org/3/library/typing.html#typing.Optional)*[Filters](#page-139-0)*] = None*, *clean=False*, *remote\_root\_path='/'*, *export\_version=ExportVersion.V1*)

Upload annotations to dataset.

Example for remote\_root\_path: If the item filepath is a/b/item and remote\_root\_path is /a the start folder will be b instead of a

**Prerequisites**: You must have a dataset with items that are related to the annotations. The relationship between the dataset and annotations is shown in the name. You must be in the role of an *owner* or *developer*.

# **Parameters**

- dataset ([dtlpy.entities.dataset.Dataset](#page-110-0)) dataset to upload to
- local\_path  $(str)$  $(str)$  $(str)$  str local folder where the annotations files is
- filters ([dtlpy.entities.filters.Filters](#page-139-0)) Filters entity or a dictionary containing filters parameters
- **clean**  $(boo1)$  True to remove the old annotations
- remote\_root\_path  $(str)$  $(str)$  $(str)$  the remote root path to match remote and local items
- export\_version ([str](https://docs.python.org/3/library/stdtypes.html#str)) exported items will have original extension in filename, *V1* no original extension in filenames

# **Example**:

```
project.datasets.upload_annotations(dataset='dataset_entity',
                                     local_path='local_path',
                                      clean=False,
                                      export_version=dl.ExportVersion.V1
                                      )
```
# **2.3.1 Drivers**

class Drivers(*client\_api: ApiClient*, *project: [Optional\[](https://docs.python.org/3/library/typing.html#typing.Optional)*[Project](#page-107-0)*] = None*)

Bases: [object](https://docs.python.org/3/library/functions.html#object)

Drivers Repository

The Drivers class allows users to manage drivers that are used to connect with external storage. Read more about external storage in our [documentation](https://dataloop.ai/docs/storage) and [SDK documentation.](https://dataloop.ai/docs/sdk-sync-storage)

create(*name: [str](https://docs.python.org/3/library/stdtypes.html#str)*, *driver\_type:* [ExternalStorage,](#page-120-0) *integration\_id: [str](https://docs.python.org/3/library/stdtypes.html#str)*, *bucket\_name: [str](https://docs.python.org/3/library/stdtypes.html#str)*, *integration\_type:* [ExternalStorage,](#page-120-0) *project\_id: [Optional\[](https://docs.python.org/3/library/typing.html#typing.Optional)[str\]](https://docs.python.org/3/library/stdtypes.html#str) = None*, *allow\_external\_delete: [bool](https://docs.python.org/3/library/functions.html#bool) = True*, *region: [Optional\[](https://docs.python.org/3/library/typing.html#typing.Optional)[str\]](https://docs.python.org/3/library/stdtypes.html#str) = None*, *storage\_class: [str](https://docs.python.org/3/library/stdtypes.html#str) = ''*, *path: [str](https://docs.python.org/3/library/stdtypes.html#str) = ''*)

Create a storage driver.

**Prerequisites**: You must be in the role of an *owner* or *developer*.

#### **Parameters**

- name  $(str)$  $(str)$  $(str)$  the driver name
- driver\_type ([str](https://docs.python.org/3/library/stdtypes.html#str)) ExternalStorage.S3, ExternalStorage.GCS, ExternalStorage.AZUREBLOB
- integration\_id  $(str)$  $(str)$  $(str)$  the integration id
- bucket\_name  $(str)$  $(str)$  $(str)$  the external bucket name
- integration\_type ([str](https://docs.python.org/3/library/stdtypes.html#str)) ExternalStorage.S3, ExternalStorage.GCS, ExternalStorage.AZUREBLOB, ExternalStorage.AWS\_STS
- project\_id  $(str)$  $(str)$  $(str)$  project id
- allow\_external\_delete ([bool](https://docs.python.org/3/library/functions.html#bool)) true to allow deleting files from external storage when files are deleted in your Dataloop storage
- region  $(str)$  $(str)$  $(str)$  relevant only for s3 the bucket region
- storage\_class  $(str)$  $(str)$  $(str)$  rilevante only for s3
- $path (str)$  $path (str)$  $path (str)$  Optional. By default path is the root folder. Path is case sensitive integration

# **Returns**

driver object

#### **Return type**

*[dtlpy.entities.driver.Driver](#page-119-0)*

# **Example**:

```
project.drivers.create(name='driver_name',
           driver_type=dl.ExternalStorage.S3,
           integration_id='integration_id',
           bucket_name='bucket_name',
           project_id='project_id',
           region='ey-west-1')
```
**get**(*driver\_name: [Optional](https://docs.python.org/3/library/typing.html#typing.Optional)*[*[str\]](https://docs.python.org/3/library/stdtypes.html#str)* = *None*, *driver\_id: Optional*[*str]* = *None*)  $\rightarrow$  *[Driver](#page-119-0)* 

Get a Driver object to use in your code.

**Prerequisites**: You must be in the role of an *owner* or *developer*.

You must provide at least ONE of the following params: driver\_name, driver\_id.

**Parameters**

- driver\_name  $(str)$  $(str)$  $(str)$  optional search by name
- driver\_id  $(str)$  $(str)$  $(str)$  optional search by id

# **Returns**

Driver object

## **Return type**

*[dtlpy.entities.driver.Driver](#page-119-0)*

# **Example**:

project.drivers.get(driver\_id='driver\_id')

## list() → List[*[Driver](#page-119-0)*]

Get the project's drivers list.

**Prerequisites**: You must be in the role of an *owner* or *developer*.

#### **Returns**

List of Drivers objects

**Return type**

[list](https://docs.python.org/3/library/stdtypes.html#list)

# **Example**:

project.drivers.list()

# **2.4 Items**

class Items(*client\_api: ApiClient*, *datasets: [Optional\[](https://docs.python.org/3/library/typing.html#typing.Optional)*[Datasets](#page-35-0)*] = None*, *dataset: [Optional\[](https://docs.python.org/3/library/typing.html#typing.Optional)*[Dataset](#page-110-0)*] = None*, *dataset\_id=None*, *items\_entity=None*, *project=None*)

Bases: [object](https://docs.python.org/3/library/functions.html#object)

Items Repository

The Items class allows you to manage items in your datasets. For information on actions related to items see [Organizing Your Dataset,](https:/dataloop.ai/docs/sdk-organize-dataset) [Item Metadata,](https://dataloop.ai/docs/sdk-add-item-metadata) and [Item Metadata-Based Filtering.](https://dataloop.ai/docs/sdk-custom-filter-metadata)

clone(*item\_id: [str](https://docs.python.org/3/library/stdtypes.html#str)*, *dst\_dataset\_id: [str](https://docs.python.org/3/library/stdtypes.html#str)*, *remote\_filepath: [Optional\[](https://docs.python.org/3/library/typing.html#typing.Optional)[str\]](https://docs.python.org/3/library/stdtypes.html#str) = None*, *metadata: [Optional](https://docs.python.org/3/library/typing.html#typing.Optional)[\[dict\]](https://docs.python.org/3/library/stdtypes.html#dict) = None*, with annotations:  $bool = True$  $bool = True$ , with metadata:  $bool = True$ , with task annotations status: *[bool](https://docs.python.org/3/library/functions.html#bool) = False*, *allow\_many: [bool](https://docs.python.org/3/library/functions.html#bool) = False*, *wait: [bool](https://docs.python.org/3/library/functions.html#bool) = True*)

Clone item. Read more about cloning datatsets and items in our [documentation](https://dataloop.ai/docs/clone-merge-dataset#cloned-dataset) and [SDK documentation.](https://dataloop.ai/docs/sdk-create-dataset#clone-dataset)

**Prerequisites**: You must be in the role of an *owner* or *developer*.

- item\_id  $(str)$  $(str)$  $(str)$  item to clone
- dst\_dataset\_id ([str](https://docs.python.org/3/library/stdtypes.html#str)) destination dataset id
- remote\_filepath  $(str)$  $(str)$  $(str)$  complete filepath
- metadata  $(dict)$  $(dict)$  $(dict)$  new metadata to add
- with\_annotations ([bool](https://docs.python.org/3/library/functions.html#bool)) clone annotations
- with\_metadata ([bool](https://docs.python.org/3/library/functions.html#bool)) clone metadata
- with\_task\_annotations\_status  $(boo1)$  clone task annotations status
- allow\_many ([bool](https://docs.python.org/3/library/functions.html#bool)) *bool* if True, using multiple clones in single dataset is allowed, (default=False)
- wait  $(bool)$  $(bool)$  $(bool)$  wait for the command to finish

Item object

# **Return type**

*[dtlpy.entities.item.Item](#page-120-1)*

## **Example**:

```
dataset.items.clone(item_id='item_id',
        dst_dataset_id='dist_dataset_id',
        with_metadata=True,
        with_task_annotations_status=False,
```
with\_annotations=False)

```
delete(filename: Optional[str] = None, item_id: Optional[str] = None, filters: Optional[Filters] = None)
```
Delete item from platform.

**Prerequisites**: You must be in the role of an *owner* or *developer*.

You must provide at least ONE of the following params: item id, filename, filters.

#### **Parameters**

- filename  $(str)$  $(str)$  $(str)$  optional search item by remote path
- item\_id  $(str)$  $(str)$  $(str)$  optional search item by id
- filters ([dtlpy.entities.filters.Filters](#page-139-0)) optional delete items by filter

# **Returns**

True if success

#### **Return type** [bool](https://docs.python.org/3/library/functions.html#bool)

**Example**:

dataset.items.delete(item\_id='item\_id')

download(*filters: [Optional\[](https://docs.python.org/3/library/typing.html#typing.Optional)*[Filters](#page-139-0)*] = None*, *items=None*, *local\_path: [Optional\[](https://docs.python.org/3/library/typing.html#typing.Optional)[str\]](https://docs.python.org/3/library/stdtypes.html#str) = None*, *file\_types: [Optional\[](https://docs.python.org/3/library/typing.html#typing.Optional)list] = None*, *save\_locally: [bool](https://docs.python.org/3/library/functions.html#bool) = True*, *to\_array: [bool](https://docs.python.org/3/library/functions.html#bool) = False*, *annotation\_options: [Optional\[](https://docs.python.org/3/library/typing.html#typing.Optional)*[ViewAnnotationOptions](#page-129-0)*] = None*, *annotation\_filters: [Optional\[](https://docs.python.org/3/library/typing.html#typing.Optional)*[Filters](#page-139-0)*] = None*, *overwrite: [bool](https://docs.python.org/3/library/functions.html#bool) = False*, *to\_items\_folder: [bool](https://docs.python.org/3/library/functions.html#bool) = True*, *thickness: [int](https://docs.python.org/3/library/functions.html#int) = 1*, *with\_text: [bool](https://docs.python.org/3/library/functions.html#bool) = False*, *without\_relative\_path=None*, *avoid\_unnecessary\_annotation\_download: [bool](https://docs.python.org/3/library/functions.html#bool) = False*, *include\_annotations\_in\_output: [bool](https://docs.python.org/3/library/functions.html#bool) = True*, *export\_png\_files: [bool](https://docs.python.org/3/library/functions.html#bool) = False*, *filter\_output\_annotations: [bool](https://docs.python.org/3/library/functions.html#bool) = False*, *alpha: [float](https://docs.python.org/3/library/functions.html#float) = 1*, *export\_version=ExportVersion.V1*)

Download dataset items by filters.

Filters the dataset for items and saves them locally.

Optional – download annotation, mask, instance, and image mask of the item.

**Prerequisites**: You must be in the role of an *owner* or *developer*.

# **Parameters**

- filters ([dtlpy.entities.filters.Filters](#page-139-0)) Filters entity or a dictionary containing filters parameters
- items (List[[dtlpy.entities.item.Item](#page-120-1)] or dtlpy.entities.item.Item) download Item entity or item\_id (or a list of item)
- local\_path  $(str)$  $(str)$  $(str)$  local folder or filename to save to.
- file\_types  $(list) a$  $(list) a$  $(list) a$  list of file type to download. e.g ['video/webm', 'video/mp4', 'image/jpeg', 'image/png']
- save\_locally  $(bool)$  $(bool)$  $(bool)$  bool. save to disk or return a buffer
- to\_array  $(bool)$  $(bool)$  $(bool)$  returns Ndarray when True and local\_path = False
- **annotation\_options** ([list](https://docs.python.org/3/library/stdtypes.html#list)) download annotations options: list(dl.ViewAnnotationOptions)
- annotation\_filters ([dtlpy.entities.filters.Filters](#page-139-0)) Filters entity to filter annotations for download
- overwrite  $(bool)$  $(bool)$  $(bool)$  optional default = False
- to\_items\_folder ([bool](https://docs.python.org/3/library/functions.html#bool)) Create 'items' folder and download items to it
- thickness  $(int)$  $(int)$  $(int)$  optional line thickness, if -1 annotation will be filled, default =1
- with\_text  $(bool)$  $(bool)$  $(bool)$  optional add text to annotations, default = False
- without\_relative\_path  $(bool)$  $(bool)$  $(bool)$  bool download items without the relative path from platform
- avoid\_unnecessary\_annotation\_download ([bool](https://docs.python.org/3/library/functions.html#bool)) default False
- include\_annotations\_in\_output ([bool](https://docs.python.org/3/library/functions.html#bool)) default False, if export should contain annotations
- export\_png\_files ([bool](https://docs.python.org/3/library/functions.html#bool)) default if True, semantic annotations should be exported as png files
- filter\_output\_annotations ([bool](https://docs.python.org/3/library/functions.html#bool)) default False, given an export by filter determine if to filter out annotations
- alpha  $(f$ loat) opacity value [0 1], default 1
- export\_version ([str](https://docs.python.org/3/library/stdtypes.html#str)) exported items will have original extension in filename, *V1* no original extension in filenames

#### **Returns**

generator of local\_path per each downloaded item

## **Return type**

generator or single item

# **Example**:

```
dataset.items.download(local_path='local_path',
                     annotation_options=dl.ViewAnnotationOptions,
                     overwrite=False,
                     thickness=1,
                     with_text=False,
                     alpha=1,
```
(continues on next page)

(continued from previous page)

```
save_locally=True
)
```
get(*filepath: [Optional\[](https://docs.python.org/3/library/typing.html#typing.Optional)[str\]](https://docs.python.org/3/library/stdtypes.html#str) = None*, *item\_id: [Optional\[](https://docs.python.org/3/library/typing.html#typing.Optional)[str\]](https://docs.python.org/3/library/stdtypes.html#str) = None*, *fetch: [Optional\[](https://docs.python.org/3/library/typing.html#typing.Optional)[bool\]](https://docs.python.org/3/library/functions.html#bool) = None*, *is\_dir:*  $bool = False$  $bool = False$ )  $\rightarrow$  *[Item](#page-120-1)* 

Get Item object

**Prerequisites**: You must be in the role of an *owner* or *developer*.

**Parameters**

- filepath  $(str)$  $(str)$  $(str)$  optional search by remote path
- item\_id  $(str)$  $(str)$  $(str)$  optional search by id
- fetch ([bool](https://docs.python.org/3/library/functions.html#bool)) optional fetch entity from platform, default taken from cookie
- is\_dir  $(bool)$  $(bool)$  $(bool)$  True if you want to get an item from dir type

# **Returns**

Item object

# **Return type**

*[dtlpy.entities.item.Item](#page-120-1)*

# **Example**:

dataset.items.get(item\_id='item\_id')

```
get_all_items(filters: Optional[Filters] = None) → [<class 'dtlpy.entities.item.Item'>]
```
Get all items in dataset.

**Prerequisites**: You must be in the role of an *owner* or *developer*.

## **Parameters**

filters ([dtlpy.entities.filters.Filters](#page-139-0)) - dl.Filters entity to filters items

#### **Returns**

list of all items

**Return type**

[list](https://docs.python.org/3/library/stdtypes.html#list)

# **Example**:

dataset.items.get\_all\_items()

list(*filters: [Optional\[](https://docs.python.org/3/library/typing.html#typing.Optional)*[Filters](#page-139-0)*] = None*, *page\_offset: [Optional\[](https://docs.python.org/3/library/typing.html#typing.Optional)[int\]](https://docs.python.org/3/library/functions.html#int) = None*, *page\_size: [Optional](https://docs.python.org/3/library/typing.html#typing.Optional)[\[int\]](https://docs.python.org/3/library/functions.html#int) = None*) → *[PagedEntities](#page-169-0)*

List items in a dataset.

**Prerequisites**: You must be in the role of an *owner* or *developer*.

- filters ([dtlpy.entities.filters.Filters](#page-139-0)) Filters entity or a dictionary containing filters parameters
- page\_offset  $(int)$  $(int)$  $(int)$  start page
- page\_size  $(int)$  $(int)$  $(int)$  page size

**Returns** Pages object

# **Return type**

*[dtlpy.entities.paged\\_entities.PagedEntities](#page-169-0)*

# **Example**:

dataset.items.list(page\_offset=0, page\_size=100)

 $make\_dir$ (*directory*, *dataset: Optional*([Dataset](#page-110-0)) = None)  $\rightarrow$  *[Item](#page-120-1)* 

Create a directory in a dataset.

**Prerequisites**: All users.

# **Parameters**

- directory  $(str)$  $(str)$  $(str)$  name of directory
- dataset ([dtlpy.entities.dataset.Dataset](#page-110-0)) dataset object

## **Returns**

Item object

# **Return type**

*[dtlpy.entities.item.Item](#page-120-1)*

# **Example**:

dataset.items.make\_dir(directory='directory\_name')

move\_items(*destination: [str](https://docs.python.org/3/library/stdtypes.html#str)*, *filters: [Optional\[](https://docs.python.org/3/library/typing.html#typing.Optional)*[Filters](#page-139-0)*] = None*, *items=None*, *dataset: [Optional\[](https://docs.python.org/3/library/typing.html#typing.Optional)*[Dataset](#page-110-0)*] =*  $None$ )  $\rightarrow$  [bool](https://docs.python.org/3/library/functions.html#bool)

Move items to another directory. If directory does not exist we will create it

**Prerequisites**: You must be in the role of an *owner* or *developer*.

#### **Parameters**

- destination  $(str)$  $(str)$  $(str)$  destination directory
- filters ([dtlpy.entities.filters.Filters](#page-139-0)) optional either this or items. Query of items to move
- items optional either this or filters. A list of items to move
- dataset ([dtlpy.entities.dataset.Dataset](#page-110-0)) dataset object

#### **Returns**

True if success

# **Return type**

[bool](https://docs.python.org/3/library/functions.html#bool)

#### **Example**:

dataset.items.move\_items(destination='directory\_name')

#### open\_in\_web(*filepath=None*, *item\_id=None*, *item=None*)

Open the item in web platform

**Prerequisites**: You must be in the role of an *owner* or *developer* or be an *annotation manager*/*annotator* with access to that item through task.

**Parameters**

- filepath  $(str)$  $(str)$  $(str)$  item file path
- item\_id  $(str)$  $(str)$  $(str)$  item id
- item ([dtlpy.entities.item.Item](#page-120-1)) item entity

# **Example**:

dataset.items.open\_in\_web(item\_id='item\_id')

#### set\_items\_entity(*entity*)

Set the item entity type to [Artifact,](https://dataloop.ai/docs/auto-annotation-service?#uploading-model-weights-as-artifacts) Item, or Codebase.

# **Parameters**

entity (entities.Item, entities.Artifact, entities.Codebase) – entity type [entities.Item, entities.Artifact, entities.Codebase]

update(*item: [Optional\[](https://docs.python.org/3/library/typing.html#typing.Optional)*[Item](#page-120-1)*] = None*, *filters: [Optional\[](https://docs.python.org/3/library/typing.html#typing.Optional)*[Filters](#page-139-0)*] = None*, *update\_values=None*, *system\_update\_values=None*, *system\_metadata: [bool](https://docs.python.org/3/library/functions.html#bool) = False*)

Update item metadata.

**Prerequisites**: You must be in the role of an *owner* or *developer*.

You must provide at least ONE of the following params: update\_values, system\_update\_values.

# **Parameters**

- item ([dtlpy.entities.item.Item](#page-120-1)) Item object
- filters ([dtlpy.entities.filters.Filters](#page-139-0)) optional update filtered items by given filter
- update\_values optional field to be updated and new values
- system\_update\_values values in system metadata to be updated
- system\_metadata ([bool](https://docs.python.org/3/library/functions.html#bool)) True, if you want to update the metadata system

#### **Returns**

Item object

# **Return type**

*[dtlpy.entities.item.Item](#page-120-1)*

#### **Example**:

dataset.items.update(item='item\_entity')

update\_status(*status:* [ItemStatus,](#page-123-0) *items=None*, *item\_ids=None*, *filters=None*, *dataset=None*, *clear=False*)

Update item status in task

**Prerequisites**: You must be in the role of an *owner* or *developer* or *annotation manager* who has been assigned a task with the item.

You must provide at least ONE of the following params: items, item\_ids, filters.

- status ([str](https://docs.python.org/3/library/stdtypes.html#str)) ItemStatus.COMPLETED, ItemStatus.APPROVED, ItemStatus.DISCARDED
- items  $(list)$  $(list)$  $(list)$  list of items
- item\_ids  $(list)$  $(list)$  $(list)$  list of items id
- filters ([dtlpy.entities.filters.Filters](#page-139-0)) Filters entity or a dictionary containing filters parameters
- dataset ([dtlpy.entities.dataset.Dataset](#page-110-0)) dataset object
- **clear**  $(bool)$  $(bool)$  $(bool)$  to delete status

#### **Example**:

dataset.items.update\_status(item\_ids='item\_id', status=dl.ItemStatus.COMPLETED)

upload(*local\_path: str*, *local\_annotations\_path: ~typing.Optional[str] = None*, *remote\_path: str = '/'*, *remote\_name: ~typing.Optional[str] = None*, *file\_types: ~typing.Optional[~dtlpy.repositories.items.Items.list] = None*, *overwrite: bool = False*, *item\_metadata: ~typing.Optional[dict] = None*, *output\_entity=<class 'dtlpy.entities.item.Item'>*,

Upload local file to dataset. Local filesystem will remain unchanged. If "\*" at the end of local\_path (e.g. "/images/**\***") items will be uploaded without the head directory.

#### **Prerequisites**: Any user can upload items.

#### **Parameters**

- local\_path  $(str)$  $(str)$  $(str)$  list of local file, local folder, BufferIO, numpy.ndarray or url to upload
- local\_annotations\_path  $(str)$  $(str)$  $(str)$  path to dataloop format annotations json files.
- remote\_path  $(str)$  $(str)$  $(str)$  remote path to save.

*no\_output: bool = False*, *export\_version: str = ExportVersion.V1*)

- **remote\_name**  $(str)$  $(str)$  $(str)$  remote base name to save. when upload numpy.ndarray as local path, remote\_name with .jpg or .png ext is mandatory
- file\_types  $(list)$  $(list)$  $(list)$  list of file type to upload. e.g ['.jpg', '.png']. default is all
- item\_metadata  $(dict)$  $(dict)$  $(dict)$  metadata dict to upload to item or ExportMetadata option to export metadata from annotation file
- overwrite  $(bool)$  $(bool)$  $(bool)$  optional default = False
- **output\_entity** output type
- **no\_output** ([bool](https://docs.python.org/3/library/functions.html#bool)) do not return the items after upload
- export\_version ([str](https://docs.python.org/3/library/stdtypes.html#str)) exported items will have original extension in filename, *V1* no original extension in filenames

#### **Returns**

Output (generator/single item)

#### **Return type**

generator or single item

# **Example**:

```
dataset.items.upload(local_path='local_path',
                     local_annotations_path='local_annotations_path',
                     overwrite=True,
                     item_metadata={'Hellow': 'Word'}
                     )
```
# **2.5 Annotations**

class Annotations(*client\_api: ApiClient*, *item=None*, *dataset=None*, *dataset\_id=None*)

Bases: [object](https://docs.python.org/3/library/functions.html#object)

Annotations Repository

The Annotation class allows you to manage the annotations of data items. For information on annotations explore our documentation at: [Classification SDK,](https://dataloop.ai/docs/sdk-classify-item) [Annotation Labels and Attributes,](https://dataloop.ai/docs/sdk-annotation-ontology) [Show Video with Annotations.](https://dataloop.ai/docs/sdk-show-videos)

#### builder()

Create Annotation collection.

**Prerequisites: You must have an item to be annotated. You must have the role of an** *owner* **or** *developer*

or be assigned a task that includes that item as an *annotation manager* or *annotator*.

#### **Returns**

Annotation collection object

# **Return type**

*[dtlpy.entities.annotation\\_collection.AnnotationCollection](#page-130-0)*

#### **Example**:

item.annotations.builder()

delete(*annotation: [Optional\[](https://docs.python.org/3/library/typing.html#typing.Optional)*[Annotation](#page-124-0)*] = None*, *annotation\_id: [Optional](https://docs.python.org/3/library/typing.html#typing.Optional)[\[str\]](https://docs.python.org/3/library/stdtypes.html#str) = None*, *filters:*  $Optional/Filters$  $Optional/Filters$ *] = None* $) \rightarrow$  [bool](https://docs.python.org/3/library/functions.html#bool)

Remove an annotation from item.

**Prerequisites**: You must have an item that has been annotated. You must have the role of an *owner* or *developer* or be assigned a task that includes that item as an *annotation manager* or *annotator*.

#### **Parameters**

- annotation ([dtlpy.entities.annotation.Annotation](#page-124-0)) Annotation object
- annotation\_id  $(str)$  $(str)$  $(str)$  annotation id
- filters ([dtlpy.entities.filters.Filters](#page-139-0)) Filters entity or a dictionary containing filters parameters

#### **Returns**

True/False

#### **Return type**

[bool](https://docs.python.org/3/library/functions.html#bool)

#### **Example**:

item.annotations.delete(annotation\_id='annotation\_id')

download(*filepath: [str](https://docs.python.org/3/library/stdtypes.html#str)*, *annotation\_format:* [ViewAnnotationOptions](#page-129-0) *= ViewAnnotationOptions.JSON*, *img\_filepath: [Optional](https://docs.python.org/3/library/typing.html#typing.Optional)[\[str\]](https://docs.python.org/3/library/stdtypes.html#str) = None*, *height: [Optional\[](https://docs.python.org/3/library/typing.html#typing.Optional)[float\]](https://docs.python.org/3/library/functions.html#float) = None*, *width: [Optional\[](https://docs.python.org/3/library/typing.html#typing.Optional)[float\]](https://docs.python.org/3/library/functions.html#float) = None*, *thickness:*  $int = 1$  $int = 1$ ,  $with\_text: \,book = False$ ,  $alpha: \,float = 1$  $alpha: \,float = 1$  $alpha: \,float = 1$ )

Save annotation to file.

**Prerequisites**: You must have an item that has been annotated. You must have the role of an *owner* or *developer* or be assigned a task that includes that item as an *annotation manager* or *annotator*.

# **Parameters**

- filepath  $(str)$  $(str)$  $(str)$  Target download directory
- annotation\_format  $(list)$  $(list)$  $(list)$  optional list(dl.ViewAnnotationOptions)
- img\_filepath  $(str)$  $(str)$  $(str)$  img file path needed for img\_mask
- height  $(fload)$  optional image height
- width  $(fload)$  optional image width
- thickness  $(int)$  $(int)$  $(int)$  optional annotation format, default =1
- with\_text  $(bool)$  $(bool)$  $(bool)$  optional draw annotation with text, default = False
- alpha  $(fload)$  opacity value [0 1], default 1

#### **Returns**

file path to where save the annotations

# **Return type**

[str](https://docs.python.org/3/library/stdtypes.html#str)

# **Example**:

```
item.annotations.download(
              filepath='file_path',
              annotation_format=dl.ViewAnnotationOptions.MASK,
              img_filepath='img_filepath',
              height=100,
              width=100,
              thickness=1,
              with_text=False,
              alpha=1)
```
get(*annotation\_id: [str](https://docs.python.org/3/library/stdtypes.html#str)*) → *[Annotation](#page-124-0)*

Get a single annotation.

**Prerequisites**: You must have an item that has been annotated. You must have the role of an *owner* or *developer* or be assigned a task that includes that item as an *annotation manager* or *annotator*.

```
Parameters
  str) – annotation id
```
# **Returns**

Annotation object or None

# **Return type**

*[dtlpy.entities.annotation.Annotation](#page-124-0)*

# **Example**:

item.annotations.get(annotation\_id='annotation\_id')

list(*filters: [Optional\[](https://docs.python.org/3/library/typing.html#typing.Optional)*[Filters](#page-139-0)*] = None*, *page\_offset: [Optional\[](https://docs.python.org/3/library/typing.html#typing.Optional)[int\]](https://docs.python.org/3/library/functions.html#int) = None*, *page\_size: [Optional](https://docs.python.org/3/library/typing.html#typing.Optional)[\[int\]](https://docs.python.org/3/library/functions.html#int) = None*)

List Annotations of a specific item. You must get the item first and then list the annotations with the desired filters.

**Prerequisites**: You must have an item that has been annotated. You must have the role of an *owner* or *developer* or be assigned a task that includes that item as an *annotation manager* or *annotator*.

- filters ([dtlpy.entities.filters.Filters](#page-139-0)) Filters entity or a dictionary containing filters parameters
- page\_offset  $(int)$  $(int)$  $(int)$  starting page
- page\_size  $(int)$  $(int)$  $(int)$  size of page

Pages object

# **Return type**

*[dtlpy.entities.paged\\_entities.PagedEntities](#page-169-0)*

# **Example**:

```
item.annotations.list(filters=dl.Filters(
                              resource=dl.FiltersResource.ANNOTATION,
                              field='type',
                              values='box'),
          page_size=100,
          page_offset=0)
```
show( $image = None$ ,  $thickness: int = 1$  $thickness: int = 1$  $thickness: int = 1$ ,  $with\_text: book = False$ ,  $height: Optional[float] = None$  $height: Optional[float] = None$  $height: Optional[float] = None$  $height: Optional[float] = None$ ,  $width:$ *[Optional](https://docs.python.org/3/library/typing.html#typing.Optional)[\[float\]](https://docs.python.org/3/library/functions.html#float) = None*, *annotation\_format:* [ViewAnnotationOptions](#page-129-0) *= ViewAnnotationOptions.MASK*,  $alpha:$   $float = 1$  $float = 1$ 

Show annotations. To use this method, you must get the item first and then show the annotations with the desired filters. The method returns an array showing all the annotations.

**Prerequisites**: You must have an item that has been annotated. You must have the role of an *owner* or *developer* or be assigned a task that includes that item as an *annotation manager* or *annotator*.

#### **Parameters**

- **image** (*ndarray*) empty or image to draw on
- thickness  $(int)$  $(int)$  $(int)$  line thickness
- with\_text  $(bool)$  $(bool)$  $(bool)$  add label to annotation
- height  $(f$ *loat* $) height$
- width  $(fload)$  width
- annotation\_format  $(str)$  $(str)$  $(str)$  options: list(dl.ViewAnnotationOptions)
- alpha  $(fload)$  opacity value [0 1], default 1

#### **Returns**

ndarray of the annotations

#### **Return type**

ndarray

# **Example**:

```
item.annotations.show(image='nd array',
          thickness=1,
          with_text=False,
          height=100,
          width=100,
          annotation_format=dl.ViewAnnotationOptions.MASK,
          alpha=1)
```
#### update(*annotations*, *system\_metadata=False*)

Update an existing annotation. For example, you may change the annotation's label and then use the update method.

# **Prerequisites: You must have an item that has been annotated. You must have the role of an** *owner*

*developer* or be assigned a task that includes that item as an *annotation manager* or *annotator*.

#### **Parameters**

**or**

- annotations ([dtlpy.entities.annotation.Annotation](#page-124-0)) Annotation object
- system\_metadata ([bool](https://docs.python.org/3/library/functions.html#bool)) bool True, if you want to change metadata system

#### **Returns**

True if successful or error if unsuccessful

#### **Return type**

bool

**Example**:

item.annotations.update(annotation='annotation')

update\_status(*annotation: [Optional\[](https://docs.python.org/3/library/typing.html#typing.Optional)*[Annotation](#page-124-0)*] = None*, *annotation\_id: [Optional\[](https://docs.python.org/3/library/typing.html#typing.Optional)[str\]](https://docs.python.org/3/library/stdtypes.html#str) = None*, *status:* [AnnotationStatus](#page-129-1) *= AnnotationStatus.ISSUE*) → *[Annotation](#page-124-0)*

Set status on annotation.

**Prerequisites**: You must have an item that has been annotated. You must have the role of an *owner* or *developer* or be assigned a task that includes that item as an *annotation manager*.

#### **Parameters**

- annotation ([dtlpy.entities.annotation.Annotation](#page-124-0)) Annotation object
- annotation\_id  $(str)$  $(str)$  $(str)$  optional annotation id to set status
- status ([str](https://docs.python.org/3/library/stdtypes.html#str)) can be AnnotationStatus.ISSUE, APPROVED, REVIEW, CLEAR

## **Returns**

Annotation object

# **Return type**

*[dtlpy.entities.annotation.Annotation](#page-124-0)*

#### **Example**:

```
item.annotations.update_status(annotation_id='annotation_id', status=dl.
˓→AnnotationStatus.ISSUE)
```
#### upload(*annotations*) → *[AnnotationCollection](#page-130-0)*

Upload a new annotation/annotations. You must first create the annotation using the annotation *builder* method.

**Prerequisites**: Any user can upload annotations.

```
annotations (dtlpy.entities.annotation.Annotation]dtlpy.
entities.annotation.Annotation) – list or
```
single annotation of type Annotation :return: list of annotation objects :rtype: entities.AnnotationCollection

**Example**:

item.annotations.upload(annotations='builder')

# **2.6 Recipes**

class Recipes(*client\_api: ApiClient*, *dataset: [Optional\[](https://docs.python.org/3/library/typing.html#typing.Optional)*[Dataset](#page-110-0)*] = None*, *project: [Optional\[](https://docs.python.org/3/library/typing.html#typing.Optional)*[Project](#page-107-0)*] = None*, *project\_id: [Optional\[](https://docs.python.org/3/library/typing.html#typing.Optional)[str\]](https://docs.python.org/3/library/stdtypes.html#str) = None*)

Bases: [object](https://docs.python.org/3/library/functions.html#object)

Recipes Repository

The Recipes class allows you to manage recipes and their properties. For more information on Recipes, see our [documentation](https://dataloop.ai/docs/ontology) and [SDK documentation.](https://dataloop.ai/docs/sdk-recipe)

clone(*recipe: [Optional\[](https://docs.python.org/3/library/typing.html#typing.Optional)*[Recipe](#page-142-0)*] = None*, *recipe\_id: [Optional\[](https://docs.python.org/3/library/typing.html#typing.Optional)[str\]](https://docs.python.org/3/library/stdtypes.html#str) = None*, *shallow: [bool](https://docs.python.org/3/library/functions.html#bool) = False*)

Clone recipe.

**Prerequisites**: You must be in the role of an *owner* or *developer*.

#### **Parameters**

- recipe ([dtlpy.entities.recipe.Recipe](#page-142-0)) Recipe object
- recipe\_id  $(str)$  $(str)$  $(str)$  Recipe id
- shallow  $(bool)$  $(bool)$  $(bool)$  If True, link to existing ontology, clones all ontologies that are linked to the recipe as well

# **Returns**

Cloned ontology object

#### **Return type**

*[dtlpy.entities.recipe.Recipe](#page-142-0)*

## **Example**:

dataset.recipes.clone(recipe\_id='recipe\_id')

create(*project\_ids=None*, *ontology\_ids=None*, *labels=None*, *recipe\_name=None*, *attributes=None*, *annotation instruction file=None*)  $\rightarrow$  *[Recipe](#page-142-0)* 

Create a new Recipe. Note: If the param ontology\_ids is None, an ontology will be created first.

**Prerequisites**: You must be in the role of an *owner* or *developer*.

- project\_ids  $(str)$  $(str)$  $(str)$  project ids
- ontology\_ids  $(str \ or \ list)$  $(str \ or \ list)$  $(str \ or \ list)$  $(str \ or \ list)$  $(str \ or \ list)$  ontology ids
- labels labels
- recipe\_name  $(str)$  $(str)$  $(str)$  recipe name
- attributes attributes
- annotation\_in[str](https://docs.python.org/3/library/stdtypes.html#str)uction\_file  $(str)$  file path or url of the recipe instruction

**Returns** Recipe entity

# **Return type**

*[dtlpy.entities.recipe.Recipe](#page-142-0)*

# **Example**:

dataset.recipes.create(recipe\_name='My Recipe', labels=labels))

delete(*recipe\_id: [str](https://docs.python.org/3/library/stdtypes.html#str)*, *force: [bool](https://docs.python.org/3/library/functions.html#bool) = False*)

Delete recipe from platform.

**Prerequisites**: You must be in the role of an *owner* or *developer*.

#### **Parameters**

- recipe\_id  $(str)$  $(str)$  $(str)$  recipe id
- force  $(bool)$  $(bool)$  $(bool)$  force delete recipe

# **Returns**

True if success

**Return type**

[bool](https://docs.python.org/3/library/functions.html#bool)

# **Example**:

dataset.recipes.delete(recipe\_id='recipe\_id')

# $get(recipe_id: str) \rightarrow Recipe$  $get(recipe_id: str) \rightarrow Recipe$  $get(recipe_id: str) \rightarrow Recipe$  $get(recipe_id: str) \rightarrow Recipe$

Get a Recipe object to use in your code.

**Prerequisites**: You must be in the role of an *owner* or *developer*.

**Parameters**  $\text{recipe\_id}(str)$  $\text{recipe\_id}(str)$  $\text{recipe\_id}(str)$  – recipe id **Returns**

Recipe object

# **Return type**

*[dtlpy.entities.recipe.Recipe](#page-142-0)*

# **Example**:

dataset.recipes.get(recipe\_id='recipe\_id')

**list**(*filters: Optional*[[Filters](#page-139-0)*]* = *None*)  $\rightarrow$  List[*[Recipe](#page-142-0)*]

List recipes for a dataset.

**Prerequisites**: You must be in the role of an *owner* or *developer*.

# **Parameters**

filters ([dtlpy.entities.filters.Filters](#page-139-0)) – Filters entity or a dictionary containing filters parameters

#### **Returns**

list of all recipes

## **Retype** list

# **Example**:

```
dataset.recipes.list()
```
open\_in\_web(*recipe: [Optional\[](https://docs.python.org/3/library/typing.html#typing.Optional)*[Recipe](#page-142-0)*] = None*, *recipe\_id: [Optional\[](https://docs.python.org/3/library/typing.html#typing.Optional)[str\]](https://docs.python.org/3/library/stdtypes.html#str) = None*)

Open the recipe in web platform.

**Prerequisites**: All users.

**Parameters**

- recipe ([dtlpy.entities.recipe.Recipe](#page-142-0)) recipe entity
- recipe\_id  $(str)$  $(str)$  $(str)$  recipe id

# **Example**:

```
dataset.recipes.open_in_web(recipe_id='recipe_id')
```
update(*recipe:* [Recipe,](#page-142-0) *system\_metadata=False*) → *[Recipe](#page-142-0)*

Update recipe.

**Prerequisites**: You must be in the role of an *owner* or *developer*.

**Parameters**

- recipe ([dtlpy.entities.recipe.Recipe](#page-142-0)) Recipe object
- system\_metadata ([bool](https://docs.python.org/3/library/functions.html#bool)) True, if you want to change metadata system

**Returns**

Recipe object

#### **Return type**

*[dtlpy.entities.recipe.Recipe](#page-142-0)*

# **Example**:

dataset.recipes.update(recipe='recipe\_entity')

# **2.6.1 Ontologies**

class Ontologies(*client\_api: ApiClient*, *recipe: [Optional\[](https://docs.python.org/3/library/typing.html#typing.Optional)*[Recipe](#page-142-0)*] = None*, *project: [Optional\[](https://docs.python.org/3/library/typing.html#typing.Optional)*[Project](#page-107-0)*] = None*, *dataset: [Optional\[](https://docs.python.org/3/library/typing.html#typing.Optional)*[Dataset](#page-110-0)*] = None*)

Bases: [object](https://docs.python.org/3/library/functions.html#object)

Ontologies Repository

The Ontologies class allows users to manage ontologies and their properties. Read more about ontology in our [SDK docs.](https://dataloop.ai/docs/sdk-ontology)

create(*labels*, *title=None*, *project\_ids=None*, *attributes=None*) → *[Ontology](#page-143-0)*

Create a new ontology.

**Prerequisites**: You must be in the role of an *owner* or *developer*.

- labels recipe tags
- title  $(str)$  $(str)$  $(str)$  ontology title, name

• project\_ids  $(list)$  $(list)$  $(list)$  – recipe project/s

• attributes  $(list)$  $(list)$  $(list)$  – recipe attributes

# **Returns**

Ontology object

#### **Return type**

*[dtlpy.entities.ontology.Ontology](#page-143-0)*

## **Example**:

```
recipe.ontologies.create(labels='labels_entity',
                      title='new_ontology',
                      project_ids='project_ids')
```
# delete(*ontology\_id*)

Delete Ontology from the platform.

**Prerequisites**: You must be in the role of an *owner* or *developer*.

# **Parameters** ontology\_id – ontology id

## **Returns**

True if success

# **Return type**

[bool](https://docs.python.org/3/library/functions.html#bool)

# **Example**:

recipe.ontologies.delete(ontology\_id='ontology\_id')

#### delete\_attributes(*ontology\_id*, *keys: list*)

Delete a bulk of attributes

# **Parameters**

- ontology\_id  $(str)$  $(str)$  $(str)$  ontology id
- keys  $(list)$  $(list)$  $(list)$  Keys of attributes to delete

# **Returns**

True if success

# **Return type**

[bool](https://docs.python.org/3/library/functions.html#bool)

# **Example**:

ontology.delete\_attributes(['1'])

## get(*ontology\_id: [str](https://docs.python.org/3/library/stdtypes.html#str)*) → *[Ontology](#page-143-0)*

Get Ontology object to use in your code.

#### **Prerequisites**: You must be in the role of an *owner* or *developer*.

# **Parameters** ontology\_id  $(str)$  $(str)$  $(str)$  – ontology id

#### **Returns**

Ontology object

# **Return type**

*[dtlpy.entities.ontology.Ontology](#page-143-0)*

# **Example**:

recipe.ontologies.get(ontology\_id='ontology\_id')

# static labels\_to\_roots(*labels*)

Converts labels dictionary to a list of platform representation of labels.

**Parameters labels**  $(dict)$  $(dict)$  $(dict)$  – labels dict

**Returns**

platform representation of labels

list(*project\_ids=None*) → List[*[Ontology](#page-143-0)*]

List ontologies for recipe

**Prerequisites**: You must be in the role of an *owner* or *developer*.

**Parameters** project\_ids –

**Returns** list of all the ontologies

#### **Example**:

recipe.ontologies.list(project\_ids='project\_ids')

update(*ontology:* [Ontology,](#page-143-0) *system\_metadata=False*) → *[Ontology](#page-143-0)*

Update the Ontology metadata.

**Prerequisites**: You must be in the role of an *owner* or *developer*.

#### **Parameters**

- ontology ([dtlpy.entities.ontology.Ontology](#page-143-0)) Ontology object
- system\_metadata  $(boo1) bool$  $(boo1) bool$  True, if you want to change metadata system

#### **Returns**

Ontology object

# **Return type**

*[dtlpy.entities.ontology.Ontology](#page-143-0)*

#### **Example**:

recipe.ontologies.delete(ontology='ontology\_entity')

update\_attributes(*ontology\_id: [str](https://docs.python.org/3/library/stdtypes.html#str)*, *title: [str](https://docs.python.org/3/library/stdtypes.html#str)*, *key: [str](https://docs.python.org/3/library/stdtypes.html#str)*, *attribute\_type: AttributesTypes*, *scope: [Optional\[](https://docs.python.org/3/library/typing.html#typing.Optional)list] = None*, *optional: [Optional](https://docs.python.org/3/library/typing.html#typing.Optional)[\[bool\]](https://docs.python.org/3/library/functions.html#bool) = None*, *values: [Optional\[](https://docs.python.org/3/library/typing.html#typing.Optional)list] = None*, *attribute\_range: [Optional\[](https://docs.python.org/3/library/typing.html#typing.Optional)AttributesRange] = None*)

ADD a new attribute or update if exist

#### **Parameters**

• ontology\_id  $(str)$  $(str)$  $(str)$  – ontology\_id

- title  $(str)$  $(str)$  $(str)$  attribute title
- key  $(str)$  $(str)$  $(str)$  the key of the attribute must br unique
- attribute\_type (AttributesTypes) dl.AttributesTypes your attribute type
- scope  $(list)$  $(list)$  $(list)$  list of the labels or  $*$  for all labels
- optional  $(bool)$  $(bool)$  $(bool)$  optional attribute
- values  $(list)$  $(list)$  $(list)$  list of the attribute values (for checkbox and radio button)
- attribute\_range ([dict](https://docs.python.org/3/library/stdtypes.html#dict) or AttributesRange) dl.AttributesRange object

true in success

**Return type** [bool](https://docs.python.org/3/library/functions.html#bool)

# **Example**:

```
ontology.update_attributes(key='1',
                           title='checkbox',
                           attribute_type=dl.AttributesTypes.CHECKBOX,
                           values=[1,2,3])
```
# **2.7 Tasks**

class Tasks(*client\_api: ApiClient*, *project: [Optional\[](https://docs.python.org/3/library/typing.html#typing.Optional)*[Project](#page-107-0)*] = None*, *dataset: [Optional\[](https://docs.python.org/3/library/typing.html#typing.Optional)*[Dataset](#page-110-0)*] = None*, *project\_id: [Optional](https://docs.python.org/3/library/typing.html#typing.Optional)[\[str\]](https://docs.python.org/3/library/stdtypes.html#str) = None*)

Bases: [object](https://docs.python.org/3/library/functions.html#object)

Tasks Repository

The Tasks class allows the user to manage tasks and their properties. For more information, read in our SDK documentation about [Creating Tasks,](https://dataloop.ai/docs/sdk-create-task) [Redistributing and Reassigning Tasks,](https://dataloop.ai/docs/sdk-redistribute-task) and [Task Assignment.](https://dataloop.ai/docs/sdk-task-assigment)

add\_items(*task: [Optional\[](https://docs.python.org/3/library/typing.html#typing.Optional)*[Task](#page-147-0)*] = None*, *task\_id=None*, *filters: [Optional\[](https://docs.python.org/3/library/typing.html#typing.Optional)*[Filters](#page-139-0)*] = None*, *items=None*, *assignee\_ids=None*, *query=None*, *workload=None*, *limit=None*, *wait=True*) → *[Task](#page-147-0)*

Add items to a Task.

**Prerequisites**: You must be in the role of an *owner*, *developer*, or *annotation manager* who has been assigned to be *owner* of the annotation task.

- task ([dtlpy.entities.task.Task](#page-147-0)) task entity
- task\_id  $(str)$  $(str)$  $(str)$  task id
- filters ([dtlpy.entities.filters.Filters](#page-139-0)) Filters entity or a dictionary containing filters parameters
- items  $(list)$  $(list)$  $(list)$  list of items to add to the task
- assignee\_ids  $(list)$  $(list)$  $(list)$  list to assignee who works in the task
- query  $(dict)$  $(dict)$  $(dict)$  query to filter the items use it
- workload  $(list)$  $(list)$  $(list)$  list of the work load ber assignee and work load
- $limit (int) task limit$  $limit (int) task limit$  $limit (int) task limit$
- wait  $(bool)$  $(bool)$  $(bool)$  wait for the command to finish

task entity

**Return type**

*[dtlpy.entities.task.Task](#page-147-0)*

# **Example**:

dataset.tasks.add\_items(task= 'task\_entity', items = [items])

create(*task\_name*, *due\_date=None*, *assignee\_ids=None*, *workload=None*, *dataset=None*, *task\_owner=None*, *task\_type='annotation'*, *task\_parent\_id=None*, *project\_id=None*, *recipe\_id=None*, *assignments\_ids=None*, *metadata=None*, *filters=None*, *items=None*, *query=None*, *available\_actions=None*, *wait=True*, *check\_if\_exist:* [Filters](#page-139-0) *= False*, *limit=None*, *batch\_size=None*, *max\_batch\_workload=None, allowed\_assignees=None*)  $\rightarrow$  *[Task](#page-147-0)* 

Create a new Annotation Task.

**Prerequisites**: You must be in the role of an *owner*, *developer*, or *annotation manager* who has been assigned to be *owner* of the annotation task.

- task\_name  $(str)$  $(str)$  $(str)$  task name
- due\_date  $(fload)$  date by which the task should be finished; for example, due\_date = datetime.datetime(day= 1, month= 1, year= 2029).timestamp()
- assignee\_ids  $(list)$  $(list)$  $(list)$  list of assignee
- workload (List [[WorkloadUnit](#page-153-0)]) list WorkloadUnit for the task assignee
- dataset (entities.Dataset) dataset entity
- task\_owner  $(str)$  $(str)$  $(str)$  task owner
- task\_type  $(str)$  $(str)$  $(str)$  "annotation" or "qa"
- task\_parent\_id  $(str)$  $(str)$  $(str)$  optional if type is qa parent task id
- project\_id  $(str)$  $(str)$  $(str)$  project id
- recipe\_id  $(str)$  $(str)$  $(str)$  recipe id
- assignments\_ids  $(list)$  $(list)$  $(list)$  assignments ids
- metadata  $(dict)$  $(dict)$  $(dict)$  metadata for the task
- filters (entities. Filters) filter to the task
- items  $(List[entities.Item]) item$  to insert to the task
- query (entities. Filters) filter to the task
- available\_actions  $(list)$  $(list)$  $(list)$  list of available actions to the task
- wait  $(bool)$  $(bool)$  $(bool)$  wait for the command to finish
- check\_if\_exist (entities.Filters) dl.Filters check if task exist according to filter
- $\text{limit}$  ([int](https://docs.python.org/3/library/functions.html#int)) task limit
- batch\_size  $(int)$  $(int)$  $(int)$  Pulling batch size (items). Restrictions Min 3, max 100
- max\_batch\_workload  $(int)$  $(int)$  $(int)$  Max items in assignment . Restrictions Min batchSize + 2 , max batchSize \* 2
- allowed\_assignees  $(list) It's like the workload, but without percentage.$  $(list) It's like the workload, but without percentage.$  $(list) It's like the workload, but without percentage.$

Annotation Task object

# **Return type**

*[dtlpy.entities.task.Task](#page-147-0)*

#### **Example**:

```
dataset.tasks.create(task= 'task_entity',
                     due_date = datetime.datetime(day= 1, month= 1, year= 2029).
\rightarrowtimestamp(),
                     assignee_ids =[ 'annotator1@dataloop.ai',
  'annotator2@dataloop.ai'])
```
create\_qa\_task(*task:* [Task,](#page-147-0) *assignee\_ids*, *due\_date=None*, *filters=None*, *items=None*, *query=None*, *workload=None*, *metadata=None*, *available\_actions=None*, *wait=True*, *batch\_size=None*, *max\_batch\_workload=None, allowed\_assignees=None*)  $\rightarrow$  *[Task](#page-147-0)* 

# Create a new QA Task.

**Prerequisites**: You must be in the role of an *owner*, *developer*, or *annotation manager* who has been assigned to be *owner* of the annotation task.

## **Parameters**

- task ([dtlpy.entities.task.Task](#page-147-0)) parent task
- assignee\_ids  $(list)$  $(list)$  $(list)$  list of assignee
- due\_date  $(flost)$  date by which the task should be finished; for example, due\_date = datetime.datetime(day= 1, month= 1, year= 2029).timestamp()
- filters (entities. Filters) filter to the task
- items (List [entities. Item]) item to insert to the task
- query (entities.  $Filters$ ) filter to the task
- workload (List [[WorkloadUnit](#page-153-0)]) list WorkloadUnit for the task assignee
- metadata  $(dict)$  $(dict)$  $(dict)$  metadata for the task
- available\_actions  $(list)$  $(list)$  $(list)$  list of available actions to the task
- wait  $(bool)$  $(bool)$  $(bool)$  wait for the command to finish
- batch\_size  $(int)$  $(int)$  $(int)$  Pulling batch size (items). Restrictions Min 3, max 100
- max\_batch\_workload  $(int)$  $(int)$  $(int)$  Max items in assignment . Restrictions Min batchSize + 2 , max batchSize \* 2
- allowed\_assignees  $(list)$  $(list)$  $(list)$  It's like the workload, but without percentage.

#### **Returns**

task object

#### **Return type**

*[dtlpy.entities.task.Task](#page-147-0)*

#### **Example**:

```
dataset.tasks.create_qa_task(task= 'task_entity',
                            due_date = datetime.datetime(day= 1, month= 1, □˓→year= 2029).timestamp(),
                            assignee_ids =[ 'annotator1@dataloop.ai',
˓→'annotator2@dataloop.ai'])
```
delete(*task: [Optional\[](https://docs.python.org/3/library/typing.html#typing.Optional)*[Task](#page-147-0)*] = None*, *task\_name: [Optional\[](https://docs.python.org/3/library/typing.html#typing.Optional)[str\]](https://docs.python.org/3/library/stdtypes.html#str) = None*, *task\_id: [Optional](https://docs.python.org/3/library/typing.html#typing.Optional)[\[str\]](https://docs.python.org/3/library/stdtypes.html#str) = None*, *wait: [bool](https://docs.python.org/3/library/functions.html#bool) = True*)

Delete an Annotation Task.

**Prerequisites**: You must be in the role of an *owner* or *developer* or *annotation manager* who created that task.

**Parameters**

- task ([dtlpy.entities.task.Task](#page-147-0)) task entity
- task\_name  $(str)$  $(str)$  $(str)$  task name
- task\_id  $(str)$  $(str)$  $(str)$  task id
- wait  $(bool)$  $(bool)$  $(bool)$  wait for the command to finish

# **Returns**

True is success

**Return type** [bool](https://docs.python.org/3/library/functions.html#bool)

#### **Example**:

dataset.tasks.delete(task\_id='task\_id')

get(*task\_name=None*, *task\_id=None*) → *[Task](#page-147-0)*

Get an Annotation Task object to use in your code.

**Prerequisites**: You must be in the role of an *owner* or *developer* or *annotation manager* who has been assigned the task.

**Parameters**

- task\_name  $(str)$  $(str)$  $(str)$  optional search by name
- task\_id  $(str)$  $(str)$  $(str)$  optional search by id

**Returns**

task object

**Return type**

*[dtlpy.entities.task.Task](#page-147-0)*

**Example**:

dataset.tasks.get(task\_id='task\_id')

 $get\_items(task\_id: Optional[str] = None$  $get\_items(task\_id: Optional[str] = None$  $get\_items(task\_id: Optional[str] = None$  $get\_items(task\_id: Optional[str] = None$ ,  $task\_name: Optional[str] = None$  $task\_name: Optional[str] = None$  $task\_name: Optional[str] = None$  $task\_name: Optional[str] = None$ ,  $task\_name:Optional[str] = None$ ,  $dataset:Optional[Dataset] =$  $dataset:Optional[Dataset] =$  $dataset:Optional[Dataset] =$ *None*, *filters: Optional* [[Filters](#page-139-0)] = *None*  $) \rightarrow$  *[PagedEntities](#page-169-0)* 

Get the task items to use in your code.

**Prerequisites**: You must be in the role of an *owner*, *developer*, or *annotation manager* who has been assigned to be *owner* of the annotation task.

If a filters param is provided, you will receive a PagedEntity output of the task items. If no filter is provided, you will receive a list of the items.

# **Parameters**

- task\_id  $(str)$  $(str)$  $(str)$  task id
- task\_name  $(str)$  $(str)$  $(str)$  task name
- dataset ([dtlpy.entities.dataset.Dataset](#page-110-0)) dataset entity
- filters ([dtlpy.entities.filters.Filters](#page-139-0)) Filters entity or a dictionary containing filters parameters

#### **Returns**

list of the items or PagedEntity output of items

#### **Return type**

[list](https://docs.python.org/3/library/stdtypes.html#list) or *[dtlpy.entities.paged\\_entities.PagedEntities](#page-169-0)*

# **Example**:

dataset.tasks.get\_items(task\_id= 'task\_id')

list(*project\_ids=None*, *status=None*, *task\_name=None*, *pages\_size=None*, *page\_offset=None*, *recipe=None*, *creator=None*, *assignments=None*, *min\_date=None*, *max\_date=None*, *filters: [Optional\[](https://docs.python.org/3/library/typing.html#typing.Optional)*[Filters](#page-139-0)*] = None*) → [Union\[](https://docs.python.org/3/library/typing.html#typing.Union)List[*[Task](#page-147-0)*], *[PagedEntities](#page-169-0)*]

List all Annotation Tasks.

**Prerequisites**: You must be in the role of an *owner* or *developer* or *annotation manager* who has been assigned the task.

#### **Parameters**

- **project\_ids** list of project ids
- status  $(str)$  $(str)$  $(str)$  status
- task\_name  $(str)$  $(str)$  $(str)$  task name
- pages\_size  $(int)$  $(int)$  $(int)$  pages size
- page\_offset  $(int)$  $(int)$  $(int)$  page offset
- recipe ([dtlpy.entities.recipe.Recipe](#page-142-0)) recipe entity
- creator  $(str)$  $(str)$  $(str)$  creator
- assignments (dtlpy.entities.assignment.Assignment recipe) assignments entity
- min\_date (double) double min date
- max\_date (double) double max date
- filters ([dtlpy.entities.filters.Filters](#page-139-0)) dl.Filters entity to filters items

#### **Returns**

List of Annotation Task objects

# **Example**:

dataset.tasks.list(project\_ids='project\_ids',pages\_size=100, page\_offset=0)

**open\_in\_web**(*task\_name: [Optional](https://docs.python.org/3/library/typing.html#typing.Optional)[\[str\]](https://docs.python.org/3/library/stdtypes.html#str)* = *None*, *task\_id: [Optional\[](https://docs.python.org/3/library/typing.html#typing.Optional)[str\]](https://docs.python.org/3/library/stdtypes.html#str)* = *None*, *task: Optional*[[Task](#page-147-0)*]* = *None*)

Open the task in the web platform.

**Prerequisites**: You must be in the role of an *owner* or *developer* or *annotation manager* who has been assigned the task.

**Parameters**

- task\_name  $(str)$  $(str)$  $(str)$  task name
- task\_id  $(str)$  $(str)$  $(str)$  task id
- task ([dtlpy.entities.task.Task](#page-147-0)) task entity

# **Example**:

```
dataset.tasks.open_in_web(task_id='task_id')
```
query(*filters=None*, *project\_ids=None*)

List all tasks by filter.

**Prerequisites**: You must be in the role of an *owner* or *developer* or *annotation manager* who has been assigned the task.

#### **Parameters**

- filters ([dtlpy.entities.filters.Filters](#page-139-0)) Filters entity or a dictionary containing filters parameters
- **project\_ids**  $(list)$  $(list)$  $(list)$  list of project ids

#### **Returns**

Paged entity

# **Return type**

*[dtlpy.entities.paged\\_entities.PagedEntities](#page-169-0)*

# **Example**:

dataset.tasks.query(project\_ids='project\_ids')

remove\_items(*task: [Optional\[](https://docs.python.org/3/library/typing.html#typing.Optional)*[Task](#page-147-0)*] = None*, *task\_id=None*, *filters: [Optional\[](https://docs.python.org/3/library/typing.html#typing.Optional)*[Filters](#page-139-0)*] = None*, *query=None*, *items=None*, *wait=True*)

remove items from Task.

**Prerequisites**: You must be in the role of an *owner*, *developer*, or *annotation manager* who has been assigned to be *owner* of the annotation task.

- task ([dtlpy.entities.task.Task](#page-147-0)) task entity
- task\_id  $(str)$  $(str)$  $(str)$  task id
- filters ([dtlpy.entities.filters.Filters](#page-139-0)) Filters entity or a dictionary containing filters parameters
- query  $(dict)$  $(dict)$  $(dict)$  query yo filter the items use it
- items  $(list)$  $(list)$  $(list)$  list of items to add to the task
- wait  $(bool)$  $(bool)$  $(bool)$  wait for the command to finish

True if success and an error if failed

# **Return type**

[bool](https://docs.python.org/3/library/functions.html#bool)

# **Examples**:

```
dataset.tasks.remove_items(task= 'task_entity',
                            items = [items])
```
set\_status(*status: [str](https://docs.python.org/3/library/stdtypes.html#str)*, *operation: [str](https://docs.python.org/3/library/stdtypes.html#str)*, *task\_id: [str](https://docs.python.org/3/library/stdtypes.html#str)*, *item\_ids: [List](https://docs.python.org/3/library/typing.html#typing.List)[\[str\]](https://docs.python.org/3/library/stdtypes.html#str)*)

Update an item status within a task.

**Prerequisites**: You must be in the role of an *owner*, *developer*, or *annotation manager* who has been assigned to be *owner* of the annotation task.

#### **Parameters**

- status  $(str)$  $(str)$  $(str)$  string the describes the status
- operation  $(str)$  $(str)$  $(str)$  'create' or 'delete'
- task\_id  $(str)$  $(str)$  $(str)$  task id
- item\_ids  $(list)$  $(list)$  $(list)$  List[str] id items ids

#### **Returns**

True if success

**Return type**

[bool](https://docs.python.org/3/library/functions.html#bool)

# **Example**:

```
dataset.tasks.set_status(task_id= 'task_id', status='complete', operation=
˓→'create')
```
 $update(task: Optional/Task] = None, system\_metadata=False) \rightarrow Task$  $update(task: Optional/Task] = None, system\_metadata=False) \rightarrow Task$  $update(task: Optional/Task] = None, system\_metadata=False) \rightarrow Task$ 

Update an Annotation Task.

**Prerequisites**: You must be in the role of an *owner* or *developer* or *annotation manager* who created that task.

# **Parameters**

- task ([dtlpy.entities.task.Task](#page-147-0)) task entity
- system\_metadata ([bool](https://docs.python.org/3/library/functions.html#bool)) True, if you want to change metadata system

#### **Returns**

Annotation Task object

```
Return type
    dtlpy.entities.task.Task
```
# **Example**:

dataset.tasks.update(task='task\_entity')

# **2.7.1 Assignments**

class Assignments(*client\_api: ApiClient*, *project: [Optional\[](https://docs.python.org/3/library/typing.html#typing.Optional)*[Project](#page-107-0)*] = None*, *task: [Optional\[](https://docs.python.org/3/library/typing.html#typing.Optional)*[Task](#page-147-0)*] = None*, *dataset: [Optional\[](https://docs.python.org/3/library/typing.html#typing.Optional)*[Dataset](#page-110-0)*] = None*, *project\_id=None*)

Bases: [object](https://docs.python.org/3/library/functions.html#object)

Assignments Repository

The Assignments class allows users to manage assignments and their properties. Read more about [Task Assign](https://dataloop.ai/docs/sdk-task-assigment)[ment](https://dataloop.ai/docs/sdk-task-assigment) in our SDK documentation.

create(*assignee\_id: [str](https://docs.python.org/3/library/stdtypes.html#str)*, *task: [Optional\[](https://docs.python.org/3/library/typing.html#typing.Optional)*[Task](#page-147-0)*] = None*, *filters: [Optional\[](https://docs.python.org/3/library/typing.html#typing.Optional)*[Filters](#page-139-0)*] = None*, *items:*  $Optional[list] = None$  $Optional[list] = None$   $\rightarrow$  *[Assignment](#page-150-0)* 

Create a new assignment.

**Prerequisites**: You must be in the role of an *owner*, *developer*, or *annotation manager* who has been assigned as *owner* of the annotation task.

#### **Parameters**

- assignee\_id  $(str)$  $(str)$  $(str)$  the assignee for the assignment
- task ([dtlpy.entities.task.Task](#page-147-0)) task entity
- filters ([dtlpy.entities.filters.Filters](#page-139-0)) Filters entity or a dictionary containing filters parameters
- items  $(list)$  $(list)$  $(list)$  list of items

## **Returns**

Assignment object

# **Return type**

dtlpy.entities.assignment.Assignment assignment

# **Example**:

task.assignments.create(assignee\_id='annotator1@dataloop.ai')

get(*assignment\_name: [Optional](https://docs.python.org/3/library/typing.html#typing.Optional)[\[str\]](https://docs.python.org/3/library/stdtypes.html#str) = None*, *assignment\_id: [Optional](https://docs.python.org/3/library/typing.html#typing.Optional)[\[str\]](https://docs.python.org/3/library/stdtypes.html#str) = None*)

Get Assignment object to use it in your code.

#### **Parameters**

- assignment\_name  $(str)$  $(str)$  $(str)$  optional search by name
- assignment\_id  $(str)$  $(str)$  $(str)$  optional search by id

# **Returns**

Assignment object

#### **Return type**

*[dtlpy.entities.assignment.Assignment](#page-150-0)*

# **Example**:

task.assignments.get(assignment\_id='assignment\_id')

get\_items(*assignment: [Optional\[](https://docs.python.org/3/library/typing.html#typing.Optional)*[Assignment](#page-150-0)*] = None*, *assignment\_id=None*, *assignment\_name=None*, *dataset=None*, *filters=None*) → *[PagedEntities](#page-169-0)*

Get all the items in the assignment.

**Prerequisites**: You must be in the role of an *owner*, *developer*, or *annotation manager* who has been assigned as *owner* of the annotation task.

# **Parameters**

- assignment ([dtlpy.entities.assignment.Assignment](#page-150-0)) assignment entity
- assignment\_id  $(str)$  $(str)$  $(str)$  assignment id
- assignment\_name  $(str)$  $(str)$  $(str)$  assignment name
- dataset ([dtlpy.entities.dataset.Dataset](#page-110-0)) dataset entity
- filters ([dtlpy.entities.filters.Filters](#page-139-0)) Filters entity or a dictionary containing filters parameters

#### **Returns**

pages of the items

#### **Return type**

*[dtlpy.entities.paged\\_entities.PagedEntities](#page-169-0)*

# **Example**:

task.assignments.get\_items(assignment\_id='assignment\_id')

list(*project\_ids: [Optional\[](https://docs.python.org/3/library/typing.html#typing.Optional)[list\]](https://docs.python.org/3/library/stdtypes.html#list) = None*, *status: [Optional\[](https://docs.python.org/3/library/typing.html#typing.Optional)[str\]](https://docs.python.org/3/library/stdtypes.html#str) = None*, *assignment\_name: [Optional\[](https://docs.python.org/3/library/typing.html#typing.Optional)[str\]](https://docs.python.org/3/library/stdtypes.html#str) = None*, *assignee\_id: [Optional\[](https://docs.python.org/3/library/typing.html#typing.Optional)[str\]](https://docs.python.org/3/library/stdtypes.html#str) = None*, *pages\_size: [Optional\[](https://docs.python.org/3/library/typing.html#typing.Optional)[int\]](https://docs.python.org/3/library/functions.html#int) = None*, *page\_offset: [Optional\[](https://docs.python.org/3/library/typing.html#typing.Optional)[int\]](https://docs.python.org/3/library/functions.html#int) = None*, *task\_id: [Optional\[](https://docs.python.org/3/library/typing.html#typing.Optional)[int\]](https://docs.python.org/3/library/functions.html#int) = None*) → List[*[Assignment](#page-150-0)*]

Get Assignment list to be able to use it in your code.

**Prerequisites**: You must be in the role of an *owner*, *developer*, or *annotation manager* who has been assigned as *owner* of the annotation task.

#### **Parameters**

- project\_ids  $(list)$  $(list)$  $(list)$  list of project ids
- status  $(str)$  $(str)$  $(str)$  assignment status
- assignment\_name  $(str)$  $(str)$  $(str)$  assignment name
- assignee\_id  $(str)$  $(str)$  $(str)$  the user that assignee the assignment to it
- pages\_size  $(int)$  $(int)$  $(int)$  pages size
- page\_offset  $(int)$  $(int)$  $(int)$  page offset
- task  $id (str) task id$  $id (str) task id$  $id (str) task id$

#### **Returns**

List of Assignment objects

# **Return type**

miscellaneous.List[*[dtlpy.entities.assignment.Assignment](#page-150-0)*]

# **Example**:

```
task.assignments.list(status='complete', assignee_id='user@dataloop.ai', pages_
˓→size=100, page_offset=0)
```
open\_in\_web(*assignment\_name: [Optional\[](https://docs.python.org/3/library/typing.html#typing.Optional)[str\]](https://docs.python.org/3/library/stdtypes.html#str) = None*, *assignment\_id: [Optional](https://docs.python.org/3/library/typing.html#typing.Optional)[\[str\]](https://docs.python.org/3/library/stdtypes.html#str) = None*, *assignment: [Optional\[](https://docs.python.org/3/library/typing.html#typing.Optional)[str\]](https://docs.python.org/3/library/stdtypes.html#str) = None*)

Open the assignment in the platform.

**Prerequisites**: All users.

**Parameters**

- assignment\_name  $(str)$  $(str)$  $(str)$  assignment name
- assignment\_id  $(str)$  $(str)$  $(str)$  assignment id
- assignment ([dtlpy.entities.assignment.Assignment](#page-150-0)) assignment object

**Example**:

task.assignments.open\_in\_web(assignment\_id='assignment\_id')

reassign(*assignee\_id: [str](https://docs.python.org/3/library/stdtypes.html#str)*, *assignment: [Optional\[](https://docs.python.org/3/library/typing.html#typing.Optional)*[Assignment](#page-150-0)*] = None*, *assignment\_id: [Optional\[](https://docs.python.org/3/library/typing.html#typing.Optional)[str\]](https://docs.python.org/3/library/stdtypes.html#str) = None*, *task: [Optional\[](https://docs.python.org/3/library/typing.html#typing.Optional)*[Task](#page-147-0)*] = None*, *task\_id: [Optional](https://docs.python.org/3/library/typing.html#typing.Optional)[\[str\]](https://docs.python.org/3/library/stdtypes.html#str) = None*, *wait: [bool](https://docs.python.org/3/library/functions.html#bool) = True*)

Reassign an assignment.

**Prerequisites**: You must be in the role of an *owner*, *developer*, or *annotation manager* who has been assigned as *owner* of the annotation task.

#### **Parameters**

- assignee\_id  $(str)$  $(str)$  $(str)$  the id of the user whom you want to assign the assignment to
- assignment ([dtlpy.entities.assignment.Assignment](#page-150-0)) assignment object
- assignment\_id assignment id
- task ([dtlpy.entities.task.Task](#page-147-0)) task object
- task\_id  $(str)$  $(str)$  $(str)$  task id
- wait  $(bool)$  $(bool)$  $(bool)$  wait for the command to finish

# **Returns**

Assignment object

# **Return type**

*[dtlpy.entities.assignment.Assignment](#page-150-0)*

#### **Example**:

task.assignments.reassign(assignee\_ids='annotator1@dataloop.ai')

redistribute(*workload:* [Workload,](#page-152-0) *assignment: [Optional\[](https://docs.python.org/3/library/typing.html#typing.Optional)*[Assignment](#page-150-0)*] = None*, *assignment\_id: [Optional](https://docs.python.org/3/library/typing.html#typing.Optional)[\[str\]](https://docs.python.org/3/library/stdtypes.html#str) = None*, *task: [Optional\[](https://docs.python.org/3/library/typing.html#typing.Optional)*[Task](#page-147-0)*] = None*, *task\_id: [Optional](https://docs.python.org/3/library/typing.html#typing.Optional)[\[str\]](https://docs.python.org/3/library/stdtypes.html#str) = None*, *wait:*

Redistribute an assignment.

*[bool](https://docs.python.org/3/library/functions.html#bool) = True*)

**Prerequisites**: You must be in the role of an *owner*, *developer*, or *annotation manager* who has been assigned as *owner* of the annotation task.

## **Example**:

- workload ([dtlpy.entities.assignment.Workload](#page-152-0)) workload object that contain the assignees and the work load
- assignment ([dtlpy.entities.assignment.Assignment](#page-150-0)) assignment object
- assignment\_id  $(str)$  $(str)$  $(str)$  assignment id
- task ([dtlpy.entities.task.Task](#page-147-0)) task object
- task\_id  $(str)$  $(str)$  $(str)$  task id
- wait  $(bool)$  $(bool)$  $(bool)$  wait for the command to finish

Assignment object

# **Return type**

dtlpy.entities.assignment.Assignment assignment

```
task.assignments.redistribute(workload=dl.Workload([dl.WorkloadUnit(assignee_id=
˓→"annotator1@dataloop.ai", load=50),
                                                    dl.WorkloadUnit(assignee_id=
˓→"annotator2@dataloop.ai", load=50)]))
```
set\_status(*status: [str](https://docs.python.org/3/library/stdtypes.html#str)*, *operation: [str](https://docs.python.org/3/library/stdtypes.html#str)*, *item\_id: [str](https://docs.python.org/3/library/stdtypes.html#str)*, *assignment\_id: [str](https://docs.python.org/3/library/stdtypes.html#str)*) → [bool](https://docs.python.org/3/library/functions.html#bool)

Set item status within assignment.

**Prerequisites**: You must be in the role of an *owner*, *developer*, or *annotation manager* who has been assigned as *owner* of the annotation task.

## **Parameters**

- status  $(str)$  $(str)$  $(str)$  status
- operation  $(str)$  $(str)$  $(str)$  created/deleted
- item\_id  $(str)$  $(str)$  $(str)$  item id
- assignment\_id  $(str)$  $(str)$  $(str)$  assignment id

#### **Returns**

True id success

# **Return type**

[bool](https://docs.python.org/3/library/functions.html#bool)

# **Example**:

```
task.assignments.set_status(assignment_id='assignment_id',
                            status='complete',
                            operation='created',
                            item_id='item_id')
```
update(*assignment: [Optional\[](https://docs.python.org/3/library/typing.html#typing.Optional)*[Assignment](#page-150-0)*] = None*, *system\_metadata: [bool](https://docs.python.org/3/library/functions.html#bool) = False*) → *[Assignment](#page-150-0)*

Update an assignment.

**Prerequisites**: You must be in the role of an *owner*, *developer*, or *annotation manager* who has been assigned as *owner* of the annotation task.

#### **Parameters**

- assignment (dtlpy.entities.assignment.Assignment assignment) assignment entity
- system\_metadata ([bool](https://docs.python.org/3/library/functions.html#bool)) True, if you want to change metadata system

#### **Returns**

Assignment object

### **Return type**

dtlpy.entities.assignment.Assignment assignment

# **Example**:

task.assignments.update(assignment='assignment\_entity', system\_metadata=False)

# **2.8 Packages**

class LocalServiceRunner(*client\_api: ApiClient*, *packages*, *cwd=None*, *multithreading=False*, *concurrency=10*, *package: [Optional\[](https://docs.python.org/3/library/typing.html#typing.Optional)*[Package](#page-153-1)*] = None*, *module\_name='default\_module'*, *function\_name='run'*, *class\_name='ServiceRunner'*, *entry\_point='main.py'*, *mock\_file\_path=None*)

Bases: [object](https://docs.python.org/3/library/functions.html#object)

Service Runner Class

get\_field(*field\_name*, *field\_type*, *mock\_json*, *project=None*, *mock\_inputs=None*) Get field in mock json.

# **Parameters**

- field name field name
- field\_type field type
- mock\_json mock json
- project project
- mock\_inputs mock inputs

# **Returns**

get\_mainpy\_run\_service()

Get mainpy run service

# **Returns**

run\_local\_project(*project=None*)

Run local project

## **Parameters**

project – project entity

class Packages(*client\_api: ApiClient*, *project: [Optional\[](https://docs.python.org/3/library/typing.html#typing.Optional)*[Project](#page-107-0)*] = None*)

Bases: [object](https://docs.python.org/3/library/functions.html#object)

Packages Repository

The Packages class allows users to manage packages (code used for running in Dataloop's FaaS) and their properties. Read more about [Packages.](https://dataloop.ai/docs/faas-package)

build\_requirements(*filepath*) → list

Build a requirement list (list of packages your code requires to run) from a file path. **The file listing the requirements MUST BE a txt file**.

**Prerequisites**: You must be in the role of an *owner* or *developer*.

**Parameters** filepath – path of the requirements file

**Returns**

a list of dl.PackageRequirement

**Return type** [list](https://docs.python.org/3/library/stdtypes.html#list)

static build\_trigger\_dict(*actions*, *name='default\_module'*, *filters=None*, *function='run'*, *execution\_mode:* [TriggerExecutionMode](#page-164-0) *= 'Once'*, *type\_t:* [TriggerType](#page-164-1) *= 'Event'*)

Build a trigger dictionary to trigger FaaS. Read more about [FaaS Triggers.](https://dataloop.ai/docs/faas-trigger)

**Prerequisites**: You must be in the role of an *owner* or *developer*.

## **Parameters**

- actions list of dl. TriggerAction
- name  $(str)$  $(str)$  $(str)$  trigger name
- filters ([dtlpy.entities.filters.Filters](#page-139-0)) Filters entity or a dictionary containing filters parameters
- function  $(str)$  $(str)$  $(str)$  function name
- execution\_mode  $(str)$  $(str)$  $(str)$  execution mode dl. TriggerExecutionMode
- type\_t  $(str)$  $(str)$  $(str)$  trigger type dl. Trigger Type

# **Returns**

trigger dict

**Return type**

[dict](https://docs.python.org/3/library/stdtypes.html#dict)

#### **Example**:

```
project.packages.build_trigger_dict(actions=dl.TriggerAction.CREATED,
                                  function='run',
                                  execution_mode=dl.TriggerExecutionMode.ONCE)
```
static check\_cls\_arguments(*cls*, *missing*, *function\_name*, *function\_inputs*)

Check class arguments. This method checks that the package function is correct.

**Prerequisites**: You must be in the role of an *owner* or *developer*.

**Parameters**

- **cls** packages class
- missing  $(list)$  $(list)$  $(list)$  list of the missing params
- function\_name  $(str)$  $(str)$  $(str)$  name of function
- function\_inputs  $(list)$  $(list)$  $(list)$  list of function inputs

```
checkout(package: Optional[Package] = None, package_id: Optional[str] = None, package_name:
          Optional[str] = None)
```
Checkout (switch) to a package.

**Prerequisites**: You must be in the role of an *owner* or *developer*.
- package ([dtlpy.entities.package.Package](#page-153-0)) package entity
- package\_id  $(str)$  $(str)$  $(str)$  package id
- package\_name  $(str)$  $(str)$  $(str)$  package name

## **Example**:

project.packages.checkout(package='package\_entity')

delete(*package: [Optional\[](https://docs.python.org/3/library/typing.html#typing.Optional)*[Package](#page-153-0)*] = None*, *package\_name=None*, *package\_id=None*)

Delete a Package object.

**Prerequisites**: You must be in the role of an *owner* or *developer*.

#### **Parameters**

- package ([dtlpy.entities.package.Package](#page-153-0)) package entity
- package\_id  $(str)$  $(str)$  $(str)$  package id
- package\_name  $(str)$  $(str)$  $(str)$  package name

#### **Returns**

True if success

**Return type** [bool](https://docs.python.org/3/library/functions.html#bool)

#### **Example**:

project.packages.delete(package\_name='package\_name')

deploy(*package\_id: [Optional\[](https://docs.python.org/3/library/typing.html#typing.Optional)[str\]](https://docs.python.org/3/library/stdtypes.html#str) = None*, *package\_name: [Optional](https://docs.python.org/3/library/typing.html#typing.Optional)[\[str\]](https://docs.python.org/3/library/stdtypes.html#str) = None*, *package:*

*[Optional\[](https://docs.python.org/3/library/typing.html#typing.Optional)*[Package](#page-153-0)*] = None*, *service\_name: [Optional\[](https://docs.python.org/3/library/typing.html#typing.Optional)[str\]](https://docs.python.org/3/library/stdtypes.html#str) = None*, *project\_id: [Optional\[](https://docs.python.org/3/library/typing.html#typing.Optional)[str\]](https://docs.python.org/3/library/stdtypes.html#str) = None*, *revision: [Optional](https://docs.python.org/3/library/typing.html#typing.Optional)[\[str\]](https://docs.python.org/3/library/stdtypes.html#str) = None*, *init\_input: [Optional](https://docs.python.org/3/library/typing.html#typing.Optional)[\[Union\[](https://docs.python.org/3/library/typing.html#typing.Union)[List\[](https://docs.python.org/3/library/typing.html#typing.List)FunctionIO], FunctionIO, [dict\]](https://docs.python.org/3/library/stdtypes.html#dict)] = None*, *runtime: [Optional](https://docs.python.org/3/library/typing.html#typing.Optional)[\[Union\[](https://docs.python.org/3/library/typing.html#typing.Union)KubernetesRuntime, [dict\]](https://docs.python.org/3/library/stdtypes.html#dict)] = None*, *sdk\_version: [Optional](https://docs.python.org/3/library/typing.html#typing.Optional)[\[str\]](https://docs.python.org/3/library/stdtypes.html#str) = None*, *agent\_versions: [Optional\[](https://docs.python.org/3/library/typing.html#typing.Optional)[dict\]](https://docs.python.org/3/library/stdtypes.html#dict) = None*, *bot: [Optional\[](https://docs.python.org/3/library/typing.html#typing.Optional)[Union\[](https://docs.python.org/3/library/typing.html#typing.Union)*[Bot](#page-162-0)*, [str\]](https://docs.python.org/3/library/stdtypes.html#str)] = None*, *pod\_type: [Optional\[](https://docs.python.org/3/library/typing.html#typing.Optional)*[InstanceCatalog](#page-157-0)*] = None*, *verify: [bool](https://docs.python.org/3/library/functions.html#bool) = True*, *checkout: [bool](https://docs.python.org/3/library/functions.html#bool) = False*, *module\_name: [Optional\[](https://docs.python.org/3/library/typing.html#typing.Optional)[str\]](https://docs.python.org/3/library/stdtypes.html#str) = None*, *run\_execution\_as\_process: [Optional](https://docs.python.org/3/library/typing.html#typing.Optional)[\[bool\]](https://docs.python.org/3/library/functions.html#bool) = None*, *execution\_timeout: [Optional\[](https://docs.python.org/3/library/typing.html#typing.Optional)[int\]](https://docs.python.org/3/library/functions.html#int) = None*, *drain\_time: [Optional\[](https://docs.python.org/3/library/typing.html#typing.Optional)[int\]](https://docs.python.org/3/library/functions.html#int) = None*, *on\_reset: [Optional](https://docs.python.org/3/library/typing.html#typing.Optional)[\[str\]](https://docs.python.org/3/library/stdtypes.html#str) = None*, *max\_attempts: [Optional](https://docs.python.org/3/library/typing.html#typing.Optional)[\[int\]](https://docs.python.org/3/library/functions.html#int) = None*, *force: [bool](https://docs.python.org/3/library/functions.html#bool) = False*, *secrets: [Optional\[](https://docs.python.org/3/library/typing.html#typing.Optional)list] = None*, *\*\*kwargs*) → *[Service](#page-159-0)*

Deploy a package. A service is required to run the code in your package.

**Prerequisites**: You must be in the role of an *owner* or *developer*.

- package\_id  $(str)$  $(str)$  $(str)$  package id
- package\_name  $(str)$  $(str)$  $(str)$  package name
- **package** ([dtlpy.entities.package.Package](#page-153-0)) package entity
- service\_name  $(str)$  $(str)$  $(str)$  service name
- project\_id  $(str)$  $(str)$  $(str)$  project id
- revision  $(str)$  $(str)$  $(str)$  package revision default=latest
- init\_input config to run at startup
- runtime  $(dict)$  $(dict)$  $(dict)$  runtime resources
- sdk\_version  $(str)$  $(str)$  $(str)$ 
	- **–** optional string sdk version
- agent\_versions  $(dict)$  $(dict)$  $(dict)$ 
	- **–** dictionary - optional -versions of sdk, agent runner and agent proxy
- bot  $(str)$  $(str)$  $(str)$  bot email
- pod\_type  $(str)$  $(str)$  $(str)$  pod type dl.InstanceCatalog
- verify  $(bool)$  $(bool)$  $(bool)$  verify the inputs
- checkout  $(bool)$  $(bool)$  $(bool)$  checkout
- module\_name  $(str)$  $(str)$  $(str)$  module name
- run\_execution\_as\_process ([bool](https://docs.python.org/3/library/functions.html#bool)) run execution as process
- execution\_timeout  $(int)$  $(int)$  $(int)$  execution timeout
- drain\_time  $(int)$  $(int)$  $(int)$  drain time
- on\_reset  $(str)$  $(str)$  $(str)$  on reset
- max\_attempts ([int](https://docs.python.org/3/library/functions.html#int)) Maximum execution retries in-case of a service reset
- force ([bool](https://docs.python.org/3/library/functions.html#bool)) optional terminate old replicas immediately
- secrets  $(list)$  $(list)$  $(list)$  list of the integrations ids

Service object

## **Return type**

*[dtlpy.entities.service.Service](#page-159-0)*

## **Example**:

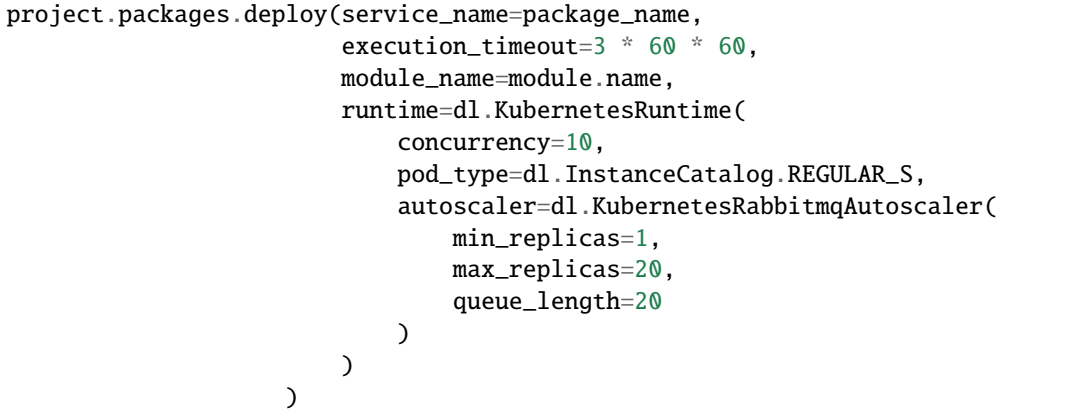

## deploy\_from\_file(*project*, *json\_filepath*)

Deploy package and service from a JSON file.

**Prerequisites**: You must be in the role of an *owner* or *developer*.

- project ([dtlpy.entities.project.Project](#page-107-0)) project entity
- json\_filepath  $(str)$  $(str)$  $(str)$  path of the file to deploy

the package and the services

## **Example**:

```
project.packages.deploy_from_file(project='project_entity', json_filepath='json_
\rightarrowfilepath')
```
static generate(*name=None*, *src\_path: [Optional](https://docs.python.org/3/library/typing.html#typing.Optional)[\[str\]](https://docs.python.org/3/library/stdtypes.html#str) = None*, *service\_name: [Optional\[](https://docs.python.org/3/library/typing.html#typing.Optional)[str\]](https://docs.python.org/3/library/stdtypes.html#str) = None*, *package\_type='default\_package\_type'*)

Generate a new package. Provide a file path to a JSON file with all the details of the package and service to generate the package.

**Prerequisites**: You must be in the role of an *owner* or *developer*.

#### **Parameters**

- name  $(str)$  $(str)$  $(str)$  name
- $src\_path(str)$  $src\_path(str)$  $src\_path(str)$  source file path
- service\_name  $(str)$  $(str)$  $(str)$  service name
- package\_type ([str](https://docs.python.org/3/library/stdtypes.html#str)) package type from PackageCatalog

## **Example**:

```
project.packages.generate(name='package_name',
                          src_path='src_path')
```
get(*package\_name: [Optional\[](https://docs.python.org/3/library/typing.html#typing.Optional)[str\]](https://docs.python.org/3/library/stdtypes.html#str) = None*, *package\_id: [Optional\[](https://docs.python.org/3/library/typing.html#typing.Optional)[str\]](https://docs.python.org/3/library/stdtypes.html#str) = None*, *checkout: [bool](https://docs.python.org/3/library/functions.html#bool) = False*, *fetch=None*) → *[Package](#page-153-0)*

Get Package object to use in your code.

**Prerequisites**: You must be in the role of an *owner* or *developer*.

## **Parameters**

- package\_id  $(str)$  $(str)$  $(str)$  package id
- package\_name  $(str)$  $(str)$  $(str)$  package name
- checkout ([bool](https://docs.python.org/3/library/functions.html#bool)) checkout
- **fetch** optional fetch entity from platform, default taken from cookie

### **Returns**

Package object

## **Return type**

*[dtlpy.entities.package.Package](#page-153-0)*

## **Example**:

project.packages.get(package\_id='package\_id')

**list**(*filters: Optional*[[Filters](#page-139-0)] = *None*, *project\_id: Optional*[*str*] = *None*)  $\rightarrow$  *[PagedEntities](#page-169-0)* 

List project packages.

**Prerequisites**: You must be in the role of an *owner* or *developer*.

• filters ([dtlpy.entities.filters.Filters](#page-139-0)) – Filters entity or a dictionary containing filters parameters

```
• project_id str) – project id
```
## **Returns**

Paged entity

# **Return type**

*[dtlpy.entities.paged\\_entities.PagedEntities](#page-169-0)*

### **Example**:

project.packages.list()

open\_in\_web(*package: [Optional\[](https://docs.python.org/3/library/typing.html#typing.Optional)*[Package](#page-153-0)*] = None*, *package\_id: [Optional](https://docs.python.org/3/library/typing.html#typing.Optional)[\[str\]](https://docs.python.org/3/library/stdtypes.html#str) = None*, *package\_name: [Optional\[](https://docs.python.org/3/library/typing.html#typing.Optional)[str\]](https://docs.python.org/3/library/stdtypes.html#str) = None*)

Open the package in the web platform.

**Prerequisites**: You must be in the role of an *owner* or *developer*.

### **Parameters**

- package ([dtlpy.entities.package.Package](#page-153-0)) package entity
- package\_id  $(str)$  $(str)$  $(str)$  package id
- package\_name  $(str)$  $(str)$  $(str)$  package name

## **Example**:

project.packages.open\_in\_web(package\_id='package\_id')

pull(*package:* [Package,](#page-153-0) *version=None*, *local\_path=None*, *project\_id=None*)

Pull (download) the package to a local path.

**Prerequisites**: You must be in the role of an *owner* or *developer*.

#### **Parameters**

- package ([dtlpy.entities.package.Package](#page-153-0)) package entity
- version –
- local\_path –
- project\_id –

#### **Returns**

local path where the package pull

## **Return type**

[str](https://docs.python.org/3/library/stdtypes.html#str)

## **Example**:

project.packages.pull(package='package\_entity', local\_path='local\_path')

**push**(*project: [Optional](https://docs.python.org/3/library/typing.html#typing.Optional)*[[Project](#page-107-0)] = None, *project* id: *Optional*[*str*] = None, *package\_name: Optional*[*str*] = *None*, *src\_path: [Optional](https://docs.python.org/3/library/typing.html#typing.Optional)[\[str\]](https://docs.python.org/3/library/stdtypes.html#str) = None*, *codebase: [Optional\[](https://docs.python.org/3/library/typing.html#typing.Optional)[Union\[](https://docs.python.org/3/library/typing.html#typing.Union)GitCodebase, ItemCodebase, FilesystemCodebase]] = None*, *modules: [Optional\[](https://docs.python.org/3/library/typing.html#typing.Optional)[List\[](https://docs.python.org/3/library/typing.html#typing.List)*[PackageModule](#page-156-0)*]] = None*, *is\_global: [Optional](https://docs.python.org/3/library/typing.html#typing.Optional)[\[bool\]](https://docs.python.org/3/library/functions.html#bool) = None*, *checkout: [bool](https://docs.python.org/3/library/functions.html#bool) = False*, *revision\_increment: [Optional](https://docs.python.org/3/library/typing.html#typing.Optional)[\[str\]](https://docs.python.org/3/library/stdtypes.html#str) = None*, *version: [Optional](https://docs.python.org/3/library/typing.html#typing.Optional)* $[str]$  = None, *ignore sanity check:*  $bool = False$  $bool = False$ , *service update:*  $bool = False$ , *service\_config: [Optional\[](https://docs.python.org/3/library/typing.html#typing.Optional)[dict\]](https://docs.python.org/3/library/stdtypes.html#dict) = None*, *slots: [Optional\[](https://docs.python.org/3/library/typing.html#typing.Optional)[List\[](https://docs.python.org/3/library/typing.html#typing.List)*[PackageSlot](#page-157-1)*]] = None*, *requirements:*  $Optional[List[Packet, Required]$  $Optional[List[Packet, Required]$  $Optional[List[Packet, Required]$ *[Package](#page-153-0)Requirement]]* = *None* $)$   $\rightarrow$  *Package* 

Push your local package to the UI.

**Prerequisites**: You must be in the role of an *owner* or *developer*.

Project will be taken in the following hierarchy: project(input) -> project\_id(input) -> self.project(context) -> checked out

#### **Parameters**

- project ([dtlpy.entities.project.Project](#page-107-0)) optional project entity to deploy to. default from context or checked-out
- project\_id ([str](https://docs.python.org/3/library/stdtypes.html#str)) optional project id to deploy to. default from context or checked-out
- package\_name  $(str)$  $(str)$  $(str)$  package name
- $src\_path(str)$  $src\_path(str)$  $src\_path(str)$  path to package codebase
- codebase (dtlpy.entities.codebase.Codebase) codebase object
- modules  $(list)$  $(list)$  $(list)$  list of modules PackageModules of the package
- is\_global ([bool](https://docs.python.org/3/library/functions.html#bool)) is package is global or local
- **checkout**  $(boo1)$  checkout package to local dir
- revision\_increment  $(str)$  $(str)$  $(str)$  optional str version bumping method major/minor/patch - default = None
- version  $(str)$  $(str)$  $(str)$  semver version f the package
- ignore\_sanity\_check ([bool](https://docs.python.org/3/library/functions.html#bool)) NOT RECOMMENDED skip code sanity check before pushing
- service\_update ([bool](https://docs.python.org/3/library/functions.html#bool)) optional bool update the service
- service\_config  $(dict)$  $(dict)$  $(dict)$  json of service a service that have config from the main service if wanted
- slots  $(list)$  $(list)$  $(list)$  optional list of slots PackageSlot of the package
- requirements  $(list)$  $(list)$  $(list)$  requirements list of package requirements

### **Returns**

Package object

## **Return type**

*[dtlpy.entities.package.Package](#page-153-0)*

## **Example**:

```
project.packages.push(package_name='package_name',
                        modules=[module],
                        version='1.0.0',
                        src_path=os.getcwd()
                    )
```
revisions(*package: [Optional\[](https://docs.python.org/3/library/typing.html#typing.Optional)*[Package](#page-153-0)*] = None*, *package\_id: [Optional\[](https://docs.python.org/3/library/typing.html#typing.Optional)[str\]](https://docs.python.org/3/library/stdtypes.html#str) = None*)

Get the package revisions history.

**Prerequisites**: You must be in the role of an *owner* or *developer*.

**Parameters**

• package ([dtlpy.entities.package.Package](#page-153-0)) – package entity

• package\_id  $(str)$  $(str)$  $(str)$  – package id

**Example**:

project.packages.revisions(package='package\_entity')

test\_local\_package(*cwd: [Optional](https://docs.python.org/3/library/typing.html#typing.Optional)[\[str\]](https://docs.python.org/3/library/stdtypes.html#str) = None*, *concurrency: [Optional\[](https://docs.python.org/3/library/typing.html#typing.Optional)[int\]](https://docs.python.org/3/library/functions.html#int) = None*, *package: [Optional\[](https://docs.python.org/3/library/typing.html#typing.Optional)*[Package](#page-153-0)*] = None*, *module\_name: [str](https://docs.python.org/3/library/stdtypes.html#str) = 'default\_module'*, *function\_name: [str](https://docs.python.org/3/library/stdtypes.html#str) = 'run'*, *class\_name: [str](https://docs.python.org/3/library/stdtypes.html#str) = 'ServiceRunner'*, *entry\_point: [str](https://docs.python.org/3/library/stdtypes.html#str) = 'main.py'*, *mock\_file\_path: [Optional\[](https://docs.python.org/3/library/typing.html#typing.Optional)[str\]](https://docs.python.org/3/library/stdtypes.html#str) = None*)

Test local package in local environment.

**Prerequisites**: You must be in the role of an *owner* or *developer*.

#### **Parameters**

- **cwd**  $(str)$  $(str)$  $(str)$  path to the file
- concurrency  $(int)$  $(int)$  $(int)$  the concurrency of the test
- package ([dtlpy.entities.package.Package](#page-153-0)) entities.package
- module\_name  $(str)$  $(str)$  $(str)$  module name
- function\_name  $(str)$  $(str)$  $(str)$  function name
- class\_name  $(str)$  $(str)$  $(str)$  class name
- entry\_point  $(str)$  $(str)$  $(str)$  the file to run like main.py
- mock\_file\_path  $(str)$  $(str)$  $(str)$  the mock file that have the inputs

#### **Returns**

list created by the function that tested the output

**Return type**

[list](https://docs.python.org/3/library/stdtypes.html#list)

#### **Example**:

```
project.packages.test_local_package(cwd='path_to_package',
                                    package='package_entity',
                                    function_name='run')
```
**update**(*package:* [Package,](#page-153-0) *revision* increment: *[Optional](https://docs.python.org/3/library/typing.html#typing.Optional)[\[str\]](https://docs.python.org/3/library/stdtypes.html#str)* = *None*)  $\rightarrow$  *[Package](#page-153-0)* 

Update Package changes to the platform.

**Prerequisites**: You must be in the role of an *owner* or *developer*.

- package ([dtlpy.entities.package.Package](#page-153-0)) –
- revision\_increment optional str version bumping method major/minor/patch default = None

Package object

# **Return type**

*[dtlpy.entities.package.Package](#page-153-0)*

# **Example**:

project.packages.delete(package='package\_entity')

# **2.8.1 Codebases**

class Codebases(*client\_api: ApiClient*, *project: [Optional\[](https://docs.python.org/3/library/typing.html#typing.Optional)*[Project](#page-107-0)*] = None*, *dataset: [Optional\[](https://docs.python.org/3/library/typing.html#typing.Optional)*[Dataset](#page-110-0)*] = None*, *project\_id: [Optional](https://docs.python.org/3/library/typing.html#typing.Optional)[\[str\]](https://docs.python.org/3/library/stdtypes.html#str) = None*)

Bases: [object](https://docs.python.org/3/library/functions.html#object)

Codebase Repository

The Codebases class allows the user to manage codebases and their properties. The codebase is the code the user uploads for the user's packages to run. Read more about [codebase](https://dataloop.ai/docs/tutorial-ui?#1-codebase) in our FaaS (function as a service).

clone\_git(*codebase: Codebase*, *local\_path: [str](https://docs.python.org/3/library/stdtypes.html#str)*)

Clone code base

**Prerequisites**: You must be in the role of an *owner* or *developer*. You must have a package.

## **Parameters**

- codebase (dtlpy.entities.codebase.Codebase) codebase object
- local\_path  $(str)$  $(str)$  $(str)$  local path

#### **Returns**

path where the clone will be

### **Return type**

str

#### **Example**:

package.codebases.clone\_git(codebase='codebase\_entity', local\_path='local\_path')

get(*codebase\_name: [Optional](https://docs.python.org/3/library/typing.html#typing.Optional)[\[str\]](https://docs.python.org/3/library/stdtypes.html#str) = None*, *codebase\_id: [Optional\[](https://docs.python.org/3/library/typing.html#typing.Optional)[str\]](https://docs.python.org/3/library/stdtypes.html#str) = None*, *version: [Optional](https://docs.python.org/3/library/typing.html#typing.Optional)[\[str\]](https://docs.python.org/3/library/stdtypes.html#str) = None*)

Get a Codebase object to use in your code.

**Prerequisites**: You must be in the role of an *owner* or *developer*. You must have a package.

## **Example**:

package.codebases.get(codebase\_name='codebase\_name')

- codebase\_name  $(str)$  $(str)$  $(str)$  optional search by name
- codebase\_id  $(str)$  $(str)$  $(str)$  optional search by id
- version  $(str)$  $(str)$  $(str)$  codebase version. default is latest. options: "all", "latest" or ver number  $-$  "10"

Codebase object

## static get\_current\_version(*all\_versions\_pages*, *zip\_md*)

This method returns the current version of the codebase and other versions found.

**Prerequisites**: You must be in the role of an *owner* or *developer*. You must have a package.

**Parameters**

- all\_versions\_pages (codebase) codebase object
- zip\_md zipped file of codebase

## **Returns**

current version and all versions found of codebase

**Return type**

[int,](https://docs.python.org/3/library/functions.html#int) [int](https://docs.python.org/3/library/functions.html#int)

# **Example**:

```
package.codebases.get_current_version(all_versions_pages='codebase_entity', zip_
\rightarrowmd='path')
```
## list() → *[PagedEntities](#page-169-0)*

List all codebases.

**Prerequisites**: You must be in the role of an *owner* or *developer*. You must have a package.

#### **Example**:

package.codebases.list()

## **Returns**

Paged entity

### **Return type**

*[dtlpy.entities.paged\\_entities.PagedEntities](#page-169-0)*

### list\_versions(*codebase\_name: [str](https://docs.python.org/3/library/stdtypes.html#str)*)

List all codebase versions.

**Prerequisites**: You must be in the role of an *owner* or *developer*. You must have a package.

### **Example**:

package.codebases.list\_versions(codebase\_name='codebase\_name')

**Parameters**

codebase\_name  $(str)$  $(str)$  $(str)$  – code base name

# **Returns**

list of versions

#### **Return type** [list](https://docs.python.org/3/library/stdtypes.html#list)

pack(*directory: [str](https://docs.python.org/3/library/stdtypes.html#str)*, *name: [Optional\[](https://docs.python.org/3/library/typing.html#typing.Optional)[str\]](https://docs.python.org/3/library/stdtypes.html#str) = None*, *description: [str](https://docs.python.org/3/library/stdtypes.html#str) = ''*)

Zip a local code directory and post to codebases.

**Prerequisites**: You must be in the role of an *owner* or *developer*. You must have a package.

#### **Parameters**

- directory  $(str)$  $(str)$  $(str)$  local directory to pack
- name  $(str)$  $(str)$  $(str)$  codebase name
- $\bullet$  description  $(dtr)$  codebase description

#### **Returns**

Codebase object

#### **Return type**

dtlpy.entities.codebase.Codebase

### **Example**:

package.codebases.pack(directory='path\_dir', name='codebase\_name')

## pull\_git(*codebase*, *local\_path*)

Pull (download) a codebase.

**Prerequisites**: You must be in the role of an *owner* or *developer*. You must have a package.

#### **Parameters**

- codebase (dtlpy.entities.codebase.Codebase) codebase object
- local\_path  $(str)$  $(str)$  $(str)$  local path

## **Returns**

path where the Pull will be

## **Return type**

[str](https://docs.python.org/3/library/stdtypes.html#str)

## **Example**:

package.codebases.pull\_git(codebase='codebase\_entity', local\_path='local\_path')

unpack(*codebase: [Optional\[](https://docs.python.org/3/library/typing.html#typing.Optional)Codebase] = None*, *codebase\_name: [Optional\[](https://docs.python.org/3/library/typing.html#typing.Optional)[str\]](https://docs.python.org/3/library/stdtypes.html#str) = None*, *codebase\_id: [Optional\[](https://docs.python.org/3/library/typing.html#typing.Optional)[str\]](https://docs.python.org/3/library/stdtypes.html#str) = None*, *local\_path: [Optional\[](https://docs.python.org/3/library/typing.html#typing.Optional)[str\]](https://docs.python.org/3/library/stdtypes.html#str) = None*, *version: [Optional](https://docs.python.org/3/library/typing.html#typing.Optional)[\[str\]](https://docs.python.org/3/library/stdtypes.html#str) = None*)

Unpack codebase locally. Download source code and unzip.

**Prerequisites**: You must be in the role of an *owner* or *developer*. You must have a package.

## **Parameters**

- codebase (dtlpy.entities.codebase.Codebase) *dl.Codebase* object
- codebase\_name  $(str)$  $(str)$  $(str)$  search by name
- codebase\_id  $(str)$  $(str)$  $(str)$  search by id
- local\_path  $(str)$  $(str)$  $(str)$  local path to save codebase
- version  $(str)$  $(str)$  $(str)$  codebase version to unpack. default latest

## **Returns**

String (dirpath)

**Return type**

[str](https://docs.python.org/3/library/stdtypes.html#str)

## **Example**:

package.codebases.unpack(codebase='codebase\_entity', local\_path='local\_path')

# **2.9 Services**

<span id="page-81-1"></span>class ServiceLog(*\_json: [dict](https://docs.python.org/3/library/stdtypes.html#dict)*, *service:* [Service,](#page-159-0) *services:* [Services,](#page-81-0) *start=None*, *follow=None*, *execution\_id=None*, *function\_name=None*, *replica\_id=None*, *system=False*)

Bases: [object](https://docs.python.org/3/library/functions.html#object)

Service Log

view(*until\_completed*)

View logs

**Parameters** until\_completed –

<span id="page-81-0"></span>class Services(*client\_api: ApiClient*, *project: [Optional\[](https://docs.python.org/3/library/typing.html#typing.Optional)*[Project](#page-107-0)*] = None*, *package: [Optional\[](https://docs.python.org/3/library/typing.html#typing.Optional)*[Package](#page-153-0)*] = None*, *project\_id=None*)

Bases: [object](https://docs.python.org/3/library/functions.html#object)

Services Repository

The Services class allows the user to manage services and their properties. Services are created from the packages users create. See our documentation for more information about [services.](https://dataloop.ai/docs/faas-service)

activate\_slots(*service:* [Service,](#page-159-0) *project\_id: [Optional](https://docs.python.org/3/library/typing.html#typing.Optional)[\[str\]](https://docs.python.org/3/library/stdtypes.html#str) = None*, *task\_id: [Optional\[](https://docs.python.org/3/library/typing.html#typing.Optional)[str\]](https://docs.python.org/3/library/stdtypes.html#str) = None*, *dataset id: [Optional\[](https://docs.python.org/3/library/typing.html#typing.Optional)[str\]](https://docs.python.org/3/library/stdtypes.html#str)* = None, *org\_id: [Optional](https://docs.python.org/3/library/typing.html#typing.Optional)[\[str\]](https://docs.python.org/3/library/stdtypes.html#str)* = None, *user\_email: [Optional\[](https://docs.python.org/3/library/typing.html#typing.Optional)[str\]](https://docs.python.org/3/library/stdtypes.html#str) = None*, *slots: [Optional](https://docs.python.org/3/library/typing.html#typing.Optional)[\[List\[](https://docs.python.org/3/library/typing.html#typing.List)*[PackageSlot](#page-157-1)*]] = None*, *role=None*, *prevent\_override: [bool](https://docs.python.org/3/library/functions.html#bool) = True*, *visible: [bool](https://docs.python.org/3/library/functions.html#bool) = True*, *icon: [str](https://docs.python.org/3/library/stdtypes.html#str) = 'fas fa-magic'*, *\*\*kwargs*)

Activate service slots (creates buttons in the UI that activate services).

**Prerequisites**: You must be in the role of an *owner* or *developer*. You must have a package.

- service ([dtlpy.entities.service.Service](#page-159-0)) service entity
- project\_id  $(str)$  $(str)$  $(str)$  project id
- task\_id  $(str)$  $(str)$  $(str)$  task id
- dataset\_id  $(str)$  $(str)$  $(str)$  dataset id
- $org_id(str) orgid$  $org_id(str) orgid$  $org_id(str) orgid$
- user\_email  $(str)$  $(str)$  $(str)$  user email
- slots  $(list)$  $(list)$  $(list)$  list of entities. Package Slot
- role ([str](https://docs.python.org/3/library/stdtypes.html#str)) user role MemberOrgRole.ADMIN, MemberOrgRole.owner, MemberOrg-Role.MEMBER
- prevent\_override ([bool](https://docs.python.org/3/library/functions.html#bool)) True to prevent override
- visible ([bool](https://docs.python.org/3/library/functions.html#bool)) visible
- icon  $(str)$  $(str)$  $(str)$  icon
- **kwargs** all additional arguments

list of user setting for activated slots

**Return type**

[list](https://docs.python.org/3/library/stdtypes.html#list)

#### **Example**:

```
package.services.activate_slots(service='service_entity',
                                project_id='project_id',
                                slots=List[entities.PackageSlot],
                                icon='fas fa-magic')
```
checkout(*service: [Optional\[](https://docs.python.org/3/library/typing.html#typing.Optional)*[Service](#page-159-0)*] = None*, *service\_name: [Optional\[](https://docs.python.org/3/library/typing.html#typing.Optional)[str\]](https://docs.python.org/3/library/stdtypes.html#str) = None*, *service\_id: [Optional](https://docs.python.org/3/library/typing.html#typing.Optional)[\[str\]](https://docs.python.org/3/library/stdtypes.html#str) = None*)

Checkout (switch) to a service.

**Prerequisites**: You must be in the role of an *owner* or *developer*. You must have a package.

**Parameters**

- service ([dtlpy.entities.service.Service](#page-159-0)) Service entity
- service\_name  $(str)$  $(str)$  $(str)$  service name
- service\_id  $(str)$  $(str)$  $(str)$  service id

## **Example**:

package.services.checkout(service\_id='service\_id')

delete(*service\_name: [Optional\[](https://docs.python.org/3/library/typing.html#typing.Optional)[str\]](https://docs.python.org/3/library/stdtypes.html#str) = None*, *service\_id: [Optional](https://docs.python.org/3/library/typing.html#typing.Optional)[\[str\]](https://docs.python.org/3/library/stdtypes.html#str) = None*)

Delete Service object

**Prerequisites**: You must be in the role of an *owner* or *developer*. You must have a package.

You must provide at least ONE of the following params: service\_id, service\_name.

**Parameters**

```
• service_name str) – by name
```
• service\_id  $(str)$  $(str)$  $(str)$  – by id

**Returns**

True

**Return type** [bool](https://docs.python.org/3/library/functions.html#bool)

**Example**:

package.services.delete(service\_id='service\_id')

**deploy**(*service\_name:\_[Optional](https://docs.python.org/3/library/typing.html#typing.Optional)[\[str\]](https://docs.python.org/3/library/stdtypes.html#str)* = None, *package:\_Optional*[[Package](#page-153-0)*]* = None, *bot:\_Optional*[*Union*[[Bot](#page-162-0), *[str\]](https://docs.python.org/3/library/stdtypes.html#str)] = None*, *revision: [Optional\[](https://docs.python.org/3/library/typing.html#typing.Optional)[str\]](https://docs.python.org/3/library/stdtypes.html#str) = None*, *init\_input: [Optional\[](https://docs.python.org/3/library/typing.html#typing.Optional)[Union](https://docs.python.org/3/library/typing.html#typing.Union)[\[List\[](https://docs.python.org/3/library/typing.html#typing.List)FunctionIO], FunctionIO, [dict\]](https://docs.python.org/3/library/stdtypes.html#dict)] = None*, *runtime: [Optional\[](https://docs.python.org/3/library/typing.html#typing.Optional)[Union\[](https://docs.python.org/3/library/typing.html#typing.Union)KubernetesRuntime, [dict\]](https://docs.python.org/3/library/stdtypes.html#dict)] = None*, *pod\_type: [Optional\[](https://docs.python.org/3/library/typing.html#typing.Optional)*[InstanceCatalog](#page-157-0)*] = None*, *sdk\_version: [Optional](https://docs.python.org/3/library/typing.html#typing.Optional)[\[str\]](https://docs.python.org/3/library/stdtypes.html#str) = None*, *agent\_versions: [Optional\[](https://docs.python.org/3/library/typing.html#typing.Optional)[dict\]](https://docs.python.org/3/library/stdtypes.html#dict) = None*, *verify: [bool](https://docs.python.org/3/library/functions.html#bool) = True*, *checkout: [bool](https://docs.python.org/3/library/functions.html#bool) = False*, *module\_name: [Optional\[](https://docs.python.org/3/library/typing.html#typing.Optional)[str\]](https://docs.python.org/3/library/stdtypes.html#str) = None*, *project\_id: [Optional\[](https://docs.python.org/3/library/typing.html#typing.Optional)[str\]](https://docs.python.org/3/library/stdtypes.html#str) = None*, *driver\_id: [Optional](https://docs.python.org/3/library/typing.html#typing.Optional)[\[str\]](https://docs.python.org/3/library/stdtypes.html#str) = None*, *func: [Optional\[](https://docs.python.org/3/library/typing.html#typing.Optional)[Callable\]](https://docs.python.org/3/library/typing.html#typing.Callable) = None*, *run\_execution\_as\_process: [Optional\[](https://docs.python.org/3/library/typing.html#typing.Optional)[bool\]](https://docs.python.org/3/library/functions.html#bool) = None*, *execution\_timeout: [Optional](https://docs.python.org/3/library/typing.html#typing.Optional)[\[int\]](https://docs.python.org/3/library/functions.html#int) = None*, *drain\_time: [Optional\[](https://docs.python.org/3/library/typing.html#typing.Optional)[int\]](https://docs.python.org/3/library/functions.html#int) = None*, *max\_attempts: [Optional](https://docs.python.org/3/library/typing.html#typing.Optional)[\[int\]](https://docs.python.org/3/library/functions.html#int) = None*, *on\_reset: [Optional\[](https://docs.python.org/3/library/typing.html#typing.Optional)[str\]](https://docs.python.org/3/library/stdtypes.html#str) = None*, *force: [bool](https://docs.python.org/3/library/functions.html#bool) = False*, *secrets: [Optional\[](https://docs.python.org/3/library/typing.html#typing.Optional)list] = None*, *\*\*kwargs*) → *[Service](#page-159-0)*

### Deploy service.

**Prerequisites**: You must be in the role of an *owner* or *developer*. You must have a package.

#### **Parameters**

- service\_name  $(str)$  $(str)$  $(str)$  name
- package ([dtlpy.entities.package.Package](#page-153-0)) package entity
- bot  $(str)$  $(str)$  $(str)$  bot email
- revision  $(str)$  $(str)$  $(str)$  package revision of version
- init\_input config to run at startup
- runtime  $(dict)$  $(dict)$  $(dict)$  runtime resources
- pod\_type  $(str)$  $(str)$  $(str)$  pod type dl.InstanceCatalog
- sdk\_version  $(str)$  $(str)$  $(str)$ 
	- **–** optional string sdk version
- agent\_versions  $(str)$  $(str)$  $(str)$ 
	- **–** dictionary - optional -versions of sdk
- verify  $(bool)$  $(bool)$  $(bool)$  if true, verify the inputs
- **checkout**  $(bool)$  $(bool)$  $(bool)$  if true, checkout (switch) to service
- module\_name  $(str)$  $(str)$  $(str)$  module name
- project\_id  $(str)$  $(str)$  $(str)$  project id
- driver\_id  $(str)$  $(str)$  $(str)$  driver id
- **func**  $(Ca11ab1e)$  function to deploy
- run\_execution\_as\_process ([bool](https://docs.python.org/3/library/functions.html#bool)) if true, run execution as process
- execution\_timeout  $(int)$  $(int)$  $(int)$  execution timeout in seconds
- drain\_time  $(int)$  $(int)$  $(int)$  drain time in seconds
- max\_attempts ([int](https://docs.python.org/3/library/functions.html#int)) maximum execution retries in-case of a service reset
- on\_reset  $(str)$  $(str)$  $(str)$  what happens on reset
- force  $(bool)$  $(bool)$  $(bool)$  optional if true, terminate old replicas immediately
- secrets  $(list)$  $(list)$  $(list)$  list of the integrations ids
- kwargs list of additional arguments

#### **Returns**

Service object

#### **Return type**

*[dtlpy.entities.service.Service](#page-159-0)*

# **Example**:

```
package.services.deploy(service_name=package_name,
                        execution_timeout=3 * 60 * 60,
                        module_name=module.name,
                        runtime=dl.KubernetesRuntime(
                            concurrency=10,
                            pod_type=dl.InstanceCatalog.REGULAR_S,
                            autoscaler=dl.KubernetesRabbitmqAutoscaler(
                                min_replicas=1,
                                max_replicas=20,
                                queue_length=20
                            )
                        )
                    )
```
deploy\_from\_local\_folder(*cwd=None*, *service\_file=None*, *bot=None*, *checkout=False*, *force=False*) → *[Service](#page-159-0)*

Deploy from local folder in local environment.

**Prerequisites**: You must be in the role of an *owner* or *developer*. You must have a package.

#### **Parameters**

- cwd ([str](https://docs.python.org/3/library/stdtypes.html#str)) optional package working directory. Default=cwd
- service\_file  $(str)$  $(str)$  $(str)$  optional service file. Default=None
- bot  $(str) bot$  $(str) bot$  $(str) bot$
- checkout checkout
- force ([bool](https://docs.python.org/3/library/functions.html#bool)) optional terminate old replicas immediately

### **Returns**

Service object

#### **Return type**

*[dtlpy.entities.service.Service](#page-159-0)*

### **Example**:

package.services.deploy\_from\_local\_folder(cwd='file\_path', service\_file='service\_file')

execute(*service: [Optional\[](https://docs.python.org/3/library/typing.html#typing.Optional)*[Service](#page-159-0)*] = None*, *service\_id: [Optional\[](https://docs.python.org/3/library/typing.html#typing.Optional)[str\]](https://docs.python.org/3/library/stdtypes.html#str) = None*, *service\_name: [Optional](https://docs.python.org/3/library/typing.html#typing.Optional)[\[str\]](https://docs.python.org/3/library/stdtypes.html#str) = None*, *sync: [bool](https://docs.python.org/3/library/functions.html#bool) = False*, *function\_name: [Optional\[](https://docs.python.org/3/library/typing.html#typing.Optional)[str\]](https://docs.python.org/3/library/stdtypes.html#str) = None*, *stream\_logs: [bool](https://docs.python.org/3/library/functions.html#bool) = False*, *execution\_input=None*, *resource=None*, *item\_id=None*, *dataset\_id=None*, *annotation\_id=None*, *project\_id=None*) → *[Execution](#page-165-0)*

Execute a function on an existing service.

**Prerequisites**: You must be in the role of an *owner* or *developer*. You must have a package.

- service ([dtlpy.entities.service.Service](#page-159-0)) service entity
- service\_id  $(str)$  $(str)$  $(str)$  service id
- service\_name  $(str)$  $(str)$  $(str)$  service name
- sync  $(bool)$  $(bool)$  $(bool)$  wait for function to end
- function\_name  $(str)$  $(str)$  $(str)$  function name to run
- stream\_logs ([bool](https://docs.python.org/3/library/functions.html#bool)) prints logs of the new execution. only works with sync=True
- execution\_input input dictionary or list of FunctionIO entities
- resource  $(str)$  $(str)$  $(str)$  dl.PackageInputType input type.
- item\_id  $(str)$  $(str)$  $(str)$  str optional input to function
- dataset\_id  $(str)$  $(str)$  $(str)$  str optional input to function
- annotation\_id  $(str)$  $(str)$  $(str)$  str optional input to function
- project\_id  $(str)$  $(str)$  $(str)$  str resource's project

entities.Execution

## **Return type**

*[dtlpy.entities.execution.Execution](#page-165-0)*

## **Example**:

```
package.services.execute(service='service_entity',
                        function_name='run',
                        item_id='item_id',
                        project_id='project_id')
```
get(*service\_name=None*, *service\_id=None*, *checkout=False*, *fetch=None*) → *[Service](#page-159-0)*

Get service to use in your code.

**Prerequisites**: You must be in the role of an *owner* or *developer*. You must have a package.

#### **Parameters**

- service\_name  $(str)$  $(str)$  $(str)$  optional search by name
- service\_id  $(str)$  $(str)$  $(str)$  optional search by id
- **checkout**  $(bool)$  $(bool)$  $(bool)$  if true, checkout (switch) to service
- fetch optional fetch entity from platform, default taken from cookie

## **Returns**

Service object

#### **Return type**

*[dtlpy.entities.service.Service](#page-159-0)*

# **Example**:

package.services.get(service\_id='service\_id')

#### **list**(*filters: Optional*[[Filters](#page-139-0)*]* = *None*)  $\rightarrow$  *[PagedEntities](#page-169-0)*

List all services (services can be listed for a package or for a project).

**Prerequisites**: You must be in the role of an *owner* or *developer*. You must have a package.

#### **Parameters**

filters ([dtlpy.entities.filters.Filters](#page-139-0)) – Filters entity or a dictionary containing filters parameters

### **Returns**

Paged entity

## **Return type**

*[dtlpy.entities.paged\\_entities.PagedEntities](#page-169-0)*

## **Example**:

package.services.list()

log(*service*, *size=100*, *checkpoint=None*, *start=None*, *end=None*, *follow=False*, *text=None*, *execution\_id=None*, *function\_name=None*, *replica\_id=None*, *system=False*, *view=True*, *until\_completed=True*)

Get service logs.

**Prerequisites**: You must be in the role of an *owner* or *developer*. You must have a package.

## **Parameters**

- service ([dtlpy.entities.service.Service](#page-159-0)) service object
- size  $(int)$  $(int)$  $(int)$  size
- **checkpoint**  $(dict)$  $(dict)$  $(dict)$  the information from the lst point checked in the service
- start  $(str)$  $(str)$  $(str)$  iso format time
- end  $(str)$  $(str)$  $(str)$  iso format time
- **follow**  $(bool)$  $(bool)$  $(bool)$  if true, keep stream future logs
- text  $(str)$  $(str)$  $(str)$  text
- execution\_id  $(str)$  $(str)$  $(str)$  execution id
- function\_name  $(str)$  $(str)$  $(str)$  function name
- replica\_id  $(str)$  $(str)$  $(str)$  replica id
- system ([bool](https://docs.python.org/3/library/functions.html#bool)) system
- view  $(bool)$  $(bool)$  $(bool)$  if true, print out all the logs
- until\_completed ([bool](https://docs.python.org/3/library/functions.html#bool)) wait until completed

#### **Returns**

ServiceLog entity

## **Return type**

*[ServiceLog](#page-81-1)*

## **Example**:

package.services.log(service='service\_entity')

#### name\_validation(*name: [str](https://docs.python.org/3/library/stdtypes.html#str)*)

Validation service name.

**Prerequisites**: You must be in the role of an *owner* or *developer*.

**Parameters**

**name**  $(str)$  $(str)$  $(str)$  – service name

#### **Example**:

package.services.name\_validation(name='name')

open\_in\_web(*service: [Optional\[](https://docs.python.org/3/library/typing.html#typing.Optional)*[Service](#page-159-0)*] = None*, *service\_id: [Optional\[](https://docs.python.org/3/library/typing.html#typing.Optional)[str\]](https://docs.python.org/3/library/stdtypes.html#str) = None*, *service\_name: [Optional\[](https://docs.python.org/3/library/typing.html#typing.Optional)[str\]](https://docs.python.org/3/library/stdtypes.html#str) = None*)

Open the service in web platform

**Prerequisites**: You must be in the role of an *owner* or *developer*. You must have a package.

**Parameters**

- service\_name  $(str)$  $(str)$  $(str)$  service name
- service\_id  $(str)$  $(str)$  $(str)$  service id
- service ([dtlpy.entities.service.Service](#page-159-0)) service entity

#### **Example**:

package.services.open\_in\_web(service\_id='service\_id')

pause(*service\_name: [Optional](https://docs.python.org/3/library/typing.html#typing.Optional)[\[str\]](https://docs.python.org/3/library/stdtypes.html#str) = None*, *service\_id: [Optional](https://docs.python.org/3/library/typing.html#typing.Optional)[\[str\]](https://docs.python.org/3/library/stdtypes.html#str) = None*, *force: [bool](https://docs.python.org/3/library/functions.html#bool) = False*)

Pause service.

**Prerequisites**: You must be in the role of an *owner* or *developer*. You must have a package.

You must provide at least ONE of the following params: service\_id, service\_name

#### **Parameters**

- service\_name  $(str)$  $(str)$  $(str)$  service name
- service\_id  $(str)$  $(str)$  $(str)$  service id
- force ([bool](https://docs.python.org/3/library/functions.html#bool)) optional terminate old replicas immediately

#### **Returns**

True if success

#### **Return type**

[bool](https://docs.python.org/3/library/functions.html#bool)

#### **Example**:

package.services.pause(service\_id='service\_id')

resume(*service\_name: [Optional\[](https://docs.python.org/3/library/typing.html#typing.Optional)[str\]](https://docs.python.org/3/library/stdtypes.html#str) = None*, *service\_id: [Optional](https://docs.python.org/3/library/typing.html#typing.Optional)[\[str\]](https://docs.python.org/3/library/stdtypes.html#str) = None*, *force: [bool](https://docs.python.org/3/library/functions.html#bool) = False*) Resume service.

**Prerequisites**: You must be in the role of an *owner* or *developer*. You must have a package.

You must provide at least ONE of the following params: service\_id, service\_name.

- service\_name  $(str)$  $(str)$  $(str)$  service name
- service\_id  $(str)$  $(str)$  $(str)$  service id
- force ([bool](https://docs.python.org/3/library/functions.html#bool)) optional terminate old replicas immediately

json of the service

**Return type**

[dict](https://docs.python.org/3/library/stdtypes.html#dict)

# **Example**:

package.services.resume(service\_id='service\_id')

revisions(*service: [Optional\[](https://docs.python.org/3/library/typing.html#typing.Optional)*[Service](#page-159-0)*] = None*, *service\_id: [Optional](https://docs.python.org/3/library/typing.html#typing.Optional)[\[str\]](https://docs.python.org/3/library/stdtypes.html#str) = None*)

Get service revisions history.

**Prerequisites**: You must be in the role of an *owner* or *developer*. You must have a package.

You must provide at leats ONE of the following params: service, service\_id

## **Parameters**

- service ([dtlpy.entities.service.Service](#page-159-0)) Service entity
- service\_id  $(str)$  $(str)$  $(str)$  service id

#### **Example**:

package.services.revisions(service\_id='service\_id')

#### status(*service\_name=None*, *service\_id=None*)

Get service status.

**Prerequisites**: You must be in the role of an *owner* or *developer*. You must have a package.

You must provide at least ONE of the following params: service id, service name

#### **Parameters**

- service\_name  $(str)$  $(str)$  $(str)$  service name
- service\_id  $(str)$  $(str)$  $(str)$  service id

**Returns**

status json

**Return type**

[dict](https://docs.python.org/3/library/stdtypes.html#dict)

## **Example**:

package.services.status(service\_id='service\_id')

**update**(*service:* [Service,](#page-159-0) *force:*  $bool = False$  $bool = False$ )  $\rightarrow$  *[Service](#page-159-0)* 

Update service changes to platform.

**Prerequisites**: You must be in the role of an *owner* or *developer*. You must have a package.

#### **Parameters**

- service ([dtlpy.entities.service.Service](#page-159-0)) Service entity
- force  $(bool)$  $(bool)$  $(bool)$  optional terminate old replicas immediately

#### **Returns**

Service entity

#### **Return type**

*[dtlpy.entities.service.Service](#page-159-0)*

## **Example**:

package.services.update(service='service\_entity')

# **2.9.1 Bots**

class Bots(*client\_api: ApiClient*, *project:* [Project](#page-107-0))

Bases: [object](https://docs.python.org/3/library/functions.html#object)

Bots Repository

The Bots class allows the user to manage bots and their properties. See our documentation for more information on [bots.](https://dataloop.ai/docs/faas-bot)

create(*name: [str](https://docs.python.org/3/library/stdtypes.html#str)*, *return\_credentials: [bool](https://docs.python.org/3/library/functions.html#bool) = False*)

Create a new Bot.

**Prerequisites**: You must be in the role of an *owner* or *developer*. You must have a service.

**Parameters**

- name  $(str)$  $(str)$  $(str)$  bot name
- return\_credentials  $(str)$  $(str)$  $(str)$  True will return the password when created

**Returns**

Bot object

**Return type** *[dtlpy.entities.bot.Bot](#page-162-0)*

#### **Example**:

service.bots.delete(name='bot', return\_credentials=False)

delete(*bot\_id: [Optional\[](https://docs.python.org/3/library/typing.html#typing.Optional)[str\]](https://docs.python.org/3/library/stdtypes.html#str) = None*, *bot\_email: [Optional\[](https://docs.python.org/3/library/typing.html#typing.Optional)[str\]](https://docs.python.org/3/library/stdtypes.html#str) = None*)

Delete a Bot.

**Prerequisites**: You must be in the role of an *owner* or *developer*. You must have a service.

You must provide at least ONE of the following params: bot\_id, bot\_email

## **Parameters**

- bot\_id  $(str)$  $(str)$  $(str)$  bot id to delete
- bot\_email  $(str)$  $(str)$  $(str)$  bot email to delete

**Returns**

True if successful

**Return type**

[bool](https://docs.python.org/3/library/functions.html#bool)

## **Example**:

service.bots.delete(bot\_id='bot\_id')

**get**(*bot\_email: [Optional](https://docs.python.org/3/library/typing.html#typing.Optional)* $[str] = None$  $[str] = None$ , *bot\_id: Optional* $[str] = None$  $[str] = None$  $[str] = None$ , *bot\_name: Optional* $[str] = None$ Get a Bot object.

**Prerequisites**: You must be in the role of an *owner* or *developer*. You must have a service.

#### **Parameters**

- bot\_email  $(str)$  $(str)$  $(str)$  get bot by email
- bot\_id  $(str)$  $(str)$  $(str)$  get bot by id
- bot\_name  $(str)$  $(str)$  $(str)$  get bot by name

#### **Returns**

Bot object

**Return type** *[dtlpy.entities.bot.Bot](#page-162-0)*

#### **Example**:

service.bots.get(bot\_id='bot\_id')

#### $list() \rightarrow List[Bot]$  $list() \rightarrow List[Bot]$  $list() \rightarrow List[Bot]$

Get a project or package bots list.

**Prerequisites**: You must be in the role of an *owner* or *developer*. You must have a service.

**Returns** List of Bots objects

**Return type** [list](https://docs.python.org/3/library/stdtypes.html#list)

#### **Example**:

service.bots.list()

# **2.10 Triggers**

class Triggers(*client\_api: ApiClient*, *project: [Optional\[](https://docs.python.org/3/library/typing.html#typing.Optional)*[Project](#page-107-0)*] = None*, *service: [Optional\[](https://docs.python.org/3/library/typing.html#typing.Optional)*[Service](#page-159-0)*] = None*, *project\_id: [Optional](https://docs.python.org/3/library/typing.html#typing.Optional)[\[str\]](https://docs.python.org/3/library/stdtypes.html#str) = None*, *pipeline: [Optional\[](https://docs.python.org/3/library/typing.html#typing.Optional)*[Pipeline](#page-166-0)*] = None*)

Bases: [object](https://docs.python.org/3/library/functions.html#object)

Triggers Repository

The Triggers class allows users to manage triggers and their properties. Triggers activate services. See our documentation for more information on [triggers.](https://dataloop.ai/docs/faas-trigger)

create(*service\_id: [Optional\[](https://docs.python.org/3/library/typing.html#typing.Optional)[str\]](https://docs.python.org/3/library/stdtypes.html#str) = None*, *trigger\_type:* [TriggerType](#page-164-0) *= TriggerType.EVENT*, *name: [Optional\[](https://docs.python.org/3/library/typing.html#typing.Optional)[str\]](https://docs.python.org/3/library/stdtypes.html#str) = None*, *webhook\_id=None*, *function\_name='run'*, *project\_id=None*, *active=True*, *filters=None*, *resource:* [TriggerResource](#page-164-1) *= TriggerResource.ITEM*, *actions: [Optional\[](https://docs.python.org/3/library/typing.html#typing.Optional)*[TriggerAction](#page-164-2)*] = None*, *execution\_mode:* [TriggerExecutionMode](#page-164-3) *= TriggerExecutionMode.ONCE*, *start\_at=None*, *end\_at=None*, *inputs=None*, *cron=None*, *pipeline\_id=None*, *pipeline=None*, *pipeline\_node\_id=None*, *root\_node\_namespace=None*, *\*\*kwargs*) → *[BaseTrigger](#page-163-0)*

Create a Trigger. Can create two types: a cron trigger or an event trigger. Inputs are different for each type

**Prerequisites**: You must be in the role of an *owner* or *developer*. You must have a service.

Inputs for all types:

#### **Parameters**

- service\_id  $(str)$  $(str)$  $(str)$  Id of services to be triggered
- trigger\_type  $(str)$  $(str)$  $(str)$  can be cron or event. use enum dl. TriggerType for the full list
- name  $(str)$  $(str)$  $(str)$  name of the trigger
- webhook\_id  $(str)$  $(str)$  $(str)$  id for webhook to be called
- **function\_name**  $(str)$  $(str)$  $(str)$  the function name to be called when triggered (must be defined in the package)
- project\_id  $(str)$  $(str)$  $(str)$  project id where trigger will work
- **active**  $(bool)$  $(bool)$  $(bool)$  optional True/False, default = True, if true trigger is active

Inputs for event trigger: :param dtlpy.entities.filters.Filters filters: optional - Item/Annotation metadata filters, default = none :param str resource: optional - Dataset/Item/Annotation/ItemStatus, default = Item :param str actions: optional - Created/Updated/Deleted, default = create :param str execution\_mode: how many times trigger should be activated; default is "Once". enum dl.TriggerExecutionMode

Inputs for cron trigger: :param start\_at: iso format date string to start activating the cron trigger :param end\_at: iso format date string to end the cron activation :param inputs: dictionary "name":"val" of inputs to the function :param str cron: cron spec specifying when it should run. more information: <https://en.wikipedia.org/wiki/Cron> :param str pipeline\_id: Id of pipeline to be triggered :param pipeline: pipeline entity to be triggered :param str pipeline\_node\_id: Id of pipeline root node to be triggered :param root node namespace: namespace of pipeline root node to be triggered

#### **Returns**

Trigger entity

## **Return type**

*[dtlpy.entities.trigger.Trigger](#page-164-4)*

## **Example**:

```
service.triggers.create(name='triggername',
                      execution_mode=dl.TriggerExecutionMode.ONCE,
                      resource='Item',
                      actions='Created',
                      function_name='run',
                      filters={'$and': [{'hidden': False},
                                         {'type': 'file'}]}
                      )
```
delete(*trigger\_id=None*, *trigger\_name=None*)

Delete Trigger object

**Prerequisites**: You must be in the role of an *owner* or *developer*. You must have a service.

#### **Parameters**

- trigger\_id  $(str)$  $(str)$  $(str)$  trigger id
- trigger\_name  $(str)$  $(str)$  $(str)$  trigger name

#### **Returns**

True is successful error if not

# **Return type**

[bool](https://docs.python.org/3/library/functions.html#bool)

**Example**:

```
service.triggers.delete(trigger_id='trigger_id')
```
get(*trigger\_id=None*, *trigger\_name=None*) → *[BaseTrigger](#page-163-0)*

Get Trigger object

**Prerequisites**: You must be in the role of an *owner* or *developer*. You must have a service.

**Parameters**

- trigger\_id  $(str)$  $(str)$  $(str)$  trigger id
- trigger\_name  $(str)$  $(str)$  $(str)$  trigger name

**Returns**

Trigger entity

**Return type**

*[dtlpy.entities.trigger.Trigger](#page-164-4)*

#### **Example**:

service.triggers.get(trigger\_id='trigger\_id')

#### **list**(*filters: Optional*[[Filters](#page-139-0)*]* = *None*)  $\rightarrow$  *[PagedEntities](#page-169-0)*

List triggers of a project, package, or service.

**Prerequisites**: You must be in the role of an *owner* or *developer*. You must have a service.

#### **Parameters**

filters ([dtlpy.entities.filters.Filters](#page-139-0)) – Filters entity or a dictionary containing filters parameters

#### **Returns**

Paged entity

#### **Return type** *[dtlpy.entities.paged\\_entities.PagedEntities](#page-169-0)*

#### **Example**:

service.triggers.list()

#### name\_validation(*name: [str](https://docs.python.org/3/library/stdtypes.html#str)*)

This method validates the trigger name. If name is not valid, this method will return an error. Otherwise, it will not return anything.

# **Parameters**

**name**  $(str)$  $(str)$  $(str)$  – trigger name

resource\_information(*resource*, *resource\_type*, *action='Created'*)

Returns which function should run on an item (based on global triggers).

**Prerequisites**: You must be a **superuser** to run this method.

- resource 'Item' / 'Dataset' / etc
- resource\_type dictionary of the resource object
- action 'Created' / 'Updated' / etc.

**Example**:

```
service.triggers.resource_information(resource='Item', resource_type=item_
˓→object, action='Created')
```
update(*trigger:* [BaseTrigger](#page-163-0)) → *[BaseTrigger](#page-163-0)*

Update trigger

**Prerequisites**: You must be in the role of an *owner* or *developer*. You must have a service.

```
Parameters
   dtlpy.entities.trigger.Trigger) – Trigger entity
Returns
```
Trigger entity

**Return type**

*[dtlpy.entities.trigger.Trigger](#page-164-4)*

**Example**:

service.triggers.update(trigger='trigger\_entity')

# **2.11 Executions**

class Executions(*client\_api: ApiClient*, *service: [Optional\[](https://docs.python.org/3/library/typing.html#typing.Optional)*[Service](#page-159-0)*] = None*, *project: [Optional\[](https://docs.python.org/3/library/typing.html#typing.Optional)*[Project](#page-107-0)*] = None*)

Bases: [object](https://docs.python.org/3/library/functions.html#object)

Service Executions Repository

The Executions class allows the users to manage executions (executions of services) and their properties. See our documentation for more information about [executions.](https://dataloop.ai/docs/faas-execution)

create(*service\_id: [Optional\[](https://docs.python.org/3/library/typing.html#typing.Optional)[str\]](https://docs.python.org/3/library/stdtypes.html#str) = None*, *execution\_input: [Optional](https://docs.python.org/3/library/typing.html#typing.Optional)[\[list\]](https://docs.python.org/3/library/stdtypes.html#list) = None*, *function\_name: [Optional\[](https://docs.python.org/3/library/typing.html#typing.Optional)[str\]](https://docs.python.org/3/library/stdtypes.html#str) = None*, *resource: [Optional\[](https://docs.python.org/3/library/typing.html#typing.Optional)*[PackageInputType](#page-156-1)*] = None*, *item\_id: [Optional](https://docs.python.org/3/library/typing.html#typing.Optional)[\[str\]](https://docs.python.org/3/library/stdtypes.html#str) = None*, *dataset\_id: [Optional\[](https://docs.python.org/3/library/typing.html#typing.Optional)[str\]](https://docs.python.org/3/library/stdtypes.html#str) = None*, *annotation\_id: [Optional\[](https://docs.python.org/3/library/typing.html#typing.Optional)[str\]](https://docs.python.org/3/library/stdtypes.html#str) = None*, *project\_id: [Optional\[](https://docs.python.org/3/library/typing.html#typing.Optional)[str\]](https://docs.python.org/3/library/stdtypes.html#str) = None*, *sync: [bool](https://docs.python.org/3/library/functions.html#bool) = False*, *stream\_logs: [bool](https://docs.python.org/3/library/functions.html#bool) = False*, *return\_output: [bool](https://docs.python.org/3/library/functions.html#bool) = False*, *return\_curl\_only:*  $bool = False$  $bool = False$ , *timeout:*  $Optional(int] = None$  $Optional(int] = None$  $Optional(int] = None$   $\rightarrow Execution$  $\rightarrow Execution$ 

Execute a function on an existing service

**Prerequisites**: You must be in the role of an *owner* or *developer*. You must have a service.

- service\_id  $(str)$  $(str)$  $(str)$  service id to execute on
- execution\_input (List[FunctionIO] or [dict](https://docs.python.org/3/library/stdtypes.html#dict)) input dictionary or list of FunctionIO entities
- function\_name  $(str)$  $(str)$  $(str)$  function name to run
- resource  $(str)$  $(str)$  $(str)$  input type.
- **item\_id**  $(str)$  $(str)$  $(str)$  optional item id as input to function
- dataset\_id  $(str)$  $(str)$  $(str)$  optional dataset id as input to function
- **annotation\_id**  $(str)$  $(str)$  $(str)$  optional annotation id as input to function
- project\_id  $(str)$  $(str)$  $(str)$  resource's project
- sync  $(bool)$  $(bool)$  $(bool)$  if true, wait for function to end
- stream\_logs ([bool](https://docs.python.org/3/library/functions.html#bool)) prints logs of the new execution. only works with sync=True
- return\_output ([bool](https://docs.python.org/3/library/functions.html#bool)) if True and sync is True will return the output directly
- return\_curl\_only ([bool](https://docs.python.org/3/library/functions.html#bool)) return the cURL of the creation WITHOUT actually do it
- timeout  $(int)$  $(int)$  $(int)$  int, seconds to wait until TimeoutError is raised. if  $\leq=0$  wait until done - by default wait take the service timeout

execution object

#### **Return type**

*[dtlpy.entities.execution.Execution](#page-165-0)*

#### **Example**:

```
service.executions.create(function_name='function_name', item_id='item_id',␣
˓→project_id='project_id')
```
 $get(execution_id: Optional[str] = None, sync: bool = False) \rightarrow Execution$  $get(execution_id: Optional[str] = None, sync: bool = False) \rightarrow Execution$  $get(execution_id: Optional[str] = None, sync: bool = False) \rightarrow Execution$  $get(execution_id: Optional[str] = None, sync: bool = False) \rightarrow Execution$  $get(execution_id: Optional[str] = None, sync: bool = False) \rightarrow Execution$  $get(execution_id: Optional[str] = None, sync: bool = False) \rightarrow Execution$  $get(execution_id: Optional[str] = None, sync: bool = False) \rightarrow Execution$ 

Get Service execution object

**Prerequisites**: You must be in the role of an *owner* or *developer*. You must have a service.

### **Parameters**

- execution\_id  $(str)$  $(str)$  $(str)$  execution id
- sync  $(bool)$  $(bool)$  $(bool)$  if true, wait for the execution to finish

#### **Returns**

Service execution object

#### **Return type**

*[dtlpy.entities.execution.Execution](#page-165-0)*

# **Example**:

service.executions.get(execution\_id='execution\_id')

#### increment(*execution:* [Execution](#page-165-0))

Increment the number of attempts that an execution is allowed to attempt to run a service that is not responding.

**Prerequisites**: You must be in the role of an *owner* or *developer*. You must have a service.

```
Parameters
   execution (dtlpy.entities.execution.Execution) –
Returns
```
int

**Return type**

[int](https://docs.python.org/3/library/functions.html#int)

## **Example**:

service.executions.increment(execution='execution\_entity')

#### **list**(*filters: Optional*[[Filters](#page-139-0)] =  $None$ )  $\rightarrow$  *[PagedEntities](#page-169-0)*

List service executions

**Prerequisites**: You must be in the role of an *owner* or *developer*. You must have a service.

**Parameters** filters ([dtlpy.entities.filters.Filters](#page-139-0)) - dl.Filters entity to filters items

**Returns**

Paged entity

### **Return type**

*[dtlpy.entities.paged\\_entities.PagedEntities](#page-169-0)*

## **Example**:

service.executions.list()

logs(*execution\_id: [str](https://docs.python.org/3/library/stdtypes.html#str)*, *follow: [bool](https://docs.python.org/3/library/functions.html#bool) = True*, *until\_completed: [bool](https://docs.python.org/3/library/functions.html#bool) = True*)

executions logs

**Prerequisites**: You must be in the role of an *owner* or *developer*. You must have a service.

#### **Parameters**

- execution\_id  $(str)$  $(str)$  $(str)$  execution id
- **follow**  $(bool)$  $(bool)$  $(bool)$  if true, keep stream future logs
- until\_completed ([bool](https://docs.python.org/3/library/functions.html#bool)) if true, wait until completed

### **Returns**

executions logs

### **Example**:

service.executions.logs(execution\_id='execution\_id')

progress\_update(*execution\_id: [str](https://docs.python.org/3/library/stdtypes.html#str)*, *status: [Optional\[](https://docs.python.org/3/library/typing.html#typing.Optional)*[ExecutionStatus](#page-166-1)*] = None*, *percent\_complete: [Optional\[](https://docs.python.org/3/library/typing.html#typing.Optional)[int\]](https://docs.python.org/3/library/functions.html#int) = None*, *message: [Optional\[](https://docs.python.org/3/library/typing.html#typing.Optional)[str\]](https://docs.python.org/3/library/stdtypes.html#str) = None*, *output: [Optional\[](https://docs.python.org/3/library/typing.html#typing.Optional)[str\]](https://docs.python.org/3/library/stdtypes.html#str) = None*, *service\_version: [Optional\[](https://docs.python.org/3/library/typing.html#typing.Optional)[str\]](https://docs.python.org/3/library/stdtypes.html#str) = None*)

Update Execution Progress.

**Prerequisites**: You must be in the role of an *owner* or *developer*. You must have a service.

#### **Parameters**

- execution\_id  $(str)$  $(str)$  $(str)$  execution id
- status  $(str)$  $(str)$  $(str)$  ExecutionStatus
- percent\_complete ([int](https://docs.python.org/3/library/functions.html#int)) percent work done
- message  $(str)$  $(str)$  $(str)$  message
- output  $(str)$  $(str)$  $(str)$  the output of the execution
- service\_version  $(str)$  $(str)$  $(str)$  service version

### **Returns**

Service execution object

## **Return type**

*[dtlpy.entities.execution.Execution](#page-165-0)*

**Example**:

```
service.executions.progress_update(execution_id='execution_id', status='complete
˓→', percent_complete=100)
```
rerun(*execution:* [Execution,](#page-165-0) *sync: [bool](https://docs.python.org/3/library/functions.html#bool) = False*)

Rerun execution

**Prerequisites**: You must be in the role of an *owner* or *developer*. You must have a service.

**Parameters**

- execution ([dtlpy.entities.execution.Execution](#page-165-0)) –
- sync  $(bool)$  $(bool)$  $(bool)$  wait for the execution to finish

## **Returns**

Execution object

#### **Return type**

*[dtlpy.entities.execution.Execution](#page-165-0)*

#### **Example**:

service.executions.rerun(execution='execution\_entity')

## terminate(*execution:* [Execution](#page-165-0))

Terminate Execution

**Prerequisites**: You must be in the role of an *owner* or *developer*. You must have a service.

**Parameters** execution ([dtlpy.entities.execution.Execution](#page-165-0)) -

**Returns**

execution object

**Return type** *[dtlpy.entities.execution.Execution](#page-165-0)*

#### **Example**:

service.executions.terminate(execution='execution\_entity')

#### $update(execution: Execution) \rightarrow Execution$  $update(execution: Execution) \rightarrow Execution$  $update(execution: Execution) \rightarrow Execution$

Update execution changes to platform

**Prerequisites**: You must be in the role of an *owner* or *developer*. You must have a service.

#### **Parameters**

execution ([dtlpy.entities.execution.Execution](#page-165-0)) – execution entity

#### **Returns**

Service execution object

#### **Return type**

*[dtlpy.entities.execution.Execution](#page-165-0)*

#### **Example**:

service.executions.update(execution='execution\_entity')

wait(*execution\_id: [str](https://docs.python.org/3/library/stdtypes.html#str)*, *timeout: [Optional\[](https://docs.python.org/3/library/typing.html#typing.Optional)[int\]](https://docs.python.org/3/library/functions.html#int) = None*)

Get Service execution object.

**Prerequisites**: You must be in the role of an *owner* or *developer*. You must have a service.

#### **Parameters**

- execution\_id  $(str)$  $(str)$  $(str)$  execution id
- timeout  $(int)$  $(int)$  $(int)$  seconds to wait until TimeoutError is raised. if  $\leq 0$  wait until done by default wait take the service timeout

### **Returns**

Service execution object

## **Return type**

*[dtlpy.entities.execution.Execution](#page-165-0)*

#### **Example**:

service.executions.wait(execution\_id='execution\_id')

# **2.12 Pipelines**

class Pipelines(*client\_api: ApiClient*, *project: [Optional\[](https://docs.python.org/3/library/typing.html#typing.Optional)*[Project](#page-107-0)*] = None*)

Bases: [object](https://docs.python.org/3/library/functions.html#object)

Pipelines Repository

The Pipelines class allows users to manage pipelines and their properties. See our documentation for more information on [pipelines.](https://dataloop.ai/docs/pipelines-overview)

create(*name: [Optional\[](https://docs.python.org/3/library/typing.html#typing.Optional)[str\]](https://docs.python.org/3/library/stdtypes.html#str) = None*, *project\_id: [Optional](https://docs.python.org/3/library/typing.html#typing.Optional)[\[str\]](https://docs.python.org/3/library/stdtypes.html#str) = None*, *pipeline\_json: [Optional\[](https://docs.python.org/3/library/typing.html#typing.Optional)[dict\]](https://docs.python.org/3/library/stdtypes.html#dict) = None*) → *[Pipeline](#page-166-0)*

Create a new pipeline.

**prerequisites**: You must be an *owner* or *developer* to use this method.

#### **Parameters**

- name  $(str)$  $(str)$  $(str)$  pipeline name
- project\_id  $(str)$  $(str)$  $(str)$  project id
- pipeline\_json  $(dict)$  $(dict)$  $(dict)$  json containing the pipeline fields

#### **Returns**

Pipeline object

## **Return type** *[dtlpy.entities.pipeline.Pipeline](#page-166-0)*

## **Example**:

project.pipelines.create(name='pipeline\_name')

delete(*pipeline: [Optional\[](https://docs.python.org/3/library/typing.html#typing.Optional)*[Pipeline](#page-166-0)*] = None*, *pipeline\_name: [Optional\[](https://docs.python.org/3/library/typing.html#typing.Optional)[str\]](https://docs.python.org/3/library/stdtypes.html#str) = None*, *pipeline\_id: [Optional\[](https://docs.python.org/3/library/typing.html#typing.Optional)[str\]](https://docs.python.org/3/library/stdtypes.html#str) = None*)

Delete Pipeline object.

**prerequisites**: You must be an *owner* or *developer* to use this method.

#### **Parameters**

- pipeline ([dtlpy.entities.pipeline.Pipeline](#page-166-0)) pipeline entity
- pipeline\_id  $(str)$  $(str)$  $(str)$  pipeline id
- pipeline\_name  $(str)$  $(str)$  $(str)$  pipeline name

#### **Returns**

True if success

## **Return type**

[bool](https://docs.python.org/3/library/functions.html#bool)

#### **Example**:

project.pipelines.delete(pipeline\_id='pipeline\_id')

execute(*pipeline: [Optional\[](https://docs.python.org/3/library/typing.html#typing.Optional)*[Pipeline](#page-166-0)*] = None*, *pipeline\_id: [Optional](https://docs.python.org/3/library/typing.html#typing.Optional)[\[str\]](https://docs.python.org/3/library/stdtypes.html#str) = None*, *pipeline\_name: [Optional\[](https://docs.python.org/3/library/typing.html#typing.Optional)[str\]](https://docs.python.org/3/library/stdtypes.html#str) = None*, *execution\_input=None*)

Execute a pipeline and return the pipeline execution as an object.

**prerequisites**: You must be an *owner* or *developer* to use this method.

#### **Parameters**

- pipeline ([dtlpy.entities.pipeline.Pipeline](#page-166-0)) pipeline entity
- pipeline\_id  $(str)$  $(str)$  $(str)$  pipeline id
- **pipeline\_name**  $(str)$  $(str)$  $(str)$  pipeline name
- execution\_input list of the dl.FunctionIO or dict of pipeline input example {'item': 'item\_id' }

#### **Returns**

entities.PipelineExecution object

#### **Return type**

*[dtlpy.entities.pipeline\\_execution.PipelineExecution](#page-168-0)*

### **Example**:

```
project.pipelines.execute(pipeline='pipeline_entity', execution_input= {'item':
\rightarrow'item_id'} )
```
get(*pipeline\_name=None*, *pipeline\_id=None*, *fetch=None*) → *[Pipeline](#page-166-0)*

Get Pipeline object to use in your code.

**prerequisites**: You must be an *owner* or *developer* to use this method.

You must provide at least ONE of the following params: pipeline\_name, pipeline\_id.

- pipeline\_id  $(str)$  $(str)$  $(str)$  pipeline id
- pipeline\_name  $(str)$  $(str)$  $(str)$  pipeline name
- fetch optional fetch entity from platform, default taken from cookie

**Returns** Pipeline object

## **Return type**

*[dtlpy.entities.pipeline.Pipeline](#page-166-0)*

## **Example**:

project.pipelines.get(pipeline\_id='pipeline\_id')

install(*pipeline: [Optional\[](https://docs.python.org/3/library/typing.html#typing.Optional)*[Pipeline](#page-166-0)*] = None*)

Install (start) a pipeline.

**prerequisites**: You must be an *owner* or *developer* to use this method.

```
Parameters
   pipeline (dtlpy.entities.pipeline.Pipeline) – pipeline entity
Returns
```
Composition object

#### **Example**:

project.pipelines.install(pipeline='pipeline\_entity')

**list**(*filters: Optional*[[Filters](#page-139-0)*]* = *None*, *project\_id: [Optional\[](https://docs.python.org/3/library/typing.html#typing.Optional)[str\]](https://docs.python.org/3/library/stdtypes.html#str)* = *None*)  $\rightarrow$  *[PagedEntities](#page-169-0)* 

List project pipelines.

**prerequisites**: You must be an *owner* or *developer* to use this method.

## **Parameters**

- filters ([dtlpy.entities.filters.Filters](#page-139-0)) Filters entity or a dictionary containing filters parameters
- project\_id ([str](https://docs.python.org/3/library/stdtypes.html#str)) project id

### **Returns**

Paged entity

## **Return type**

*[dtlpy.entities.paged\\_entities.PagedEntities](#page-169-0)*

### **Example**:

project.pipelines.get()

open\_in\_web(*pipeline: [Optional\[](https://docs.python.org/3/library/typing.html#typing.Optional)*[Pipeline](#page-166-0)*] = None*, *pipeline\_id: [Optional](https://docs.python.org/3/library/typing.html#typing.Optional)[\[str\]](https://docs.python.org/3/library/stdtypes.html#str) = None*, *pipeline\_name: [Optional\[](https://docs.python.org/3/library/typing.html#typing.Optional)[str\]](https://docs.python.org/3/library/stdtypes.html#str) = None*)

Open the pipeline in web platform.

**prerequisites**: Must be *owner* or *developer* to use this method.

**Parameters**

- pipeline ([dtlpy.entities.pipeline.Pipeline](#page-166-0)) pipeline entity
- pipeline\_id  $(str)$  $(str)$  $(str)$  pipeline id
- **pipeline\_name**  $(str)$  $(str)$  $(str)$  pipeline name

## **Example**:

project.pipelines.open\_in\_web(pipeline\_id='pipeline\_id')

pause(*pipeline: [Optional\[](https://docs.python.org/3/library/typing.html#typing.Optional)*[Pipeline](#page-166-0)*] = None*)

Pause a pipeline.

**prerequisites**: You must be an *owner* or *developer* to use this method.

**Parameters**

pipeline ([dtlpy.entities.pipeline.Pipeline](#page-166-0)) – pipeline entity

**Returns**

Composition object

## **Example**:

project.pipelines.pause(pipeline='pipeline\_entity')

reset(*pipeline: [Optional\[](https://docs.python.org/3/library/typing.html#typing.Optional)*[Pipeline](#page-166-0)*] = None*, *pipeline\_id: [Optional\[](https://docs.python.org/3/library/typing.html#typing.Optional)[str\]](https://docs.python.org/3/library/stdtypes.html#str) = None*, *pipeline\_name: [Optional](https://docs.python.org/3/library/typing.html#typing.Optional)[\[str\]](https://docs.python.org/3/library/stdtypes.html#str) = None*, *stop\_if\_running: [bool](https://docs.python.org/3/library/functions.html#bool) = False*)

Reset pipeline counters.

**prerequisites**: You must be an *owner* or *developer* to use this method.

#### **Parameters**

- pipeline ([dtlpy.entities.pipeline.Pipeline](#page-166-0)) pipeline entity optional
- pipeline\_id  $(str)$  $(str)$  $(str)$  pipeline\_id optional
- pipeline\_name  $(str)$  $(str)$  $(str)$  pipeline\_name optional
- stop\_if\_running  $(bool)$  $(bool)$  $(bool)$  If the pipeline is installed it will stop the pipeline and reset the counters.

**Returns**

bool

```
Example:
```
project.pipelines.reset(pipeline='pipeline\_entity')

stats(*pipeline: [Optional\[](https://docs.python.org/3/library/typing.html#typing.Optional)*[Pipeline](#page-166-0)*] = None*, *pipeline\_id: [Optional\[](https://docs.python.org/3/library/typing.html#typing.Optional)[str\]](https://docs.python.org/3/library/stdtypes.html#str) = None*, *pipeline\_name: [Optional](https://docs.python.org/3/library/typing.html#typing.Optional)[\[str\]](https://docs.python.org/3/library/stdtypes.html#str) = None*)

Get pipeline counters.

#### **prerequisites**: You must be an *owner* or *developer* to use this method.

#### **Parameters**

- pipeline ([dtlpy.entities.pipeline.Pipeline](#page-166-0)) pipeline entity optional
- pipeline\_id  $(str)$  $(str)$  $(str)$  pipeline\_id optional
- pipeline\_name  $(str)$  $(str)$  $(str)$  pipeline\_name optional

#### **Returns**

PipelineStats

## **Return type**

dtlpy.entities.pipeline.PipelineStats

## **Example**:

project.pipelines.stats(pipeline='pipeline\_entity')

 $update(pipeline: Optional[Pipeline] = None) \rightarrow Pipeline$  $update(pipeline: Optional[Pipeline] = None) \rightarrow Pipeline$  $update(pipeline: Optional[Pipeline] = None) \rightarrow Pipeline$  $update(pipeline: Optional[Pipeline] = None) \rightarrow Pipeline$ 

Update pipeline changes to platform.

**prerequisites**: You must be an *owner* or *developer* to use this method.

**Parameters**

pipeline ([dtlpy.entities.pipeline.Pipeline](#page-166-0)) – pipeline entity

**Returns** Pipeline object

**Return type**

*[dtlpy.entities.pipeline.Pipeline](#page-166-0)*

#### **Example**:

project.pipelines.update(pipeline='pipeline\_entity')

# **2.12.1 Pipeline Executions**

class PipelineExecutions(*client\_api: ApiClient*, *project: [Optional\[](https://docs.python.org/3/library/typing.html#typing.Optional)*[Project](#page-107-0)*] = None*, *pipeline: [Optional\[](https://docs.python.org/3/library/typing.html#typing.Optional)*[Pipeline](#page-166-0)*] = None*)

Bases: [object](https://docs.python.org/3/library/functions.html#object)

PipelineExecutions Repository

The PipelineExecutions class allows users to manage pipeline executions. See our documentation for more information on [pipelines.](https://dataloop.ai/docs/pipelines-overview)

create(*pipeline\_id: [Optional](https://docs.python.org/3/library/typing.html#typing.Optional)[\[str\]](https://docs.python.org/3/library/stdtypes.html#str) = None*, *execution\_input=None*)

Execute a pipeline and return the execute.

**prerequisites**: You must be an *owner* or *developer* to use this method.

#### **Parameters**

- pipeline\_id pipeline id
- execution\_input list of the dl.FunctionIO or dict of pipeline input example {'item': 'item\_id'}

#### **Returns**

entities.PipelineExecution object

## **Return type**

*[dtlpy.entities.pipeline\\_execution.PipelineExecution](#page-168-0)*

## **Example**:

```
pipeline.pipeline_executions.create(pipeline_id='pipeline_id', execution_input={
˓→'item': 'item_id'})
```
get(*pipeline\_execution\_id: [str](https://docs.python.org/3/library/stdtypes.html#str)*, *pipeline\_id: [Optional](https://docs.python.org/3/library/typing.html#typing.Optional)[\[str\]](https://docs.python.org/3/library/stdtypes.html#str) = None*) → *[PipelineExecution](#page-168-0)*

Get Pipeline Execution object

**prerequisites**: You must be an *owner* or *developer* to use this method.

• pipeline\_execution\_id ([str](https://docs.python.org/3/library/stdtypes.html#str)) – pipeline execution id

• pipeline\_id  $(str)$  $(str)$  $(str)$  – pipeline id

### **Returns**

PipelineExecution object

## **Return type**

*[dtlpy.entities.pipeline\\_execution.PipelineExecution](#page-168-0)*

#### **Example**:

pipeline.pipeline\_executions.get(pipeline\_id='pipeline\_id')

#### **list**(*filters: Optional*[[Filters](#page-139-0)*]* =  $None$ )  $\rightarrow$   $PagedEntities$

List project pipeline executions.

**prerequisites**: You must be an *owner* or *developer* to use this method.

#### **Parameters**

filters ([dtlpy.entities.filters.Filters](#page-139-0)) – Filters entity or a dictionary containing filters parameters

## **Returns**

Paged entity

### **Return type**

*[dtlpy.entities.paged\\_entities.PagedEntities](#page-169-0)*

#### **Example**:

pipeline.pipeline\_executions.list()

# **2.13 General Commands**

#### class Commands(*client\_api: ApiClient*)

# Bases: [object](https://docs.python.org/3/library/functions.html#object)

Service Commands repository

#### abort(*command\_id: [str](https://docs.python.org/3/library/stdtypes.html#str)*)

Abort Command

**Parameters** command\_id  $(str)$  $(str)$  $(str)$  – command id

#### **Returns**

**get**(*command\_id: [Optional](https://docs.python.org/3/library/typing.html#typing.Optional)*[\[str\]](https://docs.python.org/3/library/stdtypes.html#str) = None, *url: Optional*[str] = None)  $\rightarrow$  *[Command](#page-170-0)* 

Get Service command object

## **Parameters**

- command\_id  $(str)$  $(str)$  $(str)$  –
- $url$  ([str](https://docs.python.org/3/library/stdtypes.html#str)) command url

## **Returns**

Command object

# $list()$

List of commands

# **Returns**

list of commands

wait(*command\_id*, *timeout=0*, *step=None*, *url=None*, *backoff\_factor=0.1*)

Wait for command to finish

backoff\_factor: A backoff factor to apply between attempts after the second try {backoff factor} \* (2 \*\* ({number of total retries} - 1)) seconds. If the backoff\_factor is 0.1, then sleep() will sleep for [0.0s, 0.2s, 0.4s, . . . ] between retries. It will never be longer than 8 sec

# **Parameters**

- command\_id  $(str)$  $(str)$  $(str)$  Command id to wait to
- timeout  $(int)$  $(int)$  $(int)$  int, seconds to wait until TimeoutError is raised. if 0 wait until done
- step  $(int)$  $(int)$  $(int)$  int, seconds between polling
- $url (str) url$  $url (str) url$  $url (str) url$  to the command
- backoff\_factor  $(fload)$  A backoff factor to apply between attempts after the second try

# **Returns**

Command object

# **2.13.1 Download Commands**

# **2.13.2 Upload Commands**

# **CHAPTER**

# **THREE**

# **ENTITIES**

# **3.1 Organization**

class CacheAction(*value*)

Bases: [str](https://docs.python.org/3/library/stdtypes.html#str), [Enum](https://docs.python.org/3/library/enum.html#enum.Enum)

An enumeration.

# <span id="page-104-1"></span>class MemberOrgRole(*value*)

Bases: [str](https://docs.python.org/3/library/stdtypes.html#str), [Enum](https://docs.python.org/3/library/enum.html#enum.Enum)

An enumeration.

## <span id="page-104-0"></span>class Organization(*members: [list](https://docs.python.org/3/library/stdtypes.html#list)*, *groups: [list](https://docs.python.org/3/library/stdtypes.html#list)*, *account: [dict](https://docs.python.org/3/library/stdtypes.html#dict)*, *created\_at*, *updated\_at*, *id*, *name*, *logo\_url*, *plan*, *owner*, *created\_by*, *client\_api: ApiClient*, *repositories=NOTHING*)

Bases: BaseEntity

Organization entity

add\_member(*email*, *role: ~dtlpy.entities.organization.MemberOrgRole = <enum 'MemberOrgRole'>*)

Add members to your organization. Read about members and groups [here][\(https://dataloop.ai/docs/](https://dataloop.ai/docs/org-members-groups) [org-members-groups\)](https://dataloop.ai/docs/org-members-groups).

Prerequisities: To add members to an organization, you must be in the role of an "owner" in that organization.

## **Parameters**

- email  $(str)$  $(str)$  $(str)$  the member's email
- role ([str](https://docs.python.org/3/library/stdtypes.html#str)) MemberOrgRole.ADMIN, MemberOrgRole.OWNER, MemberOrg-Role.MEMBER

## **Returns**

True if successful or error if unsuccessful

## **Return type**

[bool](https://docs.python.org/3/library/functions.html#bool)

cache\_action(*mode=CacheAction.APPLY*, *pod\_type=PodType.SMALL*)

Open the organizations in web platform

- mode ([str](https://docs.python.org/3/library/stdtypes.html#str)) dl.CacheAction.APPLY or dl.CacheAction.DESTROY
- pod\_type (dl.PodType) dl.PodType.SMALL, dl.PodType.MEDIUM, dl.PodType.HIGH

True if success

# **Return type**

[bool](https://docs.python.org/3/library/functions.html#bool)

delete\_member(*user\_id: [str](https://docs.python.org/3/library/stdtypes.html#str)*, *sure: [bool](https://docs.python.org/3/library/functions.html#bool) = False*, *really: [bool](https://docs.python.org/3/library/functions.html#bool) = False*)

Delete member from the Organization.

Prerequisites: Must be an organization "owner" to delete members.

## **Parameters**

- user\_id  $(str)$  $(str)$  $(str)$  user id
- sure  $(bool)$  $(bool)$  $(bool)$  Are you sure you want to delete?
- really ([bool](https://docs.python.org/3/library/functions.html#bool)) Really really sure?

#### **Returns**

True if success and error if not

# **Return type**

[bool](https://docs.python.org/3/library/functions.html#bool)

classmethod from\_json(*\_json*, *client\_api*, *is\_fetched=True*)

Build a Project entity object from a json

#### **Parameters**

- is\_fetched ([bool](https://docs.python.org/3/library/functions.html#bool)) is Entity fetched from Platform
- $\bigcup$  json  $(dict)$  $(dict)$  $(dict)$   $\bigcup$  json response from host
- client\_api (dl. ApiClient) ApiClient entity

## **Returns**

Organization object

## **Return type**

*[dtlpy.entities.organization.Organization](#page-104-0)*

## list\_groups()

List all organization groups (groups that were created within the organization).

Prerequisites: You must be an organization "owner" to use this method.

# **Returns**

groups list

# **Return type**

[list](https://docs.python.org/3/library/stdtypes.html#list)

## list\_members(*role: [Optional\[](https://docs.python.org/3/library/typing.html#typing.Optional)*[MemberOrgRole](#page-104-1)*] = None*)

List all organization members.

Prerequisites: You must be an organization "owner" to use this method.

## **Parameters**

role ([str](https://docs.python.org/3/library/stdtypes.html#str)) – MemberOrgRole.ADMIN, MemberOrgRole.OWNER, MemberOrg-Role.MEMBER

## **Returns**

projects list

# **Return type**

[list](https://docs.python.org/3/library/stdtypes.html#list)

## open\_in\_web()

Open the organizations in web platform

## to\_json()

Returns platform \_json format of object

## **Returns**

platform json format of object

**Return type**

[dict](https://docs.python.org/3/library/stdtypes.html#dict)

## update(*plan: [str](https://docs.python.org/3/library/stdtypes.html#str)*)

Update Organization.

Prerequisities: You must be an Organization **superuser** to update an organization.

## **Parameters**

plan ([str](https://docs.python.org/3/library/stdtypes.html#str)) – OrganizationsPlans.FREEMIUM, OrganizationsPlans.PREMIUM

## **Returns**

organization object

## update\_member(*email: [str](https://docs.python.org/3/library/stdtypes.html#str)*, *role:* [MemberOrgRole](#page-104-1) *= MemberOrgRole.MEMBER*)

Update member role.

Prerequisities: You must be an organization "owner" to update a member's role.

#### **Parameters**

- email  $(str)$  $(str)$  $(str)$  the member's email
- role ([str](https://docs.python.org/3/library/stdtypes.html#str)) MemberOrgRole.ADMIN, MemberOrgRole.OWNER, MemberOrg-Role.MEMBER

# **Returns**

json of the member fields

## **Return type**

[dict](https://docs.python.org/3/library/stdtypes.html#dict)

## class OrganizationsPlans(*value*)

Bases: [str](https://docs.python.org/3/library/stdtypes.html#str), [Enum](https://docs.python.org/3/library/enum.html#enum.Enum)

An enumeration.

## class PodType(*value*)

Bases: [str](https://docs.python.org/3/library/stdtypes.html#str), [Enum](https://docs.python.org/3/library/enum.html#enum.Enum)

An enumeration.

# **3.1.1 Integration**

class Integration(*id*, *name*, *type*, *org*, *created\_at*, *created\_by*, *update\_at*, *client\_api: ApiClient*, *project=None*) Bases: BaseEntity

Integration object

 $\text{delete}(sure: \text{bool} = \text{False}, \text{really:} \text{bool} = \text{False}) \rightarrow \text{bool}$  $\text{delete}(sure: \text{bool} = \text{False}, \text{really:} \text{bool} = \text{False}) \rightarrow \text{bool}$  $\text{delete}(sure: \text{bool} = \text{False}, \text{really:} \text{bool} = \text{False}) \rightarrow \text{bool}$ 

Delete integrations from the Organization

## **Parameters**

• sure  $(bool)$  $(bool)$  $(bool)$  – are you sure you want to delete?

• really  $(bool)$  $(bool)$  $(bool)$  – really really?

**Returns**

True

**Return type**

[bool](https://docs.python.org/3/library/functions.html#bool)

# classmethod from\_json(*\_json: [dict](https://docs.python.org/3/library/stdtypes.html#dict)*, *client\_api: ApiClient*, *is\_fetched=True*)

Build a Integration entity object from a json

# **Parameters**

- $\Box$ json  $\Box$ json response from host
- client\_api ApiClient entity
- is\_fetched is Entity fetched from Platform

## **Returns**

Integration object

## to\_json()

Returns platform \_json format of object

### **Returns**

platform json format of object

#### **Return type**

[dict](https://docs.python.org/3/library/stdtypes.html#dict)

update(*new\_name: [str](https://docs.python.org/3/library/stdtypes.html#str)*)

Update the integrations name

# **Parameters**

 $new_name (str)$  $new_name (str)$  $new_name (str)$  – new name

# **3.2 Project**

class MemberRole(*value*)

Bases: [str](https://docs.python.org/3/library/stdtypes.html#str), [Enum](https://docs.python.org/3/library/enum.html#enum.Enum)

<span id="page-107-0"></span>An enumeration.
class Project(*contributors*, *created\_at*, *creator*, *id*, *name*, *org*, *updated\_at*, *role*, *account*, *is\_blocked*, *feature\_constraints*, *client\_api: ApiClient*, *repositories=NOTHING*)

Bases: BaseEntity

Project entity

add\_member(*email*, *role:* [MemberRole](#page-107-0) *= MemberRole.DEVELOPER*)

Add a member to the project.

## **Parameters**

email  $(str)$  $(str)$  $(str)$  – member email

::param role: dl.MemberRole.OWNER, dl.MemberRole.DEVELOPER, dl.MemberRole.ANNOTATOR, dl.MemberRole.ANNOTATION\_MANAGER :return: dict that represent the user :rtype: dict

#### checkout()

Checkout the project

delete(*sure=False*, *really=False*)

Delete the project forever!

#### **Parameters**

• sure  $(bool)$  $(bool)$  $(bool)$  – are you sure you want to delete?

• really  $(bool)$  $(bool)$  $(bool)$  – really really?

## **Returns**

**True** 

**Return type**

[bool](https://docs.python.org/3/library/functions.html#bool)

classmethod from\_json(*\_json*, *client\_api*, *is\_fetched=True*)

Build a Project entity object from a json

## **Parameters**

- is\_fetched ([bool](https://docs.python.org/3/library/functions.html#bool)) is Entity fetched from Platform
- $\bigcup$  **json** ([dict](https://docs.python.org/3/library/stdtypes.html#dict)) json response from host
- client\_api (dl. ApiClient) ApiClient entity

## **Returns**

Project object

## **Return type**

*[dtlpy.entities.project.Project](#page-107-1)*

## list\_members(*role: [Optional\[](https://docs.python.org/3/library/typing.html#typing.Optional)*[MemberRole](#page-107-0)*] = None*)

List the project members.

## **Parameters**

role – dl.MemberRole.OWNER, dl.MemberRole.DEVELOPER, dl.MemberRole.ANNOTATOR, dl.MemberRole.ANNOTATION\_MANAGER

#### **Returns**

list of the project members

## **Return type**

[list](https://docs.python.org/3/library/stdtypes.html#list)

## open\_in\_web()

Open the project in web platform

### remove\_member(*email*)

Remove a member from the project.

## **Parameters**

email  $(str)$  $(str)$  $(str)$  – member email

#### **Returns**

dict that represent the user

**Return type**

[dict](https://docs.python.org/3/library/stdtypes.html#dict)

## to\_json()

Returns platform \_json format of object

## **Returns**

platform json format of object

**Return type**

[dict](https://docs.python.org/3/library/stdtypes.html#dict)

## update(*system\_metadata=False*)

Update the project

**Parameters**

system\_metadata ([bool](https://docs.python.org/3/library/functions.html#bool)) – to update system metadata

## **Returns**

Project object

## **Return type**

*[dtlpy.entities.project.Project](#page-107-1)*

#### update\_member(*email*, *role:* [MemberRole](#page-107-0) *= MemberRole.DEVELOPER*)

Update member's information/details from the project.

## **Parameters**

- email  $(str)$  $(str)$  $(str)$  member email
- role dl.MemberRole.OWNER, dl.MemberRole.DEVELOPER, dl.MemberRole.ANNOTATOR, dl.MemberRole.ANNOTATION\_MANAGER

## **Returns**

dict that represent the user

## **Return type**

[dict](https://docs.python.org/3/library/stdtypes.html#dict)

## **3.2.1 User**

<span id="page-110-0"></span>class User(*created\_at*, *updated\_at*, *name*, *last\_name*, *username*, *avatar*, *email*, *role*, *type*, *org*, *id*, *project*, *client\_api=None*, *users=None*)

Bases: BaseEntity

User entity

classmethod from\_json(*\_json*, *project*, *client\_api*, *users=None*)

Build a User entity object from a json

## **Parameters**

- $\bigcup$  **json** ([dict](https://docs.python.org/3/library/stdtypes.html#dict)) json response from host
- project ([dtlpy.entities.project.Project](#page-107-1)) project entity
- client\_api ApiClient entity
- users Users repository

## **Returns**

User object

## **Return type**

*[dtlpy.entities.user.User](#page-110-0)*

## to\_json()

Returns platform \_json format of object

**Returns**

platform json format of object

**Return type**

[dict](https://docs.python.org/3/library/stdtypes.html#dict)

# **3.3 Dataset**

<span id="page-110-1"></span>class Dataset(*id*, *url*, *name*, *annotated*, *creator*, *projects*, *items\_count*, *metadata*, *directoryTree*, *export*, *expiration\_options*, *index\_driver*, *created\_at*, *items\_url*, *readable\_type*, *access\_level*, *driver*, *readonly*, *client\_api: ApiClient*, *project=None*, *datasets=None*, *repositories=NOTHING*, *ontology\_ids=None*, *labels=None*, *directory\_tree=None*, *recipe=None*, *ontology=None*)

Bases: BaseEntity

Dataset object

add\_label(*label\_name*, *color=None*, *children=None*, *attributes=None*, *display\_label=None*, *label=None*, *recipe\_id=None*, *ontology\_id=None*, *icon\_path=None*)

Add single label to dataset

**Prerequisites**: You must have a dataset with items that are related to the annotations. The relationship between the dataset and annotations is shown in the name. You must be in the role of an *owner* or *developer*.

- label\_name  $(str)$  $(str)$  $(str)$  str label name
- $color(tuple) color$  $color(tuple) color$  $color(tuple) color$
- $children$  children (sub labels)
- attributes  $(list)$  $(list)$  $(list)$  attributes
- display\_label  $(str)$  $(str)$  $(str)$  display\_label
- label (dtlpy.entities.label.Label) label
- recipe\_id  $(str)$  $(str)$  $(str)$  optional recipe id
- ontology\_id  $(str)$  $(str)$  $(str)$  optional ontology id
- icon\_path  $(str)$  $(str)$  $(str)$  path to image to be display on label

label entity

**Return type** dtlpy.entities.label.Label

## **Example**:

```
dataset.add_label(label_name='person', color=(34, 6, 231), attributes=['big',
\rightarrow'small'])
```
add\_labels(*label\_list*, *ontology\_id=None*, *recipe\_id=None*)

#### Add labels to dataset

**Prerequisites**: You must have a dataset with items that are related to the annotations. The relationship between the dataset and annotations is shown in the name. You must be in the role of an *owner* or *developer*.

#### **Parameters**

- label\_[list](https://docs.python.org/3/library/stdtypes.html#list) (list) label list
- ontology\_id  $(str)$  $(str)$  $(str)$  optional ontology id
- recipe\_id  $(str)$  $(str)$  $(str)$  optional recipe id

## **Returns**

label entities

## **Example**:

dataset.add\_labels(label\_list=label\_list)

## checkout()

Checkout the dataset

clone(*clone\_name*, *filters=None*, *with\_items\_annotations=True*, *with\_metadata=True*, *with\_task\_annotations\_status=True*)

Clone dataset

**Prerequisites**: You must be in the role of an *owner* or *developer*.

- clone\_name  $(str)$  $(str)$  $(str)$  new dataset name
- filters ([dtlpy.entities.filters.Filters](#page-139-0)) Filters entity or a query dict
- with\_items\_annotations ([bool](https://docs.python.org/3/library/functions.html#bool)) clone all item's annotations
- with\_metadata ([bool](https://docs.python.org/3/library/functions.html#bool)) clone metadata
- with\_task\_annotations\_status ([bool](https://docs.python.org/3/library/functions.html#bool)) clone task annotations status

dataset object

## **Return type**

*[dtlpy.entities.dataset.Dataset](#page-110-1)*

## **Example**:

```
dataset.clone(dataset_id='dataset_id',
              clone_name='dataset_clone_name',
              with_metadata=True,
              with_items_annotations=False,
              with_task_annotations_status=False)
```
## delete(*sure=False*, *really=False*)

Delete a dataset forever!

**Prerequisites**: You must be an *owner* or *developer* to use this method.

#### **Parameters**

- sure  $(bool)$  $(bool)$  $(bool)$  are you sure you want to delete?
- really ([bool](https://docs.python.org/3/library/functions.html#bool)) really really?

## **Returns**

True is success

**Return type** [bool](https://docs.python.org/3/library/functions.html#bool)

### **Example**:

dataset.delete(sure=True, really=True)

delete\_attributes(*keys: [list](https://docs.python.org/3/library/stdtypes.html#list)*, *recipe\_id: [Optional\[](https://docs.python.org/3/library/typing.html#typing.Optional)[str\]](https://docs.python.org/3/library/stdtypes.html#str) = None*, *ontology\_id: [Optional\[](https://docs.python.org/3/library/typing.html#typing.Optional)[str\]](https://docs.python.org/3/library/stdtypes.html#str) = None*)

Delete a bulk of attributes

## **Parameters**

- recipe\_id  $(str)$  $(str)$  $(str)$  recipe id
- ontology\_id  $(str)$  $(str)$  $(str)$  ontology id
- keys  $(list)$  $(list)$  $(list)$  Keys of attributes to delete

#### **Returns**

True if success

**Return type**

[bool](https://docs.python.org/3/library/functions.html#bool)

## delete\_labels(*label\_names*)

Delete labels from dataset's ontologies

**Prerequisites**: You must be in the role of an *owner* or *developer*.

#### **Parameters**

label\_names – label object/ label name / list of label objects / list of label names

**Example**:

dataset.delete\_labels(label\_names=['myLabel1', 'Mylabel2'])

download(*filters=None*, *local\_path=None*, *file\_types=None*, *annotation\_options:*

```
Optional[ViewAnnotationOptions] = None, annotation_filters=None, overwrite=False,
to_items_folder=True, thickness=1, with_text=False, without_relative_path=None, alpha=1,
export_version=ExportVersion.V1)
```
Download dataset by filters. Filtering the dataset for items and save them local Optional - also download annotation, mask, instance and image mask of the item

**Prerequisites**: You must be in the role of an *owner* or *developer*.

#### **Parameters**

- filters ([dtlpy.entities.filters.Filters](#page-139-0)) Filters entity or a dictionary containing filters parameters
- local\_path  $(str)$  $(str)$  $(str)$  local folder or filename to save to.
- file\_types  $(iist) a$  [list](https://docs.python.org/3/library/stdtypes.html#list) of file type to download. e.g ['video/webm', 'video/mp4', 'image/jpeg', 'image/png']
- **annotation\_options** ([list\(](https://docs.python.org/3/library/stdtypes.html#list)[dtlpy.entities.annotation.](#page-129-0) [ViewAnnotationOptions](#page-129-0))) – download annotations options: list(dl.ViewAnnotationOptions) not relevant for JSON option
- annotation\_filters ([dtlpy.entities.filters.Filters](#page-139-0)) Filters entity to filter annotations for download not relevant for JSON option
- overwrite  $(bool)$  $(bool)$  $(bool)$  optional default = False
- to\_items\_folder ([bool](https://docs.python.org/3/library/functions.html#bool)) Create 'items' folder and download items to it
- thickness  $(int)$  $(int)$  $(int)$  optional line thickness, if -1 annotation will be filled, default =1
- with\_text  $(bool)$  $(bool)$  $(bool)$  optional add text to annotations, default = False
- without\_relative\_path  $(bool)$  $(bool)$  $(bool)$  bool download items without the relative path from platform
- alpha  $(fload)$  opacity value [0 1], default 1
- export\_version ([str](https://docs.python.org/3/library/stdtypes.html#str)) *V2* exported items will have original extension in filename, *V1* - no original extension in filenames

#### **Returns**

*List* of local\_path per each downloaded item

## **Example**:

```
dataset.download(local_path='local_path',
                 annotation_options=[dl.ViewAnnotationOptions.JSON, dl.
˓→ViewAnnotationOptions.MASK],
                 overwrite=False,
                 thickness=1,
                 with_text=False,
                 alpha=1,
                 save_locally=True
                 )
```
download\_annotations(*local\_path=None*, *filters=None*, *annotation\_options:*

*[Optional\[](https://docs.python.org/3/library/typing.html#typing.Optional)*[ViewAnnotationOptions](#page-129-0)*] = None*, *annotation\_filters=None*, *overwrite=False*, *thickness=1*, *with\_text=False*, *remote\_path=None*, *include\_annotations\_in\_output=True*, *export\_png\_files=False*, *filter\_output\_annotations=False*, *alpha=1*, *export\_version=ExportVersion.V1*)

Download dataset by filters. Filtering the dataset for items and save them local Optional - also download annotation, mask, instance and image mask of the item

**Prerequisites**: You must be in the role of an *owner* or *developer*.

#### **Parameters**

- local\_path  $(str)$  $(str)$  $(str)$  local folder or filename to save to.
- filters ([dtlpy.entities.filters.Filters](#page-139-0)) Filters entity or a dictionary containing filters parameters
- **annotation\_options** ([list\(](https://docs.python.org/3/library/stdtypes.html#list)[dtlpy.entities.annotation.](#page-129-0) [ViewAnnotationOptions](#page-129-0))) – download annotations options: list(dl.ViewAnnotationOptions)
- annotation\_filters ([dtlpy.entities.filters.Filters](#page-139-0)) Filters entity to filter annotations for download
- overwrite  $(bool)$  $(bool)$  $(bool)$  optional default = False
- thickness  $(int)$  $(int)$  $(int)$  optional line thickness, if -1 annotation will be filled, default =1
- with\_text  $(bool)$  $(bool)$  $(bool)$  optional add text to annotations, default = False
- remote\_path  $(str)$  $(str)$  $(str)$  DEPRECATED and ignored
- include\_annotations\_in\_output ([bool](https://docs.python.org/3/library/functions.html#bool)) default False, if export should contain annotations
- export\_png\_files ([bool](https://docs.python.org/3/library/functions.html#bool)) default if True, semantic annotations should be exported as png files
- filter\_output\_annotations ([bool](https://docs.python.org/3/library/functions.html#bool)) default False, given an export by filter determine if to filter out annotations
- alpha  $(fload)$  opacity value [0 1], default 1
- export\_version ([str](https://docs.python.org/3/library/stdtypes.html#str)) exported items will have original extension in filename, *V1* no original extension in filenames

#### **Returns**

local path of the directory where all the downloaded item

#### **Return type**

[str](https://docs.python.org/3/library/stdtypes.html#str)

## **Example**:

```
dataset.download_annotations(dataset='dataset_entity',
                             local_path='local_path',
                             annotation_options=[dl.ViewAnnotationOptions.JSON,␣
˓→dl.ViewAnnotationOptions.MASK],
                             overwrite=False,
                             thickness=1,
                             with text=False.
```
(continues on next page)

(continued from previous page)

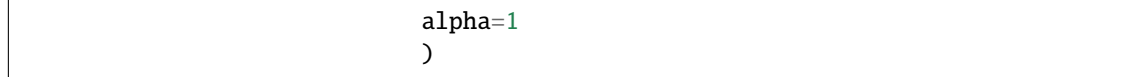

download\_partition(*partition*, *local\_path=None*, *filters=None*, *annotation\_options=None*)

Download a specific partition of the dataset to local\_path This function is commonly used with dl.ModelAdapter which implements thc convert to specific model structure

### **Parameters**

- partition (dl.SnapshotPartitionType) *dl.SnapshotPartitionType* name of the partition
- local\_path  $(str)$  $(str)$  $(str)$  local path directory to download the data
- filters ([dtlpy.entities.filters.Filters](#page-139-0)) dl.entities.Filters to add the specific partitions constraint to

:return List *str* of the new downloaded path of each item

classmethod from\_json(*project:* [Project,](#page-107-1) *\_json: [dict](https://docs.python.org/3/library/stdtypes.html#dict)*, *client\_api: ApiClient*, *datasets=None*, *is\_fetched=True*)

Build a Dataset entity object from a json

## **Parameters**

- **project** dataset's project
- $\bigcup$  **json** ([dict](https://docs.python.org/3/library/stdtypes.html#dict)) json response from host
- **client\_api** ApiClient entity
- datasets Datasets repository
- is\_fetched ([bool](https://docs.python.org/3/library/functions.html#bool)) is Entity fetched from Platform

## **Returns**

Dataset object

## **Return type**

*[dtlpy.entities.dataset.Dataset](#page-110-1)*

get\_partitions(*partitions*, *filters=None*, *batch\_size: [Optional\[](https://docs.python.org/3/library/typing.html#typing.Optional)[int\]](https://docs.python.org/3/library/functions.html#int) = None*)

Returns PagedEntity of items from one or more partitions

## **Parameters**

- partitions *dl.entities.SnapshotPartitionType* or a list. Name of the partitions
- filters ([dtlpy.entities.filters.Filters](#page-139-0)) dl.Filters to add the specific partitions constraint to
- batch\_size *int* how many items per page

## **Returns**

*dl.PagedEntities* of *dl.Item* preforms items.list()

## get\_recipe\_ids()

Get dataset recipe Ids

## **Returns**

list of recipe ids

## **Return type**

[list](https://docs.python.org/3/library/stdtypes.html#list)

## open\_in\_web()

Open the dataset in web platform

## static serialize\_labels(*labels\_dict*)

Convert hex color format to rgb

## **Parameters labels\_[dict](https://docs.python.org/3/library/stdtypes.html#dict)**  $(dict)$  – dict of labels

**Returns**

dict of converted labels

#### set\_partition(*partition*, *filters=None*)

Updates all items returned by filters in the dataset to specific partition

#### **Parameters**

- partition *dl.entities.SnapshotPartitionType* to set to
- filters ([dtlpy.entities.filters.Filters](#page-139-0)) dl.entities.Filters to add the specific partitions constraint to

#### **Returns**

dl.PagedEntities

## set\_readonly(*state: [bool](https://docs.python.org/3/library/functions.html#bool)*)

Set dataset readonly mode

**Prerequisites**: You must be in the role of an *owner* or *developer*.

**Parameters** state ([bool](https://docs.python.org/3/library/functions.html#bool)) – state

## **Example**:

dataset.set\_readonly(state=True)

## switch\_recipe(*recipe\_id=None*, *recipe=None*)

Switch the recipe that linked to the dataset with the given one

#### **Parameters**

- recipe\_id  $(str)$  $(str)$  $(str)$  recipe id
- recipe ([dtlpy.entities.recipe.Recipe](#page-142-0)) recipe entity

## **Example**:

dataset.switch\_recipe(recipe\_id='recipe\_id')

## sync(*wait=True*)

Sync dataset with external storage

**Prerequisites**: You must be in the role of an *owner* or *developer*.

#### **Parameters**

**wait**  $(bool)$  $(bool)$  $(bool)$  – wait for the command to finish

#### **Returns**

True if success

#### **Return type** [bool](https://docs.python.org/3/library/functions.html#bool)

## **Example**:

dataset.sync()

## to\_json()

Returns platform \_json format of object

## **Returns**

platform json format of object

### **Return type**

[dict](https://docs.python.org/3/library/stdtypes.html#dict)

update(*system\_metadata=False*)

Update dataset field

**Prerequisites**: You must be an *owner* or *developer* to use this method.

# **Parameters**

system\_metadata ([bool](https://docs.python.org/3/library/functions.html#bool)) – bool - True, if you want to change metadata system

## **Returns**

Dataset object

### **Return type**

*[dtlpy.entities.dataset.Dataset](#page-110-1)*

#### **Example**:

dataset.update()

update\_attributes(*title: [str](https://docs.python.org/3/library/stdtypes.html#str)*, *key: [str](https://docs.python.org/3/library/stdtypes.html#str)*, *attribute\_type*, *recipe\_id: [Optional](https://docs.python.org/3/library/typing.html#typing.Optional)[\[str\]](https://docs.python.org/3/library/stdtypes.html#str) = None*, *ontology\_id: [Optional](https://docs.python.org/3/library/typing.html#typing.Optional)[\[str\]](https://docs.python.org/3/library/stdtypes.html#str) = None*, *scope: [Optional](https://docs.python.org/3/library/typing.html#typing.Optional)[\[list\]](https://docs.python.org/3/library/stdtypes.html#list) = None*, *optional: [Optional\[](https://docs.python.org/3/library/typing.html#typing.Optional)[bool\]](https://docs.python.org/3/library/functions.html#bool) = None*, *values: [Optional](https://docs.python.org/3/library/typing.html#typing.Optional)[\[list\]](https://docs.python.org/3/library/stdtypes.html#list) = None*, *attribute\_range=None*)

ADD a new attribute or update if exist

#### **Parameters**

- ontology\_id  $(str)$  $(str)$  $(str)$  ontology\_id
- title  $(str)$  $(str)$  $(str)$  attribute title
- key  $(str)$  $(str)$  $(str)$  the key of the attribute must br unique
- attribute\_type (AttributesTypes) dl.AttributesTypes your attribute type
- scope  $(list)$  $(list)$  $(list)$  list of the labels or  $*$  for all labels
- optional  $(bool)$  $(bool)$  $(bool)$  optional attribute
- values  $(list)$  $(list)$  $(list)$  list of the attribute values (for checkbox and radio button)
- attribute\_range ([dict](https://docs.python.org/3/library/stdtypes.html#dict) or AttributesRange) dl.AttributesRange object

#### **Returns**

true in success

## **Return type**

[bool](https://docs.python.org/3/library/functions.html#bool)

#### **Example**:

dataset.update\_attributes(ontology\_id='ontology\_id',  $key='1',$ title='checkbox', attribute\_type=dl.AttributesTypes.CHECKBOX, values=[1,2,3])

update\_label(*label\_name*, *color=None*, *children=None*, *attributes=None*, *display\_label=None*, *label=None*, *recipe\_id=None*, *ontology\_id=None*, *upsert=False*, *icon\_path=None*)

Add single label to dataset

**Prerequisites**: You must have a dataset with items that are related to the annotations. The relationship between the dataset and annotations is shown in the name. You must be in the role of an *owner* or *developer*.

#### **Parameters**

- label name  $(str) str$  $(str) str$  $(str) str$  label name
- $color(tuple) color$  $color(tuple) color$  $color(tuple) color$
- children children (sub labels)
- attributes  $(list)$  $(list)$  $(list)$  attributes
- display\_label ([str](https://docs.python.org/3/library/stdtypes.html#str)) display\_label
- label (dtlpy.entities.label.Label) label
- recipe\_id  $(str)$  $(str)$  $(str)$  optional recipe id
- ontology\_id  $(str)$  $(str)$  $(str)$  optional ontology id
- icon\_path  $(str)$  $(str)$  $(str)$  path to image to be display on label

#### **Returns**

label entity

#### **Return type**

dtlpy.entities.label.Label

#### **Example**:

```
dataset.update_label(label_name='person', color=(34, 6, 231), attributes=['big',
  'smal1'])
```
update\_labels(*label\_list*, *ontology\_id=None*, *recipe\_id=None*, *upsert=False*)

Add labels to dataset

**Prerequisites**: You must have a dataset with items that are related to the annotations. The relationship between the dataset and annotations is shown in the name. You must be in the role of an *owner* or *developer*.

#### **Parameters**

- label\_[list](https://docs.python.org/3/library/stdtypes.html#list) (list) label list
- ontology\_id  $(str)$  $(str)$  $(str)$  optional ontology id
- recipe\_id  $(str)$  $(str)$  $(str)$  optional recipe id
- upsert  $(bool)$  $(bool)$  $(bool)$  if True will add in case it does not existing

## **Returns**

label entities

**Return type** dtlpy.entities.label.Label

## **Example**:

dataset.update\_labels(label\_list=label\_list)

upload\_annotations(*local\_path*, *filters=None*, *clean=False*, *remote\_root\_path='/'*, *export\_version=ExportVersion.V1*)

Upload annotations to dataset.

**Prerequisites**: You must have a dataset with items that are related to the annotations. The relationship between the dataset and annotations is shown in the name. You must be in the role of an *owner* or *developer*.

### **Parameters**

- local\_path  $(str)$  $(str)$  $(str)$  str local folder where the annotations files is.
- filters ([dtlpy.entities.filters.Filters](#page-139-0)) Filters entity or a dictionary containing filters parameters
- **clean**  $(bool)$  $(bool)$  $(bool)$  bool if True it remove the old annotations
- remote\_root\_path  $(str)$  $(str)$  $(str)$  str the remote root path to match remote and local items
- export\_version ([str](https://docs.python.org/3/library/stdtypes.html#str)) *V2* exported items will have original extension in filename, *V1* - no original extension in filenames

For example, if the item filepath is a/b/item and remote\_root\_path is /a the start folder will be b instead of a

## **Example**:

```
dataset.upload_annotations(dataset='dataset_entity',
                         local_path='local_path',
                         clean=False,
                         export_version=dl.ExportVersion.V1
                         )
```
class ExpirationOptions(*item\_max\_days: [Optional](https://docs.python.org/3/library/typing.html#typing.Optional)[\[int\]](https://docs.python.org/3/library/functions.html#int) = None*)

Bases: [object](https://docs.python.org/3/library/functions.html#object)

ExpirationOptions object

#### class IndexDriver(*value*)

Bases: [str](https://docs.python.org/3/library/stdtypes.html#str), [Enum](https://docs.python.org/3/library/enum.html#enum.Enum)

An enumeration.

## **3.3.1 Driver**

class Driver(*bucket\_name*, *creator*, *allow\_external\_delete*, *allow\_external\_modification*, *created\_at*, *region*, *path*, *type*, *integration\_id*, *integration\_type*, *metadata*, *name*, *id*, *client\_api: ApiClient*, *repositories=NOTHING*)

Bases: BaseEntity

Driver entity

## classmethod from\_json(*\_json*, *client\_api*, *is\_fetched=True*)

Build a Driver entity object from a json

## **Parameters**

- $\Box$ json  $\Box$ json response from host
- client\_api ApiClient entity
- is\_fetched is Entity fetched from Platform

### **Returns**

Driver object

## to\_json()

Returns platform \_json format of object

#### **Returns**

platform json format of object

**Return type** [dict](https://docs.python.org/3/library/stdtypes.html#dict)

## class ExternalStorage(*value*)

Bases: [str](https://docs.python.org/3/library/stdtypes.html#str), [Enum](https://docs.python.org/3/library/enum.html#enum.Enum)

An enumeration.

# **3.4 Item**

### class ExportMetadata(*value*)

Bases: [Enum](https://docs.python.org/3/library/enum.html#enum.Enum)

An enumeration.

```
class Item(annotations_link, dataset_url, thumbnail, created_at, dataset_id, annotated, metadata, filename,
              stream, name, type, url, id, hidden, dir, spec, creator, annotations_count, client_api: ApiClient,
              platform_dict, dataset, project, project_id, repositories=NOTHING)
```
Bases: BaseEntity

#### Item object

clone(*dst\_dataset\_id=None*, *remote\_filepath=None*, *metadata=None*, *with\_annotations=True*, *with\_metadata=True*, *with\_task\_annotations\_status=False*, *allow\_many=False*, *wait=True*)

Clone item

- dst\_dataset\_id ([str](https://docs.python.org/3/library/stdtypes.html#str)) destination dataset id
- remote\_filepath ([str](https://docs.python.org/3/library/stdtypes.html#str)) complete filepath
- metadata  $(dict)$  $(dict)$  $(dict)$  new metadata to add
- with\_annotations ([bool](https://docs.python.org/3/library/functions.html#bool)) clone annotations
- with\_metadata ([bool](https://docs.python.org/3/library/functions.html#bool)) clone metadata
- with\_task\_annotations\_status ([bool](https://docs.python.org/3/library/functions.html#bool)) clone task annotations status
- allow\_many ([bool](https://docs.python.org/3/library/functions.html#bool)) *bool* if True, using multiple clones in single dataset is allowed, (default=False)

• wait  $(bool)$  $(bool)$  $(bool)$  – wait for the command to finish

#### **Returns**

Item object

## **Return type**

*[dtlpy.entities.item.Item](#page-120-0)*

## **Example**:

```
item.clone(item_id='item_id',
        dst_dataset_id='dist_dataset_id',
        with_metadata=True,
        with_task_annotations_status=False,
        with_annotations=False)
```
## delete()

Delete item from platform

**Returns** True

#### **Return type** [bool](https://docs.python.org/3/library/functions.html#bool)

## download(*local\_path=None*, *file\_types=None*, *save\_locally=True*, *to\_array=False*, *annotation\_options: [Optional\[](https://docs.python.org/3/library/typing.html#typing.Optional)*[ViewAnnotationOptions](#page-129-0)*] = None*, *overwrite=False*, *to\_items\_folder=True*, *thickness=1*, *with\_text=False*, *annotation\_filters=None*, *alpha=1*, *export\_version=ExportVersion.V1*)

Download dataset by filters. Filtering the dataset for items and save them local Optional - also download annotation, mask, instance and image mask of the item

## **Parameters**

- local\_path  $(str)$  $(str)$  $(str)$  local folder or filename to save to.
- file\_types  $(list)$  $(list)$  $(list)$  a list of file type to download. e.g ['video/webm', 'video/mp4', 'image/jpeg', 'image/png']
- save\_locally  $(bool)$  $(bool)$  $(bool)$  bool. save to disk or return a buffer
- to\_array  $(bool)$  $(bool)$  $(bool)$  returns Ndarray when True and local\_path = False
- **annotation\_options** ([list](https://docs.python.org/3/library/stdtypes.html#list)) download annotations options: list(dl.ViewAnnotationOptions)
- annotation\_filters ([dtlpy.entities.filters.Filters](#page-139-0)) Filters entity to filter annotations for download
- overwrite  $(bool)$  $(bool)$  $(bool)$  optional default = False
- to\_items\_folder ([bool](https://docs.python.org/3/library/functions.html#bool)) Create 'items' folder and download items to it
- thickness  $(int)$  $(int)$  $(int)$  optional line thickness, if -1 annotation will be filled, default =1
- with\_text  $(bool)$  $(bool)$  $(bool)$  optional add text to annotations, default = False
- alpha  $(f$ loat) opacity value [0 1], default 1
- export\_version ([str](https://docs.python.org/3/library/stdtypes.html#str)) exported items will have original extension in filename, *V1* no original extension in filenames

#### **Returns**

generator of local\_path per each downloaded item

#### **Return type**

generator or single item

## **Example**:

```
item.download(local_path='local_path',
             annotation_options=dl.ViewAnnotationOptions.MASK,
             overwrite=False,
             thickness=1,
             with_text=False,
             alpha=1,
             save_locally=True
             )
```
classmethod from\_json(*\_json*, *client\_api*, *dataset=None*, *project=None*, *is\_fetched=True*) Build an item entity object from a json

## **Parameters**

- project ([dtlpy.entities.project.Project](#page-107-1)) project entity
- $\bigcup$  **json** ([dict](https://docs.python.org/3/library/stdtypes.html#dict)) json response from host
- dataset ([dtlpy.entities.dataset.Dataset](#page-110-1)) dataset in which the annotation's item is located
- . client\_api (dlApiClient) ApiClient entity
- is\_fetched ([bool](https://docs.python.org/3/library/functions.html#bool)) is Entity fetched from Platform

## **Returns**

Item object

### **Return type**

*[dtlpy.entities.item.Item](#page-120-0)*

#### move(*new\_path*)

Move item from one folder to another in Platform If the directory doesn't exist it will be created

### **Parameters**

**new\_path**  $(str)$  $(str)$  $(str)$  – new full path to move item to.

#### **Returns**

True if update successfully

**Return type**

[bool](https://docs.python.org/3/library/functions.html#bool)

## open\_in\_web()

Open the items in web platform

### **Returns**

```
set_description(text: str)
```
Update Item description

### **Parameters**

text  $(str) - if$  $(str) - if$  $(str) - if$  None or "" description will be deleted

:return

## to\_json()

Returns platform \_json format of object

## **Returns**

platform json format of object

**Return type** [dict](https://docs.python.org/3/library/stdtypes.html#dict)

update(*system\_metadata=False*)

Update items metadata

## **Parameters**

system\_metadata ([bool](https://docs.python.org/3/library/functions.html#bool)) – bool - True, if you want to change metadata system

## **Returns**

Item object

## **Return type**

*[dtlpy.entities.item.Item](#page-120-0)*

update\_status(*status: [str](https://docs.python.org/3/library/stdtypes.html#str)*, *clear: [bool](https://docs.python.org/3/library/functions.html#bool) = False*, *assignment\_id: [Optional](https://docs.python.org/3/library/typing.html#typing.Optional)[\[str\]](https://docs.python.org/3/library/stdtypes.html#str) = None*, *task\_id: [Optional](https://docs.python.org/3/library/typing.html#typing.Optional)[\[str\]](https://docs.python.org/3/library/stdtypes.html#str) = None*)

update item status

## **Parameters**

- status ([str](https://docs.python.org/3/library/stdtypes.html#str)) "completed", "approved", "discard"
- **clear**  $(bool)$  $(bool)$  $(bool)$  if true delete status
- assignment\_id  $(str)$  $(str)$  $(str)$  assignment id
- task\_id  $(str)$  $(str)$  $(str)$  task id

:return :True/False :rtype: bool

## **Example**:

```
item.update_status(status='complete',
                   operation='created',
                   task_id='task_id')
```
## class ItemStatus(*value*)

Bases: [str](https://docs.python.org/3/library/stdtypes.html#str), [Enum](https://docs.python.org/3/library/enum.html#enum.Enum)

An enumeration.

## class ModalityRefTypeEnum(*value*)

Bases: [str](https://docs.python.org/3/library/stdtypes.html#str), [Enum](https://docs.python.org/3/library/enum.html#enum.Enum)

State enum

## class ModalityTypeEnum(*value*)

Bases: [str](https://docs.python.org/3/library/stdtypes.html#str), [Enum](https://docs.python.org/3/library/enum.html#enum.Enum)

State enum

## **3.4.1 Item Link**

## class LinkTypeEnum(*value*)

Bases: [str](https://docs.python.org/3/library/stdtypes.html#str), [Enum](https://docs.python.org/3/library/enum.html#enum.Enum)

State enum

# **3.5 Annotation**

<span id="page-124-0"></span>class Annotation(*id*, *url*, *item\_url*, *item*, *item\_id*, *creator*, *created\_at*, *updated\_by*, *updated\_at*, *type*, *source*, *dataset\_url*, *platform\_dict*, *metadata*, *fps*, *hash=None*, *dataset\_id=None*, *status=None*, *object\_id=None*, *automated=None*, *item\_height=None*, *item\_width=None*, *label\_suggestions=None*, *annotation\_definition: [Optional\[](https://docs.python.org/3/library/typing.html#typing.Optional)BaseAnnotationDefinition] = None*, *frames=None*, *current\_frame=0*, *end\_frame=0*, *end\_time=0*, *start\_frame=0*, *start\_time=0*, *dataset=None*, *datasets=None*, *annotations=None*, *Annotation\_\_client\_api=None*, *items=None*, *recipe\_2\_attributes=None*)

#### Bases: BaseEntity

```
Annotations object
```
add\_frame(*annotation\_definition*, *frame\_num=None*, *fixed=True*, *object\_visible=True*)

Add a frame state to annotation

#### **Parameters**

- **annotation\_definition** annotation type object must be same type as annotation
- frame\_num  $(int)$  $(int)$  $(int)$  frame number
- fixed  $(bool) is fixed$  $(bool) is fixed$  $(bool) is fixed$
- object\_visible  $(bool)$  $(bool)$  $(bool)$  does the annotated object is visible

#### **Returns**

True if success

**Return type** [bool](https://docs.python.org/3/library/functions.html#bool)

## **Example**:

```
annotation.add_frame(frame_num=10,
                annotation_definition=dl.Box(top=10,left=10,bottom=100,␣
˓→right=100,label='labelName'))
                )
```
add\_frames(*annotation\_definition*, *frame\_num=None*, *end\_frame\_num=None*, *start\_time=None*, *end\_time=None*, *fixed=True*, *object\_visible=True*)

Add a frames state to annotation

**Prerequisites**: Any user can upload annotations.

- annotation\_definition annotation type object must be same type as annotation
- frame\_num  $(int)$  $(int)$  $(int)$  first frame number
- end\_frame\_num  $(int)$  $(int)$  $(int)$  last frame number
- start\_time starting time for video
- end\_time ending time for video
- fixed  $(bool)$  $(bool)$  $(bool)$  is fixed
- object\_visible  $(bool)$  $(bool)$  $(bool)$  does the annotated object is visible

#### **Example**:

```
annotation.add_frames(frame_num=10,
                annotation_definition=dl.Box(top=10,left=10,bottom=100,␣
˓→right=100,label='labelName'))
                )
```
## delete()

Remove an annotation from item

**Prerequisites**: You must have an item that has been annotated. You must have the role of an *owner* or *developer* or be assigned a task that includes that item as an *annotation manager* or *annotator*.

## **Returns**

True if success

**Return type** [bool](https://docs.python.org/3/library/functions.html#bool)

#### **Example**:

annotation.delete()

download(*filepath: [str](https://docs.python.org/3/library/stdtypes.html#str)*, *annotation\_format:* [ViewAnnotationOptions](#page-129-0) *= ViewAnnotationOptions.JSON*, *height: [Optional](https://docs.python.org/3/library/typing.html#typing.Optional)[\[float\]](https://docs.python.org/3/library/functions.html#float) = None*, *width: [Optional](https://docs.python.org/3/library/typing.html#typing.Optional)[\[float\]](https://docs.python.org/3/library/functions.html#float) = None*, *thickness: [int](https://docs.python.org/3/library/functions.html#int) = 1*, *with\_text: [bool](https://docs.python.org/3/library/functions.html#bool) = False*,  $alpha:$   $float = 1$  $float = 1$ )

Save annotation to file

**Prerequisites**: Any user can upload annotations.

## **Parameters**

- filepath  $(str)$  $(str)$  $(str)$  local path to where annotation will be downloaded to
- annotation\_format ([list](https://docs.python.org/3/library/stdtypes.html#list)) options: list(dl.ViewAnnotationOptions)
- height  $(f$ *loat* $) image height$
- width  $(fload)$  image width
- thickness  $(int)$  $(int)$  $(int)$  thickness
- with\_text  $(bood)$  get mask with text
- alpha  $(fload)$  opacity value [0 1], default 1

## **Returns**

filepath

#### **Return type**

[str](https://docs.python.org/3/library/stdtypes.html#str)

**Example**:

```
annotation.download(filepath='filepath', annotation_format=dl.
˓→ViewAnnotationOptions.MASK)
```
classmethod from\_json(*\_json*, *item=None*, *client\_api=None*, *annotations=None*, *is\_video=None*, *fps=None*, *item\_metadata=None*, *dataset=None*, *is\_audio=None*)

Create an annotation object from platform json

#### **Parameters**

- $\bigcup$  **son** ([dict](https://docs.python.org/3/library/stdtypes.html#dict)) platform json
- item ([dtlpy.entities.item.Item](#page-120-0)) item
- client\_api ApiClient entity
- annotations –
- is\_video  $(bool)$  $(bool)$  $(bool)$  is video
- fps video fps
- item\_metadata item metadata
- dataset dataset entity
- is\_audio  $(bool)$  $(bool)$  $(bool)$  is audio

## **Returns**

annotation object

#### **Return type**

*[dtlpy.entities.annotation.Annotation](#page-124-0)*

classmethod new(*item=None*, *annotation\_definition=None*, *object\_id=None*, *automated=True*, *metadata=None*, *frame\_num=None*, *parent\_id=None*, *start\_time=None*, *item\_height=None*, *item\_width=None*)

Create a new annotation object annotations

**Prerequisites**: Any user can upload annotations.

### **Parameters**

- item (dtlpy.entities.item.Items) item to annotate
- annotation\_definition annotation type object
- object\_id  $(str)$  $(str)$  $(str)$  object\_id
- automated  $(bool)$  $(bool)$  $(bool)$  is automated
- metadata  $(dict)$  $(dict)$  $(dict)$  metadata
- frame\_num  $(int)$  $(int)$  $(int)$  optional first frame number if video annotation
- parent\_id  $(str)$  $(str)$  $(str)$  add parent annotation ID
- start\_time optional start time if video annotation
- item\_height  $(fload)$  annotation item's height
- item\_width  $(fload)$  annotation item's width

#### **Returns**

annotation object

#### **Return type**

*[dtlpy.entities.annotation.Annotation](#page-124-0)*

### **Example**:

```
annotation.new(item='item_entity,
                annotation_definition=dl.Box(top=10,left=10,bottom=100,␣
˓→right=100,label='labelName'))
                )
```
## set\_frame(*frame*)

Set annotation to frame state

**Prerequisites**: Any user can upload annotations.

```
Parameters
   frame int) – frame number
```
**Returns** True if success

**Return type** [bool](https://docs.python.org/3/library/functions.html#bool)

## **Example**:

annotation.set\_frame(frame=10)

show(*image=None*, *thickness=None*, *with\_text=False*, *height=None*, *width=None*, *annotation\_format:* [ViewAnnotationOptions](#page-129-0) *= ViewAnnotationOptions.MASK*, *color=None*, *label\_instance\_dict=None*, *alpha=1*, *frame\_num=None*)

Show annotations mark the annotation of the image array and return it

**Prerequisites**: Any user can upload annotations.

#### **Parameters**

- **image** empty or image to draw on
- thickness  $(int)$  $(int)$  $(int)$  line thickness
- with\_text  $(bool)$  $(bool)$  $(bool)$  add label to annotation
- height  $(fload)$  height
- width  $(fload)$  width
- annotation\_format (dl.ViewAnnotationOptions) list(dl.ViewAnnotationOptions)
- $color(tuple)$  $color(tuple)$  $color(tuple)$  optional color tuple
- label\_instance\_dict the instance labels
- alpha  $(fload)$  opacity value [0 1], default 1
- **frame\_num**  $(int)$  $(int)$  $(int)$  for video annotation, show specific fame

## **Returns**

list or single ndarray of the annotations

#### **Exampls**:

```
annotation.show(image='ndarray',
                thickness=1,
                annotation_format=dl.VIEW_ANNOTATION_OPTIONS_MASK,
                )
```
### to\_json()

Convert annotation object to a platform json representatio

**Returns** platform json

**Return type**

[dict](https://docs.python.org/3/library/stdtypes.html#dict)

#### update(*system\_metadata=False*)

Update an existing annotation in host.

**Prerequisites**: You must have an item that has been annotated. You must have the role of an *owner* or *developer* or be assigned a task that includes that item as an *annotation manager* or *annotator*.

#### **Parameters**

system\_metadata – True, if you want to change metadata system

## **Returns**

Annotation object

## **Return type**

*[dtlpy.entities.annotation.Annotation](#page-124-0)*

#### **Example**:

annotation.update()

#### update\_status(*status:* [AnnotationStatus](#page-129-1) *= AnnotationStatus.ISSUE*)

Set status on annotation

**Prerequisites**: You must have an item that has been annotated. You must have the role of an *owner* or *developer* or be assigned a task that includes that item as an *annotation manager*.

#### **Parameters**

status ([str](https://docs.python.org/3/library/stdtypes.html#str)) – can be AnnotationStatus.ISSUE, AnnotationStatus.APPROVED, AnnotationStatus.REVIEW, AnnotationStatus.CLEAR

#### **Returns**

Annotation object

## **Return type**

*[dtlpy.entities.annotation.Annotation](#page-124-0)*

## **Example**:

annotation.update\_status(status=dl.AnnotationStatus.ISSUE)

## upload()

Create a new annotation in host

**Prerequisites**: Any user can upload annotations.

#### **Returns**

Annotation entity

#### **Return type**

*[dtlpy.entities.annotation.Annotation](#page-124-0)*

#### <span id="page-129-1"></span>class AnnotationStatus(*value*)

Bases: [str](https://docs.python.org/3/library/stdtypes.html#str), [Enum](https://docs.python.org/3/library/enum.html#enum.Enum)

An enumeration.

## class AnnotationType(*value*)

Bases: [str](https://docs.python.org/3/library/stdtypes.html#str), [Enum](https://docs.python.org/3/library/enum.html#enum.Enum)

An enumeration.

## class ExportVersion(*value*)

Bases: [str](https://docs.python.org/3/library/stdtypes.html#str), [Enum](https://docs.python.org/3/library/enum.html#enum.Enum)

An enumeration.

## class FrameAnnotation(*annotation*, *annotation\_definition*, *frame\_num*, *fixed*, *object\_visible*, *recipe\_2\_attributes=None*, *interpolation=False*)

Bases: BaseEntity

FrameAnnotation object

## classmethod from\_snapshot(*annotation*, *\_json*, *fps*)

new frame state to annotation

## **Parameters**

- annotation annotation
- $\Box$  json annotation type object must be same type as annotation
- fps frame number

## **Returns**

FrameAnnotation object

classmethod new(*annotation*, *annotation\_definition*, *frame\_num*, *fixed*, *object\_visible=True*)

#### new frame state to annotation

#### **Parameters**

- **annotation** annotation
- annotation\_definition annotation type object must be same type as annotation
- frame\_num frame number
- fixed is fixed
- object\_visible does the annotated object is visible

## **Returns**

FrameAnnotation object

#### show(*\*\*kwargs*)

Show annotation as ndarray :param kwargs: see annotation definition :return: ndarray of the annotation

## <span id="page-129-0"></span>class ViewAnnotationOptions(*value*)

#### Bases: [str](https://docs.python.org/3/library/stdtypes.html#str), [Enum](https://docs.python.org/3/library/enum.html#enum.Enum)

The Annotations file types to download (JSON, MASK, INSTANCE, ANNOTATION\_ON\_IMAGE, VTT, OB-JECT\_ID).

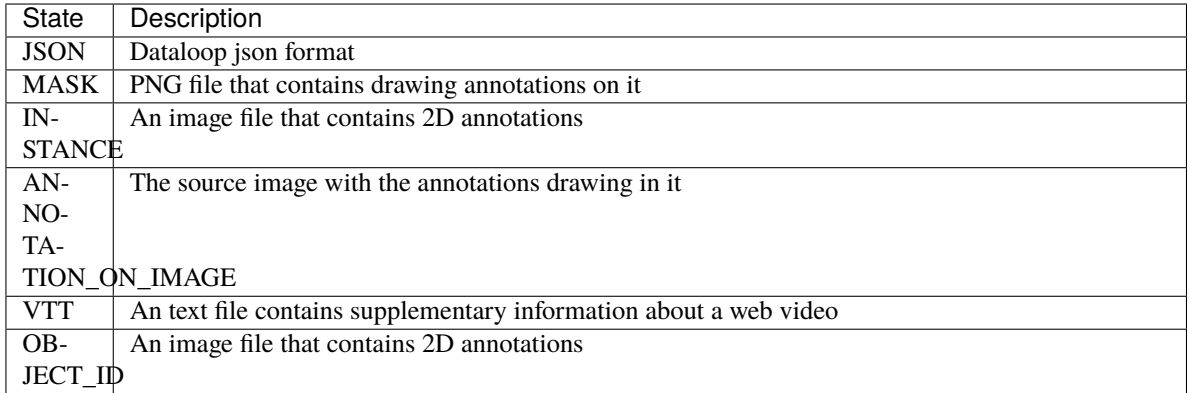

## **3.5.1 Collection of Annotation entities**

class AnnotationCollection(*item=None*, *annotations=NOTHING*, *dataset=None*, *colors=None*)

#### Bases: BaseEntity

Collection of Annotation entity

add(*annotation\_definition*, *object\_id=None*, *frame\_num=None*, *end\_frame\_num=None*, *start\_time=None*, *end\_time=None*, *automated=True*, *fixed=True*, *object\_visible=True*, *metadata=None*, *parent\_id=None*, *model\_info=None*)

Add annotations to collection

#### **Parameters**

- annotation\_definition dl.Polygon, dl.Segmentation, dl.Point, dl.Box etc
- **object\_id** Object id (any id given by user). If video must input to match annotations between frames
- frame\_num video only, number of frame
- end\_frame\_num video only, the end frame of the annotation
- start\_time video only, start time of the annotation
- end\_time video only, end time of the annotation
- automated –
- fixed video only, mark frame as fixed
- object\_visible video only, does the annotated object is visible
- metadata optional- metadata dictionary for annotation
- **parent\_id** set a parent for this annotation (parent annotation ID)
- model\_info optional set model on annotation {'name',:", 'confidence':0}

## **Returns**

## delete()

Remove an annotation from item

**Prerequisites**: You must have an item that has been annotated. You must have the role of an *owner* or *developer* or be assigned a task that includes that item as an *annotation manager* or *annotator*.

True if success

**Return type** [bool](https://docs.python.org/3/library/functions.html#bool)

## **Example**:

builder.delete()

download(*filepath*, *img\_filepath=None*, *annotation\_format:* [ViewAnnotationOptions](#page-129-0) *= ViewAnnotationOptions.JSON*, *height=None*, *width=None*, *thickness=1*, *with\_text=False*, *orientation=0*, *alpha=1*)

Save annotations to file

**Prerequisites**: Any user can upload annotations.

#### **Parameters**

- filepath  $(str)$  $(str)$  $(str)$  path to save annotation
- img\_filepath  $(str)$  $(str)$  $(str)$  img file path needed for img\_mask
- annotation\_format  $(dl.ViewAnnotationOptionSpins)$  how to show thw annotations. options: list(dl.ViewAnnotationOptions)
- height  $(int)$  $(int)$  $(int)$  height
- width  $(int)$  $(int)$  $(int)$  width
- thickness  $(int)$  $(int)$  $(int)$  thickness
- with\_text ([bool](https://docs.python.org/3/library/functions.html#bool)) add a text to the image
- orientation  $(int)$  $(int)$  $(int)$  the image orientation
- alpha  $(fload)$  opacity value [0 1], default 1

#### **Returns**

file path of the downlaod annotation

#### **Return type**

[str](https://docs.python.org/3/library/stdtypes.html#str)

## **Example**:

```
builder.download(filepath='filepath', annotation_format=dl.
˓→ViewAnnotationOptions.MASK)
```
#### from\_instance\_mask(*mask*, *instance\_map=None*)

convert annotation from instance mask format

#### **Parameters**

- mask the mask annotation
- instance\_map labels

```
classmethod from_json(_json: list, item=None, is_video=None, fps=25, height=None, width=None,
                         client_api=None, is_audio=None)
```
Create an annotation collection object from platform json

- $\bigcup$  json  $(dict)$  $(dict)$  $(dict)$  platform json
- item ([dtlpy.entities.item.Item](#page-120-0)) item
- client\_api ApiClient entity
- is\_video ([bool](https://docs.python.org/3/library/functions.html#bool)) is video
- fps video fps
- height  $(fload)$  height
- width  $(fload)$  width
- is\_audio  $(bool)$  $(bool)$  $(bool)$  is audio

annotation object

#### **Return type**

*[dtlpy.entities.annotation.Annotation](#page-124-0)*

#### from\_vtt\_file(*filepath*)

convert annotation from vtt format

**Parameters** filepath  $(str)$  $(str)$  $(str)$  – path to the file

get\_frame(*frame\_num*)

Get frame

**Parameters frame\_num**  $(int)$  $(int)$  $(int)$  – frame num

### **Returns**

AnnotationCollection

print(*to\_return=False*, *columns=None*)

#### **Parameters**

- $\cdot$  to return –
- columns –

show(*image=None*, *thickness=None*, *with\_text=False*, *height=None*, *width=None*, *annotation\_format:* [ViewAnnotationOptions](#page-129-0) *= ViewAnnotationOptions.MASK*, *label\_instance\_dict=None*, *color=None*,

*alpha=1*, *frame\_num=None*)

Show annotations according to annotation\_format

**Prerequisites**: Any user can upload annotations.

- **image** (*ndarray*) empty or image to draw on
- height  $(int)$  $(int)$  $(int)$  height
- width  $(int)$  $(int)$  $(int)$  width
- thickness  $(int)$  $(int)$  $(int)$  line thickness
- with\_text  $(bool)$  $(bool)$  $(bool)$  add label to annotation
- annotation\_format  $(dl.ViewAnnotationOptionSpins)$  how to show thw annotations. options: list(dl.ViewAnnotationOptions)
- label\_instance\_[dict](https://docs.python.org/3/library/stdtypes.html#dict)  $(dict)$  instance label map  $\{ 'Label': 1, 'More': 2 \}$
- $color(tuple)$  $color(tuple)$  $color(tuple)$  optional color tuple
- alpha  $(f$ loat) opacity value [0 1], default 1
- **frame\_num**  $(int)$  $(int)$  $(int)$  for video annotation, show specific frame

ndarray of the annotations

## **Example**:

```
builder.show(image='ndarray',
            thickness=1,
            annotation_format=dl.VIEW_ANNOTATION_OPTIONS_MASK,
            )
```
## to\_json()

Convert annotation object to a platform json representation

#### **Returns**

platform json

## **Return type**

[dict](https://docs.python.org/3/library/stdtypes.html#dict)

#### update(*system\_metadata=True*)

Update an existing annotation in host.

**Prerequisites**: You must have an item that has been annotated. You must have the role of an *owner* or *developer* or be assigned a task that includes that item as an *annotation manager* or *annotator*.

#### **Parameters**

system\_metadata – True, if you want to change metadata system

#### **Returns**

Annotation object

## **Return type**

*[dtlpy.entities.annotation.Annotation](#page-124-0)*

#### **Example**:

builder.update()

#### upload()

Create a new annotation in host

**Prerequisites**: Any user can upload annotations.

## **Returns**

Annotation entity

## **Return type**

*[dtlpy.entities.annotation.Annotation](#page-124-0)*

## **Example**:

builder.upload()

## **3.5.2 Annotation Definition**

## **Box Annotation Definition**

```
class Box(left=None, top=None, right=None, bottom=None, label=None, attributes=None, description=None,
           angle=None)
```
Bases: BaseAnnotationDefinition

Box annotation object Can create a box using 2 point using: "top", "left", "bottom", "right" (to form a box [(left, top), (right, bottom)]) For rotated box add the "angel"

classmethod from\_segmentation(*mask*, *label*, *attributes=None*)

Convert binary mask to Polygon

## **Parameters**

- mask binary mask  $(0,1)$
- label annotation label
- attributes annotations list of attributes

## **Returns**

Box annotations list to each separated segmentation

show(*image*, *thickness*, *with\_text*, *height*, *width*, *annotation\_format*, *color*, *alpha=1*)

Show annotation as ndarray :param image: empty or image to draw on :param thickness: :param with\_text: not required :param height: item height :param width: item width :param annotation\_format: options: list(dl.ViewAnnotationOptions) :param color: color :param alpha: opacity value [0 1], default 1 :return: ndarray

## **Classification Annotation Definition**

## class Classification(*label*, *attributes=None*, *description=None*)

## Bases: BaseAnnotationDefinition

Classification annotation object

show(*image*, *thickness*, *with\_text*, *height*, *width*, *annotation\_format*, *color*, *alpha=1*)

Show annotation as ndarray :param image: empty or image to draw on :param thickness: :param with\_text: not required :param height: item height :param width: item width :param annotation format: options: list(dl.ViewAnnotationOptions) :param color: color :param alpha: opacity value [0 1], default 1 :return: ndarray

## **Cuboid Annotation Definition**

class Cube(*label*, *front\_tl*, *front\_tr*, *front\_br*, *front\_bl*, *back\_tl*, *back\_tr*, *back\_br*, *back\_bl*, *angle=None*, *attributes=None*, *description=None*)

Bases: BaseAnnotationDefinition

Cube annotation object

classmethod from\_boxes\_and\_angle(*front\_left*, *front\_top*, *front\_right*, *front\_bottom*, *back\_left*, *back\_top*, *back\_right*, *back\_bottom*, *label*, *angle=0*, *attributes=None*)

Create cuboid by given front and back boxes with angle the angle calculate fom the center of each box

show(*image*, *thickness*, *with\_text*, *height*, *width*, *annotation\_format*, *color*, *alpha=1*)

Show annotation as ndarray :param image: empty or image to draw on :param thickness: :param with\_text: not required :param height: item height :param width: item width :param annotation format: options: list(dl.ViewAnnotationOptions) :param color: color :param alpha: opacity value [0 1], default 1 :return: ndarray

## **Item Description Definition**

class Description(*text*, *description=None*)

Bases: BaseAnnotationDefinition

Subtitle annotation object

#### **Ellipse Annotation Definition**

class Ellipse(*x*, *y*, *rx*, *ry*, *angle*, *label*, *attributes=None*, *description=None*)

Bases: BaseAnnotationDefinition

Ellipse annotation object

show(*image*, *thickness*, *with\_text*, *height*, *width*, *annotation\_format*, *color*, *alpha=1*)

Show annotation as ndarray :param image: empty or image to draw on :param thickness: :param with\_text: not required :param height: item height :param width: item width :param annotation\_format: options: list(dl.ViewAnnotationOptions) :param color: color :param alpha: opacity value [0 1], default 1 :return: ndarray

## **Note Annotation Definition**

```
class Message(msg_id: Optional[str] = None, creator: Optional[str] = None, msg_time=None, body:
                Optional[str] = None)
```
Bases: [object](https://docs.python.org/3/library/functions.html#object)

Note message object

class Note(*left*, *top*, *right*, *bottom*, *label*, *attributes=None*, *messages=None*, *status='issue'*, *assignee=None*, *create\_time=None*, *creator=None*, *description=None*)

Bases: [Box](#page-134-0)

Note annotation object

## **Point Annotation Definition**

```
class Point(x, y, label, attributes=None, description=None)
```
Bases: BaseAnnotationDefinition

Point annotation object

show(*image*, *thickness*, *with\_text*, *height*, *width*, *annotation\_format*, *color*, *alpha=1*)

Show annotation as ndarray :param image: empty or image to draw on :param thickness: :param with\_text: not required :param height: item height :param width: item width :param annotation\_format: options: list(dl.ViewAnnotationOptions) :param color: color :param alpha: opacity value [0 1], default 1 :return: ndarray

## **Polygon Annotation Definition**

class Polygon(*geo*, *label*, *attributes=None*, *description=None*)

Bases: BaseAnnotationDefinition

Polygon annotation object

classmethod from\_segmentation(*mask*, *label*, *attributes=None*, *epsilon=None*, *max\_instances=1*, *min\_area=0*)

Convert binary mask to Polygon

#### **Parameters**

- **mask** binary mask  $(0,1)$
- label annotation label
- attributes annotations list of attributes
- epsilon from opency: specifying the approximation accuracy. This is the maximum distance between the original curve and its approximation. if 0 all points are returns
- max\_instances number of max instances to return. if None all wil be returned
- **min\_area** remove polygons with area lower thn this threshold (pixels)

#### **Returns**

Polygon annotation

show(*image*, *thickness*, *with\_text*, *height*, *width*, *annotation\_format*, *color*, *alpha=1*)

Show annotation as ndarray :param image: empty or image to draw on :param thickness: :param with\_text: not required :param height: item height :param width: item width :param annotation\_format: options: list(dl.ViewAnnotationOptions) :param color: color :param alpha: opacity value [0 1], default 1 :return: ndarray

## **Polyline Annotation Definition**

## class Polyline(*geo*, *label*, *attributes=None*, *description=None*)

Bases: BaseAnnotationDefinition

Polyline annotation object

#### show(*image*, *thickness*, *with\_text*, *height*, *width*, *annotation\_format*, *color*, *alpha=1*)

Show annotation as ndarray :param image: empty or image to draw on :param thickness: :param with\_text: not required :param height: item height :param width: item width :param annotation format: options: list(dl.ViewAnnotationOptions) :param color: color :param alpha: opacity value [0 1], default 1 :return: ndarray

## **Pose Annotation Definition**

class Pose(*label*, *template\_id*, *instance\_id=None*, *attributes=None*, *points=None*, *description=None*) Bases: BaseAnnotationDefinition

Classification annotation object

show(*image*, *thickness*, *with\_text*, *height*, *width*, *annotation\_format*, *color*, *alpha=1*)

Show annotation as ndarray :param image: empty or image to draw on :param thickness: :param with\_text: not required :param height: item height :param width: item width :param annotation format: options: list(dl.ViewAnnotationOptions) :param color: color :param alpha: opacity value [0 1], default 1 :return: ndarray

## **Segmentation Annotation Definition**

```
class Segmentation(geo, label, attributes=None, description=None)
```
Bases: BaseAnnotationDefinition

Segmentation annotation object

classmethod from\_polygon(*geo*, *label*, *shape*, *attributes=None*)

#### **Parameters**

- geo list of x,y coordinates of the polygon  $([[x,y],[x,y]]...]$
- label annotation's label
- shape image shape  $(h, w)$
- attributes –

## **Returns**

show(*image*, *thickness*, *with\_text*, *height*, *width*, *annotation\_format*, *color*, *alpha=1*)

Show annotation as ndarray :param image: empty or image to draw on :param thickness: :param with\_text: not required :param height: item height :param width: item width :param annotation format: options: list(dl.ViewAnnotationOptions) :param color: color :param alpha: opacity value [0 1], default 1 :return: ndarray

#### to\_box()

**Returns**

Box annotations list to each separated segmentation

## **Audio Annotation Definition**

class Subtitle(*text*, *label*, *attributes=None*, *description=None*)

Bases: BaseAnnotationDefinition

Subtitle annotation object

## **Undefined Annotation Definition**

## class UndefinedAnnotationType(*type*, *label*, *coordinates*, *attributes=None*, *description=None*)

Bases: BaseAnnotationDefinition

UndefinedAnnotationType annotation object

## show(*image*, *thickness*, *with\_text*, *height*, *width*, *annotation\_format*, *color*, *alpha=1*)

Show annotation as ndarray :param image: empty or image to draw on :param thickness: :param with\_text: not required :param height: item height :param width: item width :param annotation\_format: options: list(dl.ViewAnnotationOptions) :param color: color :param alpha: opacity value [0 1], default 1 :return: ndarray

## **3.5.3 Similarity**

<span id="page-138-1"></span>class Collection(*type:* [CollectionTypes,](#page-138-0) *name*, *items=None*)

Bases: [object](https://docs.python.org/3/library/functions.html#object)

Base Collection Entity

add(*ref*, *type:* [SimilarityTypeEnum](#page-139-1) *= SimilarityTypeEnum.ID*)

Add item to collection :param ref: :param type: url, id

pop(*ref* )

**Parameters** ref –

to\_json()

Returns platform \_json format of object

## **Returns**

platform json format of object

#### **Return type** [dict](https://docs.python.org/3/library/stdtypes.html#dict)

## <span id="page-138-2"></span>class CollectionItem(*type:* [SimilarityTypeEnum,](#page-139-1) *ref* )

Bases: [object](https://docs.python.org/3/library/functions.html#object)

Base CollectionItem

#### <span id="page-138-0"></span>class CollectionTypes(*value*)

Bases: [str](https://docs.python.org/3/library/stdtypes.html#str), [Enum](https://docs.python.org/3/library/enum.html#enum.Enum)

An enumeration.

## class MultiView(*name*, *items=None*)

Bases: [Collection](#page-138-1)

Multi Entity

## property items

list of the collection items

## to\_json()

Returns platform \_json format of object

## **Returns**

platform json format of object

# **Return type**

[dict](https://docs.python.org/3/library/stdtypes.html#dict)

## class MultiViewItem(*type*, *ref* )

Bases: [CollectionItem](#page-138-2)

Single multi view item

## class Similarity(*ref*, *name=None*, *items=None*)

Bases: [Collection](#page-138-1)

Similarity Entity

property items list of the collection items

## property target

Target item for similarity

## to\_json()

Returns platform \_json format of object

**Returns** platform json format of object

**Return type** [dict](https://docs.python.org/3/library/stdtypes.html#dict)

#### class SimilarityItem(*type*, *ref*, *target=False*)

Bases: [CollectionItem](#page-138-2)

Single similarity item

<span id="page-139-1"></span>class SimilarityTypeEnum(*value*)

Bases: [str](https://docs.python.org/3/library/stdtypes.html#str), [Enum](https://docs.python.org/3/library/enum.html#enum.Enum)

State enum

# **3.6 Filter**

```
class Filters(field=None, values=None, operator: Optional[FiltersOperations] = None, method:
                 Optional[FiltersMethod] = None, custom_filter=None, resource: FiltersResource =
                 FiltersResource.ITEM, use_defaults=True, context=None, page_size=None)
```
Bases: [object](https://docs.python.org/3/library/functions.html#object)

Filters entity to filter items from pages in platform

add(*field*, *values*, *operator: [Optional\[](https://docs.python.org/3/library/typing.html#typing.Optional)*[FiltersOperations](#page-141-0)*] = None*, *method: [Optional\[](https://docs.python.org/3/library/typing.html#typing.Optional)*[FiltersMethod](#page-141-1)*] = None*) Add filter

**Parameters**

- field  $(str)$  $(str)$  $(str)$  Metadata field / attribute
- values field values
- operator  $(dl. FiltersOperations)$  optional in, gt, lt, eq, ne
- method (dl.FiltersMethod) Optional or/and

## **Example**:

```
filter.add(field='metadata.user', values=['1','2'], operator=dl.
˓→FiltersOperations.IN)
```

```
add_join(field, values, operator: Optional[FiltersOperations] = None, method: FiltersMethod =
           FiltersMethod.AND)
```
join a query to the filter

## **Parameters**

• field  $(str)$  $(str)$  $(str)$  – Metadata field / attribute

- values  $(str \text{ or } list)$  $(str \text{ or } list)$  $(str \text{ or } list)$  $(str \text{ or } list)$  $(str \text{ or } list)$  field values
- operator (dl.FiltersOperations) optional in, gt, lt, eq, ne
- method optional str FiltersMethod.AND, FiltersMethod.OR

## **Example**:

```
filter.add_join(field='metadata.user', values=['1','2'], operator=dl.
˓→FiltersOperations.IN)
```
## generate\_url\_query\_params(*url*)

generate url query params

#### **Parameters**

 $url (str) url (str) url (str) -$ 

#### has\_field(*field*)

is filter has field

#### **Parameters**

field  $(str)$  $(str)$  $(str)$  – field to check

## **Returns**

Ture is have it

**Return type** [bool](https://docs.python.org/3/library/functions.html#bool)

## open\_in\_web(*resource*)

Open the filter in the platform data browser (in a new web browser)

## **Parameters**

resource ([str](https://docs.python.org/3/library/stdtypes.html#str)) – dl entity to apply filter on. currently only supports dl.Dataset

## platform\_url(*resource*) → [str](https://docs.python.org/3/library/stdtypes.html#str)

Build a url with filters param to open in web browser

### **Parameters**

resource ([str](https://docs.python.org/3/library/stdtypes.html#str)) – dl entity to apply filter on. currently only supports dl.Dataset

**Returns**

url string

## **Return type**

[str](https://docs.python.org/3/library/stdtypes.html#str)

## pop(*field*)

Pop filed

## **Parameters** field  $(str)$  $(str)$  $(str)$  – field to pop

## pop\_join(*field*)

Pop join

**Parameters**

**field**  $(str)$  $(str)$  $(str)$  – field to pop

prepare(*operation=None*, *update=None*, *query\_only=False*, *system\_update=None*, *system\_metadata=False*) To dictionary for platform call

- operation  $(str)$  $(str)$  $(str)$  operation
- update update
- query\_only ([bool](https://docs.python.org/3/library/functions.html#bool)) query only
- system\_update system update
- system\_metadata True, if you want to change metadata system

dict of the filter

## **Return type**

[dict](https://docs.python.org/3/library/stdtypes.html#dict)

sort\_by(*field*, *value:* [FiltersOrderByDirection](#page-141-3) *= FiltersOrderByDirection.ASCENDING*)

sort the filter

### **Parameters**

- field  $(str)$  $(str)$  $(str)$  field to sort by it
- value (dl.FiltersOrderByDirection) FiltersOrderByDirection.ASCENDING, FiltersOrderByDirection.DESCENDING

### **Example**:

```
filter.sort_by(field='metadata.user', values=dl.FiltersOrderByDirection.
˓→ASCENDING)
```
## class FiltersKnownFields(*value*)

Bases: [str](https://docs.python.org/3/library/stdtypes.html#str), [Enum](https://docs.python.org/3/library/enum.html#enum.Enum)

An enumeration.

## <span id="page-141-1"></span>class FiltersMethod(*value*)

Bases: [str](https://docs.python.org/3/library/stdtypes.html#str), [Enum](https://docs.python.org/3/library/enum.html#enum.Enum)

An enumeration.

#### <span id="page-141-0"></span>class FiltersOperations(*value*)

Bases: [str](https://docs.python.org/3/library/stdtypes.html#str), [Enum](https://docs.python.org/3/library/enum.html#enum.Enum)

An enumeration.

## <span id="page-141-3"></span>class FiltersOrderByDirection(*value*)

Bases: [str](https://docs.python.org/3/library/stdtypes.html#str), [Enum](https://docs.python.org/3/library/enum.html#enum.Enum)

An enumeration.

## <span id="page-141-2"></span>class FiltersResource(*value*)

Bases: [str](https://docs.python.org/3/library/stdtypes.html#str), [Enum](https://docs.python.org/3/library/enum.html#enum.Enum)

An enumeration.

# **3.7 Recipe**

<span id="page-142-0"></span>class Recipe(*id*, *creator*, *url*, *title*, *project\_ids*, *description*, *ontology\_ids*, *instructions*, *examples*, *custom\_actions*, *metadata*, *ui\_settings*, *client\_api: ApiClient*, *dataset=None*, *project=None*, *repositories=NOTHING*)

Bases: BaseEntity

Recipe object

add\_instruction(*annotation\_instruction\_file*)

Add instruction to recipe

## **Parameters**

**annotation\_in[str](https://docs.python.org/3/library/stdtypes.html#str)uction\_file**  $(str)$  – file path or url of the recipe instruction

clone(*shallow=False*)

Clone Recipe

#### **Parameters**

shallow ([bool](https://docs.python.org/3/library/functions.html#bool)) – If True, link ot existing ontology, clones all ontology that are link to the recipe as well

#### **Returns**

Cloned ontology object

# **Return type**

*[dtlpy.entities.recipe.Recipe](#page-142-0)*

## delete(*force: [bool](https://docs.python.org/3/library/functions.html#bool) = False*)

Delete recipe from platform

## **Parameters**

**force**  $(bool)$  $(bool)$  $(bool)$  – force delete recipe

## **Returns**

True

#### **Return type** [bool](https://docs.python.org/3/library/functions.html#bool)

classmethod from\_json(*\_json*, *client\_api*, *dataset=None*, *project=None*, *is\_fetched=True*) Build a Recipe entity object from a json

## **Parameters**

- $\bigcup$  **json** ([dict](https://docs.python.org/3/library/stdtypes.html#dict)) json response from host
- Dataset ([dtlpy.entities.dataset.Dataset](#page-110-1)) Dataset entity
- project ([dtlpy.entities.project.Project](#page-107-1)) project entity
- client\_api (dl.ApiClient) ApiClient entity
- is\_fetched ([bool](https://docs.python.org/3/library/functions.html#bool)) is Entity fetched from Platform

## **Returns**

Recipe object

#### get\_annotation\_template\_id(*template\_name*)

Get annotation template id by template name

**Parameters** template\_name  $(str)$  $(str)$  $(str)$  –

#### **Returns**

template id or None if does not exist

## open\_in\_web()

Open the recipes in web platform

**Returns**

## to\_json()

Returns platform \_json format of object

**Returns**

platform json format of object

**Return type** [dict](https://docs.python.org/3/library/stdtypes.html#dict)

update(*system\_metadata=False*)

Update Recipe

#### **Parameters**

system\_metadata ([bool](https://docs.python.org/3/library/functions.html#bool)) – bool - True, if you want to change metadata system

**Returns**

Recipe object

#### **Return type**

*[dtlpy.entities.recipe.Recipe](#page-142-0)*

## **3.7.1 Ontology**

class Ontology(*client\_api: ApiClient*, *id*, *creator*, *url*, *title*, *labels*, *metadata*, *attributes*, *recipe=None*, *dataset=None*, *project=None*, *repositories=NOTHING*, *instance\_map=None*, *color\_map=None*)

Bases: BaseEntity

Ontology object

add\_label(*label\_name*, *color=None*, *children=None*, *attributes=None*, *display\_label=None*, *label=None*, *add=True*, *icon\_path=None*, *update\_ontology=False*)

Add a single label to ontology

- label\_name  $(str)$  $(str)$  $(str)$  str label name
- $color(tuple) color$  $color(tuple) color$  $color(tuple) color$
- children children (sub labels)
- attributes  $(list)$  $(list)$  $(list)$  attributes
- display\_label ([str](https://docs.python.org/3/library/stdtypes.html#str)) display\_label
- label (dtlpy.entities.label.Label) label
- add  $(bool)$  $(bool)$  $(bool)$  to add or not
- icon\_path  $(str)$  $(str)$  $(str)$  path to image to be display on label
- update\_ontology ([bool](https://docs.python.org/3/library/functions.html#bool)) update the ontology, default = False for backward compatible

**Return type**

Label entity

# dtlpy.entities.label.Label

# **Example**:

```
ontology.add_label(label_name='person', color=(34, 6, 231), attributes=['big',
\rightarrow'small'])
```
#### add\_labels(*label\_list*, *update\_ontology=False*)

Adds a list of labels to ontology

#### **Parameters**

- label\_[list](https://docs.python.org/3/library/stdtypes.html#list) (list) list of labels [{"value": {"tag": "tag", "displayLabel": "displayLabel", "color": "#color", "attributes": [attributes]}, "children": [children]}]
- update\_ontology ([bool](https://docs.python.org/3/library/functions.html#bool)) update the ontology, default = False for backward compatible

#### **Returns**

List of label entities added

# **Example**:

ontology.add\_labels(label\_list=label\_list)

#### property color\_map

## rgb}

**Returns** dict

#### **Return type**

[dict](https://docs.python.org/3/library/stdtypes.html#dict)

#### **Type**

Color mapping of labels, {label

## delete()

Delete recipe from platform

# **Returns**

True

# delete\_attributes(*keys: [list](https://docs.python.org/3/library/stdtypes.html#list)*)

Delete a bulk of attributes

# **Parameters**

**keys**  $(list)$  $(list)$  $(list)$  – Keys of attributes to delete

# **Returns**

True if success

## **Return type**

[bool](https://docs.python.org/3/library/functions.html#bool)

#### **Example**:

ontology.delete\_attributes(['1'])

#### delete\_labels(*label\_names*)

Delete labels from ontology

## **Parameters**

label\_names – label object/ label name / list of label objects / list of label names

#### **Returns**

classmethod from\_json(*\_json*, *client\_api*, *recipe*, *dataset=None*, *project=None*, *is\_fetched=True*) Build an Ontology entity object from a json

## **Parameters**

- is\_fetched ([bool](https://docs.python.org/3/library/functions.html#bool)) is Entity fetched from Platform
- project ([dtlpy.entities.project.Project](#page-107-0)) project entity
- dataset ([dtlpy.entities.dataset.Dataset](#page-110-0)) dataset
- $\bigcup$  **json** ([dict](https://docs.python.org/3/library/stdtypes.html#dict)) json response from host
- recipe ([dtlpy.entities.recipe.Recipe](#page-142-0)) ontology's recipe
- client\_api (dl. ApiClient) ApiClient entity

#### **Returns**

Ontology object

# **Return type**

*[dtlpy.entities.ontology.Ontology](#page-143-0)*

# property instance\_map

instance mapping for creating instance mask

**Return dictionary {label** map\_id}

# **Return type**

[dict](https://docs.python.org/3/library/stdtypes.html#dict)

# to\_json()

Returns platform \_json format of object

#### **Returns**

platform json format of object

**Return type**

[dict](https://docs.python.org/3/library/stdtypes.html#dict)

#### update(*system\_metadata=False*)

Update items metadata

#### **Parameters**

system\_metadata ([bool](https://docs.python.org/3/library/functions.html#bool)) – bool - True, if you want to change metadata system

#### **Returns**

Ontology object

update\_attributes(*title: [str](https://docs.python.org/3/library/stdtypes.html#str)*, *key: [str](https://docs.python.org/3/library/stdtypes.html#str)*, *attribute\_type*, *scope: [Optional\[](https://docs.python.org/3/library/typing.html#typing.Optional)[list\]](https://docs.python.org/3/library/stdtypes.html#list) = None*, *optional: [Optional](https://docs.python.org/3/library/typing.html#typing.Optional)[\[bool\]](https://docs.python.org/3/library/functions.html#bool) = None*, *values: [Optional](https://docs.python.org/3/library/typing.html#typing.Optional)[\[list\]](https://docs.python.org/3/library/stdtypes.html#list) = None*, *attribute\_range=None*)

ADD a new attribute or update if exist

#### **Parameters**

- title  $(str)$  $(str)$  $(str)$  attribute title
- key  $(str)$  $(str)$  $(str)$  the key of the attribute must br unique
- attribute\_type (AttributesTypes) dl.AttributesTypes your attribute type
- scope  $(list)$  $(list)$  $(list)$  list of the labels or  $*$  for all labels
- optional  $(bool)$  $(bool)$  $(bool)$  optional attribute
- values  $(list)$  $(list)$  $(list)$  list of the attribute values (for checkbox and radio button)
- attribute\_range ([dict](https://docs.python.org/3/library/stdtypes.html#dict) or AttributesRange) dl.AttributesRange object

#### **Returns**

true in success

# **Return type**

[bool](https://docs.python.org/3/library/functions.html#bool)

update\_label(*label\_name*, *color=None*, *children=None*, *attributes=None*, *display\_label=None*, *label=None*, *add=True*, *icon\_path=None*, *upsert=False*, *update\_ontology=False*)

Update a single label to ontology

# **Parameters**

- label\_name  $(str)$  $(str)$  $(str)$  str label name
- $color(tuple) color$  $color(tuple) color$  $color(tuple) color$
- children children (sub labels)
- attributes  $(list)$  $(list)$  $(list)$  attributes
- display\_label ([str](https://docs.python.org/3/library/stdtypes.html#str)) display\_label
- label (dtlpy.entities.label.Label) label
- add  $(bool)$  $(bool)$  $(bool)$  to add or not
- icon\_path  $(str)$  $(str)$  $(str)$  path to image to be display on label
- update\_ontology ([bool](https://docs.python.org/3/library/functions.html#bool)) update the ontology, default = False for backward compatible
- upsert  $(bool)$  $(bool)$  $(bool)$  if True will add in case it does not existing

#### **Returns**

Label entity

#### **Return type**

dtlpy.entities.label.Label

#### **Example**:

```
ontology.update_label(label_name='person', color=(34, 6, 231), attributes=['big
\rightarrow', 'small'])
```
## update\_labels(*label\_list*, *upsert=False*, *update\_ontology=False*)

Update a list of labels to ontology

#### **Parameters**

- label\_[list](https://docs.python.org/3/library/stdtypes.html#list) (list) list of labels [{"value": {"tag": "tag", "displayLabel": "displayLabel", "color": "#color", "attributes": [attributes]}, "children": [children]}]
- upsert  $(bool)$  $(bool)$  $(bool)$  if True will add in case it does not existing
- update\_ontology ([bool](https://docs.python.org/3/library/functions.html#bool)) update the ontology, default = False for backward compatible

#### **Returns**

List of label entities added

## **Example**:

ontology.update\_labels(label\_list=label\_list)

# **Label**

# **3.8 Task**

<span id="page-147-0"></span>class Task(*name*, *status*, *project\_id*, *metadata*, *id*, *url*, *task\_owner*, *item\_status*, *creator*, *due\_date*, *dataset\_id*, *spec*, *recipe\_id*, *query*, *assignmentIds*, *annotation\_status*, *progress*, *for\_review*, *issues*, *updated\_at*, *created\_at*, *available\_actions*, *total\_items*, *client\_api*, *current\_assignments=None*, *assignments=None*, *project=None*, *dataset=None*, *tasks=None*, *settings=None*)

# Bases: [object](https://docs.python.org/3/library/functions.html#object)

#### Task object

add\_items(*filters=None*, *items=None*, *assignee\_ids=None*, *workload=None*, *limit=None*, *wait=True*, *query=None*)

Add items to Task

## **Parameters**

- filters ([dtlpy.entities.filters.Filters](#page-139-0)) Filters entity or a dictionary containing filters parameters
- items  $(list)$  $(list)$  $(list)$  list of items to add to the task
- assignee\_ids  $(list)$  $(list)$  $(list)$  list to assignee who works in the task
- workload  $(list)$  $(list)$  $(list)$  list of the work load ber assignee and work load
- limit  $(int)$  $(int)$  $(int)$  task limit
- wait  $(bool)$  $(bool)$  $(bool)$  wait for the command to finish
- **query**  $(dict)$  $(dict)$  $(dict)$  query to filter the items use it

#### **Returns**

task entity

## **Return type**

*[dtlpy.entities.task.Task](#page-147-0)*

create\_assignment(*assignment\_name*, *assignee\_id*, *items=None*, *filters=None*)

Create a new assignment

#### **Parameters**

- assignment\_name  $(str)$  $(str)$  $(str)$  assignment name
- assignee\_id  $(list)$  $(list)$  $(list)$  list of assignee for the assignment
- items  $(list)$  $(list)$  $(list)$  items list for the assignment
- filters ([dtlpy.entities.filters.Filters](#page-139-0)) Filters entity or a dictionary containing filters parameters

#### **Returns**

Assignment object

#### **Return type**

dtlpy.entities.assignment.Assignment assignment

#### **Example**:

task.create\_assignment(assignee\_id='annotator1@dataloop.ai')

create\_qa\_task(*due\_date*, *assignee\_ids*, *filters=None*, *items=None*, *query=None*, *workload=None*, *metadata=None*, *available\_actions=None*, *wait=True*, *batch\_size=None*, *max\_batch\_workload=None*, *allowed\_assignees=None*)

Create a new QA Task

#### **Parameters**

- due\_date  $(fload)$  date to when finish the task
- assignee\_ids  $(list)$  $(list)$  $(list)$  list of assignee
- filters (entities. Filters) filter to the task
- items  $(List[entities.Item]) item$  to insert to the task
- query (entities. Filters) filter to the task
- workload (List [[WorkloadUnit](#page-153-0)]) list WorkloadUnit for the task assignee
- metadata  $(dict)$  $(dict)$  $(dict)$  metadata for the task
- available\_actions  $(list)$  $(list)$  $(list)$  list of available actions to the task
- wait  $(bool)$  $(bool)$  $(bool)$  wait for the command to finish
- batch\_size  $(int)$  $(int)$  $(int)$  Pulling batch size (items). Restrictions Min 3, max 100
- max\_batch\_workload  $(int)$  $(int)$  $(int)$  Max items in assignment . Restrictions Min batchSize + 2 , max batchSize \* 2
- allowed\_assignees  $(list) It's like the workload, but without percentage.$  $(list) It's like the workload, but without percentage.$  $(list) It's like the workload, but without percentage.$

## **Returns**

task object

#### **Return type**

*[dtlpy.entities.task.Task](#page-147-0)*

#### **Example**:

```
task.create_qa_task(due_date = datetime.datetime(day= 1, month= 1, year= 2029).
\rightarrowtimestamp(),
                     assignee_ids =[ 'annotator1@dataloop.ai',
˓→'annotator2@dataloop.ai'])
```
delete(*wait=True*)

Delete task from platform

#### **Parameters**

wait  $(bool)$  $(bool)$  $(bool)$  – wait for the command to finish

**Returns** True

**Return type**

[bool](https://docs.python.org/3/library/functions.html#bool)

# get\_items(*filters=None*)

Get the task items

#### **Parameters**

filters ([dtlpy.entities.filters.Filters](#page-139-0)) – Filters entity or a dictionary containing filters parameters

#### **Returns**

list of the items or PagedEntity output of items

## **Return type**

[list](https://docs.python.org/3/library/stdtypes.html#list) or *[dtlpy.entities.paged\\_entities.PagedEntities](#page-169-0)*

## open\_in\_web()

Open the task in web platform

## **Returns**

remove\_items(*filters: [Optional\[](https://docs.python.org/3/library/typing.html#typing.Optional)*[Filters](#page-139-0)*] = None*, *query=None*, *items=None*, *wait=True*)

remove items from Task.

**Prerequisites**: You must be in the role of an *owner*, *developer*, or *annotation manager* who has been assigned to be *owner* of the annotation task.

#### **Parameters**

- filters ([dtlpy.entities.filters.Filters](#page-139-0)) Filters entity or a dictionary containing filters parameters
- **query**  $(dict)$  $(dict)$  $(dict)$  query yo filter the items use it
- items  $(list)$  $(list)$  $(list)$  list of items to add to the task
- wait  $(bool)$  $(bool)$  $(bool)$  wait for the command to finish

# **Returns**

task entity

#### **Return type**

*[dtlpy.entities.task.Task](#page-147-0)*

set\_status(*status: [str](https://docs.python.org/3/library/stdtypes.html#str)*, *operation: [str](https://docs.python.org/3/library/stdtypes.html#str)*, *item\_ids: [List](https://docs.python.org/3/library/typing.html#typing.List)[\[str\]](https://docs.python.org/3/library/stdtypes.html#str)*)

Update item status within task

- status  $(str)$  $(str)$  $(str)$  string the describes the status
- operation  $(str)$  $(str)$  $(str)$  'create' or 'delete'
- item\_ids  $(list)$  $(list)$  $(list)$  List[str] id items ids

True if success

**Return type**

[bool](https://docs.python.org/3/library/functions.html#bool)

# to\_json()

Returns platform \_json format of object

#### **Returns**

platform json format of object

#### **Return type**

[dict](https://docs.python.org/3/library/stdtypes.html#dict)

update(*system\_metadata=False*)

Update an Annotation Task

# **Parameters**

system\_metadata ([bool](https://docs.python.org/3/library/functions.html#bool)) – True, if you want to change metadata system

# **3.8.1 Assignment**

<span id="page-150-0"></span>class Assignment(*name*, *annotator*, *status*, *project\_id*, *metadata*, *id*, *url*, *task\_id*, *dataset\_id*, *annotation\_status*, *item\_status*, *total\_items*, *for\_review*, *issues*, *client\_api*, *task=None*, *assignments=None*, *project=None*, *dataset=None*, *datasets=None*)

Bases: BaseEntity

Assignment object

get\_items(*dataset=None*, *filters=None*)

Get all the items in the assignment

**Prerequisites**: You must be in the role of an *owner*, *developer*, or *annotation manager* who has been assigned as *owner* of the annotation task.

#### **Parameters**

- dataset ([dtlpy.entities.dataset.Dataset](#page-110-0)) dataset entity
- filters ([dtlpy.entities.filters.Filters](#page-139-0)) Filters entity or a dictionary containing filters parameters

#### **Returns**

pages of the items

## **Return type**

*[dtlpy.entities.paged\\_entities.PagedEntities](#page-169-0)*

#### **Example**:

task.assignments.get\_items()

#### open\_in\_web()

Open the assignment in web platform

**Prerequisites**: You must be in the role of an *owner*, *developer*, or *annotation manager* who has been assigned as *owner* of the annotation task.

**Returns**

#### **Example**:

assignment.open\_in\_web()

#### reassign(*assignee\_id*, *wait=True*)

Reassign an assignment

**Prerequisites**: You must be in the role of an *owner*, *developer*, or *annotation manager* who has been assigned as *owner* of the annotation task.

#### **Parameters**

- assignee\_id  $(str)$  $(str)$  $(str)$  the user that assignee the assignment to it
- wait  $(bool)$  $(bool)$  $(bool)$  wait for the command to finish

#### **Returns**

Assignment object

#### **Return type**

*[dtlpy.entities.assignment.Assignment](#page-150-0)*

#### **Example**:

```
assignment.reassign(assignee_ids='annotator1@dataloop.ai')
```
## redistribute(*workload*, *wait=True*)

Redistribute an assignment

**Prerequisites**: You must be in the role of an *owner*, *developer*, or *annotation manager* who has been assigned as *owner* of the annotation task.

#### **Parameters**

- workload ([dtlpy.entities.assignment.Workload](#page-152-0)) workload object that contain the assignees and the work load
- wait  $(bool)$  $(bool)$  $(bool)$  wait for the command to finish

## **Returns**

Assignment object

#### **Return type**

dtlpy.entities.assignment.Assignment assignment

# **Example**:

```
assignment.redistribute(workload=dl.Workload([dl.WorkloadUnit(assignee_id=
˓→"annotator1@dataloop.ai", load=50),
                                             dl.WorkloadUnit(assignee_id=
˓→"annotator2@dataloop.ai", load=50)]))
```
#### set\_status(*status: [str](https://docs.python.org/3/library/stdtypes.html#str)*, *operation: [str](https://docs.python.org/3/library/stdtypes.html#str)*, *item\_id: [str](https://docs.python.org/3/library/stdtypes.html#str)*)

Set item status within assignment

**Prerequisites**: You must be in the role of an *owner*, *developer*, or *annotation manager* who has been assigned as *owner* of the annotation task.

#### **Parameters**

- status  $(str)$  $(str)$  $(str)$  status
- operation  $(str)$  $(str)$  $(str)$  created/deleted
- item\_id  $(str)$  $(str)$  $(str)$  item id

#### **Returns**

True id success

#### **Return type**

[bool](https://docs.python.org/3/library/functions.html#bool)

## **Example**:

```
assignment.set_status(status='complete',
                        operation='created',
                        item_id='item_id')
```
## to\_json()

Returns platform \_json format of object

#### **Returns**

platform json format of object

**Return type** [dict](https://docs.python.org/3/library/stdtypes.html#dict)

update(*system\_metadata=False*)

Update an assignment

**Prerequisites**: You must be in the role of an *owner*, *developer*, or *annotation manager* who has been assigned as *owner* of the annotation task.

#### **Parameters**

system\_metadata ([bool](https://docs.python.org/3/library/functions.html#bool)) – True, if you want to change metadata system

#### **Returns**

Assignment object

# **Return type**

dtlpy.entities.assignment.Assignment assignment

## **Example**:

assignment.update(system\_metadata=False)

# <span id="page-152-0"></span>class Workload(*workload: [list](https://docs.python.org/3/library/stdtypes.html#list) = NOTHING*)

Bases: [object](https://docs.python.org/3/library/functions.html#object)

Workload object

add(*assignee\_id*)

add a assignee

## **Parameters** assignee\_id –

classmethod generate(*assignee\_ids*, *loads=None*)

generate the loads for the given assignee :param assignee\_ids: :param loads:

<span id="page-153-0"></span>class WorkloadUnit(*assignee\_id: [str](https://docs.python.org/3/library/stdtypes.html#str)*, *load: [float](https://docs.python.org/3/library/functions.html#float) = 0*)

Bases: [object](https://docs.python.org/3/library/functions.html#object)

WorkloadUnit object

# **3.9 Package**

<span id="page-153-1"></span>class Package(*id*, *url*, *version*, *created\_at*, *updated\_at*, *name*, *codebase*, *modules*, *slots: [list](https://docs.python.org/3/library/stdtypes.html#list)*, *ui\_hooks*, *creator*, *is\_global*, *type*, *service\_config*, *project\_id*, *project*, *client\_api: ApiClient*, *revisions=None*, *repositories=NOTHING*, *artifacts=None*, *codebases=None*, *requirements=None*)

Bases: BaseEntity

Package object

## checkout()

Checkout as package

**Returns**

## delete()

Delete Package object

**Returns** True

deploy(*service\_name=None*, *revision=None*, *init\_input=None*, *runtime=None*, *sdk\_version=None*, *agent\_versions=None*, *verify=True*, *bot=None*, *pod\_type=None*, *module\_name=None*, *run\_execution\_as\_process=None*, *execution\_timeout=None*, *drain\_time=None*, *on\_reset=None*, *max\_attempts=None*, *force=False*, *secrets: [Optional](https://docs.python.org/3/library/typing.html#typing.Optional)[\[list\]](https://docs.python.org/3/library/stdtypes.html#list) = None*, *\*\*kwargs*)

Deploy package

- service\_name  $(str)$  $(str)$  $(str)$  service name
- revision  $(str)$  $(str)$  $(str)$  package revision default=latest
- init\_input config to run at startup
- runtime  $(dict)$  $(dict)$  $(dict)$  runtime resources
- sdk\_version  $(str)$  $(str)$  $(str)$ 
	- **–** optional string sdk version
- agent\_versions  $(dict)$  $(dict)$  $(dict)$ 
	- **–** dictionary - optional -versions of sdk, agent runner and agent proxy
- bot  $(str)$  $(str)$  $(str)$  bot email
- pod\_type ([str](https://docs.python.org/3/library/stdtypes.html#str)) pod type dl.InstanceCatalog
- verify  $(bool)$  $(bool)$  $(bool)$  verify the inputs
- module\_name  $(str)$  $(str)$  $(str)$  module name
- run\_execution\_as\_process ([bool](https://docs.python.org/3/library/functions.html#bool)) run execution as process
- execution\_timeout  $(int)$  $(int)$  $(int)$  execution timeout
- drain\_time  $(int)$  $(int)$  $(int)$  drain time
- on\_reset  $(str)$  $(str)$  $(str)$  on reset
- max\_attempts ([int](https://docs.python.org/3/library/functions.html#int)) Maximum execution retries in-case of a service reset
- force  $(bool)$  $(bool)$  $(bool)$  optional terminate old replicas immediately
- secrets  $(list)$  $(list)$  $(list)$  list of the integrations ids

Service object

# **Return type**

*[dtlpy.entities.service.Service](#page-159-0)*

# **Example**:

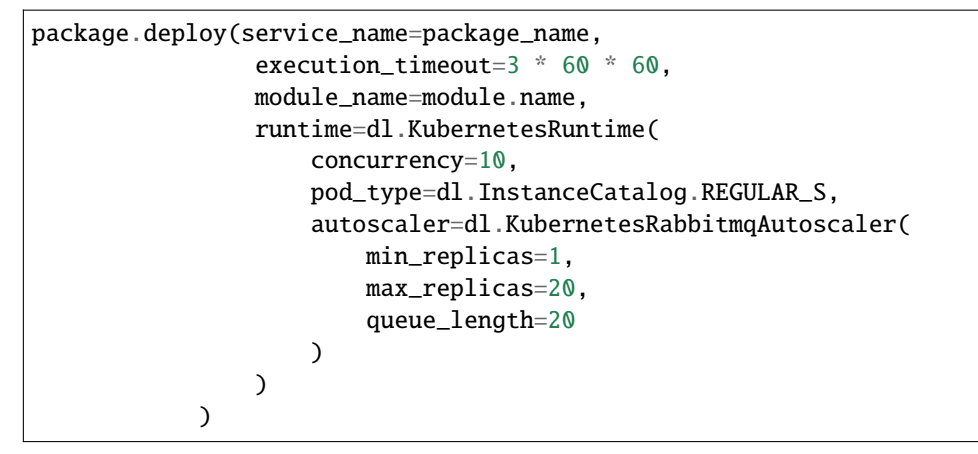

classmethod from\_json(*\_json*, *client\_api*, *project*, *is\_fetched=True*)

Turn platform representation of package into a package entity

## **Parameters**

- $\bigcup$  json  $(dict)$  $(dict)$  $(dict)$  platform representation of package
- client\_api (dl. ApiClient) ApiClient entity
- project ([dtlpy.entities.project.Project](#page-107-0)) project entity
- is\_fetched is Entity fetched from Platform

## **Returns**

Package entity

#### **Return type**

*[dtlpy.entities.package.Package](#page-153-1)*

## open\_in\_web()

Open the package in web platform

pull(*version=None*, *local\_path=None*)

Pull local package

- version  $(str)$  $(str)$  $(str)$  version
- local\_path  $(str)$  $(str)$  $(str)$  local path

# **Example**:

package.pull(local\_path='local\_path')

push(*codebase: [Optional](https://docs.python.org/3/library/typing.html#typing.Optional)[\[Union\[](https://docs.python.org/3/library/typing.html#typing.Union)GitCodebase, ItemCodebase]] = None*, *src\_path: [Optional\[](https://docs.python.org/3/library/typing.html#typing.Optional)[str\]](https://docs.python.org/3/library/stdtypes.html#str) = None*, *package\_name: [Optional](https://docs.python.org/3/library/typing.html#typing.Optional)[\[str\]](https://docs.python.org/3/library/stdtypes.html#str) = None*, *modules: [Optional\[](https://docs.python.org/3/library/typing.html#typing.Optional)[list\]](https://docs.python.org/3/library/stdtypes.html#list) = None*, *checkout: [bool](https://docs.python.org/3/library/functions.html#bool) = False*, *revision\_increment: [Optional\[](https://docs.python.org/3/library/typing.html#typing.Optional)[str\]](https://docs.python.org/3/library/stdtypes.html#str)* = None, *service\_update:*  $bool = False$  $bool = False$ , *service\_config: [Optional](https://docs.python.org/3/library/typing.html#typing.Optional)[\[dict\]](https://docs.python.org/3/library/stdtypes.html#dict) = None*)

Push local package

# **Parameters**

- codebase (dtlpy.entities.codebase.Codebase) PackageCode object defines how to store the package code
- checkout  $(bool)$  $(bool)$  $(bool)$  save package to local checkout
- $src\_path(str)$  $src\_path(str)$  $src\_path(str)$  location of pacjage codebase folder to zip
- package\_name  $(str)$  $(str)$  $(str)$  name of package
- modules ([list](https://docs.python.org/3/library/stdtypes.html#list)) list of PackageModule
- revision\_increment  $(str)$  $(str)$  $(str)$  optional str version bumping method major/minor/patch - default = None
- service\_update  $(bool)$  $(bool)$  $(bool)$  optional bool update the service
- service\_config  $(dict)$  $(dict)$  $(dict)$  optional json of service a service that have config from the main service if wanted

#### **Returns**

package entity

# **Return type**

*[dtlpy.entities.package.Package](#page-153-1)*

#### **Example**:

```
packages.push(package_name='package_name',
            modules=[module],
            version='1.0.0',
            src_path=os.getcwd()
        )
```
test(*cwd=None*, *concurrency=None*, *module\_name='default\_module'*, *function\_name='run'*,

*class\_name='ServiceRunner'*, *entry\_point='main.py'*)

Test local package in local environment.

- **cwd**  $(str)$  $(str)$  $(str)$  path to the file
- concurrency  $(int)$  $(int)$  $(int)$  the concurrency of the test
- module\_name  $(str)$  $(str)$  $(str)$  module name
- function\_name  $(str)$  $(str)$  $(str)$  function name
- class\_name  $(str)$  $(str)$  $(str)$  class name

• entry\_point  $(str)$  $(str)$  $(str)$  – the file to run like main.py

#### **Returns**

list created by the function that tested the output

# **Return type**

[list](https://docs.python.org/3/library/stdtypes.html#list)

# **Example**:

```
package.test(cwd='path_to_package',
            function_name='run')
```
# to\_json()

Turn Package entity into a platform representation of Package

#### **Returns**

platform json of package

#### **Return type**

[dict](https://docs.python.org/3/library/stdtypes.html#dict)

## update()

Update Package changes to platform

#### **Returns**

Package entity

## class RequirementOperator(*value*)

Bases: [str](https://docs.python.org/3/library/stdtypes.html#str), [Enum](https://docs.python.org/3/library/enum.html#enum.Enum)

An enumeration.

# **3.9.1 Package Function**

```
class PackageFunction(outputs=NOTHING, name=NOTHING, description='', inputs=NOTHING,
                       display_name=None, display_icon=None)
```
Bases: BaseEntity

Webhook object

#### class PackageInputType(*value*)

Bases: [str](https://docs.python.org/3/library/stdtypes.html#str), [Enum](https://docs.python.org/3/library/enum.html#enum.Enum)

An enumeration.

# **3.9.2 Package Module**

```
class PackageModule(name=NOTHING, init_inputs=NOTHING, entry_point='main.py',
                      class_name='ServiceRunner', functions=NOTHING)
```
Bases: BaseEntity

PackageModule object

add\_function(*function*)

**Parameters** function –

# **3.9.3 Slot**

```
class PackageSlot(module_name='default_module', function_name='run', display_name=None,
                    display_scopes: Optional[list] = None, display_icon=None, post_action: SlotPostAction =
                    NOTHING, default_inputs: Optional[list] = None, input_options: Optional[list] = None)
     Bases: BaseEntity
     Webhook object
class SlotDisplayScopeResource(value)
     Bases: str, Enum
     An enumeration.
class SlotPostActionType(value)
     Bases: str, Enum
```
An enumeration.

# class UiBindingPanel(*value*)

Bases: [str](https://docs.python.org/3/library/stdtypes.html#str), [Enum](https://docs.python.org/3/library/enum.html#enum.Enum)

An enumeration.

# **3.9.4 Codebase**

# **3.10 Service**

# class InstanceCatalog(*value*)

Bases: [str](https://docs.python.org/3/library/stdtypes.html#str), [Enum](https://docs.python.org/3/library/enum.html#enum.Enum)

The Service Pode size.

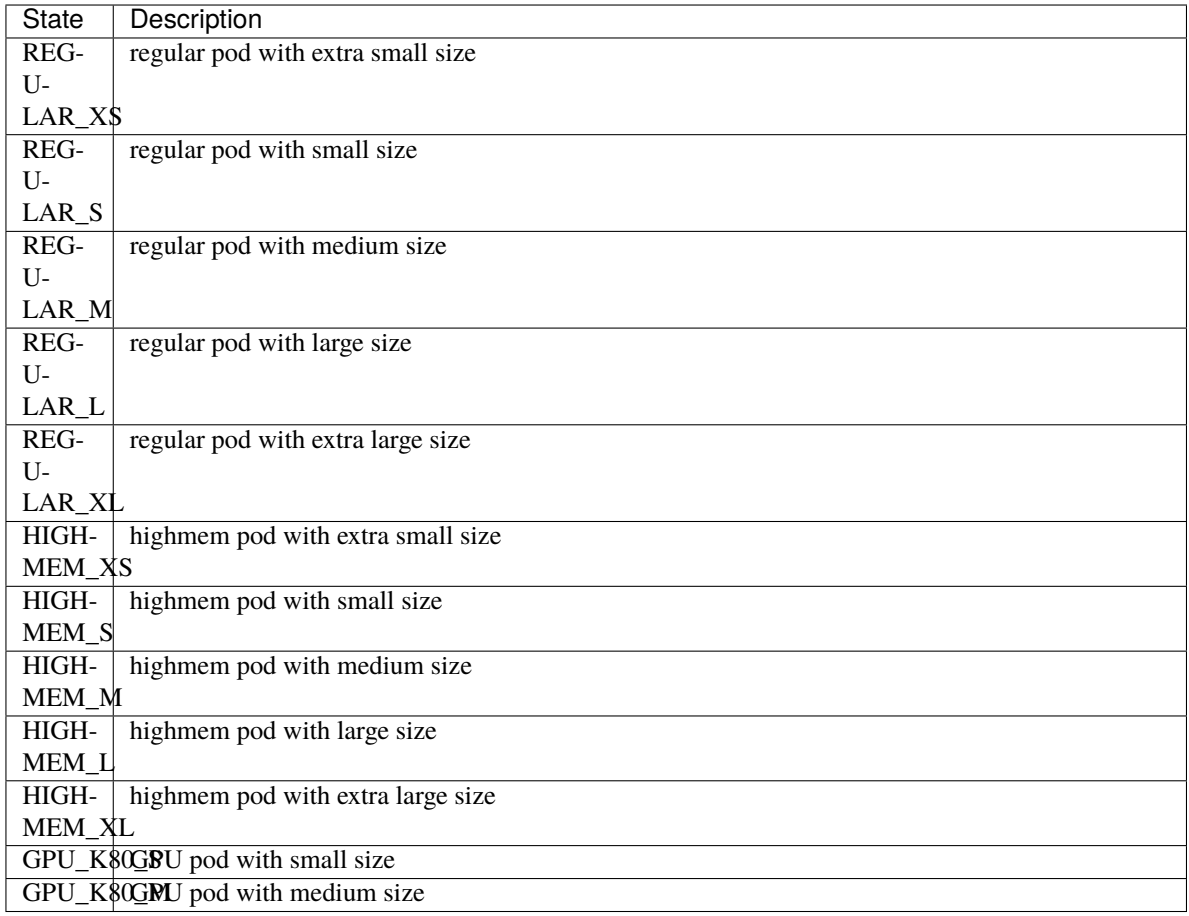

# class KubernetesAutuscalerType(*value*)

Bases: [str](https://docs.python.org/3/library/stdtypes.html#str), [Enum](https://docs.python.org/3/library/enum.html#enum.Enum)

The Service Autuscaler Type (RABBITMQ, CPU).

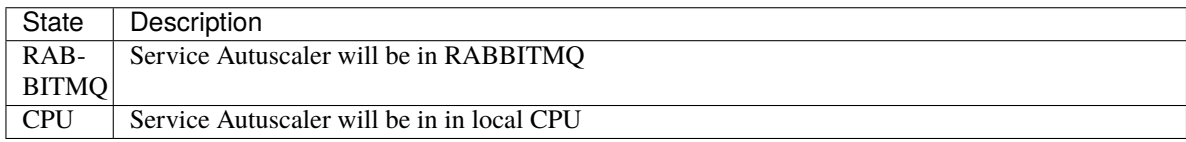

# <span id="page-158-0"></span>class OnResetAction(*value*)

Bases: [str](https://docs.python.org/3/library/stdtypes.html#str), [Enum](https://docs.python.org/3/library/enum.html#enum.Enum)

The Execution action when the service reset (RERUN, FAILED).

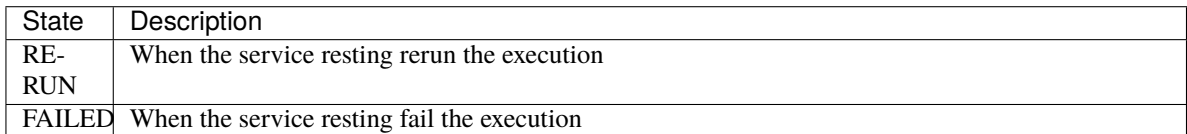

# class RuntimeType(*value*)

Bases: [str](https://docs.python.org/3/library/stdtypes.html#str), [Enum](https://docs.python.org/3/library/enum.html#enum.Enum)

Service culture Runtime (KUBERNETES).

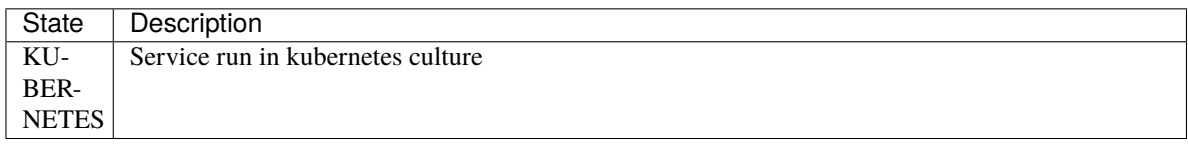

<span id="page-159-0"></span>class Service(*created\_at*, *updated\_at*, *creator*, *version*, *package\_id*, *package\_revision*, *bot*, *use\_user\_jwt*, *init\_input*, *versions*, *module\_name*, *name*, *url*, *id*, *active*, *driver\_id*, *secrets*, *runtime: KubernetesRuntime*, *queue\_length\_limit*, *run\_execution\_as\_process: [bool](https://docs.python.org/3/library/functions.html#bool)*, *execution\_timeout*, *drain\_time*, *on\_reset:* [OnResetAction,](#page-158-0) *project\_id*, *is\_global*, *max\_attempts*, *package*, *client\_api: ApiClient*, *revisions=None*, *project=None*, *repositories=NOTHING*)

#### Bases: BaseEntity

Service object

activate\_slots(*project\_id: [Optional\[](https://docs.python.org/3/library/typing.html#typing.Optional)[str\]](https://docs.python.org/3/library/stdtypes.html#str) = None*, *task\_id: [Optional](https://docs.python.org/3/library/typing.html#typing.Optional)[\[str\]](https://docs.python.org/3/library/stdtypes.html#str) = None*, *dataset\_id: [Optional\[](https://docs.python.org/3/library/typing.html#typing.Optional)[str\]](https://docs.python.org/3/library/stdtypes.html#str) = None*, *org\_id: [Optional](https://docs.python.org/3/library/typing.html#typing.Optional)[\[str\]](https://docs.python.org/3/library/stdtypes.html#str) = None*, *user\_email: [Optional](https://docs.python.org/3/library/typing.html#typing.Optional)[\[str\]](https://docs.python.org/3/library/stdtypes.html#str) = None*, *slots=None*, *role=None*, *prevent\_override: [bool](https://docs.python.org/3/library/functions.html#bool) = True*, *visible: [bool](https://docs.python.org/3/library/functions.html#bool) = True*, *icon: [str](https://docs.python.org/3/library/stdtypes.html#str) = 'fas fa-magic'*, *\*\*kwargs*) → [object](https://docs.python.org/3/library/functions.html#object)

Activate service slots

#### **Parameters**

- project\_id ([str](https://docs.python.org/3/library/stdtypes.html#str)) project id
- task\_id  $(str)$  $(str)$  $(str)$  task id
- dataset\_id  $(str)$  $(str)$  $(str)$  dataset id
- org\_id  $(str)$  $(str)$  $(str)$  org id
- user\_email  $(str)$  $(str)$  $(str)$  user email
- slots  $(list)$  $(list)$  $(list)$  list of entities. PackageSlot
- role ([str](https://docs.python.org/3/library/stdtypes.html#str)) user role MemberOrgRole.ADMIN, MemberOrgRole.owner, MemberOrg-Role.MEMBER
- prevent\_override ([bool](https://docs.python.org/3/library/functions.html#bool)) True to prevent override
- visible ([bool](https://docs.python.org/3/library/functions.html#bool)) visible
- icon  $(str)$  $(str)$  $(str)$  icon
- **kwargs** all additional arguments

#### **Returns**

list of user setting for activated slots

#### **Return type**

[list](https://docs.python.org/3/library/stdtypes.html#list)

# **Example**:

```
service.activate_slots(project_id='project_id',
                        slots=List[entities.PackageSlot],
                        icon='fas fa-magic')
```
# checkout()

**Checkout** 

# **Returns**

## delete()

Delete Service object

**Returns** True

## **Return type**

[bool](https://docs.python.org/3/library/functions.html#bool)

```
execute(execution_input=None, function_name=None, resource=None, item_id=None, dataset_id=None,
         annotation_id=None, project_id=None, sync=False, stream_logs=True, return_output=True)
```
Execute a function on an existing service

#### **Parameters**

- execution\_input (List [FunctionIO] or [dict](https://docs.python.org/3/library/stdtypes.html#dict)) input dictionary or list of FunctionIO entities
- function\_name  $(str)$  $(str)$  $(str)$  function name to run
- resource  $(str)$  $(str)$  $(str)$  input type.
- item\_id  $(str)$  $(str)$  $(str)$  optional item id as input to function
- dataset\_id  $(str)$  $(str)$  $(str)$  optional dataset id as input to function
- **annotation\_id**  $(str)$  $(str)$  $(str)$  optional annotation id as input to function
- project\_id  $(str)$  $(str)$  $(str)$  resource's project
- sync  $(bool)$  $(bool)$  $(bool)$  if true, wait for function to end
- stream\_logs ([bool](https://docs.python.org/3/library/functions.html#bool)) prints logs of the new execution. only works with sync=True
- return\_output ([bool](https://docs.python.org/3/library/functions.html#bool)) if True and sync is True will return the output directly

## **Returns**

execution object

# **Return type**

*[dtlpy.entities.execution.Execution](#page-165-0)*

## **Example**:

```
service.execute(function_name='function_name', item_id='item_id', project_id=
˓→'project_id')
```
classmethod from\_json(*\_json: [dict](https://docs.python.org/3/library/stdtypes.html#dict)*, *client\_api: ApiClient*, *package=None*, *project=None*, *is\_fetched=True*)

Build a service entity object from a json

- $\bigcup$  **json**  $(\text{dict})$  $(\text{dict})$  $(\text{dict})$  platform json
- client\_api (dl.ApiClient) ApiClient entity
- package ([dtlpy.entities.package.Package](#page-153-1)) package entity
- project ([dtlpy.entities.project.Project](#page-107-0)) project entity

• is\_fetched ([bool](https://docs.python.org/3/library/functions.html#bool)) – is Entity fetched from Platform

#### **Returns**

service object

# **Return type**

*[dtlpy.entities.service.Service](#page-159-0)*

log(*size=None*, *checkpoint=None*, *start=None*, *end=None*, *follow=False*, *text=None*, *execution\_id=None*, *function\_name=None*, *replica\_id=None*, *system=False*, *view=True*, *until\_completed=True*)

Get service logs

#### **Parameters**

- size  $(int)$  $(int)$  $(int)$  size
- **checkpoint**  $(dict)$  $(dict)$  $(dict)$  the information from the lst point checked in the service
- start  $(str)$  $(str)$  $(str)$  iso format time
- end  $(str)$  $(str)$  $(str)$  iso format time
- **follow**  $(bool)$  $(bool)$  $(bool)$  if true, keep stream future logs
- text  $(str)$  $(str)$  $(str)$  text
- execution\_id  $(str)$  $(str)$  $(str)$  execution id
- function\_name  $(str)$  $(str)$  $(str)$  function name
- replica\_id  $(str)$  $(str)$  $(str)$  replica id
- system  $(bool)$  $(bool)$  $(bool)$  system
- view  $(bool)$  $(bool)$  $(bool)$  if true, print out all the logs
- until\_completed ([bool](https://docs.python.org/3/library/functions.html#bool)) wait until completed

#### **Returns**

ServiceLog entity

## **Return type**

*[ServiceLog](#page-81-0)*

#### **Example**:

service.log()

#### open\_in\_web()

Open the service in web platform

#### **Returns**

#### pause()

**Returns**

#### resume()

**Returns**

#### status()

Get Service status

#### **Returns**

status json

**Return type** [dict](https://docs.python.org/3/library/stdtypes.html#dict)

## to\_json()

Returns platform \_json format of object

**Returns**

platform json format of object

**Return type** [dict](https://docs.python.org/3/library/stdtypes.html#dict)

#### update(*force=False*)

Update Service changes to platform

**Parameters force**  $(bool)$  $(bool)$  $(bool)$  – force update

#### **Returns**

Service entity

# **Return type**

*[dtlpy.entities.service.Service](#page-159-0)*

# **3.10.1 Bot**

class Bot(*created\_at*, *updated\_at*, *name*, *last\_name*, *username*, *avatar*, *email*, *role*, *type*, *org*, *id*, *project*, *client\_api=None*, *users=None*, *bots=None*, *password=None*)

Bases: [User](#page-110-1)

Bot entity

# delete()

Delete the bot

**Returns True** 

#### **Return type**

[bool](https://docs.python.org/3/library/functions.html#bool)

classmethod from\_json(*\_json*, *project*, *client\_api*, *bots=None*)

Build a Bot entity object from a json

## **Parameters**

- \_json \_json response from host
- project project entity
- client\_api ApiClient entity
- **bots** Bots repository

#### **Returns**

User object

# to\_json()

Returns platform \_json format of object

#### **Returns**

platform json format of object

**Return type**

[dict](https://docs.python.org/3/library/stdtypes.html#dict)

# **3.11 Trigger**

<span id="page-163-0"></span>class BaseTrigger(*id*, *url*, *created\_at*, *updated\_at*, *creator*, *name*, *active*, *type*, *scope*, *is\_global*, *input*, *function\_name*, *service\_id*, *webhook\_id*, *pipeline\_id*, *special*, *project\_id*, *spec*, *operation*, *service*, *project*, *client\_api: ApiClient*, *op\_type='service'*, *repositories=NOTHING*)

Bases: BaseEntity

Trigger Entity

# delete()

Delete Trigger object

# **Returns**

True

classmethod from\_json(*\_json*, *client\_api*, *project*, *service=None*) Build a trigger entity object from a json

# **Parameters**

- $\bigcup$  json  $(dict)$  $(dict)$  $(dict)$  platform json
- client\_api (dl. ApiClient) ApiClient entity
- project ([dtlpy.entities.project.Project](#page-107-0)) project entity
- service ([dtlpy.entities.service.Service](#page-159-0)) service entity

## **Returns**

# to\_json()

Returns platform \_json format of object

## **Returns**

platform json format of object

## **Return type**

[dict](https://docs.python.org/3/library/stdtypes.html#dict)

## update()

Update Trigger object

# **Returns**

Trigger entity

class CronTrigger(*id*, *url*, *created\_at*, *updated\_at*, *creator*, *name*, *active*, *type*, *scope*, *is\_global*, *input*, *function\_name*, *service\_id*, *webhook\_id*, *pipeline\_id*, *special*, *project\_id*, *spec*, *operation*, *service*, *project*, *client\_api: ApiClient*, *op\_type='service'*, *repositories=NOTHING*, *start\_at=None*, *end\_at=None*, *cron=None*)

Bases: [BaseTrigger](#page-163-0)

## classmethod from\_json(*\_json*, *client\_api*, *project*, *service=None*)

Build a trigger entity object from a json

## **Parameters**

• \_**json** – platform json

- client\_api ApiClient entity
- **project** project entity
- service service entity

# to\_json()

Returns platform \_json format of object

## **Returns**

platform json format of object

**Return type**

[dict](https://docs.python.org/3/library/stdtypes.html#dict)

class Trigger(*id*, *url*, *created\_at*, *updated\_at*, *creator*, *name*, *active*, *type*, *scope*, *is\_global*, *input*, *function\_name*, *service\_id*, *webhook\_id*, *pipeline\_id*, *special*, *project\_id*, *spec*, *operation*, *service*, *project*, *client\_api: ApiClient*, *op\_type='service'*, *repositories=NOTHING*, *filters=None*, *execution\_mode=TriggerExecutionMode.ONCE*, *actions=TriggerAction.CREATED*, *resource=TriggerResource.ITEM*)

## Bases: [BaseTrigger](#page-163-0)

## Trigger Entity

# classmethod from\_json(*\_json*, *client\_api*, *project*, *service=None*)

Build a trigger entity object from a json

# **Parameters**

- \_**json** platform json
- client\_api ApiClient entity
- project ([dtlpy.entities.project.Project](#page-107-0)) project entity
- service ([dtlpy.entities.service.Service](#page-159-0)) service entity

#### **Returns**

to\_json()

Returns platform \_json format of object

#### **Returns**

platform json format of object

## **Return type**

[dict](https://docs.python.org/3/library/stdtypes.html#dict)

## class TriggerAction(*value*)

Bases: [str](https://docs.python.org/3/library/stdtypes.html#str), [Enum](https://docs.python.org/3/library/enum.html#enum.Enum)

An enumeration.

## class TriggerExecutionMode(*value*)

Bases: [str](https://docs.python.org/3/library/stdtypes.html#str), [Enum](https://docs.python.org/3/library/enum.html#enum.Enum)

An enumeration.

#### class TriggerResource(*value*)

Bases: [str](https://docs.python.org/3/library/stdtypes.html#str), [Enum](https://docs.python.org/3/library/enum.html#enum.Enum)

An enumeration.

#### class TriggerType(*value*)

Bases: [str](https://docs.python.org/3/library/stdtypes.html#str), [Enum](https://docs.python.org/3/library/enum.html#enum.Enum)

An enumeration.

# **3.12 Execution**

<span id="page-165-0"></span>class Execution(*id*, *url*, *creator*, *created\_at*, *updated\_at*, *input*, *output*, *feedback\_queue*, *status*, *status\_log*, *sync\_reply\_to*, *latest\_status*, *function\_name*, *duration*, *attempts*, *max\_attempts*, *to\_terminate: [bool](https://docs.python.org/3/library/functions.html#bool)*, *trigger\_id*, *service\_id*, *project\_id*, *service\_version*, *package\_id*, *package\_name*, *client\_api: ApiClient*, *service*, *project=None*, *repositories=NOTHING*, *pipeline: [Optional](https://docs.python.org/3/library/typing.html#typing.Optional)[\[dict\]](https://docs.python.org/3/library/stdtypes.html#dict) = None*)

Bases: BaseEntity

Service execution entity

classmethod from\_json(*\_json*, *client\_api*, *project=None*, *service=None*, *is\_fetched=True*)

## **Parameters**

- $\bigcup$  json  $(dict)$  $(dict)$  $(dict)$  platform json
- client\_api (dl.ApiClient) ApiClient entity
- project ([dtlpy.entities.project.Project](#page-107-0)) project entity
- service ([dtlpy.entities.service.Service](#page-159-0)) -
- is\_fetched is Entity fetched from Platform

# increment()

Increment attempts

## **Returns**

logs(*follow=False*)

Print logs for execution

# **Parameters**

follow – keep stream future logs

progress\_update(*status: [Optional\[](https://docs.python.org/3/library/typing.html#typing.Optional)*[ExecutionStatus](#page-166-0)*] = None*, *percent\_complete: [Optional](https://docs.python.org/3/library/typing.html#typing.Optional)[\[int\]](https://docs.python.org/3/library/functions.html#int) = None*, *message: [Optional\[](https://docs.python.org/3/library/typing.html#typing.Optional)[str\]](https://docs.python.org/3/library/stdtypes.html#str) = None*, *output: [Optional\[](https://docs.python.org/3/library/typing.html#typing.Optional)[str\]](https://docs.python.org/3/library/stdtypes.html#str) = None*, *service\_version: [Optional\[](https://docs.python.org/3/library/typing.html#typing.Optional)[str\]](https://docs.python.org/3/library/stdtypes.html#str) = None*)

Update Execution Progress

## **Parameters**

- status  $(str)$  $(str)$  $(str)$  ExecutionStatus
- percent\_complete  $(int)$  $(int)$  $(int)$  percent complete
- message  $(str)$  $(str)$  $(str)$  message to update the progress state
- output  $(str)$  $(str)$  $(str)$  output
- service\_version  $(str)$  $(str)$  $(str)$  service version

# **Returns**

Service execution object

rerun(*sync: [bool](https://docs.python.org/3/library/functions.html#bool) = False*)

Re-run

**Returns**

Execution object

# terminate()

Terminate execution

#### **Returns**

execution object

# to\_json()

Returns platform \_json format of object

**Returns**

platform json format of object

**Return type**

[dict](https://docs.python.org/3/library/stdtypes.html#dict)

# update()

Update execution changes to platform

## **Returns**

execution entity

#### wait()

Wait for execution

**Returns**

Service execution object

# <span id="page-166-0"></span>class ExecutionStatus(*value*)

Bases: [str](https://docs.python.org/3/library/stdtypes.html#str), [Enum](https://docs.python.org/3/library/enum.html#enum.Enum)

An enumeration.

# **3.13 Pipeline**

<span id="page-166-1"></span>class Pipeline(*id*, *name*, *creator*, *org\_id*, *connections*, *created\_at*, *updated\_at*, *start\_nodes*, *project\_id*, *composition\_id*, *url*, *preview*, *description*, *revisions*, *project*, *client\_api: ApiClient*, *repositories=NOTHING*)

Bases: BaseEntity

Package object

## delete()

Delete pipeline object

#### **Returns**

True

# execute(*execution\_input=None*)

execute a pipeline and return the execute

#### **Parameters**

execution\_input – list of the dl.FunctionIO or dict of pipeline input - example {'item': 'item\_id'}

entities.PipelineExecution object

classmethod from\_json(*\_json*, *client\_api*, *project*, *is\_fetched=True*)

Turn platform representation of pipeline into a pipeline entity

#### **Parameters**

- $\text{\_}j$ son ([dict](https://docs.python.org/3/library/stdtypes.html#dict)) platform representation of package
- client\_api (dl.ApiClient) ApiClient entity
- project ([dtlpy.entities.project.Project](#page-107-0)) project entity
- is\_fetched ([bool](https://docs.python.org/3/library/functions.html#bool)) is Entity fetched from Platform

#### **Returns**

Pipeline entity

**Return type**

*[dtlpy.entities.pipeline.Pipeline](#page-166-1)*

# install()

install pipeline

# **Returns**

Composition entity

## open\_in\_web()

Open the pipeline in web platform

# **Returns**

## pause()

pause pipeline

#### **Returns**

Composition entity

## reset(*stop\_if\_running: [bool](https://docs.python.org/3/library/functions.html#bool) = False*)

Resets pipeline counters

#### **Parameters**

stop\_if\_running  $(bool)$  $(bool)$  $(bool)$  – If the pipeline is installed it will stop the pipeline and reset the counters.

#### **Returns**

bool

# set\_start\_node(*node: PipelineNode*)

Set the start node of the pipeline

## **Parameters**

node (PipelineNode) – node to be the start node

## stats()

Get pipeline counters

#### **Returns**

PipelineStats

#### **Return type**

dtlpy.entities.pipeline.PipelineStats

# to\_json()

Turn Package entity into a platform representation of Package

# **Returns**

platform json of package

# **Return type**

[dict](https://docs.python.org/3/library/stdtypes.html#dict)

# update()

Update pipeline changes to platform

# **Returns**

pipeline entity

# **3.13.1 Pipeline Execution**

class PipelineExecution(*id*, *nodes*, *executions*, *status*, *created\_at*, *updated\_at*, *pipeline\_id*, *max\_attempts*, *pipeline*, *client\_api: ApiClient*, *repositories=NOTHING*)

Bases: BaseEntity

Package object

# classmethod from\_json(*\_json*, *client\_api*, *pipeline*, *is\_fetched=True*)

Turn platform representation of pipeline\_execution into a pipeline\_execution entity

# **Parameters**

- $\bigcup$  json  $(dict)$  $(dict)$  $(dict)$  platform representation of package
- client\_api (dl. ApiClient) ApiClient entity
- pipeline ([dtlpy.entities.pipeline.Pipeline](#page-166-1)) Pipeline entity
- is\_fetched ([bool](https://docs.python.org/3/library/functions.html#bool)) is Entity fetched from Platform

# **Returns**

Pipeline entity

# **Return type**

*[dtlpy.entities.pipeline.Pipeline](#page-166-1)*

# to\_json()

Turn Package entity into a platform representation of Package

# **Returns**

platform json of package

# **Return type**

[dict](https://docs.python.org/3/library/stdtypes.html#dict)

# **3.14 Other**

# **3.14.1 Pages**

<span id="page-169-0"></span>class PagedEntities(*client\_api: ApiClient*, *page\_offset*, *page\_size*, *filters*, *items\_repository*,

*has\_next\_page=False*, *total\_pages\_count=0*, *items\_count=0*, *service\_id=None*, *project\_id=None*, *order\_by\_type=None*, *order\_by\_direction=None*, *execution\_status=None*, *execution\_resource\_type=None*, *execution\_resource\_id=None*, *execution\_function\_name=None*, *items=[]*)

# Bases: [object](https://docs.python.org/3/library/functions.html#object)

Pages object

get\_page(*page\_offset=None*, *page\_size=None*)

Get page

## **Parameters**

- page\_offset page offset
- page\_size page size

# go\_to\_page(*page=0*)

Brings specified page of items from host

# **Parameters**

page – page number

# **Returns**

# next\_page()

Brings the next page of items from host

## **Returns**

# prev\_page()

Brings the previous page of items from host

# **Returns**

# process\_result(*result*)

**Parameters**

result – json object

# return\_page(*page\_offset=None*, *page\_size=None*)

Return page

- page\_offset page offset
- page\_size page size

# **3.14.2 Base Entity**

# **3.14.3 Command**

class Command(*id*, *url*, *status*, *created\_at*, *updated\_at*, *type*, *progress*, *spec*, *error*, *client\_api: ApiClient*, *repositories=NOTHING*)

Bases: BaseEntity

Com entity

abort()

abort command

# **Returns**

classmethod from\_json(*\_json*, *client\_api*, *is\_fetched=True*)

Build a Command entity object from a json

#### **Parameters**

- \_json \_json response from host
- client\_api ApiClient entity
- is\_fetched is Entity fetched from Platform

#### **Returns**

Command object

#### in\_progress()

Check if command is still in one of the in progress statuses

#### **Returns**

True if command still in progress

#### **Return type** [bool](https://docs.python.org/3/library/functions.html#bool)

# to\_json()

Returns platform \_json format of object

#### **Returns**

platform json format of object

**Return type**

[dict](https://docs.python.org/3/library/stdtypes.html#dict)

wait(*timeout=0*, *step=None*, *backoff\_factor=0.1*)

Wait for Command to finish

## **Parameters**

- timeout  $(int)$  $(int)$  $(int)$  int, seconds to wait until TimeoutError is raised. if  $0$  wait until done
- step  $(int)$  $(int)$  $(int)$  int, seconds between polling
- backoff\_factor  $(fload)$  A backoff factor to apply between attempts after the second try

# **Returns**

Command object

# class CommandsStatus(*value*)

Bases: [str](https://docs.python.org/3/library/stdtypes.html#str), [Enum](https://docs.python.org/3/library/enum.html#enum.Enum)

An enumeration.

# **3.14.4 Directory Tree**

# class DirectoryTree(*\_json*)

Bases: [object](https://docs.python.org/3/library/functions.html#object)

Dataset DirectoryTree

# class SingleDirectory(*value*, *directory\_tree*, *children=None*)

Bases: [object](https://docs.python.org/3/library/functions.html#object)

DirectoryTree single directory

# **CHAPTER**

# **FOUR**

# **UTILITIES**

# **4.1 converter**

class Converter(*concurrency=6*, *return\_error\_filepath=False*)

Bases: [object](https://docs.python.org/3/library/functions.html#object)

Annotation Converter

attach\_agent\_progress(*progress: Progress*, *progress\_update\_frequency: [Optional](https://docs.python.org/3/library/typing.html#typing.Optional)[\[int\]](https://docs.python.org/3/library/functions.html#int) = None*) Attach agent progress.

#### **Parameters**

- **progress** (*Progress*) the progress object that follows the work
- progress\_update\_frequency  $(int)$  $(int)$  $(int)$  progress update frequency in percentages

convert(*annotations*, *from\_format: [str](https://docs.python.org/3/library/stdtypes.html#str)*, *to\_format: [str](https://docs.python.org/3/library/stdtypes.html#str)*, *conversion\_func=None*, *item=None*)

Convert annotation list or single annotation.

**Prerequisites**: You must be an *owner* or *developer* to use this method.

## **Parameters**

- item ([dtlpy.entities.item.Item](#page-120-0)) item entity
- annotations ([list](https://docs.python.org/3/library/stdtypes.html#list) or [AnnotationCollection](#page-130-0)) annotations list to convert
- **from\_format** ([str](https://docs.python.org/3/library/stdtypes.html#str)) AnnotationFormat to convert to AnnotationFormat.COCO, AnnotationFormat.YOLO, AnnotationFormat.VOC, AnnotationFormat.DATALOOP
- to\_format ([str](https://docs.python.org/3/library/stdtypes.html#str)) AnnotationFormat to convert to AnnotationFormat.COCO, AnnotationFormat.YOLO, AnnotationFormat.VOC, AnnotationFormat.DATALOOP
- conversion\_func (Callable) Custom conversion service

# **Returns**

the annotations

convert\_dataset(*dataset*, *to\_format: [str](https://docs.python.org/3/library/stdtypes.html#str)*, *local\_path: [str](https://docs.python.org/3/library/stdtypes.html#str)*, *conversion\_func=None*, *filters=None*, *annotation\_filter=None*)

Convert entire dataset.

**Prerequisites**: You must be an *owner* or *developer* to use this method.

**Parameters**

• dataset (dtlpy.entities.dataet.Dataset) – dataset entity

- to\_format ([str](https://docs.python.org/3/library/stdtypes.html#str)) AnnotationFormat to convert to AnnotationFormat.COCO, AnnotationFormat.YOLO, AnnotationFormat.VOC, AnnotationFormat.DATALOOP
- local\_path  $(str)$  $(str)$  $(str)$  path to save the result to
- conversion\_func (Callable) Custom conversion service
- filters ([dtlpy.entities.filters.Filters](#page-139-0)) Filters entity or a dictionary containing filter parameters
- annotation\_filter ([dtlpy.entities.filters.Filters](#page-139-0)) Filter entity

the error log file path if there are errors and the coco json if the format is coco

convert\_directory(*local\_path: [str](https://docs.python.org/3/library/stdtypes.html#str)*, *to\_format: AnnotationFormat*, *from\_format: AnnotationFormat*, *dataset*, *conversion\_func=None*)

Convert annotation files in entire directory.

**Prerequisites**: You must be an *owner* or *developer* to use this method.

#### **Parameters**

- local\_path  $(str)$  $(str)$  $(str)$  path to the directory
- to\_format ([str](https://docs.python.org/3/library/stdtypes.html#str)) AnnotationFormat to convert to AnnotationFormat.COCO, AnnotationFormat.YOLO, AnnotationFormat.VOC, AnnotationFormat.DATALOOP
- from\_format ([str](https://docs.python.org/3/library/stdtypes.html#str)) AnnotationFormat to convert from AnnotationFormat.COCO, AnnotationFormat.YOLO, AnnotationFormat.VOC, AnnotationFormat.DATALOOP
- dataset ([dtlpy.entities.dataset.Dataset](#page-110-0)) dataset entity
- conversion\_func (Callable) Custom conversion service

#### **Returns**

the error log file path if there are errors

convert\_file(*to\_format: [str](https://docs.python.org/3/library/stdtypes.html#str)*, *from\_format: [str](https://docs.python.org/3/library/stdtypes.html#str)*, *file\_path: [str](https://docs.python.org/3/library/stdtypes.html#str)*, *save\_locally: [bool](https://docs.python.org/3/library/functions.html#bool) = False*, *save\_to: [Optional](https://docs.python.org/3/library/typing.html#typing.Optional)[\[str\]](https://docs.python.org/3/library/stdtypes.html#str) = None*, *conversion\_func=None*, *item=None*, *pbar=None*, *upload: [bool](https://docs.python.org/3/library/functions.html#bool) = False*, *\*\*\_*)

Convert file containing annotations.

**Prerequisites**: You must be an *owner* or *developer* to use this method.

- to\_format ([str](https://docs.python.org/3/library/stdtypes.html#str)) AnnotationFormat to convert to AnnotationFormat.COCO, AnnotationFormat.YOLO, AnnotationFormat.VOC, AnnotationFormat.DATALOOP
- from\_format ([str](https://docs.python.org/3/library/stdtypes.html#str)) AnnotationFormat to convert from AnnotationFormat.COCO, AnnotationFormat.YOLO, AnnotationFormat.VOC, AnnotationFormat.DATALOOP
- file\_path  $(str)$  $(str)$  $(str)$  path of the file to convert
- **pbar**  $(tqdm)$  tqdm object that follows the work (progress bar)
- upload  $(bool)$  $(bool)$  $(bool)$  if True upload
- save\_locally ([bool](https://docs.python.org/3/library/functions.html#bool)) If True, save locally
- save\_to  $(str)$  $(str)$  $(str)$  path to save the result to
- **conversion\_func** (Callable) Custom conversion service
- item ([dtlpy.entities.item.Item](#page-120-0)) item entity

annotation list, errors

static custom\_format(*annotation*, *conversion\_func*, *i\_annotation=None*, *annotations=None*, *from\_format=None*, *item=None*, *\*\*\_*)

Custom convert function.

**Prerequisites**: You must be an *owner* or *developer* to use this method.

**Parameters**

- annotation ([dtlpy.entities.annotation.Annotation](#page-124-0) or [dict](https://docs.python.org/3/library/stdtypes.html#dict)) annotations to convert
- conversion\_func (Callable) Custom conversion service
- $\cdot$  **i\_annotation** ([int](https://docs.python.org/3/library/functions.html#int)) annotation index
- annotations  $(list)$  $(list)$  $(list)$  list of annotations

param str from\_format: AnnotationFormat to convert to – AnnotationFormat.COCO, Annotation-Format.YOLO, AnnotationFormat.VOC, AnnotationFormat.DATALOOP :param dtlpy.entities.item.Item item: item entity :return: converted Annotation

#### from\_coco(*annotation*, *\*\*kwargs*)

Convert from COCO format to DATALOOP format. Use this as conversion\_func param for functions that ask for this param.

**Prerequisites**: You must be an *owner* or *developer* to use this method.

# **Parameters**

- **annotation** annotations to convert
- kwargs additional params

#### **Returns**

converted Annotation entity

# **Return type**

*[dtlpy.entities.annotation.Annotation](#page-124-0)*

#### static from\_voc(*annotation*, *\*\*\_*)

Convert from VOC format to DATALOOP format. Use this as conversion\_func for functions that ask for this param.

**Prerequisites**: You must be an *owner* or *developer* to use this method.

## **Parameters**

annotation – annotations to convert

#### **Returns**

converted Annotation entity

#### **Return type**

*[dtlpy.entities.annotation.Annotation](#page-124-0)*

#### from\_yolo(*annotation*, *item=None*, *\*\*kwargs*)

Convert from YOLO format to DATALOOP format. Use this as conversion\_func param for functions that ask for this param.

**Prerequisites**: You must be an *owner* or *developer* to use this method.

- annotation annotations to convert
- item ([dtlpy.entities.item.Item](#page-120-0)) item entity
- kwargs additional params

converted Annotation entity

#### **Return type**

*[dtlpy.entities.annotation.Annotation](#page-124-0)*

save\_to\_file(*save\_to*, *to\_format*, *annotations*, *item=None*)

Save annotations to a file.

**Prerequisites**: You must be an *owner* or *developer* to use this method.

#### **Parameters**

- save\_to  $(str)$  $(str)$  $(str)$  path to save the result to
- to\_format AnnotationFormat to convert to AnnotationFormat.COCO, Annotation-Format.YOLO, AnnotationFormat.VOC, AnnotationFormat.DATALOOP
- annotations  $(list)$  $(list)$  $(list)$  annotation list to convert
- item ([dtlpy.entities.item.Item](#page-120-0)) item entity

# static to\_coco(*annotation*, *item=None*, *\*\*\_*)

Convert from DATALOOP format to COCO format. Use this as conversion\_func param for functions that ask for this param.

**Prerequisites**: You must be an *owner* or *developer* to use this method.

#### **Parameters**

- **annotation** ([dtlpy.entities.annotation.Annotation](#page-124-0) or [dict](https://docs.python.org/3/library/stdtypes.html#dict)) annotations to convert
- item ([dtlpy.entities.item.Item](#page-120-0)) item entity
- $\bullet$  \*\*\_ additional params

#### **Returns**

converted Annotation

# **Return type**

[dict](https://docs.python.org/3/library/stdtypes.html#dict)

#### static to\_voc(*annotation*, *item=None*, *\*\*\_*)

Convert from DATALOOP format to VOC format. Use this as conversion\_func param for functions that ask for this param.

**Prerequisites**: You must be an *owner* or *developer* to use this method.

#### **Parameters**

- annotation ([dtlpy.entities.annotation.Annotation](#page-124-0) or [dict](https://docs.python.org/3/library/stdtypes.html#dict)) annotations to convert
- item ([dtlpy.entities.item.Item](#page-120-0)) item entity
- $\bullet$  \*\*\_ additional params

## **Returns**

converted Annotation

# **Return type**

[dict](https://docs.python.org/3/library/stdtypes.html#dict)

# to\_yolo(*annotation*, *item=None*, *\*\*\_*)

Convert from DATALOOP format to YOLO format. Use this as conversion\_func param for functions that ask for this param.

**Prerequisites**: You must be an *owner* or *developer* to use this method.

# **Parameters**

- **annotation** ([dtlpy.entities.annotation.Annotation](#page-124-0)  $or$  [dict](https://docs.python.org/3/library/stdtypes.html#dict)) annotations to convert
- item ([dtlpy.entities.item.Item](#page-120-0)) item entity
- \*\*\_ additional params

# **Returns**

converted Annotation

# **Return type**

[tuple](https://docs.python.org/3/library/stdtypes.html#tuple)

upload\_local\_dataset(*from\_format: AnnotationFormat*, *dataset*, *local\_items\_path: [Optional](https://docs.python.org/3/library/typing.html#typing.Optional)[\[str\]](https://docs.python.org/3/library/stdtypes.html#str) = None*, *local labels path: [Optional\[](https://docs.python.org/3/library/typing.html#typing.Optional)[str\]](https://docs.python.org/3/library/stdtypes.html#str)* = *None*, *local annotations path: Optional[str]* = *None*, *only\_bbox: [bool](https://docs.python.org/3/library/functions.html#bool) = False*, *filters=None*, *remote\_items=None*)

Convert and upload local dataset to dataloop platform.

**Prerequisites**: You must be an *owner* or *developer* to use this method.

# **Parameters**

- from\_format ([str](https://docs.python.org/3/library/stdtypes.html#str)) AnnotationFormat to convert to AnnotationFormat.COCO, AnnotationFormat.YOLO, AnnotationFormat.VOC, AnnotationFormat.DATALOOP
- dataset ([dtlpy.entities.dataset.Dataset](#page-110-0)) dataset entity
- local\_items\_path  $(str)$  $(str)$  $(str)$  path to items to upload
- local\_annotations\_path  $(str)$  $(str)$  $(str)$  path to annotations to upload
- local\_labels\_path  $(str)$  $(str)$  $(str)$  path to labels to upload
- only\_bbox  $(bool)$  $(bool)$  $(bool)$  only for coco datasets, if True upload only bbox
- filters ([dtlpy.entities.filters.Filters](#page-139-0)) Filters entity or a dictionary containing filter parameters
- remote\_items  $(list)$  $(list)$  $(list)$  list of the items to upload

## **Returns**

the error log file path if there are errors

# **CHAPTER**

# **FIVE**

# **TUTORIALS**

# **5.1 Data Management Tutorial**

Tutorials for data management

# **5.1.1 Cloud Storage**

Setup integration with GCS/S3/Azure

# **Create an External Dataset**

Setup integration with GCS/S3/Azure

# **Connect Cloud Storage**

If you already have your data managed and organized on a cloud storage service, such as GCS/S3/Azure, you may want to utilize that with Dataloop, and not upload the binaries and create duplicates.

# **Cloud Storage Integration**

Access & Permissions - Creating an integration with GCS/S2/Azure cloud requires adding a key/secret with the following permissions:

List (Mandatory) - allowing Dataloop to list all of the items in the storage. Get (Mandatory) - get the items and perform pre-process functionalities like thumbnails, item info etc. Put / Write (Mandatory) - lets you upload your items directly to the external storage from the Dataloop platform. Delete - lets you delete your items directly from the external storage using the Dataloop platform.

# **Create Integration With GCS**

**Creating an integration GCS requires having JSON file with GCS configuration.**

```
import dtlpy as dl
if dl.token_expired():
   dl.login()
organization = dl.organizations.get(organization_name=org_name)
with open(r''C: \gcsfile.json", 'r') as f:
    gcs_json = json.load(f)gcs_to_string = json.dumps(gcs_json)
organization.integrations.create(name='gcsintegration',
                                 integrations_type=dl.ExternalStorage.GCS,
                                 options={'key': '',
                                           'secret': '',
                                           'content': gcs_to_string})
```
# **Create Integration With S3**

import dtlpy as dl if dl.token\_expired(): dl.login() organization = dl.organizations.get(organization\_name='my-org') organization.integrations.create(name='S3integration', integrations\_type=dl. ˓<sup>→</sup>ExternalStorage.S3, options={'key': "my\_key", 'secret': "my\_secret"})

# **Create Integration With Azure**

```
import dtlpy as dl
if dl.token_expired():
   dl.login()
organization = dl.organizations.get(organization_name='my-org')
organization.integrations.create(name='azureintegration',
                                 integrations_type=dl.ExternalStorage.AZUREBLOB,
                                 options={'key': 'my_key',
                                           'secret': 'my_secret',
                                           'clientId': 'my_clientId',
                                           'tenantId': 'my_tenantId'})
```
## **Storage Driver**

Once you have an integration, you can set up a driver, which adds a specific bucket (and optionally with a specific path/folder) as a storage resource.

#### **Create Drivers in the Platform (browser)**

```
# param name: the driver name
# param driver_type: ExternalStorage.S3, ExternalStorage.GCS, ExternalStorage.AZUREBLOB
# param integration_id: the integration id
# param bucket_name: the external bucket name
# param project_id:
# param allow_external_delete:
# param region: relevant only for s3 - the bucket region
# param storage_class: relevant only for s3
# param path: Optional. By default, path is the root folder. Path is case sensitive.
# return: driver object
import dtlpy as dl
project = dl.projects.get('prject_name')
driver = project.drivers.create(name='driver_name',
                                driver_type=dl.ExternalStorage.S3,
                                integration_id='integration_id',
                                bucket_name='bucket_name',
                                allow_external_delete=True,
                                region='eu-west-1',
                                storage_class="",
                                path="")
```
Once the integration and drivers are ready, you can create a Dataloop Datsaset and sync all the data:

```
# create a dataset from a driver name, you can also create by the driver ID
import dtlpy as dl
project: dl.Project
dataset = project.datasets.create(dataset_name=dataset_name,
                                  driver=driver)
dataset.sync()
```
#### **AWS Binding with Lambda**

Create a Lambda to sync a Bucket with Dataloop's Dataset

## **Create an AWS Lambda to Continuously Sync a Bucket with Dataloop's Dataset**

If you want to catch events from the AWS bucket and update the Dataloop Dataset you need to set up a Lambda. The Lambda will catch the AWS bucket events and will reflect them into the Dataloop Platform.

We have prepared an environment zip file with our SDK for python3.8 so you don't need to create anything else to use dtlpy in the lambda.

NOTE: For any other custom use (e.g other python version or more packages) try creating your own layer (We used [this](https://www.geeksforgeeks.org/how-to-install-python-packages-for-aws-lambda-layers) tutorial and the python:3.8 docker image).

#### **Create the Lambda**

- 1. Create a new Lambda
- 2. **The default timeout is 3[s] so we'll need to change to 1[m]:** Configuration  $\rightarrow$  General configuration  $\rightarrow$  Edit  $\rightarrow$  Timeout
- 3. Copy the following code:

```
import os
import urllib.parse
# Set dataloop path to tmp (to read/write from the lambda)
os.environ["DATALOOP_PATH"] = "/tmp"
import dtlpy as dl
DATASET ID = ''DTLPY_USERNAME = ''
DTLPY_PASSWORD = ''
def lambda_handler(event, context):
   dl.login_m2m(email=DTLPY_USERNAME, password=DTLPY_PASSWORD)
    dataset = dl.datasets.get(dataset_id=DATASET_ID,
                              fetch=False # to avoid GET the dataset each time
                              )
   for record in event['Records']:
        # Get the bucket name
        bucket = record['s3']['bucket']['name']
        # Get the file name
        filename = urllib.parse.unquote_plus(record['s3']['object']['key'], encoding=
\rightarrow'utf-8')
        if 'ObjectRemoved' in record['eventName']:
            # On delete event - delete the item from Dataloop
            try:
                dtlpy_filename = '/ + filename
                filters = dl.Filters(field='filename', values=dtlpy_filename)
                dataset.items.delete(filters=filters)
            except Exception as e:
                raise e
        elif 'ObjectCreated' in record['eventName']:
            # On create event - add a new item to the Dataset
```

```
try:
                # upload the file
                path = 'external://' + filename# dataset.items.upload(local_path=path, overwrite=True) # if overwrite␣
\leftrightarrowis required
                dataset.items.upload(local_path=path)
            except Exception as e:
                raise e
```
# **Add a Layer to the Lambda**

We have created an AWS Layer with the Dataloop SDK ready. Click [here](https://storage.googleapis.com/dtlpy/aws-python3.8-lambda-layer/layer.zip) to download the zip file. Because the layer's size is larger than 50MB you cannot use it directly (AWS restrictions), but need to upload it to a bucket first. Once uploaded, create a new layer for the dtlpy env:

1. Go to the layers screen and "click Add Layer".

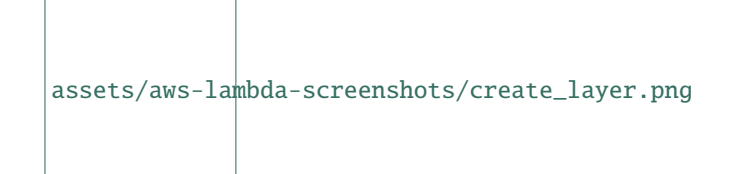

- 2. Choose a name (dtlpy-env).
- 3. Use the link to the bucket layer.zip.
- 4. Select the env (x86\_64, python3.8).
- 5. Click "Create" and the bottom on the page.

Go back to your lambda and add the layer:

1. Select the "Add Layer".

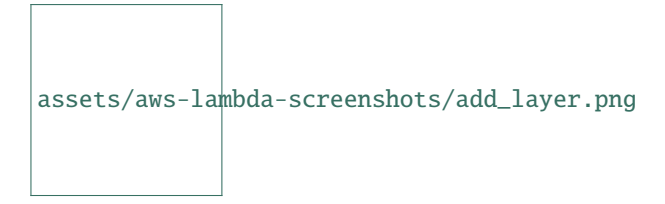

- 2. Choose "Custom layer" and select the Layer you've added and the version.
- 3. click "Add" at the bottom.

## **Create the Bucket Events**

Go to the bucket you are using, and create the event:

- 1. Go to Properties  $\rightarrow$  Event notifications  $\rightarrow$  Create event notification
- 2. Choose a name for the Event
- 3. For Event types choose: All object create events, All object delete events
- 4. Destination Lambda function  $\rightarrow$  Choose from your Lambda functions  $\rightarrow$  choose the function you build  $\rightarrow$ SAVE

Deploy and you're good to go!

# **5.1.2 Manage Datasets**

Create and manage Datasets and connect them with your cloud storage

#### **Manage Datasets**

Datasets are buckets in the dataloop system that hold a collection of data items of any type, regardless of their storage location (on Dataloop storage or external cloud storage).

## **Create Dataset**

You can create datasets within a project. There are no limits to the number of dataset a project can have, which correlates with data versioning where datasets can be cloned and merged.

```
dataset = project.datasets.create(dataset_name='my-dataset-name')
```
## **Create Dataset With Cloud Storage Driver**

If you've created an integration and driver to your cloud storage, you can create a dataset connected to that driver. A single integration (for example: S3) can have multiple drivers (per bucket or even per folder), so you need to specify that.

```
project = dl.projects.get(project_name='my-project-name')
# Get your drivers list
project.drivers.list().print()
# Create a dataset from a driver name. You can also create by the driver ID.
dataset = project.datasets.create(driver='my_driver_name', dataset_name='my_dataset_name
˓→")
```
# **Retrieve Datasets**

You can read all datasets that exist in a project, and then access the datasets by their ID (or name).

```
datasets = project.datasets.list()
dataset = project.datasets.get(dataset_id='my-dataset-id')
```
#### **Create Directory**

A dataset can have multiple directories, allowing you to manage files by context, such as upload time, working batch, source, etc.

```
dataset.items.make_dir(directory="/directory/name")
```
#### **Hard-copy a Folder to Another Dataset**

You can create a clone of a folder into a new dataset, but if you want to actually move between datasets a folder with files that are stored in the Dataloop system, you'll need to download the files and upload again to the destination dataset.

```
copy_annotations = Trueflat_copy = False # if true, it copies all dir files and sub dir files to the
˓→destination folder without sub directories
source_folder = '/source_folder'
destination_folder = '/destination_folder'
source_project_name = 'source_project_name'
source_dataset_name = 'source_dataset_name'
destination_project_name = 'destination_project_name'
destination_dataset_name = 'destination_dataset_name'
# Get source project dataset
project = dl.projects.get(project_name=source_project_name)
dataset_from = project.datasets.get(dataset_name=source_dataset_name)
source_folder = source_folder.rstrip('/')
# Filter to get all files of a specific folder
filters = dl. Filters()filters.add(field='filename', values=source_folder + '/**') # Get all items in folder
ightharpoonup(recursive)
pages = dataset_from.items.list(filters=filters)
# Get destination project and dataset
project = dl.projects.get(project_name=destination_project_name)
dataset_to = project.datasets.get(dataset_name=destination_dataset_name)
# Go over all projects and copy file from src to dst
for page in pages:
   for item in page:
        # Download item (without save to disk)
        buffer = item.download(save_locally=False)
        # Give the item's name to the buffer
        if flat_copy:
            buffer.name = item.nameelse:
            buffer.name = item.filename\lceil len(source_folder) + 1: \rceil
```

```
# Upload item
       print("Going to add {} to {} dir".format(buffer.name, destination_folder))
       new_item = dataset_to.items.upload(local_path=buffer, remote_path=destination_
\rightarrowfolder)
       if not isinstance(new_item, dl.Item):
            print('The file {} could not be upload to {}'.format(buffer.name,\Box˓→destination_folder))
            continue
       print("{} has been uploaded".format(new_item.filename))
       if copy_annotations:
            new_item.annotations.upload(item.annotations.list())
```
# **5.1.3 Data Versioning**

How to manage versions

#### **Data Versioning**

Dataloop's powerful data versioning provides you with unique tools for data management - clone, merge, slice & dice your files, to create multiple versions for various applications. Sample use cases include: Golden training sets management Reproducibility (dataset training snapshot) Experimentation (creating subsets from different kinds) Task/Assignment management Data Version "Snapshot" - Use our versioning feature as a way to save data (items, annotations, metadata) before any major process. For example, a snapshot can serve as a roll-back mechanism to original datasets in case of any error without losing the data.

#### **Clone Datasets**

Cloning a dataset creates a new dataset with the same files as the original. Files are actually a reference to the original binary and not a new copy of the original, so your cloud data remains safe and protected. When cloning a dataset, you can add a destination dataset, remote file path, and more. . .

```
dataset = project.datasets.get(dataset_id='my-dataset-id')
dataset.clone(clone_name='clone-name',
              filters=None,
              with_items_annotations=True,
              with_metadata=True,
              with_task_annotations_status=True)
```
## **Merge Datasets**

Dataset merging outcome depends on how similar or different the datasets are.

- Cloned Datasets items, annotations, and metadata will be merged. This means that you will see annotations from different datasets on the same item.
- Different datasets (not clones) with similar recipes items will be summed up, which will cause duplication of similar items.
- Datasets with different recipes Datasets with different default recipes cannot be merged. Use the 'Switch recipe' option on dataset level (3-dots action button) to match recipes between datasets and be able to merge them.

```
dataset_ids = ["dataset-1-id", "dataset-2-id"]
project_ids = ["dataset-1-project-id", "dataset-2-project-id"]
dataset_merge = dl.datasets.merge(merge_name="my_dataset-merge",
                                  project_ids=project_ids,
                                  dataset_ids=dataset_ids,
                                  with_items_annotations=True,
                                  with_metadata=False,
                                  with_task_annotations_status=False)
```
# **5.1.4 Upload and Manage Data and Metadata**

Upload data items and metadata

## **Upload & Manage Data & Metadata**

#### **Upload specific files**

When you have specific files you want to upload, you can upload them all into a dataset using this script:

```
import dtlpy as dl
if dl.token_expired():
   dl.login()
project = dl.projects.get(project_name='project_name')
dataset = project.datasets.get(dataset_name='dataset_name')
dataset.items.upload(local_path=[r'C:/home/project/images/John Morris.jpg',
                                 r'C:/home/project/images/John Benton.jpg',
                                 r'C:/home/project/images/Liu Jinli.jpg'],
                     remote_path='/folder_name') # Remote path is optional, images will␣
˓→go to the main directory by default
```
## **Upload all files in a folder**

If you want to upload all files from a folder, you can do that by just specifying the folder name:

```
import dtlpy as dl
if dl.token_expired():
    dl.login()
project = dl.projects.get(project_name='project_name')
dataset = project.datasets.get(dataset_name='dataset_name')
dataset.items.upload(local_path=r'C:/home/project/images',
                     remote_path='/folder_name') # Remote path is optional, images will␣
\rightarrowgo to the main directory by default
```
# **Upload items from URL link**

You can provide Dataloop with the link to the item, and not necessarily the item itself.

```
dataset = project.datasets.get(dataset_name='dataset_name')
url_path = 'http://ww.some_website/beautiful_flower.jpg'
# Create link
link = dl.UrlLink(ref=url_path, mimetype='image', name='file_name.jpg')
# Upload link
item = dataset.items.upload(local_path=link)
```
You can open an item uploaded to Dataloop by opening it in a viewer.

show item.open\_in\_web()

# **5.1.5 Upload and Manage Annotations**

Upload annotations into data items

# **Upload & Manage Annotations**

```
import dtlpy as dl
item = dl.items.get(item_id="")
annotation = item.annotation.get(annotation_id="")annotation .<i>metadata</i>["user"] = <b>True</b>annotation.update()
```
## **Upload User Metadata**

To upload annotations from JSON and include the user metadata, add the parameter local\_annotation\_path to the dataset.items.upload function, like so:

```
project = dl.projects.get(project_name='project_name')
dataset = project.datasets.get(dataset_name='dataset_name')
dataset.items.upload(local_path=r'<items path>',
                     local_annotations_path=r'<annotation json file path>',
                     item_metadata=dl.ExportMetadata.FROM_JSON,
                     overwrite=True)
```
# **Convert Annotations To COCO Format**

```
converter = dl.Gonverter()converter.upload_local_dataset(
    from_format=dl.AnnotationFormat.COCO,
   dataset=dataset,
   local_items_path=r'C:/path/to/items',
    # Please make sure the names of the items are the same as written in the COCO JSON␣
\rightarrowfile
   local_annotations_path=r'C:/path/to/annotations/file/coco.json'
)
```
## **Upload Entire Directory and their Corresponding Dataloop JSON Annotations**

```
# Local path to the items folder
# If you wish to upload items with your directory tree use : r'C:/home/project/images_
ightharpoonupfolder'
local_items_path = r'C:/home/project/images_folder/*'
# Local path to the corresponding annotations - make sure the file names fit
local_annotations_path = r'C:/home/project/annotations_folder'
dataset.items.upload(local_path=local_items_path,
                     local_annotations_path=local_annotations_path)
```
## **Upload Annotations To Video Item**

Uploading annotations to video items needs to consider spanning between frames, and toggling visibility (occlusion). In this example, we will use the following CSV file. In this file there is a single 'person' box annotation that begins on frame number 20, disappears on frame number 41, reappears on frame number 51 and ends on frame number 90.

[Video\\_annotations\\_example.CSV](https://cdn.document360.io/53f32fe9-1937-4652-8526-90c1bc78d3f8/Images/Documentation/video_annotation_example.csv)

```
import pandas as pd
# Read CSV file
df = pd.read_csv(r'C://file.csv')# Get item
item = dataset.items.get(item_id='my_item_id')
builder = item.annotation.1# Read line by line from the csv file
for i_row, row in df.iterrows():
    # Create box annotation from csv rows and add it to a builder
   builder.add(annotation_definition=dl.Box(top=row['top'],
                                            left=row['left'],
                                            bottom=row['bottom'],
                                            right=row['right'],
                                            label=row['label']),
                object_visible=row['visible'], # Support hidden annotations on the␣
˓→visible row
                object_id=row['annotation id''], # Numbering system that separates
˓→different annotations
                frame_num=row['frame'])
```
# Upload all created annotations item.annotations.upload(annotations=builder)

# **Upload Annotations In VTT Format**

The Dataloop builder support VTT files, for uploading Web Text Tracks for video transcription.

```
project = dl.projects.get(project_name='project_name')
dataset = project.datasets.get(dataset_name='dataset_name')
# local path to item
local_item_path = r'/Users/local/path/to/item.png'
# local path to vtt
local_vtt_path = r'/Users/local/path/to/subtitles.vtt'
# upload item
item = dataset.items.upload(local_path=local_item_path)
# upload VTT file - wait until the item finishs uploading
builder = item.annotation.1builder.from_vtt_file(filepath=local_vtt_path)
item.annotations.upload(builder)
```
## **Upload Audio annotation to an Audio file**

```
project = dl.projects.get(project_name='project_name')
dataset = project.datasets.get(dataset_name='dataset_name')
item = dataset.items.get(filepath='/my_item.mp4')
# Using annotation builder
builder = item.annotation.1builder.add(annotation_definition=dl.Subtitle(label='--Label--',
                                             text='--text--'),
           start_time='--start-',
           end_time='--end--')
```
## **Set Attributes On Annotations**

You can set attributes on annotations in hte platform using the SDK. Since Dataloop deprecated a legacy attributes mechanism, attributes are refered to as '2.0' version and need to be set as such first.

# **Free Text Attribute**

```
dl.use_attributes_2(True)
annotation.attributes.update({"ID of the attribute": "value of the attribute"})
annotation = annotation.update(True)
```
## **Range Attributes (Slider in UI)**

dl.use\_attributes\_2(True) annotation.attributes.update({"<attribute-id>": number\_on\_range})  $annotation = annotation.update(system_matrix = True)$ 

#### **CheckBox Attribute (Multiple choice)**

```
dl.use_attributes_2(True)
annotation.attributes.update({"<attribute-id>": ["selection", "selection"]})
annotation = annotation.update(system_matrix = True)
```
#### **Radio Button Attribute (Single Choice)**

```
dl.use_attributes_2(True)
annotation.attributes.update({"<attribute-id>": "selection"})
annotation = annotation.update(system_matrix = True)
```
# **Yes/No Attribute**

```
dl.use_attributes_2(True)
annotation.attributes.update({"<attribute-id>": True / False})
annotation = annotation.update(system_matrix = True)
```
#### **Show Annotations Over Image**

After uploading items and annotations with their metadata, you might want to see some of them and perform visual validation.

To see only the annotations, use the annotation type *show* option.

```
# Use the show function for all annotation types
box = dl.Box()# Must provide all inputs
box.show(image='',
         thickness='',
         with_text='',
         height='',
         width='',
         annotation_format='',
         color='')
```
To see the item itself with all annotations, use the Annotations option.

```
# Must input an image or height and width
annotation.show(image='',
                height='', width='',
```

```
annotation_format='dl.ViewAnnotationOptions.*',
thickness='',
with_text='')
```
#### **Download Data, Annotations & Metadata**

The item ID for a specific file can be found in the platform UI - Click BROWSE for a dataset, click on the selected file, and the file information will be displayed in the right-side panel. The item ID is detailed, and can be copied in a single click.

#### **Download Items and Annotations**

Download dataset items and annotations to your computer folder in two separate folders. See all annotation options [here.](https://dataloop.ai/docs/sdk-download#annotation-options)

```
dataset.download(local_path=r'C:/home/project/images', # The default value is ".dataloop
ightharpoonup" folder
                  annotation_options=dl.VIEW_ANNOTATION_OPTIONS_JSON)
```
#### **Multiple Annotation Options**

See all annotation options [here.](https://dataloop.ai/docs/sdk-download#annotation-options)

```
dataset.download(local_path=r'C:/home/project/images', # The default value is ".dataloop
ightharpoonup" folder
                 annotation_options=[dl.VIEW_ANNOTATION_OPTIONS_MASK,
                                       dl.VIEW_ANNOTATION_OPTIONS_JSON,
                                       dl.ViewAnnotationOptions.INSTANCE])
```
## **Filter by Item and/or Annotation**

- **Items filter** download filtered items based on multiple parameters, like their directory. You can also download items based on different filters. Learn all about item filters [here.](https://dataloop.ai/docs/sdk-sort-filter)
- **Annotation filter** download filtered annotations based on multiple parameters like their label. You can also download items annotations based on different filters, learn all about annotation filters [here.](https://dataloop.ai/docs/sdk-sort-filter-annotation) This example will download items and JSONS from a dog folder of the label 'dog'.

```
# Filter items from "folder_name" directory
item_filters = dl.Filters(resource='items', field='dir', values='/dog_name')
# Filter items with dog annotations
annotation_filters = dl.Filters(resource=dl.FiltersResource.ANNOTATION, field='label',␣
\rightarrowvalues='dog')
dataset.download(local_path=r'C:/home/project/images', # The default value is ".dataloop
ightharpoonup" folder
                  filters=item_filters,
                  annotation_filters=annotation_filters,
                  annotation_options=dl.VIEW_ANNOTATION_OPTIONS_JSON)
```
## **Filter by Annotations**

• **Annotation filter** - download filtered annotations based on multiple parameters like their label. You can also download items annotations based on different filters, learn all about annotation filters [here.](https://dataloop.ai/docs/sdk-sort-filter-annotation)

```
item = dataset.items.get(item_id="item_id") # Get item from dataset to be able to view.
˓→the dataset colors on Mask
# Filter items with dog annotations
annotation_filters = dl.Filters(resource='annotations', field='label', values='dog')
item.download(local_path=r'C:/home/project/images', # the default value is ".dataloop",
\rightarrowfolder
              annotation_filters=annotation_filters,
              annotation_options=dl.VIEW_ANNOTATION_OPTIONS_JSON)
```
# **Download Annotations in COCO/YOLO/VOC Format**

- **Items filter** download filtered items based on multiple parameters like their directory. You can also download items based on different filters, learn all about item filters [here.](https://dataloop.ai/docs/sdk-sort-filter)
- **Annotation filter** download filtered annotations based on multiple parameters like their label. You can also download items annotations based on different filters, learn all about annotation filters [here.](https://dataloop.ai/docs/sdk-sort-filter-annotation)

This example will download COCO from a dog items folder of the label 'dog' (edit the script to change to YOLO/VOC).

```
# Filter items from "folder_name" directory
item_filters = dl.Filters(resource='items', field='dir', values='/dog_name')
# Filter items with dog annotations
annotation_filters = dl.Filters(resource='annotations', field='label', values='dog')
converter = dl.Gonverter()converter.convert_dataset(dataset=dataset,
                          # Use the converter of choice
                          # to_format='yolo',
                          # to_format='voc',
                          to_format='coco',
                          local_path=r'C:/home/coco_annotations',
                          filters=item_filters,
                          annotation_filters=annotation_filters)
```

```
# Param export_version will be set to ExportVersion.V1 by default.
dataset.download(local_path='/path',
                 annotation_options='json',
                 export_version=dl.ExportVersion.V2)
```

```
from PIL import Image
import numpy
item = dl.items.get(item_id='my-item-id')
array = item.download(save_locally=False, to_array=True)
# Check out the downloaded Ndarray with these commands - optional
image = Image.fromarray(array)image.save(r'C:/home/project/images.jpg')
```
# **5.1.6 Sort and Filters**

DQL Filters a Pagination

## **Advance SDK Filters**

More complex filters on items and annotations To access the filters entity click .

## **Filter Operators**

To understand more about filter operators please click .

When adding a filter, several operators are available for use:

# **Equal**

eq -> equal (or dl.FiltersOperation.EQUAL)

For example, filter items from a specific folder directory.

```
import dtlpy as dl
# Get project and dataset
project = dl.projects.get(project_name='project_name')
dataset = project.datasets.get(dataset_name='dataset_name')
# Create filters instance
filters = dl.Filters()
# Filter only items from a specific folder directory
filters.add(field='dir', values='/DatasetFolderName', operator=dl.FILTERS_OPERATIONS_
\rightarrowEQUAL)
# optional - return results sorted by ascending file name
filters.sort_by(field='filename')
# Get filtered items list in a page object
pages = dataset.items.list(filters=filters)
# Count the items
print('Number of items in dataset: {}'.format(pages.items_count))
```
## **Not Equal**

ne -> not equal (or dl.FiltersOperation.NOT\_EQUAL)

In this example, you will get all items that do not have ONLY a 'cat' label.

```
filters = dl.Filters()# Filter ONLY a cat label
filters.add_join(field='label', values='cat', operator=dl.FILTERS_OPERATIONS_NOT_EQUAL)
# optional - return results sorted by ascending file name
filters.sort_by(field='filename')
# Get filtered items list in a page object
pages = dataset.items.list(filters=filters)
```
# Count the items print('Number of items in the dataset: {}'.format(pages.items\_count))

# **Greater Than**

gt -> greater than (or dl.FiltersOperation.GREATER\_THAN)

You will get items with a greater height (in pixels) than the given value in this example.

```
filters = dl. Filters()# Filter images with a bigger height size
filters.add(field='metadata.system.height', values=height_number_in_pixels,
            operator=dl.FILTERS_OPERATIONS_GREATER_THAN)
# optional - return results sorted by ascending file name
filters.sort_by(field='filename')
# Get filtered items list in a page object
pages = dataset.items.list(filters=filters)
# Count the items
print('Number of items in dataset: {}'.format(pages.items_count))
```
#### **Less Than**

lt -> less than (or dl.FiltersOperation.LESS\_THAN)

You will get items with a width (in pixels) less than the given value in this example.

```
filters = dl. Filters()# Filter images with a bigger height size
filters.add(field='metadata.system.width', values=width_number_in_pixels, operator=dl.
˓→FILTERS_OPERATIONS_LESS_THAN)
# optional - return results sorted by ascending file name
filters.sort_by(field='filename')
# Get filtered items list in a page object
pages = dataset.items.list(filters=filters)
# Count the items
print('Number of items in dataset: {}'.format(pages.items_count))
```
#### **In a List**

in -> is in a list (when using this expression, values should be a list). (or dl.FiltersOperation.IN) In this example, you will get items with dog OR cat labels.

```
filters = dl. Filters()# Filter items with dog OR cat labels
filters.add_join(field='label', values=['dog', 'cat'], operator=dl.FILTERS_OPERATIONS_IN)
# optional - return results sorted by ascending file name
filters.sort_by(field='filename')
# Get filtered items list in a page object
pages = dataset.items.list(filters=filters)
```
# Count the items print('Number of items in dataset: {}'.format(pages.items\_count))

# **Exist**

The filter param FILTERS\_OPERATIONS\_EXISTS checks if an attribute exists. The following example checks if there is an item with user metadata:

```
filters = dl. Filters()filters.add(field='metadata.user', values=True, operator=dl.FILTERS_OPERATIONS_EXISTS)
dataset.items.list(filters=filters)
```
## **SDK defaults**

Filters ignore SDK defaults like hidden items and directories or note annotations as issues. If you wish to change this behavior, you may do the following:

```
filters = dl.Filters(use_defaults=False)
```
## **Hidden Items and Directories**

If you wish to only show hidden items & directories in your filters use this code:

```
filters = dl. Filters()filters.add(field='type', values='dir')
# or
filters.pop(field='type')
```
# **Delete a Filter**

```
filters = dl. Filters()# For example, if you added the following filter:
filters.add(field='to-delete-field', values='value')
# Use this command to delete the filter
filters.pop(field='to-delete-field')
# or for items by their annotations
filters.pop_join(field='to-delete-annotation-field')
```
## **Full Examples**

#### **How to filter items that were created between specific dates?**

In this example, you will get all of the items that were created in 2018.

```
import datetime, time
filters = dl. Filters()# -- time filters -- must be in ISO format and in UTC (offset from local time).␣
˓→converting using datetime package as follows:
earlier_timestamp = datetime.datetime(year=2018, month=1, day=1, hour=0, minute=0,.
\rightarrowsecond=0,
                                        tzinfo=datetime.timezone(
                                            datetime.timedelta(seconds=-time.timezone))).
\rightarrowisoformat()
later_timestamp = datetime.datetime(year=2019, month=1, day=1, hour=0, minute=0,.
\rightarrowsecond=0,
                                      tzinfo=datetime.timezone(
                                          datetime.timedelta(seconds=-time.timezone))).
\rightarrowisoformat()
filters.add(field='createdAt', values=earlier_timestamp, operator=dl.FiltersOperations.
\rightarrowGREATER_THAN)
filters.add(field='createdAt', values=later_timestamp, operator=dl.FiltersOperations.
˓→LESS_THAN)
# change method to OR
filters.method = dl.FiltersMethod.OR
# Get filtered items list in a page object
pages = dataset.items.list(filters=filters)
# Count the items
print('Number of items in dataset: {}'.format(pages.items_count))
```
## **How to filter items that don't have a specific label?**

In this example, you will get all items that do not have a 'cat' label AT ALL.

```
# Get all items
all_items = set([item.id for item in dataset.items.list().all()])
# Get all items WITH the label cat
filters = dl. Filters()filters.add_join(field='label', values='cat')
cat_items = set([item.id for item in dataset.items.list(filters=filters).all()])
# Get the difference between the sets. This will give you a list of the items with no cat
no_cat_items = all_items.difference(cat_items)
print('Number of filtered items in dataset: {}'.format(len(no_cat_items)))
# Iterate through the ID's - Go over all ID's and print the matching item
for item_id in no_cat_items:
    print(dataset.items.get(item_id=item_id))
```
# **Annotation Level Filters**

Create filter on annotations, use DQL on an annotation level attributes To access the filters entity click .

# **The Dataloop Query Language - DQL**

Using The , you may navigate through massive amounts of data. You can *filter*, *sort*, and *update* your metadata with it.

# **Filters**

Using filters, you can filter items and get a generator of the filtered items. The filters entity is used to build such filters.

# **Filters - Field & Value**

Filter your items or annotations using the parameters in the JSON code that represent its data within our system. Access your item/annotation JSON using .

## **Field**

Field refers to the attributes you filter by.

For example, "dir" would be used if you wish to filter items by their folder/directory.

# **Value**

Value refers to the input by which you want to filter. For example, "/new\_folder" can be the directory/folder name where the items you wish to filter are located.

# **Sort - Field & Value**

# **Field**

Field refers to the field you sort your items/annotations list by. For example, if you sort by filename, you will get the item list sorted in alphabetical order by filename. See the full list of the available fields .

## **Value**

Value refers to the list order direction. Either ascending or descending.

## **Filter Annotations**

Filter annotations by the annotations' JSON fields. In this example, you will get all of the note annotations in the dataset sorted by the label.

```
import dtlpy as dl
# Get project and dataset
project = dl.projects.get(project_name='project_name')
dataset = project.datasets.get(dataset_name='dataset_name')
# Create filters instance with annotation resource
filters = dl.Filters(resource=dl.FiltersResource.ANNOTATION)
# Filter example - only note annotations
filters.add(field='type', values='note')
# optional - return results sorted by descending label
filters.sort_by(field='label', value=dl.FiltersOrderByDirection.DESCENDING)
pages = dataset.annotations.list(filters=filters)
# Count the annotations
print('Number of filtered annotations in dataset: {}'.format(pages.items_count))
# Iterate through the annotations - Go over all annotations and print the properties
for page in pages:
    for annotation in page:
        annotation.print()
```
#### **Filter Annotations by the Annotations' Item**

- filter Annotations by the annotations' items' JSON fields. For example, filter only box annotations from image items.

```
# Create filters instance
filters = dl.Filters(resource=dl.FiltersResource.ANNOTATION)
# Filter all box annotations
filters.add(field='type', values='box')
# AND filter annotations by their items - only items that are of mimetype image
# Meaning you will get 'box' annotations of all image items
filters.add_join(field='metadata.system.mimetype', values="image*")
# optional - return results sorted by descending creation date
filters.sort_by(field='createdAt', value=dl.FILTERS_ORDERBY_DIRECTION_DESCENDING)
# Get filtered annotations list in a page object
pages = dataset.annotations.list(filters=filters)
# Count the annotations
print('Number of filtered annotations in dataset: {}'.format(pages.items_count))
```
# **Filters Method - "Or" and "And"**

## **And**

If you wish to filter annotations with the "and" logical operator, you can do so by specifying which filters will be checked with "and".

```
{
   "id": "5f576f660bb2fb455d79ffdf",
   "datasetId": "5e368bee106a76a61cf05282",
   "type": "segment",
   "label": "Planet",
   "attributes": [],
   "coordinates": [
        \Gamma{
                "x": 856.25,
                "y": 1031.2499999999995
            },
            {
                "x": 1081.25,
                "y": 1631.2499999999995
            },
            {
                "x": 485.41666666666663,
                "y": 1735.4166666666665
            },
            {
                "x": 497.91666666666663,
                "y": 1172.9166666666665
            }
        ]
   ],
    "metadata": {
        "system": {
            "status": null,
            "startTime": 0,
            "endTime": 1,
            "frame": 0,
            "endFrame": 1,
            "snapshots_": [
                {
                     "fixed": true,
                     "type": "transition",
                     "frame": 0,
                     "objectVisible": true,
                     "data": [
                         \Gamma{
                                 "x": 856.25,
                                 "y": 1031.2499999999995
                             },
                             {
```

```
"x": 1081.25,
                                "y": 1631.2499999999995
                            },
                            {
                                "x": 485.41666666666663,
                                "y": 1735.4166666666665
                            },
                            {
                                "x": 497.91666666666663,
                                "y": 1172.9166666666665
                            }
                        ]
                    ],
                    "label": "Planet",
                    "attributes": []
                }
            ],
            "automated": false,
            "isOpen": false,
            "system": false
       },
        "user": {}
   },
   "creator": "user@dataloop.ai",
   "createdAt": "2020-09-08T11:47:50.576Z",
   "updatedBy": "user@dataloop.ai",
   "updatedAt": "2020-09-08T11:47:50.576Z",
   "itemId": "5f572f4423a69b8c83408f12",
    "url": "https://gate.dataloop.ai/api/v1/annotations/5f576f660bb2fb455d79ffdf",
   "item": "https://gate.dataloop.ai/api/v1/items/5f572f4423a69b8c83408f12",
   "dataset": "https://gate.dataloop.ai/api/v1/datasets/5e368bee106a76a61cf05282",
    "hash": "11fdc816804faf0f7266b40d1cb67aff38e5c10d"
}
```
## **Full Examples**

**How to filter annotations by their label?**

```
filters = dl. Filters()# set resource
filters.resource = dl.FiltersResource.ANNOTATION
filters.add(field='label', values='your_label_value')
pages = dataset.annotations.list(filters=filters)
# Count the annotations
print('Number of filtered annotations in dataset: {}'.format(pages.items_count))
```
# **Advanced Filtering Operators**

Explore advanced filtering options on .

#### **Item Level**

Create filter on items, use DQL on an item level attributes To access the filters entity click .

# **The Dataloop Query Language - DQL**

Using The , you may navigate through massive amounts of data. You can *filter*, *sort*, and *update* your metadata with it.

## **Filters**

Using filters, you can filter items and get a generator of the filtered items. The filters entity is used to build such filters.

# **Filters - Field & Value**

Filter your items or annotations using the parameters in the JSON code that represent its data within our system. Access your item/annotation JSON using .

## **Field**

Field refers to the attributes you filter by.

For example, "dir" would be used if you wish to filter items by their folder/directory.

#### **Value**

Value refers to the input by which you want to filter. For example, "/new\_folder" can be the directory/folder name where the items you wish to filter are located.

#### **Sort - Field & Value**

#### **Field**

Field refers to the field you sort your items/annotations list by. For example, if you sort by filename, you will get the item list sorted in alphabetical order by filename. See the full list of the available fields .

#### **Value**

Value refers to the list order direction. Either ascending or descending.

#### **Filter Items**

Filter items by the item's JSON fields. In this example, you will get all annotated items in a dataset sorted by the filename.

```
import dtlpy as dl
# Get project and dataset
project = dl.projects.get(project_name='project_name')
dataset = project.datasets.get(dataset_name='dataset_name')
# Create filters instance
filters = dl. Filters()# Filter only annotated items
filters.add(field='annotated', values=True)
# optional - return results sorted by ascending file name
filters.sort_by(field="filename")
# Get filtered items list in a page object
pages = dataset.items.list(filters=filters)
# Count the items
print('Number of items in dataset: {}'.format(pages.items_count))
```
#### **Filter Items by the Items' Annotations**

- filter items by the items' annotations JSON fields. For example, filter only items with 'box' annotations.

```
filters = dl. Filters()# Filter all approved items
filters.add(field='metadata.system.annotationStatus', values="approved")
# AND filter items by their annotation - only items with 'box' annotations
# Meaning you will get approved items with 'box' annotations
filters.add_join(field='type', values='box')
# optional - return results sorted by descending creation date
filters.sort_by(field='createdAt', value=dl.FILTERS_ORDERBY_DIRECTION_DESCENDING)
# Get filtered items list in a page object
pages = dataset.items.list(filters=filters)
# Count the items
print('Number of items in dataset: {}'.format(pages.items_count))
```
# **Filters Method - "Or" and "And"**

## **And**

If you wish to filter annotations with the "and" logical operator, you can do so by specifying which filters will be checked with "and".

```
{
   "id": "5f4b60848ced1d50c3df114a",
   "datasetId": "5f4b603d9825b9f191bbd3b3",
   "createdAt": "2020-08-30T08:17:08.000Z",
   "dir": "/new_folder",
   "filename": "/new_folder/optional.jpg",
    "type": "file",
   "hidden": false,
   "metadata": {
        "system": {
            "originalname": "file",
            "size": 3290035,
            "encoding": "7bit",
            "mimetype": "image/jpeg",
            "annotationStatus": [
                "completed"
            ],
            "refs": [
                {
                    "type": "task",
                    "id": "5f4b61f8f81ab6238c331bd2"
                },
                {
                    "type": "assignment",
                    "id": "5f4b61f8f81ab60508331bd3"
                }
            ],
            "executionLogs": {
                "image-metadata-extractor": {
                    "default_module": {
                        "run": {
                            "5f4b60841b892d82eaa2d95b": {
                                 "progress": 100,
                                 "status": "success"
                            }
                        }
                    }
                }
            },
            "exif": {},
            "height": 2734,
            "width": 4096,
            "statusLog": [
                {
                    "status": "completed",
                    "timestamp": "2020-08-30T14:54:17.014Z",
```

```
"creator": "user@dataloop.ai",
                    "action": "created"
                }
            ],
            "isBinary": true
        }
    },
    "name": "optional.jpg",
    "url": "https://gate.dataloop.ai/api/v1/items/5f4b60848ced1d50c3df114a",
    "dataset": "https://gate.dataloop.ai/api/v1/datasets/5f4b603d9825b9f191bbd3b3",
    "annotationsCount": 18,
    "annotated": "discarded",
    "stream": "https://gate.dataloop.ai/api/v1/items/5f4b60848ced1d50c3df114a/stream",
    "thumbnail": "https://gate.dataloop.ai/api/v1/items/5f4b60848ced1d50c3df114a/
\rightarrowthumbnail",
    "annotations": "https://gate.dataloop.ai/api/v1/items/5f4b60848ced1d50c3df114a/
˓→annotations"
}
```
# **Full Examples**

**How to filter items by their annotations label?**

```
filters = dl. Filters()filters.add_join(field='label', values='your_label_value')
pages = dataset.items.list(filters=filters)
# Count the items
print('Number of filtered items in dataset: {}'.format(pages.items_count))
```
# **How to filter items by completed and approved status?**

```
filters = dl. Filters()filters.add(field='metadata.system.annotationStatus', values=["completed", "approved"])
pages = dataset.items.list(filters=filters)
# Count the items
print('Number of items in dataset: {}'.format(pages.items_count))
```
## **How to filter items by completed status (with items who are approved as well)?**

```
filters = dl. Filters()# set resource
filters.add(field='metadata.system.annotationStatus', values="completed")
pages = dataset.items.list(filters=filters)
# Count the items
print('Number of items in dataset: {}'.format(pages.items_count))
```
#### **How to filter items by only completed status?**

```
filters = dl. Filters()filters.add(field='metadata.system.annotationStatus', values=["completed"])
pages = dataset.items.list(filters=filters)
# Count the items
print('Number of items in dataset: {}'.format(pages.items_count))
```
#### **How to filter unassigned items?**

```
filters = dl. Filters()filters.add(field='metadata.system.refs', values=[])
pages = dataset.items.list(filters=filters)
# Count the items
print('Number of items in dataset: {}'.format(pages.items_count))
```
#### **How to filter items by a specific folder?**

```
filters = dl. Filters()filters.add(field='dir', values="/folderName")
pages = dataset.items.list(filters=filters)
# Count the items
print('Number of items in dataset: {}'.format(pages.items_count))
```
#### **Get all items named foo.bar**

```
filters = dl. Filters()filters.add(field='name', values='foo.bar.*')
# Get filtered item list in a page object
pages = dataset.items.list(filters=filters)
# Count the items
print('Number of filtered items in dataset: {}'.format(pages.items_count))
```
## **Sort files of size 0-5 MB by name, in ascending order**

```
filters = dl. Filters()filters.add(field='metadata.system.size', values='0', operator='gt')
filters.add(field='metadata.system.size', values='5242880', operator='lt')
filters.sort_by(field='filename', value=dl.FILTERS_ORDERBY_DIRECTION_ASCENDING)
# Get filtered item list in a page object
pages = dataset.items.list(filters=filters)
# Count the items
print('Number of filtered items in dataset: {}'.format(pages.items_count))
```
**Sort with multiple fields: Sort Items by labels ascending and createdAt descending**

```
filters = dl. Filters()# set annotation resource
filters.resource = dl.FiltersResource.ANNOTATION
# return results sorted by descending label
filters.sort_by(field='label', value=dl.FILTERS_ORDERBY_DIRECTION_ASCENDING)
filters.sort_by(field='createdAt', value=dl.FILTERS_ORDERBY_DIRECTION_DESCENDING)
# Get filtered item list in a page object
pages = dataset.items.list(filters=filters)
# Count the items
print('Number of filtered items in dataset: {}'.format(pages.items_count))
```
#### **Advanced Filtering Operators**

Explore advanced filtering options on .

#### **Response to DQL Query**

A typical response to a DQL query will look like the following:

```
{
    "totalItemsCount": number,
    "items": Array,
    "totalPagesCount": number,
    "hasNextPage": boolean,
}
# A possible result:
{
    "totalItemsCount": 2,
    "totalPagesCount": 1,
    "hasNextPage": false,
    "items": [
        {
            "id": "5d0783852dbc15306a59ef6c",
            "createdAt": "2019-06-18T23:29:15.775Z",
            "filename": "/5546670769_8df950c6b6.jpg",
            "type": "file"
                    // \dots},
        {
            "id": "5d0783852dbc15306a59ef6d",
            "createdAt": "2019-06-19T23:29:15.775Z",
            "filename": "/5551018983_3ce908ac98.jpg",
            "type": "file"
                    // ...
        }
    ]
}
```
## **Pagination**

How to use pages and iteration over items

#### **Pagination**

#### **Pages**

We use pages instead of a list when we have an object that contains a lot of information.

The page object divides a large list into pages (with a default of 1000 items) in order to save time when going over the items.

It is the same as we display it in the annotation platform, see example .

You can redefine the number of items on a page with the page\_size attribute. When we go over the items we use nested loops to first go to the pages and then go over the items for each page.

#### **Iterator of Items**

You can create a generator of items with different filters.

```
import dtlpy as dl
# Get the project
project = dl.projects.get(project_name='project_name')
# Get the dataset
dataset = project.datasets.get(dataset_name='dataset_name')
# Get items in pages (1000 item per page)
filters = dl. Filters()filters.add(field='filename', values='/your/file/path.mimetype')
pages = dataset.items.list(filters=filters)
# Count the items
print('Number of items in dataset: {}'.format(pages.items_count))
# Go over all item and print the properties
for i_page, page in enumerate(pages):
   print('{} items in page {}'.format(len(page), i_page))
    for item in page:
        item.print()
```
A Page entity iterator also allows reverse iteration for cases in which you want to change items during the iteration:

```
# Go over all item and print the properties
for i_page, page in enumerate(reversed(pages)):
   print('{} items in page {}'.format(len(page), i_page))
```
If you want to iterate through all items within your filter, you can also do so without going through them page by page:

```
for item in pages.all():
   print(item.name)
```
If you are planning to do some process on each item, it's faster to use multi-threads (or multi-process) for parallel computation. The following uses ThreadPoolExecutor with 32 workers to process parallel batches of 32 items:

```
from concurrent.futures import ThreadPoolExecutor
def single_item(item):
    # do some work on item
   print(item.filename)
   return True
with ThreadPoolExecutor(max_workers=32) as executor:
   executor.map(single_item, pages.all())
```
Lets compare the runtime to see that now the process is faster:

```
from concurrent.futures import ThreadPoolExecutor
import time
tic = time.time()for item in pages.all():
    # do stuff on item
   time.sleep(1)
print('One by one took {:.2f}[s]'.format(time.time() - tic))
def single_item(item):
    # do stuff on item
   time.sleep(1)
   return True
tic = time.time()
with ThreadPoolExecutor(max_workers=32) as executor:
    executor.map(single_item, pages.all())
print('Using threads took \{f: 2f\}[s]'.format(time.time() - tic))
```
Visualizing the progress with tqdm progress bar:

```
import todm
pbar = tqdm.tqdm(total=pages.items_count)
def single_item(item):
   # do stuff on item
   time.sleep(1)
   pbar.update()
   return True
with ThreadPoolExecutor(max_workers=32) as executor:
   executor.map(single_item, pages.all())
```
# **Set page\_size**

The following example sets the page\_size to 50:

```
# Create filters instance
filters = dl. Filters()# Get filtered item list in a page object, where the starting page is 1
pages = dataset.items.list(filters=filters, page_offset=1, page_size=50)
# Count the items
print('Number of filtered items in dataset: {}'.format(pages.items_count))
# Print items from page 1
print('Length of first page: {}'.format(len(pages.items)))
```
# **5.1.7 Working with Metadata**

Working with Item's metadata

## **Working with Metadata**

```
import dtlpy as dl
# Get project and dataset
project = dl.projects.get(project_name='project_name')
dataset = project.datasets.get(dataset_name='dataset_name')
```
## **User Metadata**

As a powerful tool to manage data based on your categories and information, you can add any keys and values to both the item's and annotations' user-metadata sections using the Dataloop SDK. Then, you can use your user-metadata for data filtering, sorting, etc.

## **Metadata Data Types**

Metadata is a dictionary attribute used with items, annotations, and other entities of the Dataloop system (task, recipe, and more). As such, it can be used with string, number, boolean, list or null types.

#### **String**

```
item.metadata['user']['MyKey'] = 'MyValue'
annotation.metadata['user']['MyKey'] = 'MyValue'
```
## **Number**

```
item.metadata['user']['MyKey'] = 3
annotation.metadata['user']['MyKey'] = 3
```
## **Boolean**

```
item.metadata['user']['MyKey'] = True
annotation.metadata['user']['MyKey'] = True
```
# **Null – add metadata with no information**

```
item.metadata['user']['MyKey'] = None
annotation.metadata['user']['MyKey'] = None
```
**List**

```
# add metadata of a list (can contain elements of different types).
item .metadata['user']['MyKey'] = ['A'', 2, False]annotation.metadata['user']['MyKey'] = ["A", 2, False]
```
#### **Add new metadata to a list without losing existing data**

```
item.metadata['user']['MyKey'].append(3)
item = item.update()
annotation.metadata['user']['MyKey'].append(3)
annotation = annotation.update()
```
#### **Add metadata to an item's user metadata**

```
# upload and claim item
item = dataset.items.upload(local_path=r'C:/home/project/images/item.mimetype')
# or get item
item = dataset.items.get(item_id='write-your-id-number')
# modify metadata
item.metadata['user'] = dict()
item.metadata['user']['MyKey'] = 'MyValue'
# update and reclaim item
item = item.update()
```
#### **Modify an existing user metadata field**

```
# upload and claim item
item = dataset.items.upload(local_path=r'C:/home/project/images/item.mimetype')
# or get item
item = dataset.items.get(item_id='write-your-id-number')
# modify metadata
if 'user' not in item.metadata:
   item.metadata['user'] = dict()
item.metadata['user']['MyKey'] = 'MyValue'
# update and reclaim item
item = item.update()
```
# **Add metadata to annotations' user metadata**

```
# Get annotation
annotation = dl.annotations.get(annotation_id='my-annotation-id')
# modify metadata
annotation.metadata['user'] = dict()item.metadata['user']['red'] = True
# update and reclaim annotation
annotation = annotation.update()
```
## **Filter items by user metadata**

## **1. Get your dataset**

```
project = dl.projects.get(project_name='project_name')
dataset = project.datasets.get(dataset_name='dataset_name')
```
## **2. Add metadata to an item**

You can also

```
# upload and claim item
item = dataset.items.upload(local_path=r'C:/home/project/images/item.mimetype')
# or get item
item = dataset.items.get(item_id='write-your-id-number')
# modify metadata
item.metadata['user'] = dict()
item.metadata['user']['MyKey'] = 'MyValue'
# update and reclaim item
item = item.update()
```
# **3. Create a filter**

```
filters = dl. Filters()# set resource - optional - default is item
filters.resource = dl.FiltersResource.ITEM
```
## **4. Filter by your written key**

filters.add(field='metadata.user.Key', values='Value')

# **5. Get filtered items**

```
pages = dataset.items.list(filters=filters)
# Go over all item and print the properties
for page in pages:
    for item in page:
        item.print()
```
# **5.2 FaaS Tutorial**

Tutorials for FaaS

# **5.2.1 FaaS Interactive Tutorial – Using Python & Dataloop SDK**

FaaS Interactive Tutorial

# **FaaS Interactive Tutorial – Using Python & Dataloop SDK**

#### **Concept**

Dataloop Function-as-a-Service (FaaS) is a compute service that automatically runs your code based on time patterns or in response to trigger events.

You can use Dataloop FaaS to extend other Dataloop services with custom logic. Altogether, FaaS serves as a super flexible unit that provides you with increased capabilities in the Dataloop platform and allows achieving any need while automating processes.

With Dataloop FaaS, you simply upload your code and create your functions. Following that, you can define a time interval or specify a resource event for triggering the function. When a trigger event occurs, the FaaS platform launches and manages the compute resources, and executes the function.

You can configure the compute settings according to your preferences (machine types, concurrency, timeout, etc.) or use the default settings.

## **Use Cases**

**Pre annotation processing**: Resize, video assembler, video dissembler

**Post annotation processing**: Augmentation, crop box-annotations, auto-parenting

**ML models**: Auto-detection

**QA models**: Auto QA, consensus model, majority vote model

# **5.2.2 Introduction**

Getting started with FaaS.

## **Introduction**

This tutorial will help you get started with FaaS.

- 1. Prerequisites
- 2. Basic use case: Single function
- Deploy a function as a service
- Execute the service manually and view the output
- 1. Advance use case: Multiple functions
- Deploy several functions as a package
- Deploy a service of the package
- Set trigger events to the functions
- Execute the functions and view the output and logs

First, log in to the platform by running the following Python code in the terminal or your IDE:

```
import dtlpy as dl
if dl.token_expired():
    dl.login()
```
Your browser will open a login screen, allowing you to enter your credentials or log in with Google. Once the "Login Successful" tab appears, you are allowed to close it.

This tutorial requires a project. You can create a new project, or alternatively use an existing one:

```
# Create a new project
project = dl.projects.create(project_name='project-sdk-tutorial')
```

```
# Use an existing project
project = dl.projects.get(project_name='project-sdk-tutorial')
```
Let's create a dataset to work with and upload a sample item to it:

```
dataset = project.datasets.create(dataset_name='dataset-sdk-tutorial')
item = dataset.items.upload(
   local_path=[
        'https://raw.githubusercontent.com/dataloop-ai/tiny_coco/master/images/train2017/
˓→000000184321.jpg'],
   remote_path='/folder_name')
# Remote path is optional, images will go to the main directory by default
```
# **5.2.3 Run Your First Function**

Create and run your first FaaS in the Dataloop platform

## **Basic Use Case: Single Function**

#### **Create and Deploy a Sample Function**

Below is an image-manipulation function in Python to use for converting an RGB image to a grayscale image. The function receives a single item, which later can be used as a trigger to invoke the function:

```
def rgb2gray(item: dl.Item):
    " ""Function to convert RGB image to GRAY
   Will also add a modality to the original item
    :param item: dl.Item to convert
    :return: None
    "''"''"import numpy as np
   import cv2
   buffer = item.download(save\_locally=False)bgr = cv2. imdecode(np.frombuffer(buffer.read(), np.uint8), -1)
   gray = cv2.cvtColor(bgr, cv2.COLOR_BGR2GRAY)
   bgr_equalized_item = item.dataset.items.upload(local_path=gray,
                                                    remote_path='/gray' + item.dir,
                                                    remote_name=item.name)
   # add modality
   item.modalities.create(name='gray',
                           ref=bgr_equalized_item.id)
   item.update(system_metadata=True)
```
You can now deploy the function as a service using Dataloop SDK. Once the service is ready, you may execute the available function on any input:

```
project = dl.projects.get(project_name='project-sdk-tutorial')
service = project.services.deploy(func=rgb2gray,
                                  service_name='grayscale-item-service')
```
## **Execute the function**

An execution means running the function on a service with specific inputs (arguments). The execution input will be provided to the function that the execution runs.

Now that the service is up, it can be executed manually (on-demand) or automatically, based on a set trigger (time/event). As part of this tutorial, we will demonstrate how to manually run the "RGB to Gray" function.

To see the item we uploaded, run the following code:

item.open\_in\_web()

# **5.2.4 Multiple Functions and Modules**

Create a Package with multiple functions and modules

## **Multiple Functions**

#### **Create and Deploy a Package of Several Functions**

First, login to the Dataloop platform:

```
import dtlpy as dl
if dl.token_expired():
    dl.login()
```
Let's define the project and dataset you will work with in this tutorial. create a new project and dataset:

```
project = dl.projects.create(project_name='project-sdk-tutorial')
project.datasets.create(dataset_name='dataset-sdk-tutorial')
```
To use an existing project and dataset:

```
project = dl.projects.get(project_name='project-sdk-tutorial')
dataset = project.datasets.get(dataset_name='dataset-sdk-tutorial')
```
#### **Write your code**

The following code consists of two image-manipulation methods:

- RGB to grayscale over an image
- CLAHE Histogram Equalization over an image Contrast Limited Adaptive Histogram Equalization (CLAHE) to equalize images

To proceed with this tutorial, copy the following code and save it as a main.py file.

```
import dtlpy as dl
import cv2
import numpy as np
class ImageProcess(dl.BaseServiceRunner):
   @staticmethod
    def rgb2gray(item: dl.Item):
        """
        Function to convert RGB image to GRAY
        Will also add a modality to the original item
        :param item: dl.Item to convert
        :return: None
        "'''"buffer = item.download(save_locally=False)
        bgr = cv2. imdecode(np.frombuffer(buffer.read(), np.uint8), -1)
        gray = cv2.cvtColor(bgr, cv2.COLOR_BGR2GRAY)
        gray_item = item.dataset.items.upload(local_path=gray,
                                               remote_path='/gray' + item.dim.
                                               remote_name=item.filename)
```
```
(continued from previous page)
```

```
# add modality
       item.modalities.create(name='gray',
                               ref=gray_item.id)
       item.update(system_metadata=True)
   @staticmethod
   def clahe_equalization(item: dl.Item):
       "'''"Function to perform histogram equalization (CLAHE)
       Will add a modality to the original item
       Based on opencv https://docs.opencv.org/4.x/d5/daf/tutorial_py_histogram_
ightharpoonupequalization.html
       :param item: dl.Item to convert
       :return: None
        "''"buffer = item.download(save\_locally=False)bgr = cv2.imdecode(np.frombuffer(buffer.read(), np.uint8), -1)
       # create a CLAHE object (Arguments are optional).
       lab = cv2.cvtColor(bgr, cv2.COLOR_BGR2LAB)
       lab\_planes = cv2.split(lab)clahe = cv2.createCLAHE(clipLimit=2.0, tileGridSize=(8, 8))
       lab\_planes[0] = clahe.appendy(lab_planes[0])lab = cv2.merge(lab_planes)
       bgr\_equalized = cv2.cvtColor(lab, cv2.COLOR_LAB2BGR)bgr_equalized_item = item.dataset.items.upload(local_path=bgr_equalized,
                                                        remote_path='/equ' + item.dir,
                                                        remote_name=item.filename)
       # add modality
       item.modalities.create(name='equ',
                               ref=bgr_equalized_item.id)
       item.update(system_metadata=True)
```
## **Define the module**

Multiple functions may be defined in a single package under a "module" entity. This way you will be able to use a single codebase for various services.

Here, we will create a module containing the two functions we discussed. The "main.py" file you downloaded is defined as the module entry point. Later, you will specify its directory file path.

```
modules = [dl.PackageModule(name='image-processing-module',
                              entry_point='main.py',
                              class_name='ImageProcess',
                              functions=[dl.PackageFunction(name='rgb2gray',
                                                              description='Converting RGB to␣
\rightarrowgray',
                                                              inputs=[dl.FunctionIO(type=dl.
˓→PackageInputType.ITEM,
                                                                                      name=
\rightarrow'item')]),
                                          dl.PackageFunction(name='clahe_equalization',
                                                              description='CLAHE histogram␣
```
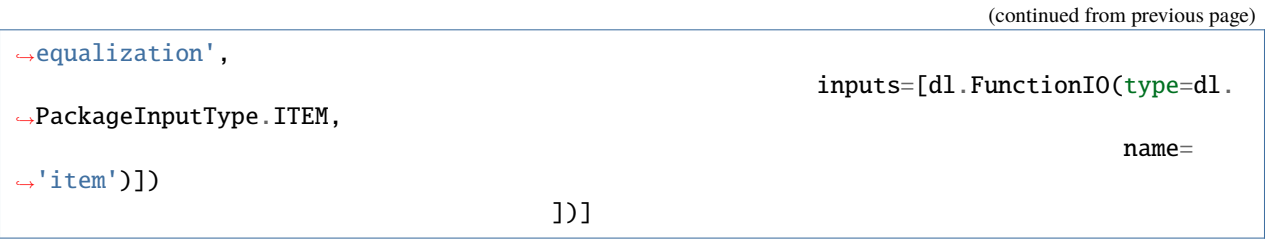

## **Push the package**

When you deployed the service in the previous tutorial ("Single Function"), a module and a package were automatically generated.

Now we will explicitly create and push the module as a package in the Dataloop FaaS library (application hub). For that, please specify the source path (src\_path) of the "main.py" file you downloaded, and then run the following code:

```
src_path = 'functions/opencv_functions'
project = dl.projects.get(project_name='project-sdk-tutorial')
package = project.packages.push(package_name='image-processing',
                                modules=modules,
                                src_path=src_path)
```
## **Deploy a service**

Now that the package is ready, it can be deployed to the Dataloop platform as a service. To create a service from a package, you need to define which module the service will serve. Notice that a service can only contain a single module. All the module functions will be automatically added to the service.

Multiple services can be deployed from a single package. Each service can get its own configuration: a different module and settings (computing resources, triggers, UI slots, etc.).

In our example, there is only one module in the package. Let's deploy the service:

```
service = package.services.deploy(service_name='image-processing',
                                  runtime=dl.KubernetesRuntime(concurrency=32),
                                  module_name='image-processing-module')
```
### **Trigger the service**

Once the service is up, we can configure a trigger to automatically run the service functions. When you bind a trigger to a function, that function will execute when the trigger fires. The trigger is defined by a given time pattern or by an event in the Dataloop system.

Event based trigger is related to a combination of resource and action. A resource can be any entity in our system (item, dataset, annotation, etc.) and the associated action will define a change in the resource that will prompt the trigger (update, create, delete). You can only have one resource per trigger.

The resource object that triggered the function will be passed as the function's parameter (input).

Let's set a trigger in the event a new item is created:

```
filters = dl. Filters()filters.add(field='datasetId', values=dataset.id)
trigger = service.triggers.create(name='image-processing2',
                                  function_name='clahe_equalization',
                                  execution_mode=dl.TriggerExecutionMode.ONCE,
                                  resource=dl.TriggerResource.ITEM,
                                  actions=dl.TriggerAction.CREATED,
                                  filters=filters)
```
In the defined filters we specified a dataset. Once a new item is uploaded (created) in this dataset, the CLAHE function will be executed for this item. You can also add filters to specify the item type (image, video, JSON, directory, etc.) or a certain format (jpeg, jpg, WebM, etc.).

A separate trigger must be set for each function in your service. Now, we will define a trigger for the second function in the module rgb2gray. Each time an item is updated, invoke the rgb2gray function:

```
trigger = service.triggers.create(name='image-processing-rgb',
                                  function_name='rgb2gray',
                                  execution_mode=dl.TriggerExecutionMode.ALWAYS,
                                  resource=dl.TriggerResource.ITEM,
                                  actions=dl.TriggerAction.UPDATED,
                                  filters=filters)
```
To trigger the function only once (only on the first item update), set TriggerExecutionMode.ONCE instead of TriggerExecutionMode.ALWAYS.

## **Execute the function**

Now we can upload ("create") an image to our dataset to trigger the service. The function clahe\_equalization will be invoked:

```
item = dataset.items.upload(
   local_path=['https://raw.githubusercontent.com/dataloop-ai/tiny_coco/master/images/
˓→train2017/000000463730.jpg'])
```
To see the original item, please click [here.](https://raw.githubusercontent.com/dataloop-ai/tiny_coco/master/images/train2017/000000463730.jpg)

## **Review the function's logs**

You can review the execution log history to check that your execution succeeded:

service.log()

The transformed image will be saved in your dataset. Once you see in the log that the execution succeeded, you may open the item to see its transformation:

item.open\_in\_web()

## **Pause the service:**

We recommend pausing the service you created for this tutorial so it will not be triggered:

service.pause()

Congratulations! You have successfully created, deployed, and tested Dataloop functions!

## **Multiple Modules**

You can define multiple different modules in a package. A typical use-case for multiple-modules is to have a single code base that can be used by a number of services (for different applications). For example, having a single YoloV4 codebase, but creating different modules for training, inference, etc.

When creating a service from that package, you will need to define which module the service will serve (a service can only serve a single module with all its functions). For example, to push a 2 module package, you will need to have 2 entry points, one for each module, and this is how you define the modules:

```
modules = [
    dl.PackageModule(
        name='first-module',
        entry_point='first_module_main.py',
        functions=[
            dl.PackageFunction(
                name='run',
                inputs=[dl.FunctionIO(name='item',
                                       type=dl.PackageInputType.ITEM)]
            )
        ]
    ),
    dl.PackageModule(
        name='second-module',
        entry_point='second_module_main.py',
        functions=[
            dl.PackageFunction(
                name='run',
                inputs=[dl.FunctionIO(name='item',
                                       type=dl.PackageInputType.ITEM)]
            )
        ]
    )
]
```
Create the package with your modules

```
package = project.packages.push(package_name='two-modules-test',
                                modules=modules,
                                src_path='<path to where the entry point is located>'
                                )
```
You will pass these modules as a param to packages.push() After that, when you deploy the package, you will need to specify the module name: Note: A service can only implement one module.

```
service = package.deploy(
   module_name='first-module',
   service_name='first-module-test-service'
)
```
# **5.2.5 Execution Control**

Kill and Timeout on an Execution

## **Executions Control**

## **Execution Termination**

Sometimes when we run long term executions, such as model training, we need the option to terminate the execution. This is facilitated using terminate at Checkpoint. To stop an execution set the code checkpoints to check if this execution received a termination and if it did, raise the Termination Exception. This allows you to save some work that was already done before terminating. For example:

```
class ServiceRunner(dl.BaseServiceRunner):
   def detect(self, item: dl.Item):
        # Do some work
        foo = 0self.kill_event()
        # Do some more work
       bar = 1self.kill_event()
        # Sleep for a while
        import time
        time.sleep(1)
        # And... done!
        return
```
Each time there is a "kill\_event" the service runner checks to see if this execution received a termination request. To kill such execution we use

execution.terminate()

### **Execution Timeout**

You can tell an execution to stop after a given number of seconds with the timeout parameter (the default time is 1 hour). In case a service reset, such as in timeout or service update, If there are running executions the service will wait for the execution timeout before resetting. The number have to be a natural number (int).

service.execution\_timeout =  $60$  # 1 minute

You can decide what to do to executions that have experienced a timeout. There are 2 options of timeout handling:

- 1. Mark execution as failed
- 2. Retry

```
service.on reset = 'failed'
service.on_reset = 'rerun'
# The service must be updated after changing these attributes
service.update()
```
# **5.3 Task Workflows**

Tutorials for workforce management

# **5.3.1 Create Tasks and Assignment**

Getting started with Task and Assignments.

## **Creating Tasks**

Tasks are created in the Dataloop platform to initiate annotation or QA work. It requires defining the data items to be included, the assignees working on the task, and various options such as work-load, custom-statuses and more.

## **1. Create A Task (Annotation task or QA task) Using Filter**

The following example demonstrates creating a task from an items filter. The script includes 2 example, for filtering an entire folder/directory, and for filtering by item annotation status.

```
import dtlpy as dl
import datetime
if dl.token_expired():
   dl.login()
project = dl.projects.get(project_name='<project_name>')
dataset = project.datasets.get(dataset_name='<dataset_name>')
# Create a task with all items in a specific folder
filters = dl.Filters(field='<dir>', values='</my/folder/directory>')
# filter items without annotations
filters = dl.Filters(field='<annotated>', values=False)
# Create annotation task with filters
task = dataset.tasks.create(
   task_name='<task_name>',
   due_date=datetime.datetime(day=1, month=1, year=2029).timestamp(),
   assignee_ids=['<annotator1@dataloop.ai>', '<annotator2@dataloop.ai>'],
    # The items will be divided equally between assignments
   filters=filters # filter by folder directory or use other filters
)
# Create QA task with filters
qa_task = dataset.tasks.create_qa_task(task=task,
                                       due_date=datetime.datetime(day=1, month=1,␣
˓→year=2029).timestamp(),
                                       assignee_ids=['<annotator1@dataloop.ai>', '
˓→<annotator2@dataloop.ai>'],
                                       filters=filters # this filter is for "completed␣
```
 $ightharpoonup$ *items"* 

)

## **2. List of Items**

Create a task from a list of items. The items will be divided equally between annotator's assignments:

```
import dtlpy as dl
import datetime
if dl.token_expired():
   dl.login()
project = dl.projects.get(project_name='<project_name>')
dataset = project.datasets.get(dataset_name='<dataset_name>')
items = dataset.items.list()
items_list = [item for item in items.all()]
task = dataset.tasks.create(
   task_name='<task_name>',
   due_date=datetime.datetime(day=1, month=1, year=2029).timestamp(),
   assignee_ids=['<annotator1@dataloop.ai>', '<annotator2@dataloop.ai>'],
    # The items will be divided equally between assignments
   items=items_list
)
```
## **3. Entire Dataset**

Create a task from all items in a dataset. The items will be divided equally between annotator's assignments:

```
import dtlpy as dl
import datetime
if dl.token_expired():
   dl.login()
project = dl.projects.get(project_name='<project_name>')
dataset = project.datasets.get(dataset_name='<dataset_name>')
# Create annotation task
task = dataset.tasks.create(
   task_name='<task_name>',
   due_date=datetime.datetime(day=1, month=1, year=2029).timestamp(),
   assignee_ids=['<annotator1@dataloop.ai>', '<annotator2@dataloop.ai>']
    # The items will be divided equally between assignments
)
```
### **Add items to an existing task**

Adding items to an existing task will create new assignments (for new assignee/s).

```
import dtlpy as dl
import datetime
if dl.token_expired():
   dl.login()
project = dl.projects.get(project_name='<project_name>')
dataset = project.datasets.get(dataset_name='<dataset_name>')
filters = dl.Filters(field='<metadata.system.refs>', values=[]) # filter on unassigned
\rightarrowitems
# Create annotation task
task.add_items(
   filters=filters, # filter by folder directory or use other filters
    assignee_ids=['<annotator1@dataloop.ai>', '<annotator2@dataloop.ai>'])
```

```
import dtlpy as dl
import datetime
```

```
if dl.token_expired():
   dl.login()
project = dl.projects.get(project_name='<project_name>')
dataset = project.datasets.get(dataset_name='<dataset_name>')
item = dataset.items.get(item_id='<my-item-id>')
task.add_items(
   items=[item],
    assignee_ids=['<annotator1@dataloop.ai>', '<annotator2@dataloop.ai>'])
```

```
import dtlpy as dl
import datetime
if dl.token_expired():
   dl.login()
project = dl.projects.get(project_name='<project_name>')
dataset = project.datasets.get(dataset_name='<dataset_name>')
items = dataset.items.list()
items_list = [item for item in items.al]()]task.add_items(
   items=items_list,
    assignee_ids=['<annotator1@dataloop.ai>', '<annotator2@dataloop.ai>']
)
```
# **5.3.2 Managing Tasks and Assignments**

Managing Tasks and Assignments

### **Managing Tasks & Assignments**

## **Get Task**

```
import dtlpy as dl
# Get task by ID
task = dl.tasks.get(task_id='<my-task-id>')
# Get task by name - in a project
project = dl.projects.get(project_name='<project_name>')
task = project.tasks.get(task_name='<my-task-name>')
# Get task by name - in a Dataset
dataset = project.datasets.get(dataset_name='<dataset_name>')
task = project.tasks.get(task_name='<my-task-name>')
# Get all tasks (list) in a project
tasks = project.tasks.list()
# Get all tasks (list( in a dataset
tasks = dataset.tasks.list()
```
### **Get Assignments**

```
# Get assignment by assignment ID
assignment = dl.assignments.get(assignment_id='<my-assignment-id>')
# Get assignment by name – in a project
project = dl.projects.get(project_name='<project_name>')
assignment = project.assignments.get(assignment_name='<my-assignment-name>')
# Get assignment by name – in a dataset
dataset = project.datasets.get(dataset_name='<dataset_name>')
assignment = dataset.assignments.get(assignment_name='<my-assignment-name>')
# Get assignment by name – in a task
task = project.tasks.get(task_name='<my-task-name>')
assignment = task.assignments.get(assignment_name='<my-assignment-name>')
# Get assignments list - in a project
assignments = project. \nassigments. list()# Get assignments list - in a dataset
assignments = dataset.assignment. list()# Get assignments list - in a task
assignments = task.assignments.list()
```
## **Get Assignment Items**

```
assignment_items = assignment.get_items()
```
### **Redistribute and Reassign Assignments**

```
import dtlpy as dl
import datetime
if dl.token_expired():
   dl.login()
project = dl.projects.get(project_name='<project_name>')
dataset = project.datasets.get(dataset_name='<dataset_name>')
task = dl.tasks.get(task_id='<my-task-id>')
assignment = task.assignments.get(assignment_name='<my-assignment-name>')
```
## **Redistribute**

Redistributing an assignment means to distribute the items among an combination of assignees. The process is identical to annotation and QA tasks.

```
# load is the workload percentage for each annotator
assignment.redistribute(dl.Workload([dl.WorkloadUnit(assignee_id='<annotator1@dataloop.
\leftrightarrowai>', load=50),
                                         dl.WorkloadUnit(assignee_id='<annotator2@dataloop.
\leftrightarrowai>', load=50)]))
```
### **Reassign**

Reassigning an assignment changes the assignee from its original one to another.

```
assignment.reassign(assignee_ids['<annotator1@dataloop.ai>'])
```
## **Delete Task and Assignments**

## **Delete Task**

task.delete()

### **Delete Assignment**

assignment.delete()

# **5.4 Image Annotations**

Tutorials for creating all types of image annotations

## **5.4.1 Setup**

Setup environment before starting

This tutorial guides you through the process using the Dataloop SDK to create and upload annotations into items. The tutorial includes chapters with different tools, and the last chapter includes various more advanced scripts

- [Classification Point & Pose](../classification_point_and_pose/chapter.md)
- [Bounding Box & Cuboid](../bounding_box_and_cuboid/chapter.md)
- [Polygon & Polyline](../polygon_and_polyline/chapter.md)
- [Ellipse & Item-Description](../ellipse_and_item_description/chapter.md)
- [Advanced Tutorials](../advance_tutorials/chapter.md)
	- **–** [Copy Annotations Between Items](../advance_tutorials/chapter.md#copy-annotations-between-items)
	- **–** [Show Images & Annotations](../advance_tutorials/chapter.md#show-images--annotations)
	- **–** [Show Annotations from JSON file](../advance_tutorials/chapter.md#show-annotations-from-json-file-dataloop-format)
	- **–** [Count the Total Number of Annotations in a Dataset](../advance_tutorials/chapter.md#count-total-number-of-annotations)
	- **–** [Parenting Annotations](../advance_tutorials/chapter.md#parenting-annotations)
	- **–** [Change Annotation's Label to a New Label](../advance_tutorials/chapter.md#change-annotations-label)

### **Setup**

```
import dtlpy as dl
if dl.token_expired():
   dl.login()
project = dl.projects.get(project_name='project_name')
dataset = project.datasets.get(dataset_name='dataset_name')
```
## **Initiation**

Using the annotation definitions classes you can create, edit, view and upload platform annotations. Each annotation init receives the coordinates for the specific type, label, and optional attributes.

## **Optional Plotting**

Before updating items with annotations, you can optionally plot the annotation you created and review it before uploading it. This applies to all annotations described in the following section.

```
import matplotlib.pyplot as plt
plt.figure()
plt.imshow(builder.show())
for annotation in builder:
   plt.figure()
   plt.imshow(annotation.show())
   plt.title(annotation.label)
```
# **5.4.2 Classification, Point and Pose**

Classification, Point and Pose annotations types

### **Classification**

Classify a single item

```
# Get item from the platform
item = dataset.items.get(filepath='/your-image-file-path.jpg')
# Create a builder instance
builder = item.annotation.html# Classify
builder.add(annotation_definition=dl.Classification(label=label))
# Upload classification to the item
item.annotations.upload(builder)
```
## **Classify Multiple Items**

Classifying multiple items requires using an Items entity with a filter.

```
# mutiple items classification using filter
 ...
```
## **Create a Point Annotation**

```
# Get item from the platform
item = dataset.items.get(filepath='/your-image-file-path.jpg')
# Create a builder instance
builder = item.annotation.html# Create point annotation with label and attribute
builder.add(annotation_definition=dl.Point(x=100,
                                          y=100,
                                          label='my-label',
                                           attributes={'color': 'red'}))
# Upload point to the item
item.annotations.upload(builder)
```
## **Pose Annotation**

```
# Pose annotation is based on pose template. Create the pose template from the platform␣
\rightarrowUI and use it in the script by its ID
template_id = recipe.get_annotation_template_id(template_name="my_template_name")
# Get item
item = dataset.items.get(filepath='/your-image-file-path.jpg')
# Define the Pose parent annotation and upload it to the item
parent_annotation = item.annotations.upload(
    dl.Annotation.new(annotation_definition=dl.Pose(label='my_parent_label',
                                                    template_id=template_id,
                                                    # instance_id is optional
                                                    instance_id=None)))[0]
# Add child points
builder = item.annotation.1builder.add(annotation_definition=dl.Point(x=x,
                                           v=v.
                                           label='my_point_label'),
            parent_id=parent_annotation.id)
builder.upload()
```
# **5.4.3 Bounding Box and Cuboid**

Bounding Box and Cuboid annotations types

## **Create Box Annotation**

```
# Get item from the platform
item = dataset.items.get(filepath='/your-image-file-path.jpg')
# Create a builder instance
builder = item.annotation.html# Create box annotation with label
builder.add(annotation_definition=dl.Box(top=10,
                                        left=10,
                                        bottom=100,
```

```
right=100,
label='my-label'))
```
# Upload box to the item item.annotations.upload(builder)

### **Create a Rotated Bounding Box Annotation**

A rotated box is created by setting its top-left and bottom-right coordinates, and providing its rotation angle.

```
# Get item from the platform
item = dataset.items.get(filepath='/your-image-file-path.jpg')
# Create a builder instance
builder = item.annotations.builder()
# Create box annotation with label
builder.add(annotation_definition=dl.Box(top=10,
                                          left=10,
                                          bottom=100,
                                          right=100,
                                          angle=80,
                                          label='my-label'))
# Upload box to the item
item.annotations.upload(builder)
```
### **Convert Semantic Segmentation to Bounding Box**

Convert all semantic segmentation annotations in an item into box annotation

```
annotations = item.annotations.list()
builder = item.annotation.html# run over all annotation in item
for annotation in annotations:
   if annotation.type == dl.AnnotationType.SEGMENTATION:
       print("Found binary annotation - id:", annotation.id)
       builder.add(annotation_definition=annotation.annotation_definition.to_box())
item.annotations.upload(annotations=builder)
```
## **Create Cuboid (3D Box) Annotation**

Create cuboid annotation in one of two ways :

```
# A.Bring front and back rectangles and the angel of the cuboid
builder.add(annotation_definition=dl.Cube.from_boxes_and_angle(label="label",
                                                                front_top=100,
                                                                 front_left=100,
                                                                 front_right=300,
                                                                front_bottom=300,
                                                                back_top=200,
                                                                back_left=200,
                                                                back_right=400,
```
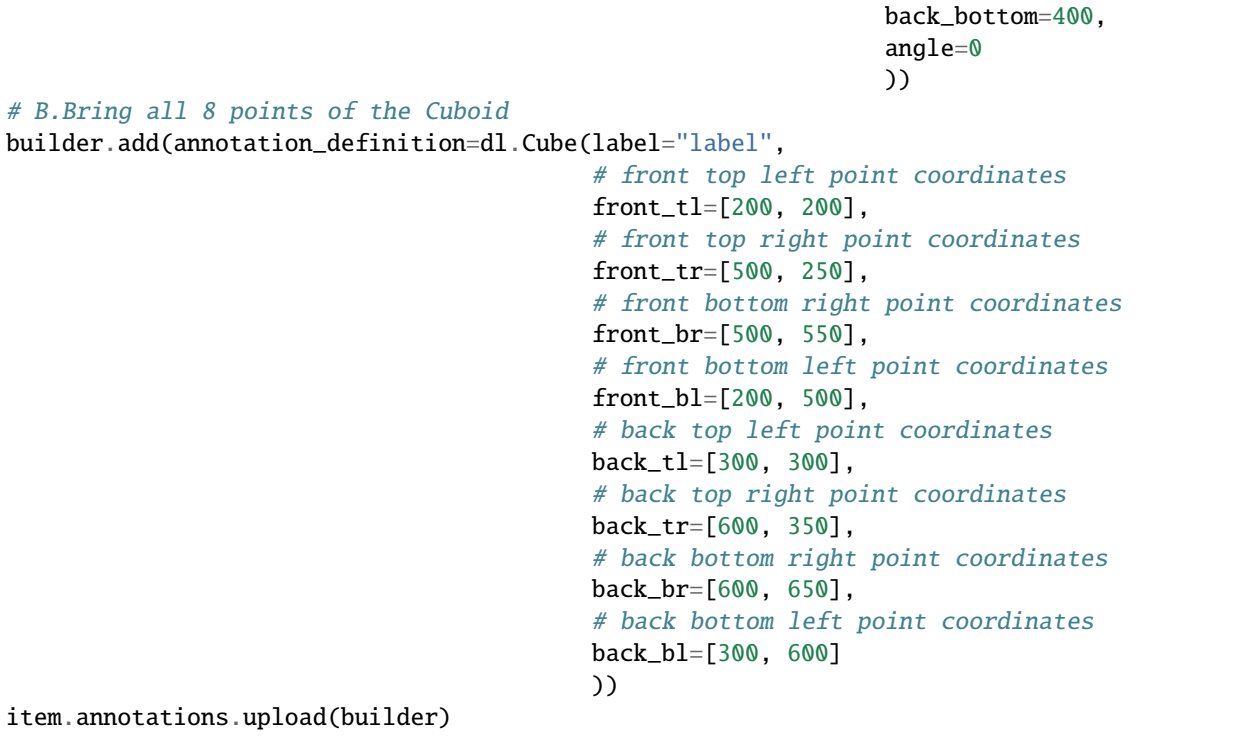

# **5.4.4 Polygon and Polyline**

Polygon and Polyline annotations types

## **Create Single Polygon/Polyline Annotation**

```
# Get item from the platform
item = dataset.items.get(filepath='/your-image-file-path.jpg')
# Create a builder instance
builder = item.annotations.builder()
# Create polygon annotation with label
# with array of points: [[x1, y1], [x2, y2], ..., [xn, yn]]builder.add(annotation_definition=dl.Polygon(geo=[[100, 50],
                                                  [80, 120],
                                                   [110, 130]],
                                             label='my-label'))
# create Polyline annotation with label
builder.add(annotation_definition=dl.Polyline(geo=[[100, 50],
                                                   [80, 120],
                                                   [110, 130]],
                                              label='my-label'))
# Upload polygon to the item
item.annotations.upload(builder)
```
## **Create Multiple Polygons from Mask**

```
annotations = item.annotation.mask_annotation = annotations[0]
builder = item.annotations.builder()
builder.add(dl.Polygon.from_segmentation(mask_annotation.geo,
                                        max_instances=2,
                                        label=mask_annotation.label))
item.annotations.upload(builder)
```
## **Convert Mask Annotations to Polygon**

More about from\_segmentation() function on .

```
annotations = item.annotation.
builder = item.annotation.1# run over all annotation in item
for annotation in annotations:
   if annotation.type == dl.AnnotationType.SEGMENTATION:
        print("Found binary annotation - id:", annotation.id)
       builder.add(dl.Polygon.from_segmentation(mask=annotation.annotation_definition.
\rightarrowgeo,
                                                 # binary mask of the annotation
                                                 label=annotation.label,
                                                max_instances=None))
        annotation.delete()
item.annotations.upload(annotations=builder)
```
## **Convert Polygon Annotation to Mask**

More about from\_polygon() function on . This script uses module CV2, please use page to install it.

```
if annotation.type == dl.AnnotationType.POLYGON:
   print("Found polygon annotation - id:", annotation.id)
   builder.add(dl.Segmentation.from_polygon(geo=annotation.annotation_definition.geo,
                                             # binary mask of the annotation
                                             label=annotation.label,
                                             shape=img.size[::-1] # (h,w)))
annotation.delete()
item.annotations.upload(annotations=builder)
```
# **5.4.5 Ellipse and Item Description**

Ellipse and Item Description annotations types

## **Create Ellipse Annotation**

```
# Get item from the platform
item = dataset.items.get(filepath='/your-image-file-path.jpg')
# Create a builder instance
builder = item.annotation.html# Create ellipse annotation with label - With params for an ellipse; x and y for the␣
\rightarrowcenter, rx, and ry for the radius and rotation angle:
builder.add(annotations_definition=dl.Ellipse(x=x,
                                               y=y,
                                               rx=rx,
                                               ry=ry,
                                               angle=angle,
                                               label=label))
# Upload the ellipse to the item
item.annotations.upload(builder)
```
## **Item Description**

Item description is added as a "system annotation", and serves as a way to save information about the item, that can be seen by anyone accessing it.

```
# Get item from the platform
item = dataset.items.get(filepath='/your-image-file-path.jpg')
# Add description (update if already exists)- if text is empty it will remove the␣
˓→description from the item
item.set_description(text="this is item description")
```
# **5.4.6 Advance Tutorials**

Copy, count, show and annotation parenting.

## **Copy Annotations Between Items**

By setting annotations entity from one item, and uploading it into another, we can copy annotations between items. Running through all items in a filter allows us to copy from one item into multiple items, for example video snapshots with the same object.

```
# Set the source item with the annotations we want to copy
project = dl.projects.get(project_name='second-project_name')
dataset = project.datasets.get(dataset_name='second-dataset_name')
item = dataset.items.get(item_id='first-id-number')
annotations = item.annotation.# Set the target item where we want to copy to. If located on a different Project or
˓→Dataset, set these accordingly
```

```
item = dataset.items.get(item_id='second-id-number')
item.annotations.upload(annotations=annotations)
# Copy the annotation into multiple items, based on a filter entity. In this example,␣
ightharpoonupthe filter is based on directory
filters = dl. Filters()filters.add(field='filename', values='/fighting/**') # take files from the directory␣
˓→only (recursive)
filters.add(field='type', values='file') # only files
pages = dataset.items.list(filters=filters)
for page in pages:
   for item in page:
        # upload annotations
        item.annotations.upload(annotations=annotations)
```
## **Show Images & Annotations**

This script uses module CV2, please use this page to install it.

```
from PIL import Image
# Get item
item = dataset.items.get(item_id='write-your-id-number')
# download item as a buffer
buffer = item.download(save_locally=False)
# open image
image = Image.open(bluffer)# download annotations
annotations = item.annotations.show(width=image.size[0],
                                    height=image.size[1],
                                    thickness=3)
annotations = Image.fromarray(annotations.astype(np.uint8))
# show the annotations and the image separately
annotations.show()
image.show()
# Show the annotations with the image
image.paste(annotations, (0, 0), annotations)
image.show()
```
## **Show Annotations from JSON file (Dataloop format)**

Please notice that directory paths look different in OS and Linux and does not require "r" at the beginning

```
from PIL import Image
import json
with open(r'C:/home/project/images/annotation.json', 'r') as f:
    data = json.load(f)for annotation in data['annotations']:
   annotations = d1. Annotation. from ison(annotation)
   mask = annotations.show(width=640,height=480,
                            thickness=3,
```

```
color=(255, 0, 0))mask = Image.fromarray(mask.astype(np.uint8))
mask.show()
```
## **Count total number of annotations**

The following script counts the number of annotations in a filter. The filter can be set to any context - Dataset, folder or any specific criteria. In the following example, it is set to a dataset.

```
# Create annotations filters instance
filters = dl.Filters(resource=dl.FiltersResource.ANNOTATION)
filters.page_size = \theta# Count the annotations
annotations_count = dataset.annotations.list(filters=filters).items_count
```
#### **Parenting Annotations**

Parenting establishes a relation between 2 annotations, executed by setting the parent\_id parameter. The Dataloop system will reject an attempt to set circular parenting. The following script demonstrate setting parenting relation while uploading/creating annotations

```
builder = item.annotations.builder()
builder.add(annotation_definition=dl.Box(top=10, left=10, bottom=100, right=100,
                                        label='my-parent-label'))
# upload parent annotation
annotations = item.annotations.upload(annotations=builder)
# create the child annotation
builder = item.annotation.htmlbuilder.add(annotation_definition=dl.Box(top=10, left=10, bottom=100, right=100,
                                         label='my-child-label'),
           parent_id=annotations[0].id)
# upload annotations to item
item.annotations.upload(annotations=builder)
```
The following script demonstrate setting parenting relation on existing annotations:

```
# create and upload parent annotation
builder = item.annotations.builder()
builder.add(annotation_definition=dl.Box(top=10, left=10, bottom=100, right=100,
                                        label='my-parent-label'))
parent_annotation = item.annotations.upload(annotations=builder)[0]
# create and upload child annotation
builder = item.annotation.1builder.add(annotation_definition=dl.Box(top=10, left=10, bottom=100, right=100,
                                        label='my-child-label'))
child\_annotation = item.annotation.update(annotations = bul (1)# set the child parent ID to the parent
child_annotation.parent_id = parent_annotation.id
# update the annotation
child_annotation.update(system_metadata=True)
```
### **Change Annotations' Label**

The following example creates a new label in the recipe (an optional step, you can also use an existing label), then applies it to all annotations in a certain filter.

```
# Create a new label
dataset.add_label(label_name='newLabel', color=(2, 43, 123))
# Filter annotations with the "oldLabel" label.
filters = dl. Filters()filters.resource = dl.FiltersResource.ANNOTATION
filters.add(field='label', values='oldLabel')
pages = dataset.annotations.list(filters=filters)
# Change the Label of the Annotations - For every annotation we filtered out, Change it's␣
˓→Label to the "newLabel".
for annotation in pages.all():
   annotation.label = 'newLabel'
    annotation.update()
```
# **5.5 Video Annotations**

Tutorials for annotating videos

## **5.5.1 Video Annotations**

Upload and work with video annotations

In this tutorial we create and upload annotations into a video item. Video annotations differ from image annotations since they span over frames, and need to be set with their scope. This script uses module CV2, please use to install it.

### **Setup**

```
import dtlpy as dl
if dl.token_expired():
    dl.login()
project = dl.projects.get(project_name='project_name')
dataset = project.datasets.get(dataset_name='dataset_name')
item = dataset.items.get(filepath='/my_item.mp4')
```
## **Create A Single annotation**

Create a single annotations for a video item and upload it

```
annotation = d1. Annotation. new(item=item)# Span the annotation over 100 frames. Change this or use a different approach based on␣
˓→your context
for i_frame in range(100):
    # go over 100 frame
    annotation.add_frame(annotation_definition=dl.Box(top=2 * i_frame,
                                                        left=2 * (i_{\text{frame}} + 10),
```

```
bottom=2 * (i_frame + 50),
                                                         right=2 * (i_{\text{frame}} + 100),
                                                         label="my-label"),
                          frame_num=i_frame, # set the frame for the annotation
                          )
# upload to platform
annotation.upload()
```
### **Adding Multiple Annotations Using Annotation Builder**

The following scripts demonstrate adding 10 annotations into each frame

```
# create annotation builder
builder = item.annotation.htmlfor i_frame in range(100):
    # go over 100 frames
    for i_detection in range(10):
        # for each frame we have 10 different detections (location is just for the␣
\rightarrowexample)
        builder.add(annotation_definition=dl.Box(top=2 * i_frame,
                                                   left=2 * i_detection,
                                                   bottom=2 * i frame + 10,
                                                   right=2 * i_detection + 100,
                                                   label="my-label"),
                     # set the frame for the annotation
                    frame_num=i_frame,
                     # need to input the element id to create the connection between␣
ightharpoonupframes
                    object_id=i_detection + 1,\lambda# Upload the annotations to platform
item.annotations.upload(builder)
```
### **Read Frames of an Annotation**

The following example reads all the frames an annotation exist in, e.g. the frame range an annotation spans over.

```
for annotation in item.annotations.list():
   print(annotation.object_id)
   for key in annotation.frames:
        frame = annotation.frames[key]print(frame.left, frame.right, frame.top, frame.bottom)
```
### **Create Frame Snapshots from Video**

One of Dataloop video utilities enables creating a frame snapshot from a video item every X frames (frame\_interval). You will need FFmpeg needs to be installed on your system using .

```
dl.utilities.Videos.video_snapshots_generator(item=item, frame_interval=30)
```
### **Play An Item In Video Player**

Play a video item with its annotations and labels with a video player

```
from dtlpy.utilities.videos.video_player import VideoPlayer
VideoPlayer(project_name=project_name,
            dataset_name=dataset_name,
            item_filepath=item_filepath)
```
### **Show Annotations in a Specified Frame**

```
import matplotlib.pyplot as plt
# Get from platform
annotations = item.annotation. list()# Plot the annotations in frame 55 of the created annotations
frame\_annotation = annotations.get\_frame(frame_number55)plt.figure()
plt.imshow(frame_annotation.show())
plt.title(frame_annotation.label)
# Play video with the Dataloop video player
annotations.video_player()
```
# **5.6 Recipe and Ontology**

Tutorials for managing ontologies, labels, and recipes

## **5.6.1 Concepts**

What are Recipe and Ontology

### **Recipe and Ontology Concepts**

The Dataloop Recipe & Ontology concepts are detailed in our documentation. In short:

- Ontology an entity that contains labels and attributes. An attribute is linked to a label
- Recipe An entity that ties an ontology with labeling instructions
	- **–** Linked with an ontology
	- **–** Labeling tools (e.g. box, polygon etc)
	- **–** Optional PDF instructions

**–** And more. . .

## **5.6.2 Ontology**

Create and manage Ontology, Labels and Attributes

In this chapter we will create an ontology and populate it with labels

### **Preparing - Entities setup**

```
import dtlpy as dl
if dl.token_expired():
    dl.login()
project = dl.projects.get(project_name='project_name')
dataset = project.datasets.get(dataset_name='dataset_name')
# Get recipe from list
recipe = dataset.recipesulist()[0]# Or get specific recipe:
recipe = dataset. receives.get(recipe_id='id')# Get ontology from list or create it using the "Create Ontology" script
ontology = recipe.ontologies.list()[0]
# Or get specific ontology:
ontology = recipe.ontologies.get(ontology_id='id')
# Print entities:
recipe.print()
ontology.print()
```
### **Create an Ontology**

```
project = dl.projects.get(project_name='project_name')
ontology = project.ontologies.create(title="your_created_ontology_title",
                                     labels=[dl.Label(tag="Chameleon", color=(255, 0,
˓→0))])
```
### **Labels**

Ontology uses the 'Labels' entity, which is a python list object, and as such you can use python list methods such as sort(). Be sure to use ontology.update() after each python list action.

ontology.add\_labels(label\_list=['Shark', 'Whale', 'Animal.Donkey'], update\_ontology=True)

Labels can be added with branched hierarchy to facilitate sub-labels at up-to 5 levels. Labels hierarchy is created by adding '.' between parent and child labels. In the above example, this script will get the Donkey Label:

```
child_label = ontology.labels[-1].children[0]
print(child_label.tag, child_label.rgb)
```
## **Attributes**

An attribute describes a label, without having to add more labels. For example "Car" is a label, but its color is an attribute. You can add multiple attributes to the ontology, and map it to labels. For example create the "color" attribute once, but have multiple labels use it. Attributes can be multiple-selection (e.g checkbox), single selection (radio button), value over slider, a yes/no question and free-text. An attribute can be set as a mandatory one, so annotators have to answer it before they can complete the item.

## **Add attributes to the ontology**

The following example adds 1 attribute of every type, all as a mandatory attribute:

- Multiple-choice attribute
- Single-choice attributes
- Slider attribute
- Yes/no question attribute
- Free text attribute

```
# This option is not available yet
...
```
## **Read Ontology Attributes**

Read & print the all the ontology attributes:

```
print(ontology.metadata['attributes'])
keys = [att['key'] for att in ontology.metadata['attributes']]
```
### **Getting all labels is (including children):**

```
print(ontology.labels_flat_dict)
```
## **5.6.3 Recipe**

Create and manage Recipe and Annotations Instructions

Since a recipe is linked with an ontology, it allows for making changes with labels and attributes. When the recipe is set as the default one for a dataset, the same applies for the dataset entity - it can be used for making changes with the labels and attributes which are ultimately linked to it through the recipe and its ontology.

### **Working With Recipes**

```
# Get recipe from a list
recipe = dataset.recipesulist()[0]# Get recipe by ID - ID can be retrieved from the page URL when opening the recipe in␣
ightharpoonupthe platform
recipe = dataset.recipes.get(recipe_id='your-recipe-id')
# Delete recipe - applies only for deleted datasets
dataset.recipes.get(recipe_id='your-recipe-id').delete()
```
### **Cloning Recipes**

When you want to create a new recipe that's only slightly different from an existing recipe, it can be easier to start by cloning the original recipe and then making changes on its clone. shallow: If True, link to existing ontology,

If false clone all ontologies that are links to the recipe as well.

```
dataset = project.datasets.get(dataset_name="myDataSet")
recipe = dataset.recipes.get(recipe_id="recipe_id")
recipe2 = recipe.close(shallow=False)
```
### **View Dataset Labels**

```
# as objects
labels = dataset.labels
# as instance map
labels = dataset.instance_map
```
### **Add Labels by Dataset**

Working with dataset labels can be done one-by-one or as a list. The Dataset entity documentation details all label options - read .

```
# Add multiple labels
dataset.add_labels(label_list=['person', 'animal', 'object'])
# Add single label with specific color and attributes
dataset.add_label(label_name='person', color=(34, 6, 231))
# Add single label with a thumbnail/icon
dataset.add_label(label_name='person', icon_path='/home/project/images/icon.jpg')
```
### **Add Labels Using Label Object**

```
# Create Labels list using Label object
labels = [
   dl.Label(tag='Donkey', color=(255, 100, 0)),
   dl.Label(tag='Mammoth', color=(34, 56, 7)),
   dl.Label(tag='Bird', color=(100, 14, 150))
]
```

```
# Add Labels to Dataset
dataset.add_labels(label_list=labels)
# or you can also create a recipe from the label list
recipe = dataset.recipes.create(recipe_name='My-Recipe-name', labels=labels)
```
## **Add a Label and Sub-Labels**

```
label = dl.Label(tag='Fish',
                 color=(34, 6, 231),
                 children=[dl.Label(tag='Shark',
                                    color=(34, 6, 231)),
                           dl.Label(tag='Salmon',
                                    color=(34, 6, 231))]
                 )
dataset.add_labels(label_list=label)
# or you can also create a recipe from the label list
recipe = dataset.recipes.create(recipe_name='My-Recipe-name', labels=labels)
```
## **Add Hierarchy Labels with Nested**

Different options for hierarchy label creation.

```
# Option A
# add father label
labels = dataset.add_label(label_name="animal", color=(123, 134, 64))
# add child label
labels = dataset.add_label(label_name="animal.Dog", color=(45, 34, 164))
# add grandchild label
labels = dataset.add_label(label_name="animal.Dog.poodle")
# Option B: only if you dont have attributes
# parent and grandparent (animal and dog) will be generated automatically
labels = dataset.add_label(label_name="animal.Dog.poodle")
# Option C: with the Big Dict
nested\_labels = [{'label_name': 'animal.Dog',
     'color': '#220605',
     'children': [{'label_name': 'poodle',
                   'color': '#298345'},
                  {'label_name': 'labrador',
                   'color': '#298651'}]},
    {'label_name': 'animal.cat',
     'color': '#287605',
     'children': [{'label_name': 'Persian',
                   'color': '#298345'},
                  {'label_name': 'Balinese',
                   'color': '#298651'}]}
]
# Add Labels to the dataset:
labels = dataset.add_labels(label_list=nested_labels)
```
### **Delete Labels by Dataset**

```
dataset.delete_labels(label_names=['Cat', 'Dog'])
```
### **Update Label Features**

```
# update existing label , if not exist fails
dataset.update_label(label_name='Cat', color="#000080")
# update label, if not exist add it
dataset.update_label(label_name='Cat', color="#fcba03", upsert=True)
```
# **5.7 Model Management**

Tutorials for creating and managing model and snapshots

## **5.7.1 Introduction**

Getting started with Model.

## **Model Management**

### **Introduction**

Dataloop's Model Management is here to provide Machine Learning engineers the ability to manage their research and production process.

We want to introduce Dataloop entities to create, manage, view, compare, restore, and deploy training sessions.

Our Model Management gives a separation between Model code, weights and configuration, and the data.

in Offline mode, there is no need to do any code integration with Dataloop - just create a model and snapshots entities and you can start managing your work on the platform create reproducible training:

- same configurations and dataset to reproduce the training
- view project/org models and snapshots in the platform
- view training metrics and results
- compare experiments NOTE: all functions from the codebase can be used in FaaS and pipelines only with custom functions! User must create a FaaS and expose those functions any way he'd like

Online Mode: In the online mode, you can train and deploy your models easily anywhere on the platform. All you need to do is create a Model Adapter class and expose some functions to build an API between Dataloop and your model. After that, you can easily add model blocks to pipelines, add UI slots in the studio, one-button-training etc

## **Model and Snapshot entities**

## **Model**

The model entity is basically the algorithm, the architecture of the model, e.g Yolov5, Inception, SVM, etc.

• In online it should contain the Model Adapter to create a Dataloop API

## **Snapshot**

Using the Model (architecture), Dataset and Ontology (data and labels) and configuration (a dictionary) we can create a Snapshot of a training process. The Snapshot contains the weights and any other artifact needed to load the trained model

a snapshot can be used as a parent to another snapshot - to start for that point (fine-tune and transfer learning)

## **Buckets and Codebase**

- 1. local
- 2. item
- 3. git
- 4. GCS

## **The Model Adapter**

The Model Adapter is a python class to create a single API between Dataloop's platform and your Model

- 1. Train
- 2. Predict
- 3. load/save model weights
- 4. annotation conversion if needed

We enable two modes of work: in Offline mode, everything is local, you don't have to upload any model code or any weights to platform, which causes the platform integration to be minimal. For example, you cannot use the Model Management components in a pipeline, can easily create a button interface with your model's inference and more. In Online mode - once you build an Adapter, our platform can interact with your model and trained snapshots and you can connect buttons and slots inside the platform to create, train, inference etc and connect the model and any train snapshot to the UI or to add to a pipeline

# **5.7.2 Create a Model and Snapshot**

Create a Model with a Dataloop Model Adapter

## **Create Your own Model and Snapshot**

We will create a dummy model adapter in order to build our model and snapshot entities NOTE: This is an example for a torch model adapter. This example will NOT run as-is. For working examples please refer to our models on github

The following class inherits from the dl.BaseModelAdapter, which have all the Dataloop methods for interacting with the Model and Snapshot There are four methods that are model-related that the creator must implement for the adapter to have the API with Dataloop

```
import dtlpy as dl
import torch
import os
class SimpleModelAdapter(dl.BaseModelAdapter):
    def load(self, local_path, **kwargs):
       print('loading a model')
        self.model = torch.load(os.path.join(local_path, 'model.pth'))
   def save(self, local_path, **kwargs):
       print('saving a model to \{'.format(local_path))
        torch.save(self.model, os.path.join(local_path, 'model.pth'))
    def train(self, data_path, output_path, **kwargs):
       print('running a training session')
    def predict(self, batch, **kwargs):
       print('predicting batch of size: {}'.format(len(batch)))
        preds = self_model(batch)return preds
```
Now we can create our Model entity with an Item codebase.

```
project = dl.projects.get('MyProject')
codebase: dl.ItemCodebase = project.codebases.pack(directory='/path/to/codebase')
model = project.models.create(model_name='first-git-model',
                               description='Example from model creation tutorial',
                               output_type=dl.AnnotationType.CLASSIFICATION,
                               tags=['torch', 'inception', 'classification'],
                               codebase=codebase,
                               entry_point='dataloop_adapter.py',
                               \mathcal{L}
```
For creating a Model with a Git code, simply change the codebase to be a Git one:

```
project = dl.projects.get('MyProject')
codebase: dl.GitCodebase = dl.GitCodebase(git_url='github.com/mygit', git_tag='v25.6.93')
model = project.models.create(model_name='first-model',
                              description='Example from model creation tutorial',
                              output_type=dl.AnnotationType.CLASSIFICATION,
                              tags=['torch', 'inception', 'classification'],
                              codebase=codebase,
                              entry_point='dataloop_adapter.py',
                              )
```
Creating a local snapshot:

```
bucket = dl.buckets.create(dl.BucketType.ITEM)
bucket.upload('/path/to/weights')
snapshot = model.snapshots.create(snapshot_name='tutorial-snapshot',
                                  description='first snapshot we uploaded',
                                  tags=['pretrained', 'tutorial'],
                                  dataset_id=None,
                                  configuration={'weights_filename': 'model.pth'
                                                  },
                                  project_id=model.project.id,
                                  bucket=bucket,
                                  labels=['car', 'fish', 'pizza']
                                  )
```
Building to model adapter and calling one of the adapter's methods:

```
adadapter = model.build()
adapter.load_from_snapshot(snapshot=snapshot)
adapter.train()
```
## **5.7.3 Using Dataloop's Dataset Generator**

Use the SDK and the Dataset Tools to iterate, augment and serve the data to your model

### **Dataloop Dataloader**

A dl.Dataset image and annotation generator for training and for items visualization

We can visualize the data with augmentation for debugging and exploration. After that, we will use the Data Generator as an input to the training functions.

```
from dtlpy.utilities import DatasetGenerator
import dtlpy as dl
dataset = dl.datasets.get(dataset_id='611b86e647fe2f865323007a')
datagen = DatasetGenerator(data_path='train',
                           dataset_entity=dataset,
                           annotation_type=dl.AnnotationType.BOX)
```
### **Object Detection Examples**

We can visualize a random item from the dataset:

```
for i in range(5):
   datagen.visualize()
```
Or get the same item using its index:

```
for i in range(5):
   datagen.visualize(10)
```
Adding augmentations using imgaug repository:

```
from imgaug import augmenters as iaa
import numpy as np
augmentation = iaa.Sequential([iaa.Resize({"height": 256, "width": 256}),
    # iaa.Superpixels(p_replace=(0, 0.5), n_segments=(10, 50)),
    iaa.flip.Fliplr(p=0.5),
    iaa.flip.Flipud(p=0.5),
    iaa.GaussianBlur(sigma=(0.0, 0.8)),
])
\mathsf{tfs} = \lceilaugmentation,
    np.copy,
    # transforms.ToTensor()
]
datagen = DatasetGenerator(data_path='train',
                            dataset_entity=dataset,
                            annotation_type=dl.AnnotationType.BOX,
                            transforms=tfs)
datagen.visualize()
datagen.visualize(10)
```
All of the Data Generator options (from the function docstring):

```
param dataset_entity
     dl.Dataset entity
```

```
param annotation_type
     dl.AnnotationType - type of annotation to load from the annotated dataset
```
### **param filters**

dl.Filters - filtering entity to filter the dataset items

#### **param data\_path**

Path to Dataloop annotations (root to "item" and "json").

:param overwrite: :param label\_to\_id\_map: dict - {label\_string: id} dictionary :param transforms: Optional transform to be applied on a sample. list or torchvision.Transform :param num\_workers: :param shuffle: Whether to shuffle the data (default: True) If set to False, sorts the data in alphanumeric order. :param seed: Optional random seed for shuffling and transformations. :param to\_categorical: convert label id to categorical format :param class\_balancing: if True - performing random over-sample with class ids as the target to balance training data :param return\_originals: bool - If True, return ALSO images and annotations before transformations (for debug) :param ignore\_empty: bool - If True, generator will NOT collect items without annotations

The output of a single element is a dictionary holding all the relevant information. the keys for the DataGen above are: ['image\_filepath', 'item\_id', 'box', 'class', 'labels', 'annotation\_filepath', 'image', 'annotations', 'orig\_image', 'orig\_annotations']

```
print(list(datagen[0].keys()))
```
We'll add the flag to return the origin items to understand better how the augmentations look like. Let's set the flag and we can plot:

```
import matplotlib.pyplot as plt
datagen = DatasetGenerator(data_path='train',
                           dataset_entity=dataset,
                           annotation_type=dl.AnnotationType.BOX,
```

```
return_originals=True,
                           shuffle=False,
                           transforms=tfs)
fig, ax = plt.subplots(2, 2)for i in range(2):
    item_element = datagen[np.random.randint(len(datagen))]
   ax[i, 0].imshow(item_element['image'])
   ax[i, 0].set_title('After Augmentations')
   ax[i, 1].imshow(item_element['orig_image'])
    ax[i, 1].set_title('Before Augmentations')
```
## **Segmentation Examples**

First we'll load a semantic dataset and view some images and the output structure

```
dataset = dl.datasets.get(dataset_id='6197985a104eb81cb728e4ac')
datagen = DatasetGenerator(data_path='semantic',
                           dataset_entity=dataset,
                           transforms=tfs,
                           return_originals=True,
                           annotation_type=dl.AnnotationType.SEGMENTATION)
for i in range(5):
   datagen.visualize()
```
Visualize original vs augmented image and annotations mask:

```
fig, ax = plt.subplots(2, 4)for i in range(2):
   item_element = datagen[np.random.randint(len(datagen))]
   ax[i, 0].imshow(item_element['orig_image'])
   ax[i, 0].set_title('Original Image')
   ax[i, 1].imshow(item_element['orig_annotations'])
   ax[i, 1].set_title('Original Annotations')
   ax[i, 2].imshow(item_element['image'])
   ax[i, 2].set_title('Augmented Image')
    ax[i, 3].imshow(item_element['annotations'])
    ax[i, 3].set_title('Augmented Annotations')
```
Converting to 3d one-hot encoding to visualize the binary mask per label. We will plot only 8 labels (there might be more on the item):

```
item_element = datagen[np.random.randint(len(datagen))]
annotations = item_element['annotations']
unique_labels = np.unique(annotations)one_hot_annotations = np.arange(len(datagen.id_to_labels\_map)) == annotation[s...] None]
print('unique label indices in the item: \{ .format(unique_labels))
print('unique labels in the item: \{ }'.format([datagen.id_to_label_map[i] for i in unique_
\rightarrowlabels]))
plt.figure()
plt.imshow(item_element['image'])
fig = plt.figure()
```

```
for i_label_ind, label_ind in enumerate(unique_labels[:8]):
   ax = fig.add\_subplot(2, 4, i\_label\_ind + 1)ax.imshow(one_hot_annotations[:, :, label_ind])
   ax.set_title(datagen.id_to_label_map[label_ind])
```
### **Setting a Label Map**

One of the inputs to the DatasetGenerator is 'label\_to\_id\_map'. This variable can be used to change the label mapping for the annotations and allow using the dataset ontology in a greater variety of cases. For example, you can map multiple labels so a single id or add a default value for all the unlabeled pixels in segmentation annotations. This is what the annotation looks like without any mapping:

```
# project = dl.projects.get(project_name='Semantic')
# dataset = project.datasets.get(dataset_name='Hamster')
# dataset.items.upload(local_path='assets/images/hamster.jpg',
                        local<sub>-</sub>annotations_path='assets/images/hamster.json')
dataset = dl.datasets.get(dataset_id='621ddc855c2a3d151451ec58')
datagen = DatasetGenerator(data_path='semantic',
                            dataset_entity=dataset,
                            return_originals=True,
                            overwrite=True,
                            annotation_type=dl.AnnotationType.SEGMENTATION)
datagen.visualize()
data_item = datagen[0]plt.imshow(data_item['annotations'])
print('BG value: {}'.format(data_item['annotations'][0, 0]))
```
Now, we'll map both the 'eye' label and the background to 2 and the 'fur' to 1:

```
dataset = dl.datasets.get(dataset_id='6197985a104eb81cb728e4ac')
label_to_id_map = {'cat': 1},'dog': 1,
                   '$default': 0}
dataloader = DatasetGenerator(data_path='semantic',
                              dataset_entity=dataset,
                              transforms=tfs,
                              return_originals=True,
                              label_to_id_map=label_to_id_map,
                              annotation_type=dl.AnnotationType.SEGMENTATION)
for i in range(5):
   dataloader.visualize()
```
## **Batch size and batch\_size and collate\_fn**

If batch\_size is not None, the returned structure will be a list with batch\_size data items. Setting a collate function will convert the returned structure to a tensor of any kind. The default collate will convert everything to ndarrays. We also have tensorflow and torch collate to convert to the corresponding tensors.

```
dataset = dl.datasets.get(dataset_id='611b86e647fe2f865323007a')
datagen = DatasetGenerator(data_path='train',
                           dataset_entity=dataset,
                           batch_size=10,
                           annotation_type=dl.AnnotationType.BOX)
batch = datagen[0]print('type: {}, len: {}'.format(type(batch), len(batch)))
print('single element in the list: {}'.format(batch[0]['image']))
# with collate
from dtlpy.utilities.dataset_generators import collate_default
datagen = DatasetGenerator(data_path='train',
                           dataset_entity=dataset,
                           collate_fn=collate_default,
                           batch_size=10,
                           annotation_type=dl.AnnotationType.BOX)
batch = datagen[0]print('type: \{}, len: \{}, shape: \{}'.format(type(batch['images']), len(batch['images']),
˓→batch['images'].shape))
```
# **CHAPTER**

**SIX**

# **INDICES AND TABLES**

- genindex
- modindex
- search
#### **PYTHON MODULE INDEX**

dtlpy.entities.item, [117](#page-120-0)

#### d

dtlpy.entities.annotation, [121](#page-124-0) dtlpy.entities.annotation\_collection, [127](#page-130-0) dtlpy.entities.annotation\_definitions.base\_annotation\_definition, [140](#page-143-0) [131](#page-134-0) dtlpy.entities.annotation\_definitions.box, [131](#page-134-1) dtlpy.entities.annotation\_definitions.classifi<sup>ct</sup>athXn<sup>entities.package\_module,[153](#page-156-1)</sup> [131](#page-134-2) dtlpy.entities.annotation\_definitions.cube, [131](#page-134-3) dtlpy.entities.annotation\_definitions.descript<sup>d</sup>tlpy.entities.pipeline\_execution,[165](#page-168-0) [132](#page-135-0) dtlpy.entities.annotation\_definitions.ellipse, dtlpy.entities.recipe, [139](#page-142-0) [132](#page-135-1) dtlpy.entities.annotation\_definitions.note, [132](#page-135-2) dtlpy.entities.annotation\_definitions.point, [132](#page-135-3) dtlpy.entities.annotation\_definitions.polygon, ${\tt dt}$ lpy.repositories.annotations, $47$ [133](#page-136-0) dtlpy.entities.annotation\_definitions.polyline<sup>dtlpy.repositories.bots,[86](#page-89-0)</sup> [133](#page-136-1) dtlpy.entities.annotation\_definitions.pose, [133](#page-136-2) <code>dtlpy.entities.annotation\_definitions.segmentation</code> .repositories.downloader, $100$ [134](#page-137-0) <code>dtlpy.entities.an</code>notation\_definitions.subtitl $\epsilon_i^{\tt dt1}$ py.repositories.executions, $90$ [134](#page-137-1) dtlpy.entities.annotation\_definitions.undefined  $\frac{1}{2}$ nnotation, cries.items, $40$ [134](#page-137-2) dtlpy.entities.assignment, [147](#page-150-0) dtlpy.entities.base\_entity, [167](#page-170-0) dtlpy.entities.bot, [159](#page-162-0) dtlpy.entities.codebase, [154](#page-157-0) dtlpy.entities.command, [167](#page-170-1) dtlpy.entities.dataset, [107](#page-110-0) dtlpy.entities.directory\_tree, [168](#page-171-0) dtlpy.entities.driver, [116](#page-119-0) dtlpy.entities.execution, [162](#page-165-0) dtlpy.entities.filters, [136](#page-139-0) dtlpy.entities.integration, [104](#page-107-0) dtlpy.entities.label, [144](#page-147-0) dtlpy.entities.links, [121](#page-124-1) dtlpy.entities.organization, [101](#page-104-0) dtlpy.entities.package, [150](#page-153-0) dtlpy.entities.package\_function, [153](#page-156-0) dtlpy.entities.package\_slot, [154](#page-157-1) dtlpy.entities.paged\_entities, [166](#page-169-0) dtlpy.entities.pipeline, [163](#page-166-0) dtlpy.entities.project, [104](#page-107-1) dtlpy.entities.service, [154](#page-157-2) dtlpy.entities.similarity, [135](#page-138-0) dtlpy.entities.task, [144](#page-147-1) dtlpy.entities.trigger, [160](#page-163-0) dtlpy.entities.user, [107](#page-110-1) dtlpy.repositories.assignments, [63](#page-66-0) dtlpy.repositories.codebases, [75](#page-78-0) dtlpy.repositories.commands, [99](#page-102-0) dtlpy.repositories.datasets, [32](#page-35-0) dtlpy.repositories.drivers, [39](#page-42-0) dtlpy.repositories.integrations, [26](#page-29-0) dtlpy.repositories.ontologies, [53](#page-56-0) dtlpy.repositories.organizations, [21](#page-24-0) dtlpy.repositories.packages, [67](#page-70-0) dtlpy.repositories.pipeline\_executions, [98](#page-101-0) dtlpy.repositories.pipelines, [94](#page-97-0) dtlpy.repositories.projects, [28](#page-31-0) dtlpy.repositories.recipes, [51](#page-54-0) dtlpy.repositories.services, [78](#page-81-0) dtlpy.repositories.tasks, [56](#page-59-0) dtlpy.repositories.triggers, [87](#page-90-0) dtlpy.repositories.uploader, [100](#page-103-1) dtlpy.utilities.converter, [169](#page-172-0)

#### **INDEX**

#### A

abort() (*Command method*), [167](#page-170-2) abort() (*Commands method*), [99](#page-102-1) activate\_slots() (*Service method*), [156](#page-159-0) activate\_slots() (*Services method*), [78](#page-81-1) add() (*AnnotationCollection method*), [127](#page-130-1) add() (*Collection method*), [135](#page-138-1) add() (*Filters method*), [136](#page-139-1) add() (*Workload method*), [149](#page-152-0) add\_frame() (*Annotation method*), [121](#page-124-2) add\_frames() (*Annotation method*), [121](#page-124-2) add\_function() (*PackageModule method*), [153](#page-156-2) add\_instruction() (*Recipe method*), [139](#page-142-1) add\_items() (*Task method*), [144](#page-147-2) add\_items() (*Tasks method*), [56](#page-59-1) add\_join() (*Filters method*), [136](#page-139-1) add\_label() (*Dataset method*), [107](#page-110-2) add\_label() (*Ontology method*), [140](#page-143-1) add\_labels() (*Dataset method*), [108](#page-111-0) add\_labels() (*Ontology method*), [141](#page-144-0) add\_member() (*Organization method*), [101](#page-104-1) add\_member() (*Organizations method*), [21](#page-24-1) add\_member() (*Project method*), [105](#page-108-0) add\_member() (*Projects method*), [28](#page-31-1) Annotation (*class in dtlpy.entities.annotation*), [121](#page-124-2) AnnotationCollection (*class in dtlpy.entities.annotation\_collection*), [127](#page-130-1) Annotations (*class in dtlpy.repositories.annotations*), [47](#page-50-1) AnnotationStatus (*class in dtlpy.entities.annotation*), [126](#page-129-0) AnnotationType (*class in dtlpy.entities.annotation*), [126](#page-129-0) Assignment (*class in dtlpy.entities.assignment*), [147](#page-150-1) Assignments (*class in dtlpy.repositories.assignments*), [63](#page-66-1) attach\_agent\_progress() (*Converter method*), [169](#page-172-1) B

BaseTrigger (*class in dtlpy.entities.trigger*), [160](#page-163-1) Bot (*class in dtlpy.entities.bot*), [159](#page-162-1) Bots (*class in dtlpy.repositories.bots*), [86](#page-89-1)

Box (*class in dtlpy.entities.annotation\_definitions.box*), [131](#page-134-4) build\_requirements() (*Packages method*), [67](#page-70-1) build\_trigger\_dict() (*Packages static method*), [68](#page-71-0) builder() (*Annotations method*), [47](#page-50-1)

## C

cache\_action() (*Organization method*), [101](#page-104-1) cache\_action() (*Organizations method*), [21](#page-24-1) CacheAction (*class in dtlpy.entities.organization*), [101](#page-104-1) check\_cls\_arguments() (*Packages static method*), [68](#page-71-0) checkout() (*Dataset method*), [108](#page-111-0) checkout() (*Datasets method*), [32](#page-35-1) checkout() (*Package method*), [150](#page-153-1) checkout() (*Packages method*), [68](#page-71-0) checkout() (*Project method*), [105](#page-108-0) checkout() (*Projects method*), [28](#page-31-1) checkout() (*Service method*), [156](#page-159-0) checkout() (*Services method*), [79](#page-82-0) Classification (*class in dtlpy.entities.annotation\_definitions.classification*), [131](#page-134-4) clone() (*Dataset method*), [108](#page-111-0) clone() (*Datasets method*), [32](#page-35-1) clone() (*Item method*), [117](#page-120-1) clone() (*Items method*), [40](#page-43-1) clone() (*Recipe method*), [139](#page-142-1) clone() (*Recipes method*), [51](#page-54-1) clone\_git() (*Codebases method*), [75](#page-78-1) Codebases (*class in dtlpy.repositories.codebases*), [75](#page-78-1) Collection (*class in dtlpy.entities.similarity*), [135](#page-138-1) CollectionItem (*class in dtlpy.entities.similarity*), [135](#page-138-1) CollectionTypes (*class in dtlpy.entities.similarity*), [135](#page-138-1) color\_map (*Ontology property*), [141](#page-144-0) Command (*class in dtlpy.entities.command*), [167](#page-170-2) Commands (*class in dtlpy.repositories.commands*), [99](#page-102-1) CommandsStatus (*class in dtlpy.entities.command*), [167](#page-170-2) convert() (*Converter method*), [169](#page-172-1) convert\_dataset() (*Converter method*), [169](#page-172-1) convert\_directory() (*Converter method*), [170](#page-173-0) convert\_file() (*Converter method*), [170](#page-173-0) Converter (*class in dtlpy.utilities.converter*), [169](#page-172-1)

create() (*Assignments method*), [63](#page-66-1) create() (*Bots method*), [86](#page-89-1) create() (*Datasets method*), [33](#page-36-0) create() (*Drivers method*), [39](#page-42-1) create() (*Executions method*), [90](#page-93-1) create() (*Integrations method*), [26](#page-29-1) create() (*Ontologies method*), [53](#page-56-1) create() (*PipelineExecutions method*), [98](#page-101-1) create() (*Pipelines method*), [94](#page-97-1) create() (*Projects method*), [29](#page-32-0) create() (*Recipes method*), [51](#page-54-1) create() (*Tasks method*), [57](#page-60-0) create() (*Triggers method*), [87](#page-90-1) create\_assignment() (*Task method*), [144](#page-147-2) create\_qa\_task() (*Task method*), [145](#page-148-0) create\_qa\_task() (*Tasks method*), [58](#page-61-0) CronTrigger (*class in dtlpy.entities.trigger*), [160](#page-163-1) Cube (*class in dtlpy.entities.annotation\_definitions.cube*), [131](#page-134-4) custom\_format() (*Converter static method*), [171](#page-174-0)

## D

Dataset (*class in dtlpy.entities.dataset*), [107](#page-110-2) Datasets (*class in dtlpy.repositories.datasets*), [32](#page-35-1) delete() (*Annotation method*), [122](#page-125-0) delete() (*AnnotationCollection method*), [127](#page-130-1) delete() (*Annotations method*), [47](#page-50-1) delete() (*BaseTrigger method*), [160](#page-163-1) delete() (*Bot method*), [159](#page-162-1) delete() (*Bots method*), [86](#page-89-1) delete() (*Dataset method*), [109](#page-112-0) delete() (*Datasets method*), [33](#page-36-0) delete() (*Integration method*), [104](#page-107-2) delete() (*Integrations method*), [26](#page-29-1) delete() (*Item method*), [118](#page-121-0) delete() (*Items method*), [41](#page-44-0) delete() (*Ontologies method*), [54](#page-57-0) delete() (*Ontology method*), [141](#page-144-0) delete() (*Package method*), [150](#page-153-1) delete() (*Packages method*), [69](#page-72-0) delete() (*Pipeline method*), [163](#page-166-1) delete() (*Pipelines method*), [94](#page-97-1) delete() (*Project method*), [105](#page-108-0) delete() (*Projects method*), [29](#page-32-0) delete() (*Recipe method*), [139](#page-142-1) delete() (*Recipes method*), [52](#page-55-0) delete() (*Service method*), [157](#page-160-0) delete() (*Services method*), [79](#page-82-0) delete() (*Task method*), [146](#page-149-0) delete() (*Tasks method*), [59](#page-62-0) delete() (*Triggers method*), [88](#page-91-0) delete\_attributes() (*Dataset method*), [109](#page-112-0) delete\_attributes() (*Ontologies method*), [54](#page-57-0) delete\_attributes() (*Ontology method*), [141](#page-144-0)

delete\_labels() (*Dataset method*), [109](#page-112-0) delete\_labels() (*Ontology method*), [142](#page-145-0) delete\_member() (*Organization method*), [102](#page-105-0) delete\_member() (*Organizations method*), [22](#page-25-0) deploy() (*Package method*), [150](#page-153-1) deploy() (*Packages method*), [69](#page-72-0) deploy() (*Services method*), [79](#page-82-0) deploy\_from\_file() (*Packages method*), [70](#page-73-0) deploy\_from\_local\_folder() (*Services method*), [81](#page-84-0) Description (*class in dtlpy.entities.annotation\_definitions.description*), [132](#page-135-4) directory\_tree() (*Datasets method*), [34](#page-37-0) DirectoryTree (*class in dtlpy.entities.directory\_tree*), [168](#page-171-1) download() (*Annotation method*), [122](#page-125-0) download() (*AnnotationCollection method*), [128](#page-131-0) download() (*Annotations method*), [47](#page-50-1) download() (*Dataset method*), [110](#page-113-0) download() (*Item method*), [118](#page-121-0) download() (*Items method*), [41](#page-44-0) download\_annotations() (*Dataset method*), [110](#page-113-0) download\_annotations() (*Datasets static method*), [34](#page-37-0) download\_partition() (*Dataset method*), [112](#page-115-0) Driver (*class in dtlpy.entities.driver*), [116](#page-119-1) Drivers (*class in dtlpy.repositories.drivers*), [39](#page-42-1) dtlpy.entities.annotation module, [121](#page-124-2) dtlpy.entities.annotation\_collection module, [127](#page-130-1) dtlpy.entities.annotation\_definitions.base\_annotation\_defi module, [131](#page-134-4) dtlpy.entities.annotation\_definitions.box module, [131](#page-134-4) dtlpy.entities.annotation\_definitions.classification module, [131](#page-134-4) dtlpy.entities.annotation\_definitions.cube module, [131](#page-134-4) dtlpy.entities.annotation\_definitions.description module, [132](#page-135-4) dtlpy.entities.annotation\_definitions.ellipse module, [132](#page-135-4) dtlpy.entities.annotation\_definitions.note module, [132](#page-135-4) dtlpy.entities.annotation\_definitions.point module, [132](#page-135-4) dtlpy.entities.annotation\_definitions.polygon module, [133](#page-136-3) dtlpy.entities.annotation\_definitions.polyline module, [133](#page-136-3) dtlpy.entities.annotation\_definitions.pose module, [133](#page-136-3) dtlpy.entities.annotation\_definitions.segmentation module, [134](#page-137-3)

```
dtlpy.entities.annotation_definitions.subtitle
dtlpy.entities.service
    module, 134
dtlpy.entities.annotation_definitions.undefinedt.hpy.centiones.similarity
   module, 134
dtlpy.entities.assignment
   module, 147
dtlpy.entities.base_entity
    module, 167
dtlpy.entities.bot
   module, 159
dtlpy.entities.codebase
    module, 154
dtlpy.entities.command
    module, 167
dtlpy.entities.dataset
    module, 107
dtlpy.entities.directory_tree
   module, 168
dtlpy.entities.driver
    module, 116
dtlpy.entities.execution
    module, 162
dtlpy.entities.filters
    module, 136
dtlpy.entities.integration
   module, 104
dtlpy.entities.item
    module, 117
dtlpy.entities.label
   module, 144
dtlpy.entities.links
    module, 121
dtlpy.entities.ontology
   module, 140
dtlpy.entities.organization
   module, 101
dtlpy.entities.package
    module, 150
dtlpy.entities.package_function
    module, 153
dtlpy.entities.package_module
    module, 153
dtlpy.entities.package_slot
    module, 154
dtlpy.entities.paged_entities
    module, 166
dtlpy.entities.pipeline
   module, 163
dtlpy.entities.pipeline_execution
    module, 165
dtlpy.entities.project
   module, 104
dtlpy.entities.recipe
   module, 139
                                                    module, 154
                                                    module, 135
                                                dtlpy.entities.task
                                                    module, 144
                                                dtlpy.entities.trigger
                                                    module, 160
                                                dtlpy.entities.user
                                                    module, 107
                                                dtlpy.repositories.annotations
                                                    module, 47
                                                dtlpy.repositories.assignments
                                                    module, 63
                                                dtlpy.repositories.bots
                                                    module, 86
                                                dtlpy.repositories.codebases
                                                    module, 75
                                                dtlpy.repositories.commands
                                                    module, 99
                                                dtlpy.repositories.datasets
                                                    module, 32
                                                dtlpy.repositories.downloader
                                                    module, 100
                                                dtlpy.repositories.drivers
                                                    module, 39
                                                dtlpy.repositories.executions
                                                    module, 90
                                                dtlpy.repositories.integrations
                                                    module, 26
                                                dtlpy.repositories.items
                                                    module, 40
                                                dtlpy.repositories.ontologies
                                                    module, 53
                                                dtlpy.repositories.organizations
                                                    module, 21
                                                dtlpy.repositories.packages
                                                    module, 67
                                                dtlpy.repositories.pipeline_executions
                                                    module, 98
                                                dtlpy.repositories.pipelines
                                                    module, 94
                                                dtlpy.repositories.projects
                                                    module, 28
                                                dtlpy.repositories.recipes
                                                    module, 51
                                                dtlpy.repositories.services
                                                    module, 78
                                                dtlpy.repositories.tasks
                                                    module, 56
                                                dtlpy.repositories.triggers
                                                    module, 87
                                                dtlpy.repositories.uploader
                                                    module, 100
```
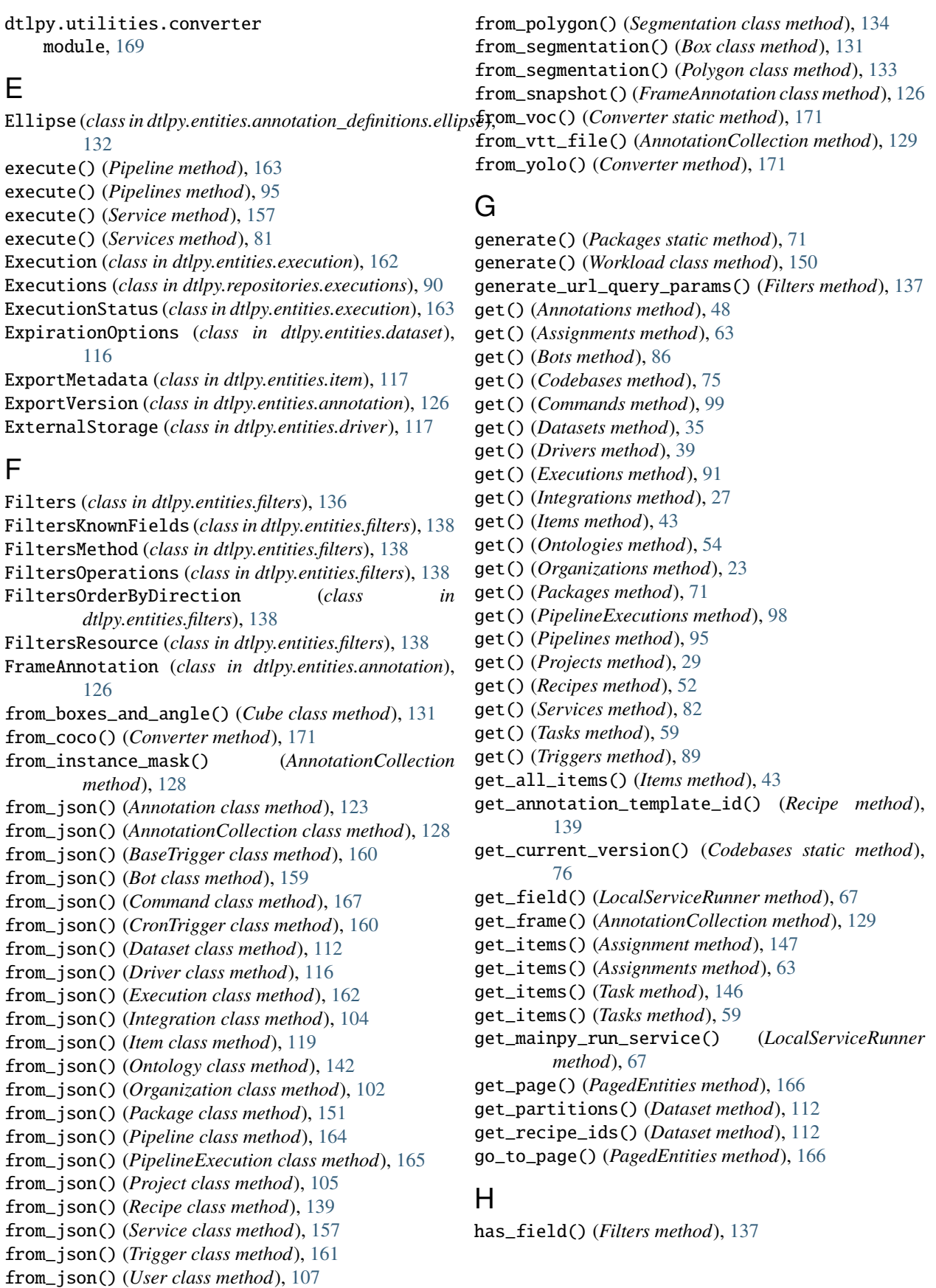

#### I

in\_progress() (*Command method*), [167](#page-170-2) increment() (*Execution method*), [162](#page-165-1) increment() (*Executions method*), [91](#page-94-0) IndexDriver (*class in dtlpy.entities.dataset*), [116](#page-119-1) install() (*Pipeline method*), [164](#page-167-0) install() (*Pipelines method*), [96](#page-99-0) instance\_map (*Ontology property*), [142](#page-145-0) InstanceCatalog (*class in dtlpy.entities.service*), [154](#page-157-3) Integration (*class in dtlpy.entities.integration*), [104](#page-107-2) Integrations (*class in dtlpy.repositories.integrations*), [26](#page-29-1) Item (*class in dtlpy.entities.item*), [117](#page-120-1) Items (*class in dtlpy.repositories.items*), [40](#page-43-1) items (*MultiView property*), [135](#page-138-1) items (*Similarity property*), [135](#page-138-1)

# ItemStatus (*class in dtlpy.entities.item*), [120](#page-123-0)

#### K

KubernetesAutuscalerType (*class in dtlpy.entities.service*), [155](#page-158-0)

#### L

labels\_to\_roots() (*Ontologies static method*), [55](#page-58-0) LinkTypeEnum (*class in dtlpy.entities.links*), [121](#page-124-2) list() (*Annotations method*), [48](#page-51-0) list() (*Assignments method*), [64](#page-67-0) list() (*Bots method*), [87](#page-90-1) list() (*Codebases method*), [76](#page-79-0) list() (*Commands method*), [99](#page-102-1) list() (*Datasets method*), [36](#page-39-0) list() (*Drivers method*), [40](#page-43-1) list() (*Executions method*), [91](#page-94-0) list() (*Integrations method*), [27](#page-30-0) list() (*Items method*), [43](#page-46-0) list() (*Ontologies method*), [55](#page-58-0) list() (*Organizations method*), [23](#page-26-0) list() (*Packages method*), [71](#page-74-0) list() (*PipelineExecutions method*), [99](#page-102-1) list() (*Pipelines method*), [96](#page-99-0) list() (*Projects method*), [30](#page-33-0) list() (*Recipes method*), [52](#page-55-0) list() (*Services method*), [82](#page-85-0) list() (*Tasks method*), [60](#page-63-0) list() (*Triggers method*), [89](#page-92-0) list\_groups() (*Organization method*), [102](#page-105-0) list\_groups() (*Organizations method*), [23](#page-26-0) list\_integrations() (*Organizations method*), [24](#page-27-0) list\_members() (*Organization method*), [102](#page-105-0) list\_members() (*Organizations method*), [24](#page-27-0) list\_members() (*Project method*), [105](#page-108-0) list\_members() (*Projects method*), [30](#page-33-0) list\_versions() (*Codebases method*), [76](#page-79-0)

LocalServiceRunner (*class in dtlpy.repositories.packages*), [67](#page-70-1) log() (*Service method*), [158](#page-161-0) log() (*Services method*), [83](#page-86-0) logs() (*Execution method*), [162](#page-165-1)

logs() (*Executions method*), [92](#page-95-0)

#### M

make\_dir() (*Items method*), [44](#page-47-0) MemberOrgRole (*class in dtlpy.entities.organization*), [101](#page-104-1) MemberRole (*class in dtlpy.entities.project*), [104](#page-107-2) merge() (*Datasets method*), [36](#page-39-0) Message (*class in dtlpy.entities.annotation\_definitions.note*), [132](#page-135-4) ModalityRefTypeEnum (*class in dtlpy.entities.item*), [120](#page-123-0) ModalityTypeEnum (*class in dtlpy.entities.item*), [120](#page-123-0) module dtlpy.entities.annotation, [121](#page-124-2) dtlpy.entities.annotation\_collection, [127](#page-130-1) dtlpy.entities.annotation\_definitions.base\_annotation\_ [131](#page-134-4) dtlpy.entities.annotation\_definitions.box, [131](#page-134-4) dtlpy.entities.annotation\_definitions.classification, [131](#page-134-4) dtlpy.entities.annotation\_definitions.cube, [131](#page-134-4) dtlpy.entities.annotation\_definitions.description, [132](#page-135-4) dtlpy.entities.annotation\_definitions.ellipse, [132](#page-135-4) dtlpy.entities.annotation\_definitions.note, [132](#page-135-4) dtlpy.entities.annotation\_definitions.point, [132](#page-135-4) dtlpy.entities.annotation\_definitions.polygon, [133](#page-136-3) dtlpy.entities.annotation\_definitions.polyline, [133](#page-136-3) dtlpy.entities.annotation\_definitions.pose, [133](#page-136-3) dtlpy.entities.annotation\_definitions.segmentation, [134](#page-137-3) dtlpy.entities.annotation\_definitions.subtitle, [134](#page-137-3) dtlpy.entities.annotation\_definitions.undefined\_annota [134](#page-137-3) dtlpy.entities.assignment, [147](#page-150-1) dtlpy.entities.base\_entity, [167](#page-170-2) dtlpy.entities.bot, [159](#page-162-1) dtlpy.entities.codebase, [154](#page-157-3) dtlpy.entities.command, [167](#page-170-2) dtlpy.entities.dataset, [107](#page-110-2)

dtlpy.entities.directory\_tree, [168](#page-171-1) dtlpy.entities.driver, [116](#page-119-1) dtlpy.entities.execution, [162](#page-165-1) dtlpy.entities.filters, [136](#page-139-1) dtlpy.entities.integration, [104](#page-107-2) dtlpy.entities.item, [117](#page-120-1) dtlpy.entities.label, [144](#page-147-2) dtlpy.entities.links, [121](#page-124-2) dtlpy.entities.ontology, [140](#page-143-1) dtlpy.entities.organization, [101](#page-104-1) dtlpy.entities.package, [150](#page-153-1) dtlpy.entities.package\_function, [153](#page-156-2) dtlpy.entities.package\_module, [153](#page-156-2) dtlpy.entities.package\_slot, [154](#page-157-3) dtlpy.entities.paged\_entities, [166](#page-169-1) dtlpy.entities.pipeline, [163](#page-166-1) dtlpy.entities.pipeline\_execution, [165](#page-168-1) dtlpy.entities.project, [104](#page-107-2) dtlpy.entities.recipe, [139](#page-142-1) dtlpy.entities.service, [154](#page-157-3) dtlpy.entities.similarity, [135](#page-138-1) dtlpy.entities.task, [144](#page-147-2) dtlpy.entities.trigger, [160](#page-163-1) dtlpy.entities.user, [107](#page-110-2) dtlpy.repositories.annotations, [47](#page-50-1) dtlpy.repositories.assignments, [63](#page-66-1) dtlpy.repositories.bots, [86](#page-89-1) dtlpy.repositories.codebases, [75](#page-78-1) dtlpy.repositories.commands, [99](#page-102-1) dtlpy.repositories.datasets, [32](#page-35-1) dtlpy.repositories.downloader, [100](#page-103-2) dtlpy.repositories.drivers, [39](#page-42-1) dtlpy.repositories.executions, [90](#page-93-1) dtlpy.repositories.integrations, [26](#page-29-1) dtlpy.repositories.items, [40](#page-43-1) dtlpy.repositories.ontologies, [53](#page-56-1) dtlpy.repositories.organizations, [21](#page-24-1) dtlpy.repositories.packages, [67](#page-70-1) dtlpy.repositories.pipeline\_executions, [98](#page-101-1) dtlpy.repositories.pipelines, [94](#page-97-1) dtlpy.repositories.projects, [28](#page-31-1) dtlpy.repositories.recipes, [51](#page-54-1) dtlpy.repositories.services, [78](#page-81-1) dtlpy.repositories.tasks, [56](#page-59-1) dtlpy.repositories.triggers, [87](#page-90-1) dtlpy.repositories.uploader, [100](#page-103-2) dtlpy.utilities.converter, [169](#page-172-1) move() (*Item method*), [119](#page-122-0) move\_items() (*Items method*), [44](#page-47-0) MultiView (*class in dtlpy.entities.similarity*), [135](#page-138-1) MultiViewItem (*class in dtlpy.entities.similarity*), [135](#page-138-1)

#### N

name\_validation() (*Services method*), [83](#page-86-0) name\_validation() (*Triggers method*), [89](#page-92-0) new() (*Annotation class method*), [123](#page-126-0) new() (*FrameAnnotation class method*), [126](#page-129-0) next\_page() (*PagedEntities method*), [166](#page-169-1) Note (*class in dtlpy.entities.annotation\_definitions.note*), [132](#page-135-4)

# O

OnResetAction (*class in dtlpy.entities.service*), [155](#page-158-0) Ontologies (*class in dtlpy.repositories.ontologies*), [53](#page-56-1) Ontology (*class in dtlpy.entities.ontology*), [140](#page-143-1) open\_in\_web() (*Assignment method*), [147](#page-150-1) open\_in\_web() (*Assignments method*), [64](#page-67-0) open\_in\_web() (*Dataset method*), [113](#page-116-0) open\_in\_web() (*Datasets method*), [37](#page-40-0) open\_in\_web() (*Filters method*), [137](#page-140-0) open\_in\_web() (*Item method*), [119](#page-122-0) open\_in\_web() (*Items method*), [44](#page-47-0) open\_in\_web() (*Organization method*), [103](#page-106-0) open\_in\_web() (*Package method*), [151](#page-154-0) open\_in\_web() (*Packages method*), [72](#page-75-0) open\_in\_web() (*Pipeline method*), [164](#page-167-0) open\_in\_web() (*Pipelines method*), [96](#page-99-0) open\_in\_web() (*Project method*), [105](#page-108-0) open\_in\_web() (*Projects method*), [30](#page-33-0) open\_in\_web() (*Recipe method*), [140](#page-143-1) open\_in\_web() (*Recipes method*), [53](#page-56-1) open\_in\_web() (*Service method*), [158](#page-161-0) open\_in\_web() (*Services method*), [84](#page-87-0) open\_in\_web() (*Task method*), [146](#page-149-0) open\_in\_web() (*Tasks method*), [60](#page-63-0) Organization (*class in dtlpy.entities.organization*), [101](#page-104-1) Organizations (*class in dtlpy.repositories.organizations*), [21](#page-24-1) OrganizationsPlans (*class in dtlpy.entities.organization*), [103](#page-106-0)

## P

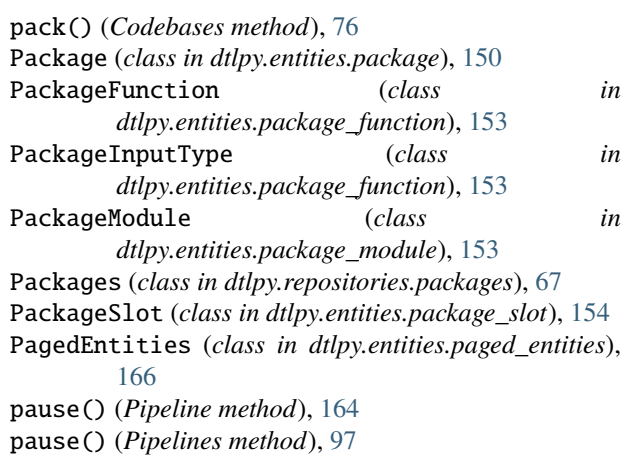

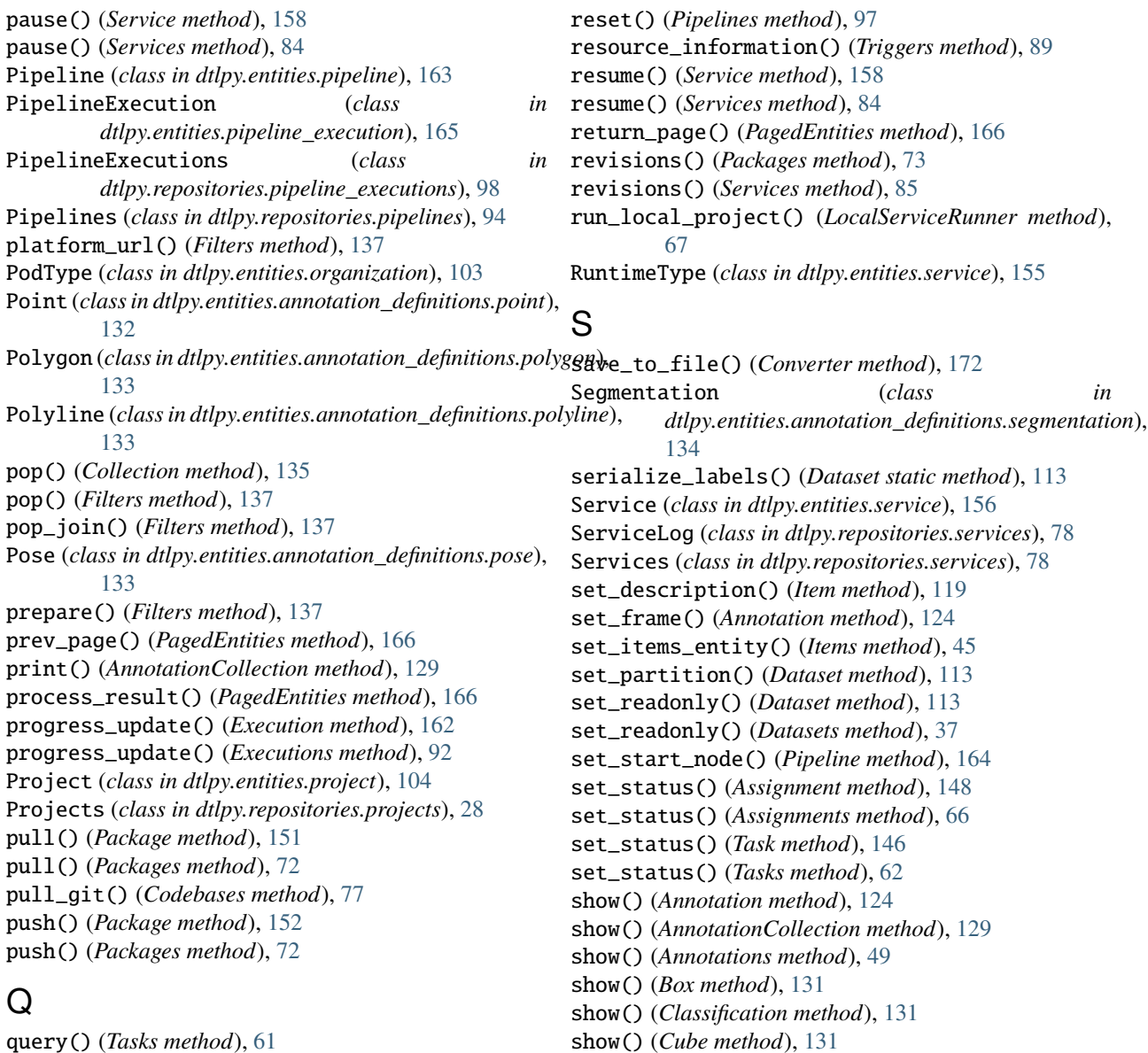

show() (*Ellipse method*), [132](#page-135-4)

show() (*Point method*), [132](#page-135-4) show() (*Polygon method*), [133](#page-136-3) show() (*Polyline method*), [133](#page-136-3) show() (*Pose method*), [133](#page-136-3)

[136](#page-139-1)

show() (*FrameAnnotation method*), [126](#page-129-0)

show() (*Segmentation method*), [134](#page-137-3)

show() (*UndefinedAnnotationType method*), [134](#page-137-3) Similarity (*class in dtlpy.entities.similarity*), [135](#page-138-1) SimilarityItem (*class in dtlpy.entities.similarity*), [136](#page-139-1) SimilarityTypeEnum (*class in dtlpy.entities.similarity*),

SingleDirectory (*class in*

## R

reassign() (*Assignment method*), [148](#page-151-0) reassign() (*Assignments method*), [65](#page-68-0) Recipe (*class in dtlpy.entities.recipe*), [139](#page-142-1) Recipes (*class in dtlpy.repositories.recipes*), [51](#page-54-1) redistribute() (*Assignment method*), [148](#page-151-0) redistribute() (*Assignments method*), [65](#page-68-0) remove\_items() (*Task method*), [146](#page-149-0) remove\_items() (*Tasks method*), [61](#page-64-0) remove\_member() (*Project method*), [106](#page-109-0) remove\_member() (*Projects method*), [31](#page-34-0) RequirementOperator (*class in dtlpy.entities.package*), [153](#page-156-2) rerun() (*Execution method*), [162](#page-165-1) rerun() (*Executions method*), [93](#page-96-0) reset() (*Pipeline method*), [164](#page-167-0)

SlotPostActionType (*class*) *dtlpy.entities.package\_slot*), [154](#page-157-3) sort\_by() (*Filters method*), [138](#page-141-0) stats() (*Pipeline method*), [164](#page-167-0) stats() (*Pipelines method*), [97](#page-100-0) status() (*Service method*), [158](#page-161-0) status() (*Services method*), [85](#page-88-0) Subtitle (*class in dtlpy.entities.annotation\_definitions.subtiff*@indingPanel (*class in dtlpy.entities.package\_slot*), [134](#page-137-3) switch\_recipe() (*Dataset method*), [113](#page-116-0) sync() (*Dataset method*), [113](#page-116-0) sync() (*Datasets method*), [37](#page-40-0) [161](#page-164-0) U [154](#page-157-3) [134](#page-137-3)

#### T

target (*Similarity property*), [136](#page-139-1) Task (*class in dtlpy.entities.task*), [144](#page-147-2) Tasks (*class in dtlpy.repositories.tasks*), [56](#page-59-1) terminate() (*Execution method*), [163](#page-166-1) terminate() (*Executions method*), [93](#page-96-0) test() (*Package method*), [152](#page-155-0) test\_local\_package() (*Packages method*), [74](#page-77-0) to\_box() (*Segmentation method*), [134](#page-137-3) to\_coco() (*Converter static method*), [172](#page-175-0) to\_json() (*Annotation method*), [125](#page-128-0) to\_json() (*AnnotationCollection method*), [130](#page-133-0) to\_json() (*Assignment method*), [149](#page-152-0) to\_json() (*BaseTrigger method*), [160](#page-163-1) to\_json() (*Bot method*), [159](#page-162-1) to\_json() (*Collection method*), [135](#page-138-1) to\_json() (*Command method*), [167](#page-170-2) to\_json() (*CronTrigger method*), [161](#page-164-0) to\_json() (*Dataset method*), [114](#page-117-0) to\_json() (*Driver method*), [117](#page-120-1) to\_json() (*Execution method*), [163](#page-166-1) to\_json() (*Integration method*), [104](#page-107-2) to\_json() (*Item method*), [119](#page-122-0) to\_json() (*MultiView method*), [135](#page-138-1) to\_json() (*Ontology method*), [142](#page-145-0) to\_json() (*Organization method*), [103](#page-106-0) to\_json() (*Package method*), [153](#page-156-2) to\_json() (*Pipeline method*), [164](#page-167-0) to\_json() (*PipelineExecution method*), [165](#page-168-1) to\_json() (*Project method*), [106](#page-109-0) to\_json() (*Recipe method*), [140](#page-143-1) to\_json() (*Service method*), [159](#page-162-1) to\_json() (*Similarity method*), [136](#page-139-1) to\_json() (*Task method*), [147](#page-150-1) to\_json() (*Trigger method*), [161](#page-164-0) to\_json() (*User method*), [107](#page-110-2) to\_voc() (*Converter static method*), [172](#page-175-0) to\_yolo() (*Converter method*), [173](#page-176-0) Trigger (*class in dtlpy.entities.trigger*), [161](#page-164-0) TriggerAction (*class in dtlpy.entities.trigger*), [161](#page-164-0) TriggerExecutionMode (*class in dtlpy.entities.trigger*), TriggerResource (*class in dtlpy.entities.trigger*), [161](#page-164-0) Triggers (*class in dtlpy.repositories.triggers*), [87](#page-90-1) TriggerType (*class in dtlpy.entities.trigger*), [161](#page-164-0)

UndefinedAnnotationType (*class in dtlpy.entities.annotation\_definitions.undefined\_annotation*), unpack() (*Codebases method*), [77](#page-80-0) update() (*Annotation method*), [125](#page-128-0) update() (*AnnotationCollection method*), [130](#page-133-0) update() (*Annotations method*), [49](#page-52-0) update() (*Assignment method*), [149](#page-152-0) update() (*Assignments method*), [66](#page-69-0) update() (*BaseTrigger method*), [160](#page-163-1) update() (*Dataset method*), [114](#page-117-0) update() (*Datasets method*), [38](#page-41-0) update() (*Execution method*), [163](#page-166-1) update() (*Executions method*), [93](#page-96-0) update() (*Integration method*), [104](#page-107-2) update() (*Integrations method*), [27](#page-30-0) update() (*Item method*), [120](#page-123-0) update() (*Items method*), [45](#page-48-0) update() (*Ontologies method*), [55](#page-58-0) update() (*Ontology method*), [142](#page-145-0) update() (*Organization method*), [103](#page-106-0) update() (*Organizations method*), [25](#page-28-0) update() (*Package method*), [153](#page-156-2) update() (*Packages method*), [74](#page-77-0) update() (*Pipeline method*), [165](#page-168-1) update() (*Pipelines method*), [98](#page-101-1) update() (*Project method*), [106](#page-109-0) update() (*Projects method*), [31](#page-34-0) update() (*Recipe method*), [140](#page-143-1) update() (*Recipes method*), [53](#page-56-1) update() (*Service method*), [159](#page-162-1) update() (*Services method*), [85](#page-88-0) update() (*Task method*), [147](#page-150-1) update() (*Tasks method*), [62](#page-65-0) update() (*Triggers method*), [90](#page-93-1) update\_attributes() (*Dataset method*), [114](#page-117-0) update\_attributes() (*Ontologies method*), [55](#page-58-0) update\_attributes() (*Ontology method*), [142](#page-145-0) update\_label() (*Dataset method*), [115](#page-118-0) update\_label() (*Ontology method*), [143](#page-146-0) update\_labels() (*Dataset method*), [115](#page-118-0) update\_labels() (*Ontology method*), [143](#page-146-0) update\_member() (*Organization method*), [103](#page-106-0) update\_member() (*Organizations method*), [25](#page-28-0) update\_member() (*Project method*), [106](#page-109-0)

update\_member() (*Projects method*), [31](#page-34-0) update\_status() (*Annotation method*), [125](#page-128-0) update\_status() (*Annotations method*), [50](#page-53-0) update\_status() (*Item method*), [120](#page-123-0) update\_status() (*Items method*), [45](#page-48-0) upload() (*Annotation method*), [125](#page-128-0) upload() (*AnnotationCollection method*), [130](#page-133-0) upload() (*Annotations method*), [50](#page-53-0) upload() (*Items method*), [46](#page-49-0) upload\_annotations() (*Dataset method*), [116](#page-119-1) upload\_annotations() (*Datasets method*), [38](#page-41-0) upload\_local\_dataset() (*Converter method*), [173](#page-176-0) User (*class in dtlpy.entities.user*), [107](#page-110-2)

## V

view() (*ServiceLog method*), [78](#page-81-1) ViewAnnotationOptions (*class in dtlpy.entities.annotation*), [126](#page-129-0)

#### W

wait() (*Command method*), [167](#page-170-2) wait() (*Commands method*), [100](#page-103-2) wait() (*Execution method*), [163](#page-166-1) wait() (*Executions method*), [93](#page-96-0) Workload (*class in dtlpy.entities.assignment*), [149](#page-152-0) WorkloadUnit (*class in dtlpy.entities.assignment*), [150](#page-153-1)